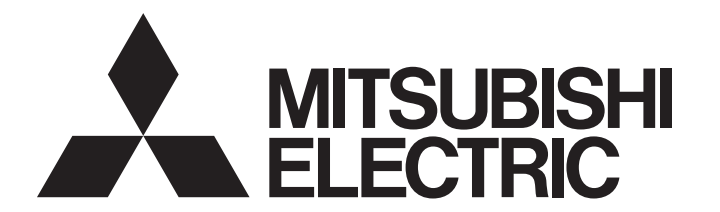

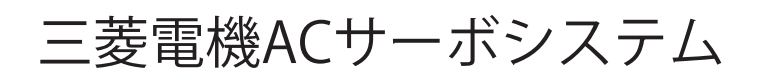

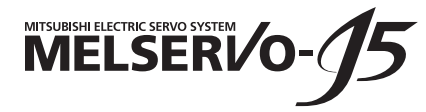

## MR-J5-G/MR-J5W-G ユーザーズマニュアル (通信機能編)

-MR-J5-\_G\_  $-MR-J5W-G$  $-MR-J5D - G$ 

## <span id="page-2-0"></span>**安全上のご注意**

ご使用前に必ずお読みください。

据付け,運転,保守および点検の前に必ずこのマニュアル,取扱説明書および付属書類をすべて熟読し,正しくご使用くだ さい。機器の知識,安全の情報および注意事項のすべてについて習熟してからご使用ください。 このマニュアルでは,安全注意事項のランクを「警告」および「注意」として区分してあります。

<u>警告 |</u> 取扱いを誤ると,危険な状況が起こりえて,死亡または重傷を受ける可能性が想定される場合。 **△ 注意 ね**取扱いを誤ると,危険な状況が起こりえて,中程度の傷害や軽傷を受ける可能性が想定される 場合。

注意に記載した事項でも,状況によっては重大な結果に結びつく可能性があります。 いずれも重要な内容を記載していますので必ず守ってください。 禁止および強制の絵表示の説明を次に示します。

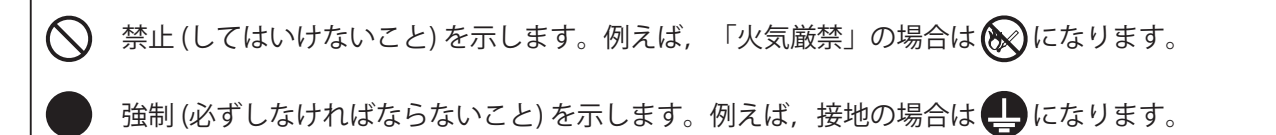

このマニュアルでは,物的損害に至るレベルの注意事項や別機能などの注意事項を「Point」として区分してあります。 お読みになったあとは,使用者がいつでも閲覧できる所に保管してください。

### [据付け/配線]

## **警告**

- 感電の原因になるため, 電源をオフにしたあと, 15分以上 (コンバータユニット/ドライブユニット の場合,20分以上) 経過してから配線作業および点検を実施してください。
- 感電の原因になるため, サーボアンプは接地工事を行ってください。
- 感電の原因になるため,配線作業は専門の技術者が行ってください。
- 感電の原因になるため、サーボアンプは据え付けてから配線してください。
- 感電の原因になるため,サーボアンプの保護接地 (PE) 端子を制御盤の保護接地 (PE) 端子に接続し, 大地に落としてください。
- 感電の原因になるため、導電部を触らないでください。

## [設定/調整]

## **警告**

● 感電の原因になるため,濡れた手でスイッチを操作しないでください。

### [運転]

## **警告**

● 感電の原因になるため、濡れた手でスイッチを操作しないでください。

### [保守]

**警告**

● 感電の原因になるため、点検は専門の技術者が行ってください。

● 感雷の原因になるため、濡れた手でスイッチを操作しないでください。

<span id="page-4-0"></span>**マニュアルについて**

## $Point$

e-Manualとは,専用のツールを使用して閲覧できる三菱電機FA電子書籍マニュアルです。 e-Manualには下記のような特長があります。

- 探したい情報を複数のマニュアルから一度に検索可能 (マニュアル横断検索)
- マニュアル内のリンクから他マニュアルを参照可能
- 製品のイラストの各パーツから知りたいハードウェア仕様を閲覧可能
- 頻繁に参照する情報をお気に入り登録可能
- サンプルプログラムをエンジニアリングツールにコピー可能

初めてこのサーボをお使いいただく場合,必要に応じて次の関連マニュアルをご用意のうえ,このサーボを安全に使用して ください。関連マニュアルについては,ユーザーズマニュアル (導入編) を参照してください。最新のe-Manualおよびマ ニュアルPDFは,三菱電機FAサイトからダウンロードできます。 www.MitsubishiElectric.co.jp/fa

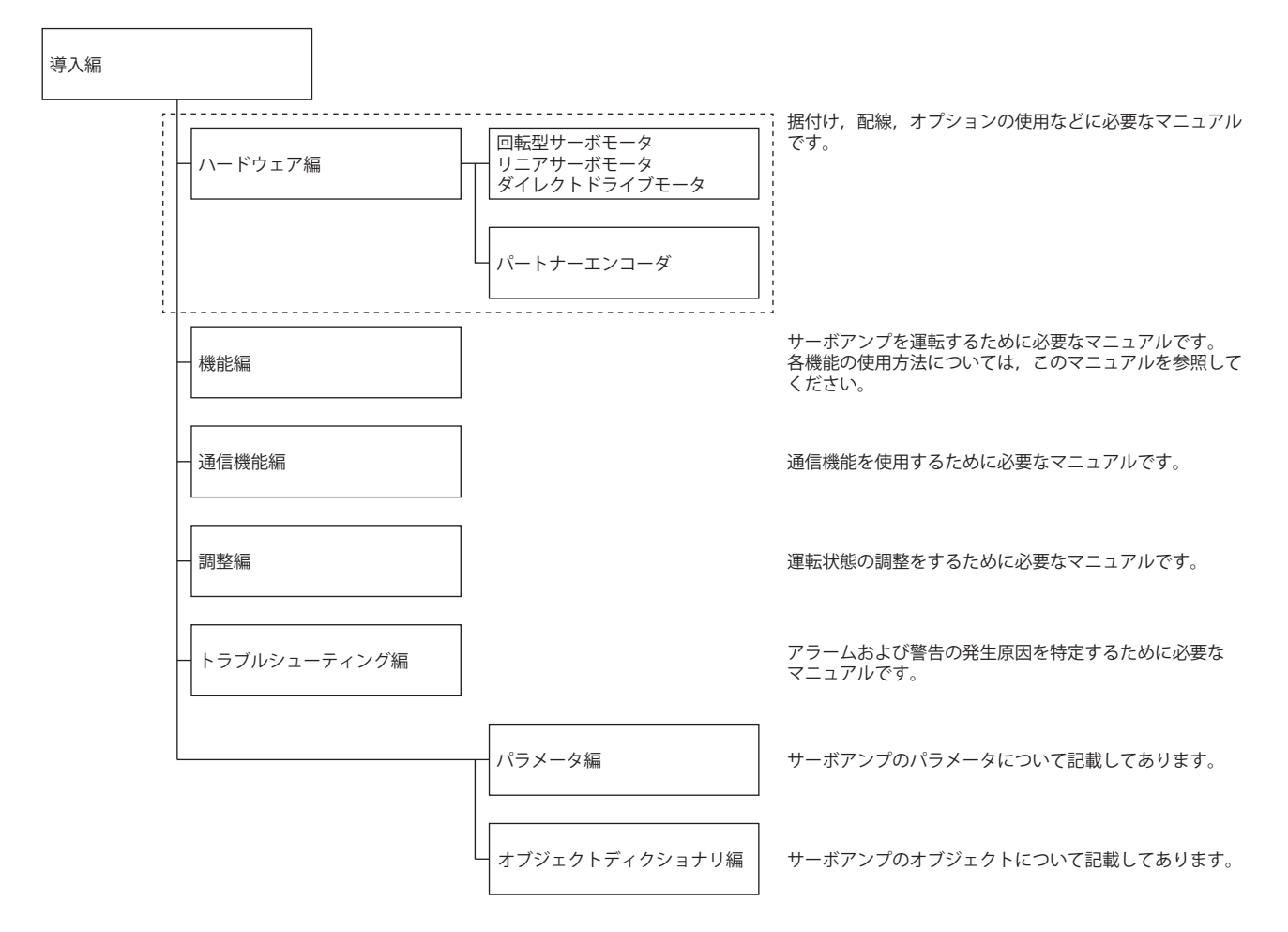

このマニュアルをドライブユニットで使用する場合,サーボアンプをドライブユニットに置き換えてお読みください。

### **海外規格/法令**

記載している海外規格および法令への対応は,本マニュアル作成時のものです。その後,変更または廃止されている情報が 含まれている場合があります。

## <span id="page-5-1"></span>**オブジェクトの単位**

このマニュアルで記載しているpos units, vel unitsおよびacc unitsについて説明します。 degree単位はファームウェアバージョンB6以降のサーボアンプで使用できます。 mm単位およびinch単位はファームウェアバージョンB8以降のサーボアンプ,かつ位置決めモード (ポイントテーブル方式) で使用できます。

### **pos units**

[Pr. PT01.2 位置データの単位] で次の表のとおり,基準単位を変更できます。

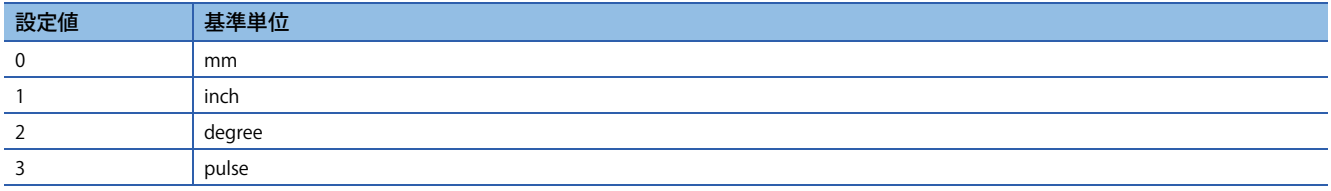

### **vel units**

[Pr. PT01.1 速度/加減速度単位選択] で次の表のとおり,速度の単位を変更できます。指令単位は [Pr. PT01.2] で0.001 mm, 0.0001 inch, 0.001 degreeまたはpulseに変更できます。

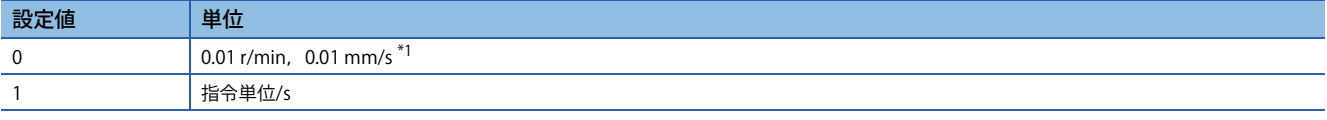

<span id="page-5-0"></span>\*1 0.01 mm/sはリニアサーボモータ制御モードの場合です。

### **acc units**

[Pr. PT01.1] で次の表のとおり, 加速度の単位を変更できます。指令単位は [Pr. PT01.2] で0.001 mm, 0.0001 inch, 0.001 degreeまたはpulseに変更できます。

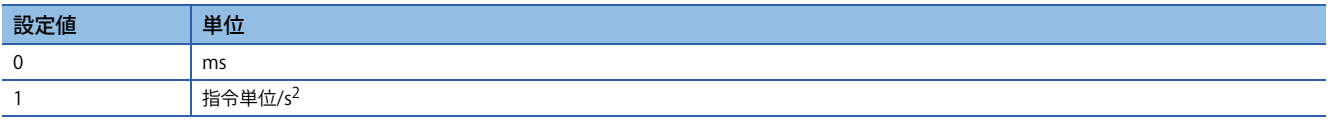

## 且次

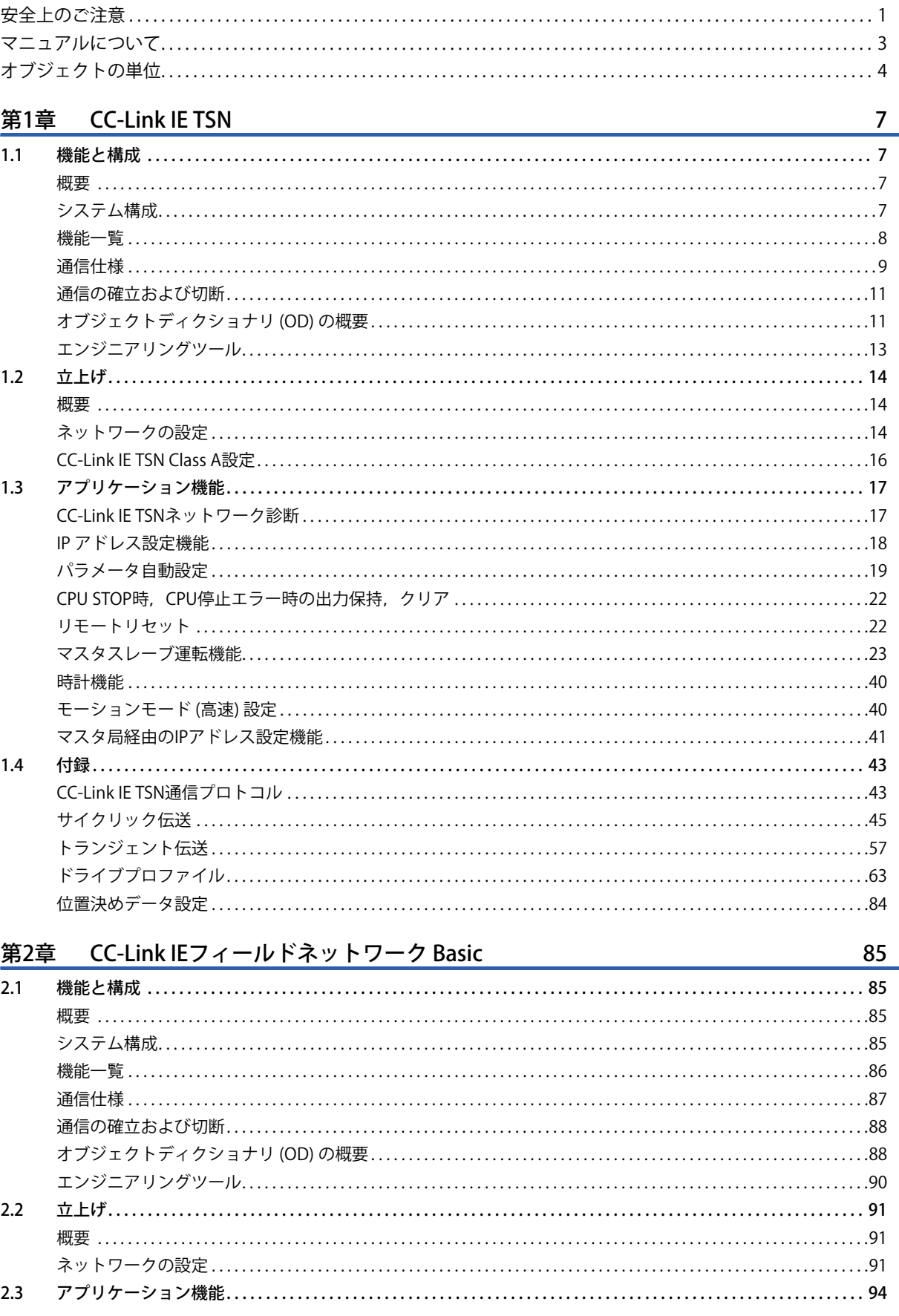

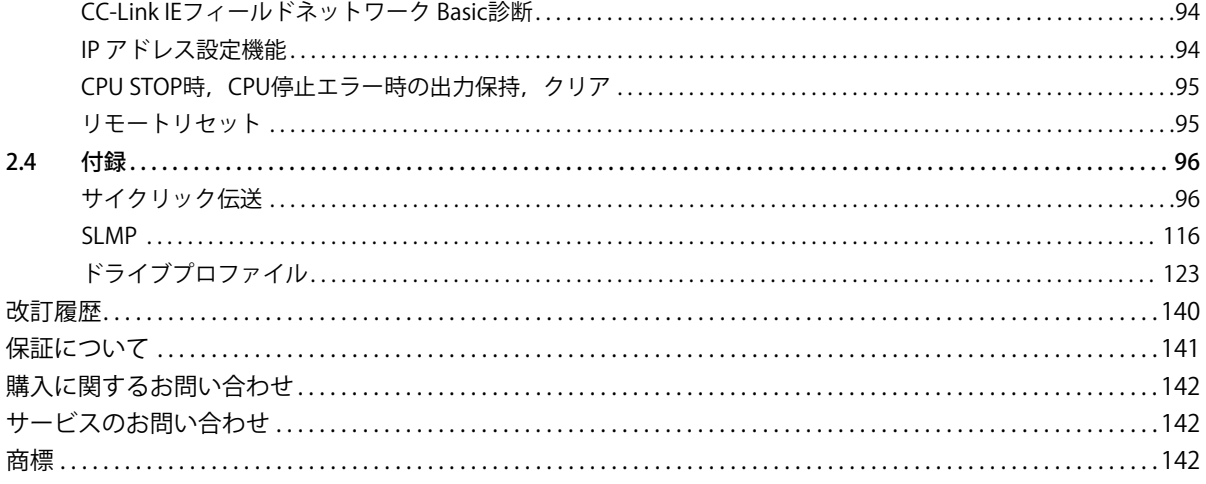

# <span id="page-8-0"></span>**1 CC-Link IE TSN**

## <span id="page-8-1"></span>**1.1 機能と構成**

このマニュアルは,CC-Link IE TSNを使用して,サーボアンプと通信を行う場合について記載しています。このマニュアル とあわせて,次のマニュアルを参照してCC-Link IE TSNを使用してください。 MR-J5-G/MR-J5W-G ユーザーズマニュアル (オブジェクトディクショナリ編)

### <span id="page-8-2"></span>**概要**

**モーションモード**

モーションモードとは,CANopenプロファイルに対応したコントローラと組み合わせて使用するモードです。三菱電機製 モーションユニットと組み合わせることで複数軸の位置決め,逐次指令による同期制御または補間制御などの高度なモー ション制御ができます。サーボアンプ内蔵の位置決め機能を使用して,位置決め運転ができます。モーションモードは, CiA 402ドライブプロファイルに対応しています。

モーションモードで対応する制御モードについては,下記を参照してください。

[8ページ 機能一覧](#page-9-0)

に [80ページ 制御モード](#page-81-0)

## <span id="page-8-3"></span>**システム構成**

### **対応コントローラ** 分類 しゅうしょう しゅうしょう しゅうしょう しゅうしゅう しゅうしゅ 日形名 モーションユニット RD78G RD78GH FX5-\_SSC-G [\\*1](#page-8-4) マスタ・ローカルユニット RJ71GN11-T2 \*<sup>1</sup> RJ71GN11-EIP [\\*2](#page-8-5) モーションソフトウェア SWM-G

<span id="page-8-4"></span>\*1 ファームウェアバージョンB9以降のサーボアンプと組み合わせて使用してください。

<span id="page-8-5"></span>\*2 ファームウェアバージョンD4以降のサーボアンプと組み合わせて使用してください。

<span id="page-9-0"></span>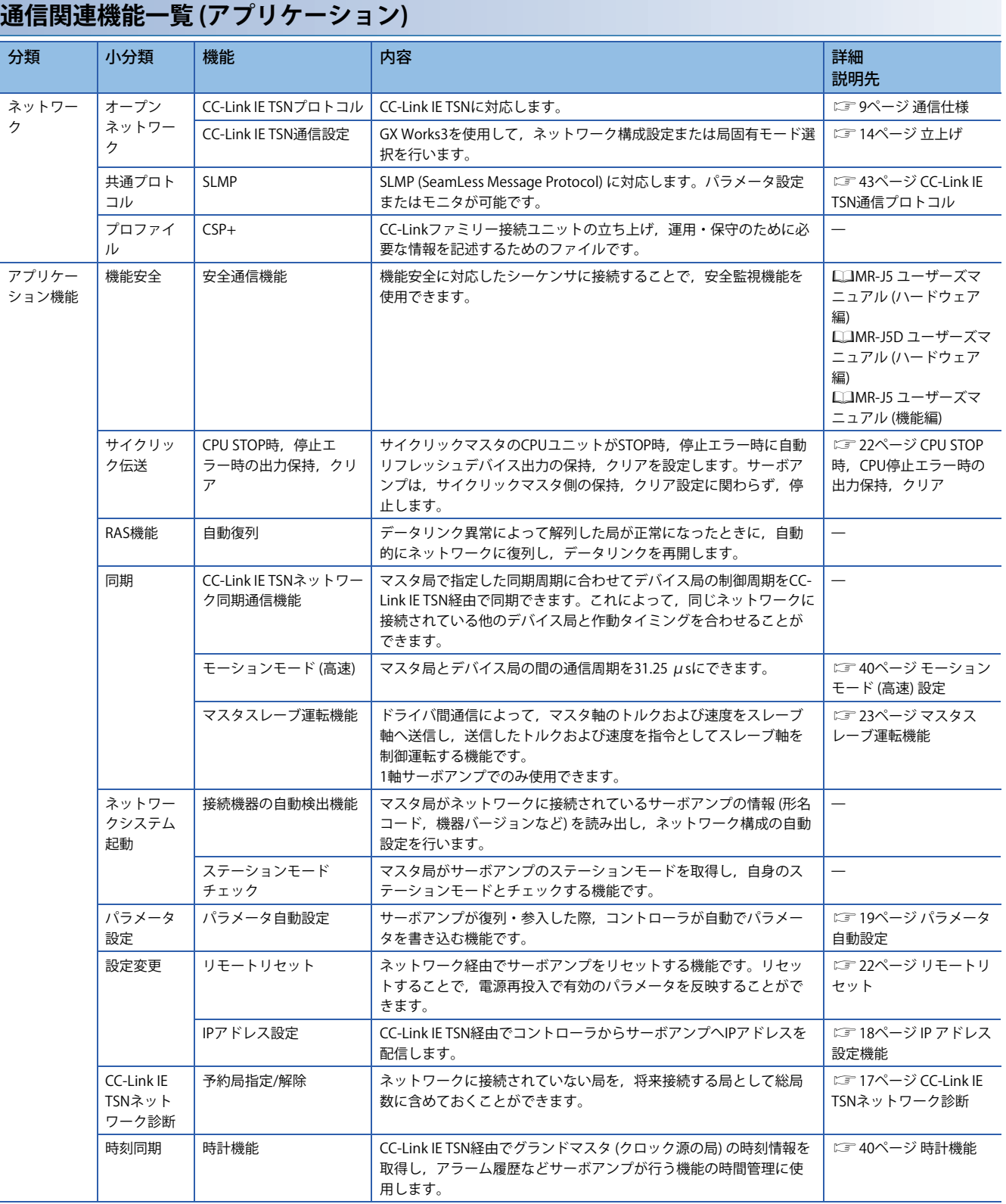

<span id="page-10-0"></span>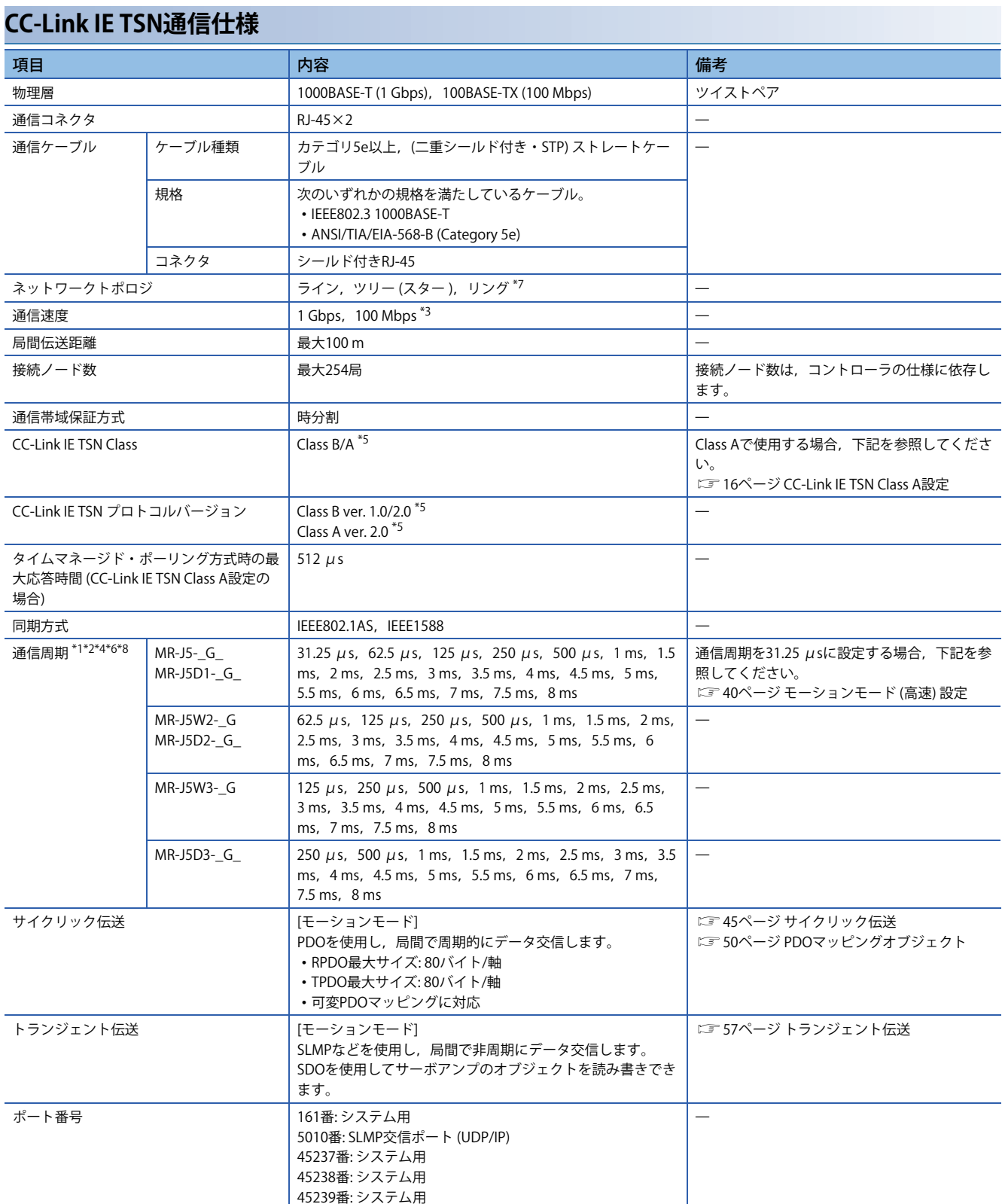

- <span id="page-11-2"></span>\*1 通信周期は,コントローラの仕様および接続軸数に依存します。通信周期31.25 μsおよび62.5 μsはファームウェアバージョンA6以 降のサーボアンプで使用できます。
- <span id="page-11-3"></span>\*2 使用する機能によって通信周期に制約があります。詳細については、次のマニュアルの "CC-Link IE TSN制約事項" を参照してくださ い。
	- MR-J5-G/MR-J5W-G ユーザーズマニュアル (導入編) MR-J5D-G ユーザーズマニュアル (導入編)
- <span id="page-11-0"></span>\*3 通信速度は1 Gbps/100 Mbpsに設定できます。100 Mbpsは,ファームウェアバージョンB6以降のサーボアンプで使用できます。100 Mbps選択時の最小通信周期は500 μsです。100 Mbpsを使用する場合,[Pr. NPA12 通信速度] を "1h" に設定してください。詳細につ いては、次のマニュアルの"ネットワーク基本パラメータ"を参照してください。 MR-J5-G/MR-J5W-G ユーザーズマニュアル (パラメータ編)
- <span id="page-11-4"></span>\*4 複数通信周期の混在設定はファームウェアバージョンD0以降のサーボアンプで使用できます。ファームウェアバージョンがD0より古 いサーボアンプの場合,通信周期設定を "基本周期" にしてください。詳細については,使用しているマスタ局のマニュアルを参照し てください。
- <span id="page-11-1"></span>\*5 "Class B ver. 2.0" および "Class A ver. 2.0" には,ファームウェアバージョンD0以降のサーボアンプで変更できます。
- <span id="page-11-5"></span>\*6 Class Aで使用する場合,通信周期は500 μs ~ 500 msの範囲で使用してください。
- <span id="page-11-6"></span>\*7 リング接続はファームウェアバージョンD8以降のサーボアンプで使用できます。ただし,CC-Link IE TSN Class Aで使用する場合, リ ング接続は使用できません。また,リング接続で使用する場合,同一リング内のスレーブ局は60局以下にしてください。スレーブ局 が60局を超えた状態でネットワークに接続した場合,[AL. 086.3 ネットワーク通信異常3] が発生することがあります。
- <span id="page-11-7"></span>\*8 通信周期1.5 ms,2.5 ms,3 ms,3.5 ms,4.5 ms,5 ms,5.5 ms,6 ms,6.5 ms,7 msおよび7.5 msはファームウェアバージョンE0以 降のサーボアンプで使用できます。使用可能な通信周期については,コントローラのマニュアルを参照してください。

## <span id="page-12-0"></span>**通信の確立および切断**

### **通信の確立**

システムを構築し, CC-Link IE TSNのマスタ局, およびサーボアンプに対し,立上げに必要なパラメータ,ロータリスイッ チなどを設定してください。マスタ局およびサーボアンプの設定に問題がなければ,通信が確立します。通信が確立する と,サーボアンプの7 セグメントLED表示は,"コントローラ接続中" に変わります。

### <span id="page-12-2"></span>**通信の切断**

#### ■**通信の切断手順**

システムの電源を遮断する場合,またはサーボアンプをネットワークから切断する場合,サーボオフにしてから切断を実施 してください。サーボオフにしないままネットワークを切断すると,[AL. 086 ネットワーク通信異常] が発生する場合があ ります。

#### <span id="page-12-3"></span>**■通信の構成変更**

ネットワークの構成変更はサーボオフにしてから実施してください。サーボオフにしないで変更を実施すると, [AL. 086] が 発生する場合があります。

## <span id="page-12-1"></span>**オブジェクトディクショナリ (OD) の概要**

機器が保持する制御パラメータ,指令値,フィードバック値などのデータは,Index,オブジェクト名称,オブジェクト型, R/W属性などで構成されるオブジェクトとして扱われ,マスタ局 - デバイス局間でデータ交換することができます。これら のオブジェクトの集合体をオブジェクトディクショナリ (OD) と呼びます。

### **オブジェクトディクショナリのセクション定義**

オブジェクトディクショナリの構成を次に示します。1軸サーボアンプのオブジェクトディクショナリと多軸サーボアンプ の各軸 (A軸, B軸およびC軸) のオブジェクトディクショナリは,同一構成です。

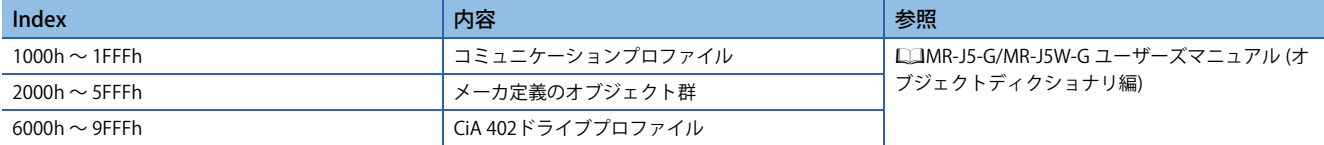

### メーカ定義オブジェクトの分類を示します。

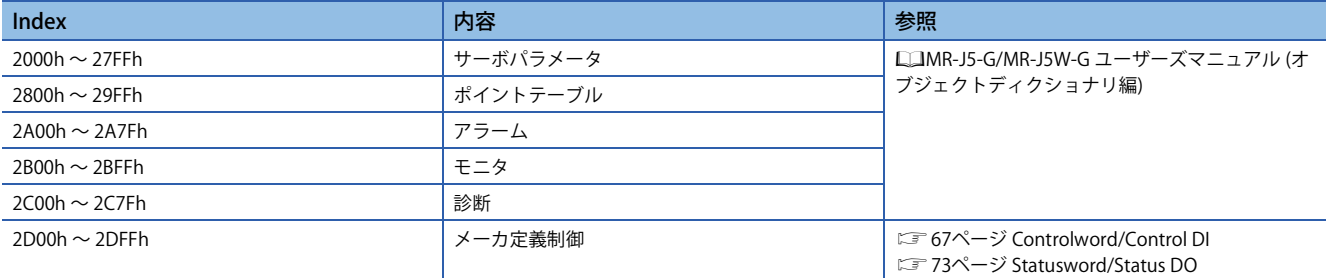

### **オブジェクトディクショナリデータの保存**

オブジェクトディクショナリのデータは,不揮発性メモリへの保存を行うものと行わないものがあります。オブジェクト ディクショナリのデータを不揮発性メモリへ保存する場合,[Store parameters (Obj. 1010h)] を使用してください。 各オブジェクトの不揮発性メモリへの保存可否については、次のマニュアルを参照してください。 MR-J5-G/MR-J5W-G ユーザーズマニュアル (オブジェクトディクショナリ編)

### ■**Store parameters**

[Save all parameters (Obj. 1010h: 01h)] に "65766173h" (= "save" のASCIIコードの逆順) を書き込むことで,オブジェクトの 設定値をサーボアンプの不揮発性メモリに保存することができます。

また,[Save all parameters (Obj. 1010h: 01h)] は全パラメータを書き込むため,最大で25 s程度の時間がかかります。書込み 中に電源を遮断しないでください。

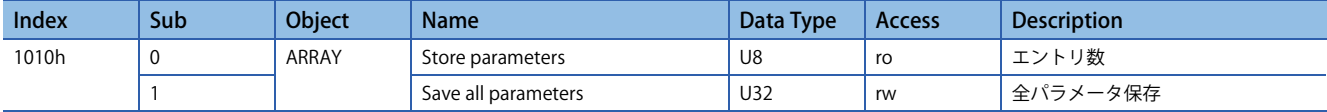

[Save all parameters (Obj. 1010h: 01h)] を読み込むと,次に示す値を返信します。ビット0は,保存実行中は "0",保存実行 中ではない場合,"1" です。

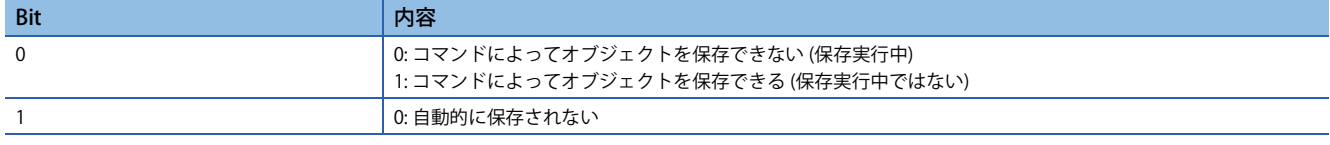

### $Point$

 • Store parametersを実行したあとに電源を遮断する場合,保存実行中ではないこと (ビット0がオン) を確認 してから電源を遮断してください。

### ■**Restore default parameters**

オブジェクトを工場出荷状態に書き換えることができます。

[Restore all default parameters (Obj. 1011h: 01h)] に "64616F6Ch" (= "load" のASCIIコードの逆順) を書き込み,電源の再投入 を実施することでオブジェクトの初期化が実行されます。"load" (= 64616F6Ch) 以外の値を書き込むと,エラーが発生しま す。初期化には,最大で25 s程度の時間がかかります。

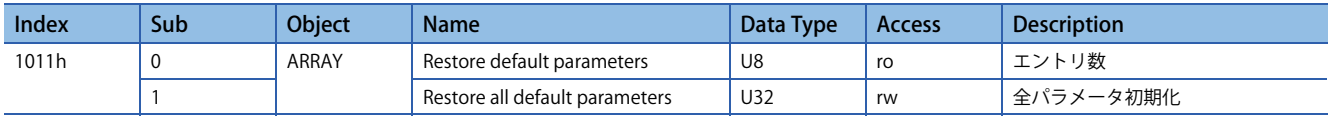

[Restore all default parameters (Obj. 1011h: 01h)] を読み出すと, "00000001h" (初期値を復元する) を表示します。

## <span id="page-14-0"></span>**エンジニアリングツール**

通信で使用するエンジニアリングツールの主な用途について記載します。具体的な使用方法については,エンジニアリング ツールのマニュアルおよびコントローラのマニュアルをお読みください。

### **エンジニアリングツール一覧**

CC-Link IE TSNで使用するエンジニアリングツールを示します。

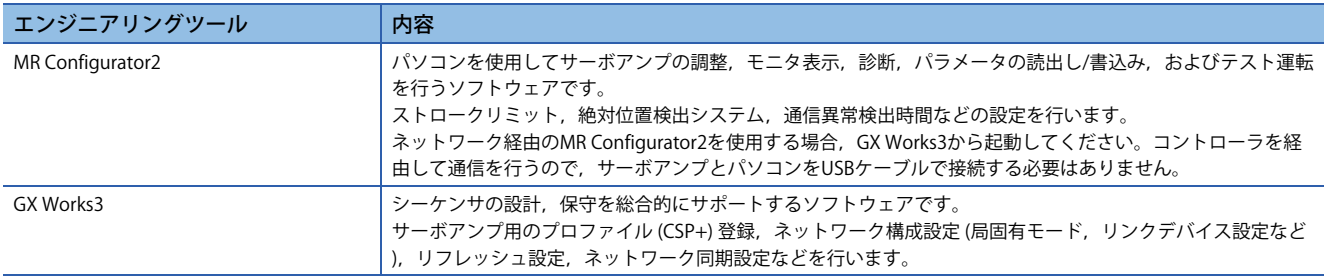

## <span id="page-15-0"></span>**1.2 立上げ**

### <span id="page-15-1"></span>**概要**

この章はCC-Link IE TSNの設定手順を記載しています。サーボアンプの立上げについては、次のマニュアルを参照してくだ さい。

MR-J5-G/MR-J5W-G ユーザーズマニュアル (導入編)

MR-J5D-G ユーザーズマニュアル (導入編)

### $Point$

 • ネットワーク経由での不正アクセスに対して,システムの安全を確保する必要がある場合,ファイア ウォールなどのセキュリティ対策を実施してください。

## <span id="page-15-2"></span>**ネットワークの設定**

サーボアンプのネットワーク設定に必要なGX Works3の設定を実施したあとに,ネットワーク設定を行ってください。次の 手順でCC-Link IE TSNのマスタ局およびサーボアンプの設定を行ってください。 アラームが発生した場合、次のマニュアルを参照してください。 MR-J5 ユーザーズマニュアル (トラブルシューティング編)

*1.* プロファイル (CSP+ファイル) の設定 最新のプロファイル (CSP+ファイル) を設定してください。 [15ページ プロファイル \(CSP+ファイル\) の設定](#page-16-1)

*2.* マスタ局の設定 GX Works3のマニュアルを参照してください。

*3.* IPアドレスの設定

ロータリスイッチおよびパラメータでIPアドレスを設定してください。 MR-J5-G/MR-J5W-G ユーザーズマニュアル (導入編) MR-J5D-G ユーザーズマニュアル (導入編) パラメータで設定する場合は下記を参照してください。 に 2[18ページ IP アドレス設定機能](#page-19-0) エンジニアリングツールで設定する場合は下記を参照してください。 [41ページ マスタ局経由のIPアドレス設定機能](#page-42-0)

*4.* ネットワーク設定サーボパラメータの設定 MR-J5-G/MR-J5W-G ユーザーズマニュアル (パラメータ編)

*5.* ネットワーク接続手順 [15ページ ネットワーク接続手順](#page-16-0)

### <span id="page-16-1"></span>**プロファイル (CSP+ファイル) の設定**

マスタ局とサーボアンプを正しく接続するため,GX Works3にプロファイル (CSP+ファイル) が設定されている必要があり ます。

CSP+ファイルは,三菱電機FAサイトまたはCC-Link協会のホームページからダウンロードできます。

 $Point<sup>0</sup>$ 

MR-J5-\_G\_-HS を使用する場合,"MR-J5-G-RJ用プロファイル" を使用してください。

### **三菱電機製モーションユニットと接続する場合の設定**

コントローラ側でストロークリミットの制御を行う場合,[Pr. PD41] の設定を行ってください。詳細についてはコントロー ラのマニュアルを参照してください。

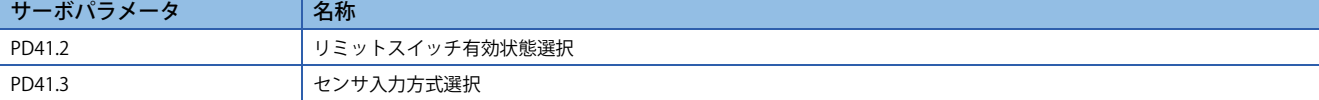

絶対位置検出システムを使用する場合,[Pr. PA03] および [Pr. PC29] の設定を行ってください。詳細についてはコントロー ラのマニュアルを参照してください。

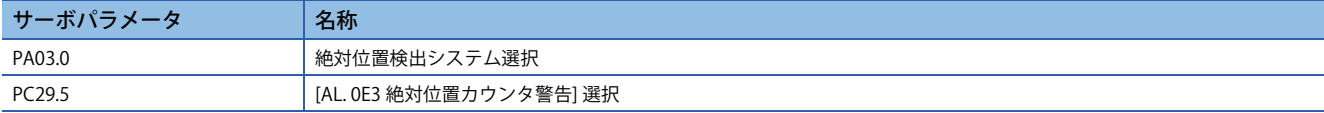

必要に応じて,次に示すサーボパラメータをコントローラの設定に合わせて設定してください。

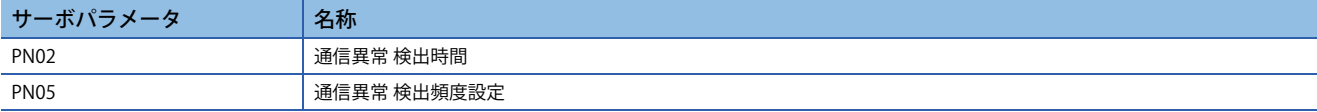

100 Mbpsで使用する場合, [Pr. NPA12] の設定を行ってください。初期設定の "ネットワーク自動設定" では, 通信速度は1 Gbpsです。

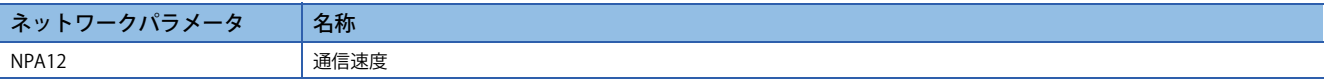

### <span id="page-16-0"></span>**ネットワーク接続手順**

下記の手順でネットワークを設定してください。

- *1.* マスタ局とサーボアンプをネットワークケーブルで接続してください。CN1AとCN1Bに区別はありません。
- *2.* マスタ局とサーボアンプの電源を投入してください。
- *3.* GX Works3の診断画面を開き,ネットワークに異常がないことを確認してください。ネットワークがつながらない場 合,次に示す内容について確認してください。
- サーボアンプでアラームが発生しているかを確認してください。アラームが発生している場合,次のマニュアルを参照し てアラームを解除してください。

MR-J5 ユーザーズマニュアル (トラブルシューティング編)

 • ロータリスイッチおよび [Pr. NPA02 IPアドレス] の値が,マスタ局で設定したIPアドレスと一致していることを確認して ください。

### **ネットワーク切断手順**

下記を参照してください。 [11ページ 通信の切断](#page-12-2)

### **ネットワークの構成変更**

下記を参照してください。 [11ページ 通信の構成変更](#page-12-3)

## <span id="page-17-0"></span>**CC-Link IE TSN Class A設定**

マスタ局とデバイス局 (サーボアンプ) の間をCC-Link IE TSN Class Aで通信する場合, 次のように設定してください。

### **マスタ局の設定**

プロファイル (CSP+) を最新のものに更新してから、マスタ局のネットワーク設定を実施してください。 CC-Link IE TSN Class Aの場合, サーボアンプはプロファイル位置モードで起動します。プロファイルモード運転 (pp/pv/tq/ hm) 用のPDOマッピングを設定してください。

詳細については,GX Works3のマニュアルを参照してください。

### **サーボパラメータ設定**

[Pr. PN03.1 CC-Link IE TSN Class設定] を "1" (Class A ver. 2.0) に設定してください。 MR Configurator2の多軸プロジェクトからサーボパラメータに設定を実施すると,一度に複数台のサーボアンプのCC-Link IE TSN Classを変更できます。

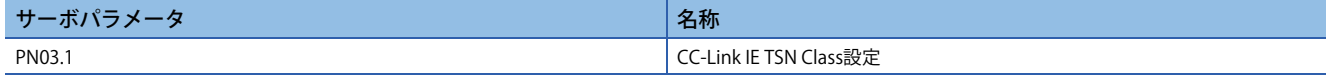

## <span id="page-18-0"></span>**1.3 アプリケーション機能**

## <span id="page-18-1"></span>**CC-Link IE TSNネットワーク診断**

サーボアンプは, CC-Link IE TSNネットワーク診断の下記機能に対応しています。サーボアンプ特有の注意事項については参 照欄の参照先を確認してください。他の機能の詳細についてはGX Works3のマニュアルを参照してください。

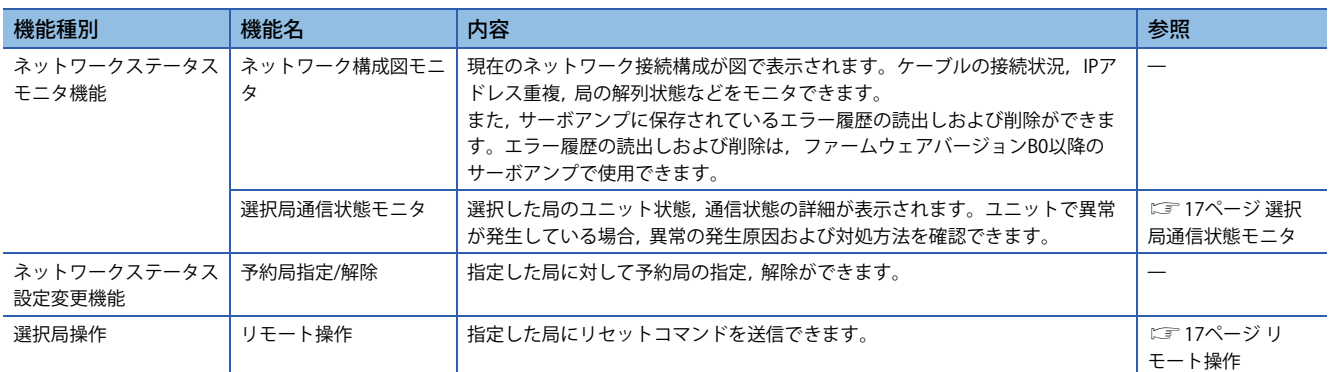

### <span id="page-18-3"></span>**選択局通信状態モニタ**

選択局通信状態モニタは,ネットワーク構成図モニタ上で現在選択状態になっている機器の詳細な状態を表示する画面で す。表示項目を次に示します。

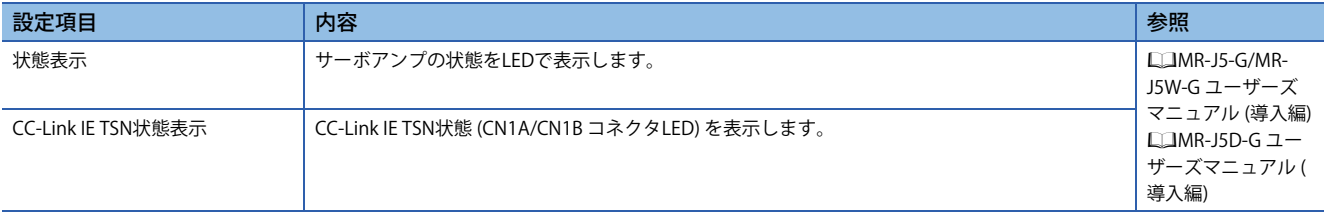

選択局通信状態モニタでは、CN1AがPORT2, CN1BがPORT1で表示されます。

### <span id="page-18-2"></span>**リモート操作**

サーボアンプで実行可能な機能は,リセットのみです。サーボアンプに対してリセットを実施した場合,サーボアンプはソ フトウェアリセットを実施します。ソフトウェアリセットの詳細については,次のマニュアルの "ソフトウェアリセット" を参照してください。

MR-J5 ユーザーズマニュアル (機能編)

## <span id="page-19-0"></span>**IP アドレス設定機能**

CC-Link IE TSN経由でコントローラからサーボアンプへIPアドレスを配信します。 CC-Link IE TSN通信に必要なIPアドレスは次の項目から設定してください。IPアドレス範囲は0.0.0.1 ~ 223.255.255.254です。 範囲内のIP アドレスを設定してください。

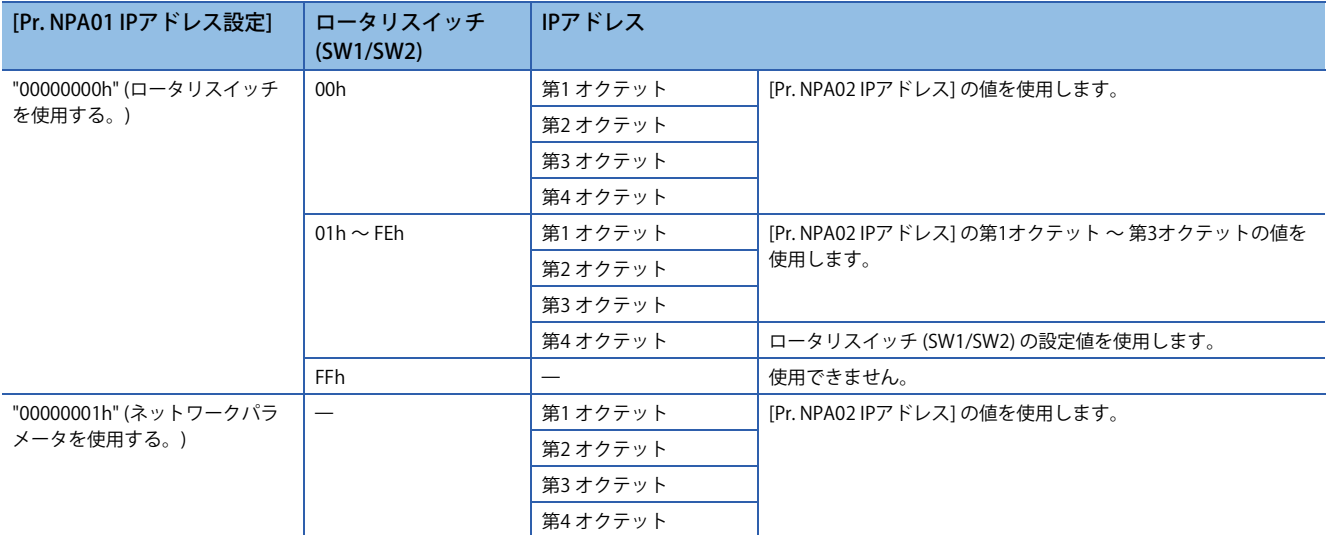

IPアドレスの初期値は次のとおりです。

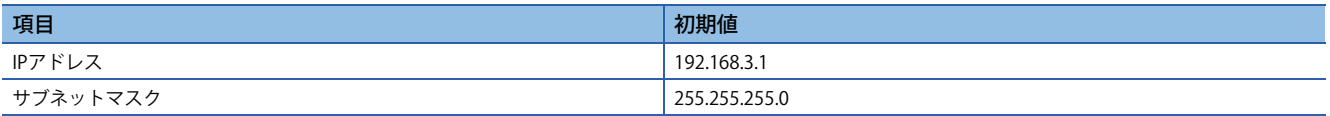

## <span id="page-20-0"></span>**パラメータ自動設定**

マスタ局に,サーボアンプのパラメータを保持しておき,サーボアンプの交換が実施された際に,交換したサーボアンプと マスタ局が保持しているパラメータを比較し,その結果が異なる場合, CPUユニットが保持しているパラメータを自動で サーボアンプへ書き込む機能です。

### **パラメータ保存方法**

マスタ局にパラメータを保存するには以下の2つの方法があります。

- CC-Link IE TSNでコントローラと接続中に,エンジニアリングツールでサーボアンプの不揮発性メモリにパラメータなど の書換えが発生した場合,CPUユニットのパラメータも自動で更新されます。
- 定期的に前回保存したパラメータと差異があるかを確認して差異があった場合,CPUユニットのパラメータも更新されま す。(前回保存したパラメータとの差異確認の間隔は,[Pr. PN20 パラメータ自動バックアップ更新間隔] で設定してくだ さい。)

### **保存可能なパラメータ**

この機能で保存し,サーボアンプに書き込むことができるパラメータは次のとおりです。

- サーボパラメータ
- ネットワークパラメータ

### $Point<sup>0</sup>$

- パラメータ自動設定で,設定後に電源を再投入する必要があるパラメータが変更された場合, [AL. 09E.7 パラメータ未反映警告] が発生します。サーボアンプの電源を再投入してください。
- バックアップ中にコントローラの電源をオフにしないでください。電源をオフする前に,コントローラの イベント履歴機能などでデバイス局パラメータファイルの書換え状態を確認してください。
- オートチューニングデータなど,サーボアンプで自動更新されるパラメータについては,コントローラで 保持しているデバイス局パラメータファイルのデータと一致しないことがあります。データを一致させる には,MR Configurator2などでサーボアンプのパラメータを読み出し,GX Works3のパラメータ自動設定 の詳細設定でデバイス局パラメータファイルに反映させてから再度コントローラに書き込んでください。 または, [Pr. PN20 パラメータ自動バックアップ更新間隔] を設定して, 定期的にマスタ局にバックアップ できるように設定してください。
- [Pr. PN20] で設定した更新間隔で自動バックアップを行う場合,電源断保護に対応したマスタ局を使用し てください。対応していないマスタ局を使用した場合,[AL. 19E.1 パラメータ自動バックアップ設定警告] が発生します。このとき,自動バックアップは無効です。
- 電源をオンにした後にネットワークトポロジを変更した場合,バックアップできないことがあります。

### **パラメータ自動設定を使用している場合**

### $Point<sup>0</sup>$

ファームウェアバージョンE0以降のサーボアンプを使用する場合,サーボパラメータの配信については次の とおりです。

- [Pr. PN19.1 パラメータ自動設定 強制配信モード設定] を "1" (有効) に設定すると,パラメータ自動設定が 有効なコントローラとの接続時にサーボパラメータが配信されます。
- 接続先のモーションユニットなどのサイクリックマスタが変更された場合,初回ネットワーク接続時にコ ントローラで保存されているサーボパラメータが配信されます。

パラメータ自動設定でサーボアンプがコントローラにパラメータを保存 (バックアップ) した場合,保存先のコントローラは サーボアンプとのパラメータ差異なしと判断するため,パラメータ自動設定によるパラメータの配信を行いません。 このとき,次の表に示す操作を実施すると,サーボアンプとコントローラで保持しているパラメータに差異が生じることが あります。サーボアンプ側で保持しているパラメータを使用するか,コントローラ側で保持しているパラメータを使用する かで対処方法が異なります。

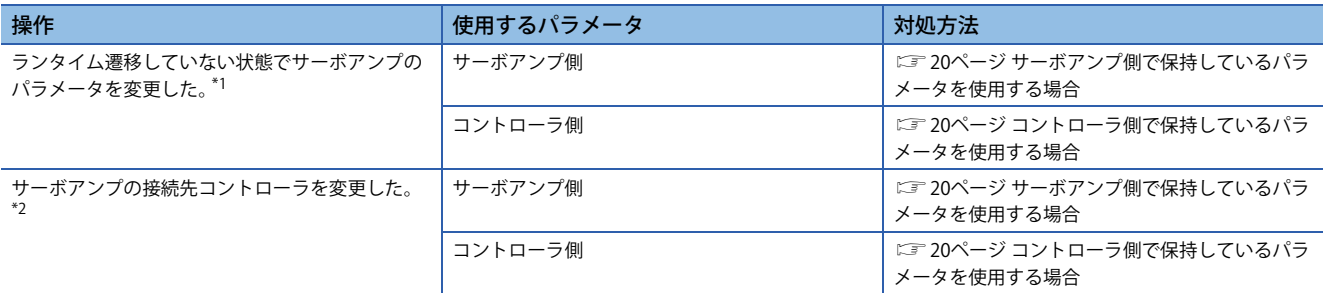

<span id="page-21-2"></span>\*1 ファームウェアバージョンD1以前のサーボアンプの場合,"MR Mode Change" で工場出荷状態に戻す操作も含みます。

<span id="page-21-3"></span>\*2 ファームウェアバージョンE0以降のサーボアンプを使用する場合,接続先のモーションユニットなどのサイクリックマスタが変更さ れると,初回ネットワーク接続時にコントローラで保存しているサーボパラメータが配信されます。CPUユニットなどの管理マスタ のみ変更する,またはSDカードなどに保存されているパラメータファイルのみを変更する場合も含みます。

### <span id="page-21-0"></span>■**サーボアンプ側で保持しているパラメータを使用する場合**

コントローラのエンジニアリングツールのネットワーク設定画面から、サーボパラメータの設定画面を開き,CC-Link IE TSNでコントローラと接続中の状態でパラメータの読出しを実施してください。その後,コントローラ側にパラメータデー タを書き込んでください。

#### <span id="page-21-1"></span>■**コントローラ側で保持しているパラメータを使用する場合**

• ファームウェアバージョンD4以降のサーボアンプの場合

*1.* サーボアンプの設定の初期化

"MR Mode Change" でサーボアンプの設定の初期化を実施してください。詳細については、次のマニュアルの "サーボアン プ設定初期化" を参照してください。

MR-J5-G/MR-J5W-G ユーザーズマニュアル (導入編)

MR-J5D-G ユーザーズマニュアル (導入編)

• ファームウェアバージョンD4より古いサーボアンプかつコントローラに保存されているパラメータを使用する場合

*1.* サーボアンプの設定の初期化

"MR Mode Change" でサーボアンプの設定の初期化を実施してください。詳細については、次のマニュアルの "サーボアン プ設定初期化" を参照してください。

MR-J5-G/MR-J5W-G ユーザーズマニュアル (導入編)

MR-J5D-G ユーザーズマニュアル (導入編)

*2.* コントローラ側パラメータの再書込み

コントローラにサーボアンプのパラメータを再度書き込んでください。

- ファームウェアバージョンD4より古いサーボアンプかつパラメータ自動設定でサーボアンプからコントローラに保存し たパラメータを使用する場合
- *1.* サーボアンプの設定の初期化

"MR Mode Change" でサーボアンプの設定の初期化を実施してください。詳細については、次のマニュアルの "サーボアン プ設定初期化" を参照してください。

MR-J5-G/MR-J5W-G ユーザーズマニュアル (導入編)

MR-J5D-G ユーザーズマニュアル (導入編)

*2.* パラメータの読出し

コントローラに保存されているパラメータをGX Works3で読み出してください。

*3.* パラメータの更新

GX Works3のネットワーク設定画面から,サーボパラメータの設定画面を開き,サーボパラメータを更新してください。

*4.* パラメータの書込み

GX Works3で再度コントローラにサーボパラメータを書き込んでください。

## <span id="page-23-0"></span>**CPU STOP時,CPU停止エラー時の出力保持,クリア**

サイクリックマスタのCPUユニット作動がSTOP時,またはCPU停止エラー時に自動リフレッシュデバイス出力の保持,ク リアを設定する機能です。 CPU STOP時,および停止エラー時のサーボアンプの状態を次に示します。

### **モーションモード**

モーション管理軸,モーション非管理軸ともに,CPU STOP時,サーボアンプはコントローラ指令に従いサーボモータを停 止させます。停止エラー時,サーボアンプはダイナミックブレーキを作動させてサーボモータを停止させます。 サーボシステムコントローラの種類およびファームウェアバージョンによっては,動きが異なる場合があります。

## <span id="page-23-1"></span>**リモートリセット**

指定した局にリセットコマンドを送信し,リセットを行うことができます。 GX Works3のリモート操作画面からリセットコマンドを送信できます。 詳細については,下記を参照してください。 に [17ページ リモート操作](#page-18-2)

## <span id="page-24-0"></span>**マスタスレーブ運転機能**

マスタスレーブ運転機能はファームウェアバージョンD0以降かつ次に示すサーボアンプで使用できます。

- MR-J5-\_G\_
- MR-J5D1- G

### **概要**

マスタスレーブ運転機能は,ドライバ間通信 (CC-Link IE TSNのデバイス局間通信によるサーボアンプ間通信) によりマスタ 軸のトルクをスレーブ軸へ送信し,そのトルクを指令としてスレーブ軸が作動する機能です。 マスタ軸とスレーブ軸の間の送受信データは,CC-Link IE TSN通信を介して行うため,特別な配線追加は必要ありません。 マスタスレーブ運転の通信イメージを次に示します。マスタ軸は,モーションユニットから位置指令や速度指令を受信して 作動します。スレーブ軸は,モーションユニットからサーボオン指令や制御モードを受信し,マスタ軸からトルク指令を受 信して作動します。

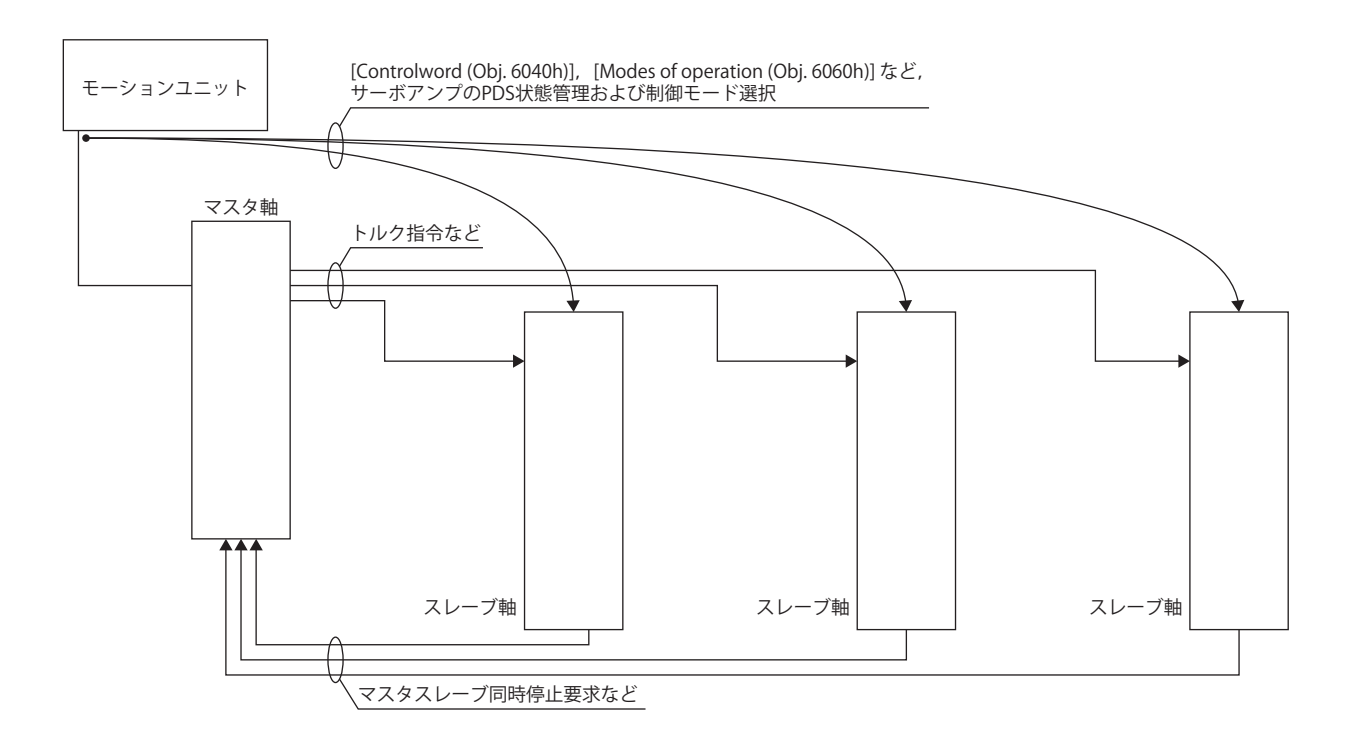

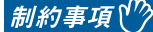

- マスタスレーブ運転機能は,モーションユニットと組み合わせて使用してください。詳細についてはモー ションユニットのマニュアルを参照してください。
- マスタスレーブ運転機能を使用する場合,アラーム/警告発生時の停止方式が "電子式ダイナミックブレー キ停止"のアラームおよび警告については、停止方式が "ダイナミックブレーキ停止" に変わります。
- ネットワークの通信断または通信タイムアウトが発生した場合,サーボアンプはダイナミックブレーキに よってサーボモータを停止します。
- [Pr. PA01.7 高速モード選択] が "1" (有効) の場合,[Pr. PD15.0] を "1",または [Pr. PD15.1] を "1" に設定する と [AL. 037 パラメータ異常] が発生します。マスタスレーブ運転機能を使用する場合,[Pr. PA01.7] は "0" ( 無効) に設定してください。
- [Pr. PT01.2 位置データの単位] が "2" (degree) の場合,[Pr. PD15.0] を "1",または [Pr. PD15.1] を "1" に設定 すると [AL. 037] が発生します。マスタスレーブ運転機能を使用する場合,[Pr. PT01.2] には "2" 以外の値を 設定してください。
- [Pr. PA01.0 制御モード選択] が "6" (位置決めモード (ポイントテーブル方式)) の場合,[Pr. PD15.0] を "1", または [Pr. PD15.1] を "1" に設定すると [AL. 037] が発生します。マスタスレーブ運転機能を使用する場合, [Pr. PA01.0] は "0" (ネットワーク標準モード) に設定してください。 • 押当て制御モード (ct) では,マスタスレーブ運転機能は使用できません。

#### 注意事項

- 上下軸で使用する場合,落下防止のために,マスタ軸とスレーブ軸でダイナミックブレーキおよび電磁ブレーキに関する パラメータ設定を統一してください。
- マスタ軸とスレーブ軸のサーボオン指令のオン/オフは同時に行ってください。スレーブ軸のみサーボオン指令をオンに した場合,トルクが発生しません。そのため上下軸で使用する場合,マスタ軸の電磁ブレーキに過剰な負荷がかかること があります。
- ゲイン切換え機能を使用する場合,スレーブ軸がマスタ軸に追従しないことがあります。ゲイン切換え機能を使用する場 合,あらかじめ機械の動きを確認してください。
- マスタスレーブ運転同時停止機能を使用しない場合,マスタ軸の [Pr. PA04.3 強制停止減速機能選択] は "0" (無効) に設定 してください。マスタスレーブ運転同時停止機能を使用せずに、マスタ軸の強制停止減速機能を有効に設定した場合、マ スタ軸は強制停止減速によるモータ停止を行い,スレーブ軸はダイナミックブレーキによってサーボモータを停止しま す。そのため,サーボモータ停止時にスレーブ軸のダイナミックブレーキに過剰な負荷がかかることがあります。
- ドライバ間通信有効軸の7セグメントLED が "H" 表示のままでランタイムに遷移しない場合,他のドライバ間通信有効軸 の状態を確認してください。ネットワークが解列している場合,サーボアンプおよびコントローラを再接続してくださ い。アラームが発生している場合,アラームの原因を取り除いてください。ネットワークが解列していない,またはア ラームが発生していない場合,ノイズなどが原因でドライバ間通信が確立していない可能性があります。サーボアンプお よびコントローラの電源を再投入してください。

### **システム構成**

## $Point$

- マスタ軸とスレーブ軸は機械構成上,連結した条件での使用を推奨します。連結が外れている場合,速度 制限レベルまで加速する可能性があり, [AL. 031 過速度] が発生する場合があります。
- スレーブ軸はマスタ軸からの制御指令を使用します。そのため,コントローラからの管理は,パラメータ 設定,サーボオン指令,サーボアンプからのモニタ情報取得などが主体です。コントローラからスレーブ 軸に対する絶対位置制御関連の指令 (絶対位置検出の設定,原点セット要求など) は行わないでください。
- マスタ軸とスレーブ軸のいずれかの軸が,アラーム発生などにより停止した場合,他のマスタ軸またはス レーブ軸もサーボオフにする構成にしてください。
- サーボアンプのSTO信号を使用する場合,マスタ軸とスレーブ軸は同時にオフにする構成にしてくださ い。

マスタ軸は同一のCC-Link IE TSNネットワーク上に最大8軸まで設置できます。

マスタ軸からスレーブ軸への指令送信はマルチキャストによって制限なく実施できます。

マスタ軸とスレーブ軸の合計はコントローラの最大軸数以下にしてください。最大軸数は使用するコントローラのマニュア ルを参照して下さい。

各マスタ軸は最大8軸までの管理スレーブ軸からF/Bを受信することができます。マスタ軸は管理スレーブ軸からの停止要求 に従ってサーボモータの停止およびスレーブ軸への停止指令の通知を行います。

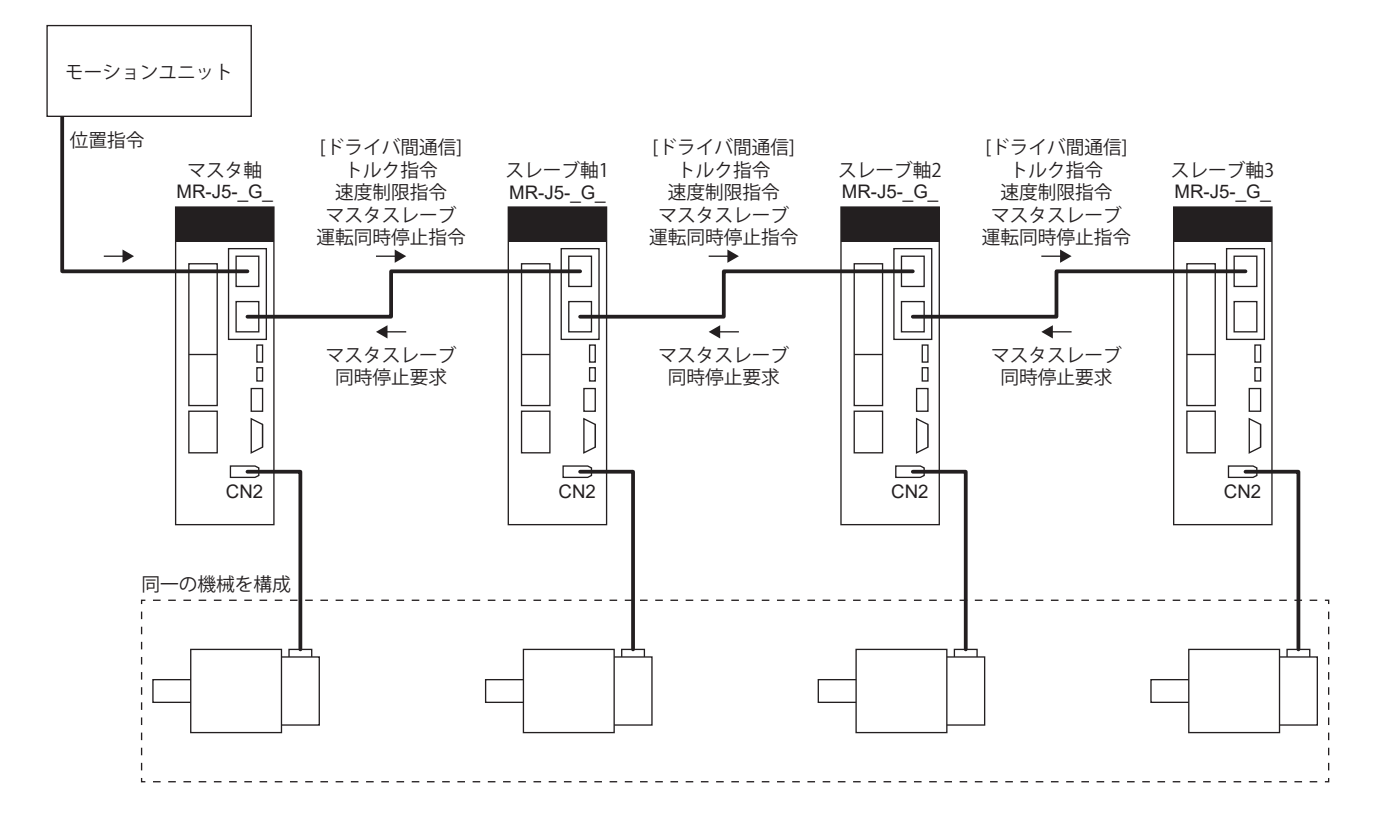

### ■**対応コントローラ**

ドライバ間通信機能に対応したコントローラと組み合わせて使用してください。ドライバ間通信機能に対応しているコント ローラは次の通りです。

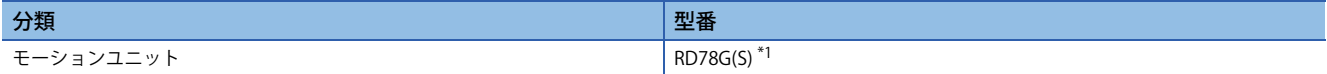

<span id="page-27-0"></span>\*1 マスタスレーブ運転に対応したファームウェアバージョンを使用してください。詳細については次のマニュアルを参照してください。 MELSEC iQ-R モーションユニットユーザーズマニュアル(シンプルモーションモード応用編)

### ■**対応制御モード**

マスタスレーブ運転機能に対応している制御モードは次の通りです。マスタスレーブ運転機能に対応していない制御モード でマスタスレーブ運転の設定を行うと [AL. 037 パラメータ異常] が発生します。

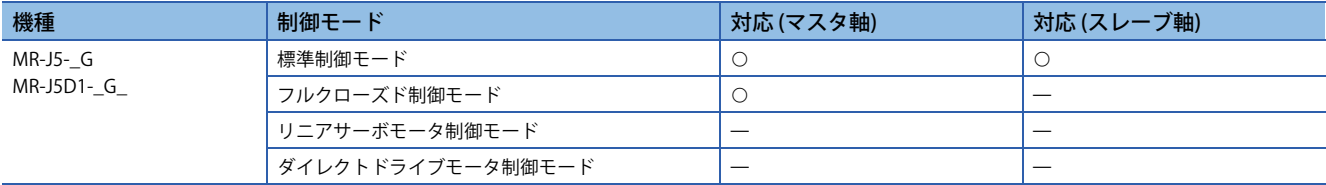

### <span id="page-27-4"></span>■**ドライバ間通信仕様**

ドライバ間通信の仕様は次の通りです。

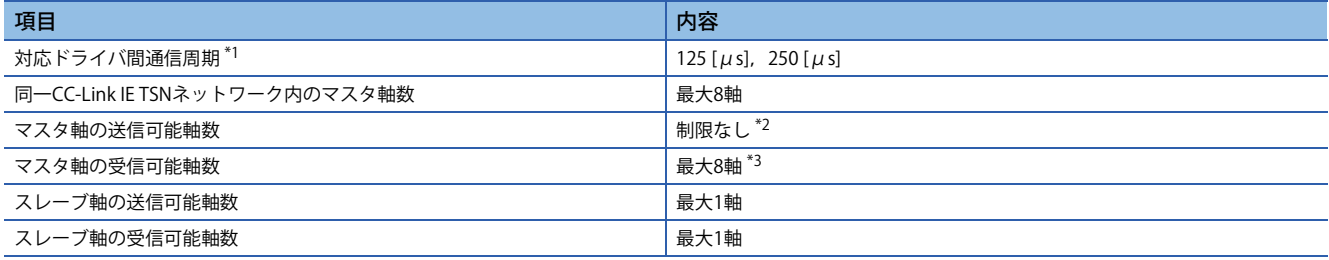

<span id="page-27-1"></span>\*1 ドライバ間通信周期はコントローラの通信周期間隔設定で設定した周期に設定されます。

<span id="page-27-2"></span>\*2 送信可能局数に制限はありませんが,コントローラの最大接続軸数によって制約されます。詳細についてはコントローラのマニュア ルを参照してください。

<span id="page-27-3"></span>\*3 ひとつのマスタ軸につき,管理スレーブ軸に設定できる最大軸数です。マスタ軸は管理スレーブ軸に設定したスレーブ軸からマスタ スレーブ同時停止要求を受信します。

### **関連パラメータ**

マスタスレーブ運転機能に関連するサーボパラメータを次に示します。

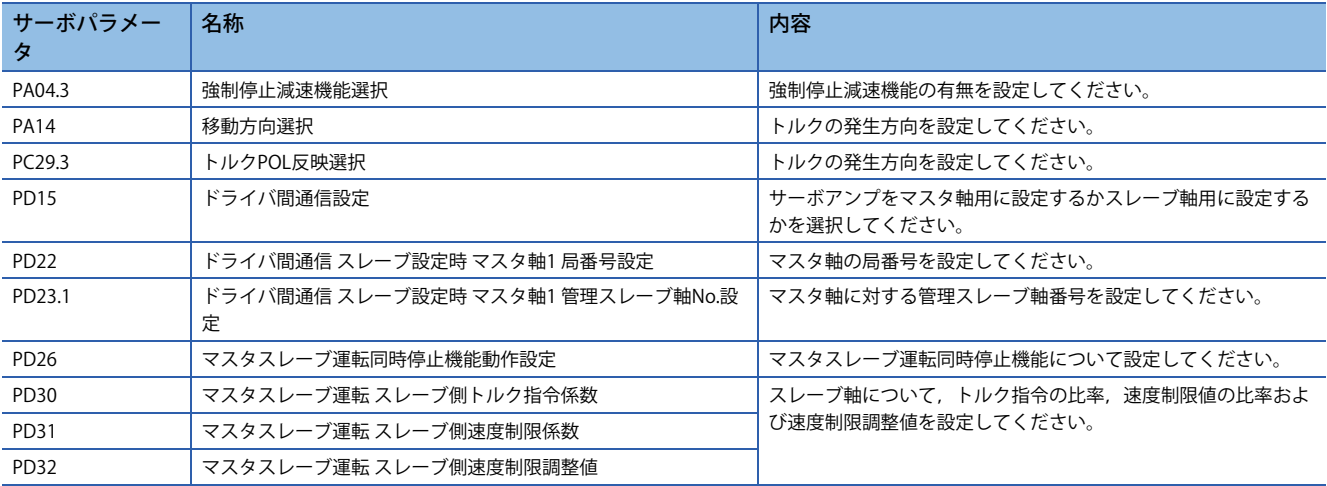

### **マスタスレーブ運転の設定方法**

マスタスレーブ運転を実施するためには,マスタスレーブ運転設定とネットワーク設定を行う必要があります。 マスタスレーブ運転を実施する場合,GX Works3でパラメータ自動設定を有効にし,マスタ局にパラメータを設定してくだ さい。設定方法については下記を参照してください。

に [32ページ サーボパラメータの設定](#page-33-0)

パラメータ自動設定を無効に設定した場合,マスタスレーブ運転機能は使用できません。

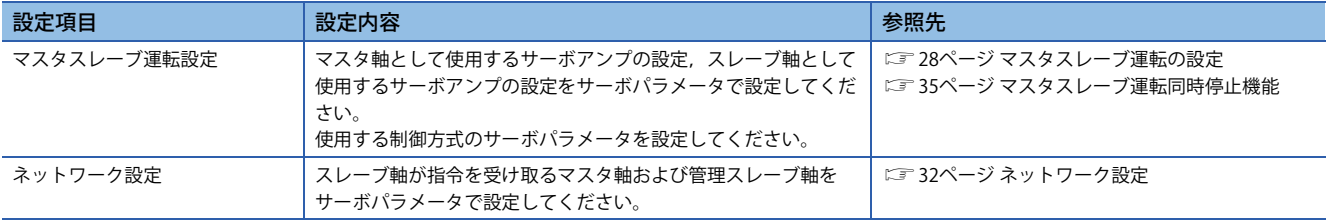

### <span id="page-29-0"></span>**マスタスレーブ運転の設定**

### ■**トルク指令方式によるマスタスレーブ制御**

トルク指令方式によるマスタスレーブ運転機能とは,ドライバ間通信によりマスタ軸のトルク指令,速度F/Bをそれぞれト ルク指令,速度制限値としてスレーブ軸に送信し,スレーブ軸がスレーブ軸トルクモード (slt) でトルク制御運転する機能で す。高剛性な機械などで使用できます。スレーブ軸トルクモードについては,下記を参照してください。 に [29ページ スレーブ軸トルクモード \(slt\)](#page-30-0)

• マスタスレーブ運転設定

トルク指令方式によるマスタスレーブ運転を使用するためには次に示すサーボパラメータの設定が必要です。

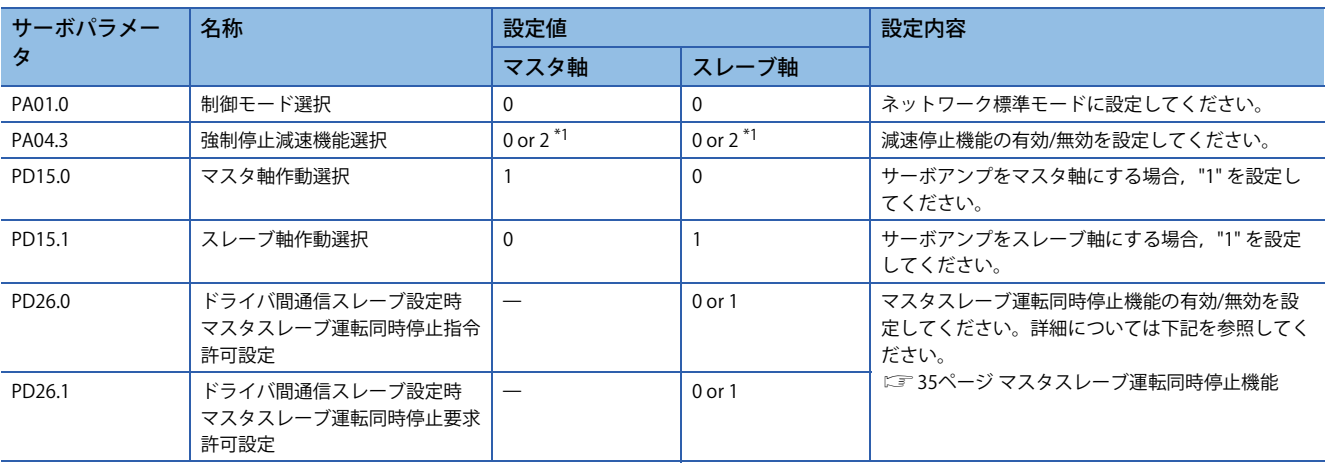

<span id="page-29-1"></span>\*1 [Pr. PA04.3 強制停止減速機能選択] はマスタ軸とスレーブ軸で同一の値を設定してください。[Pr. PA04.3] を "2" (有効) に設定する場 合, スレーブ軸の [Pr. PD26 マスタスレーブ運転同時停止機能動作設定] で, マスタスレーブ運転同時停止機能を有効に設定してくだ さい。詳細については下記を参照してください。 に [35ページ マスタスレーブ運転同時停止機能](#page-36-0)

• 交信データ内容

マスタ軸からスレーブ軸に送信するデータは次の通りです。

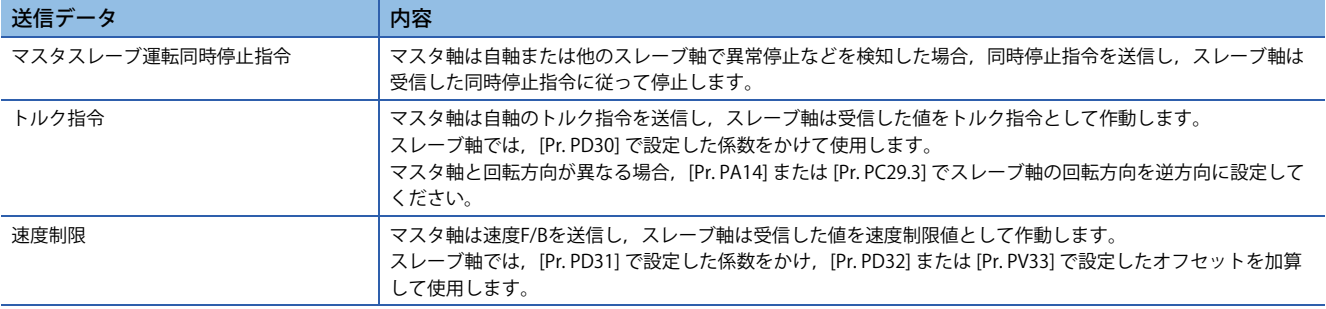

スレーブ軸からマスタ軸に送信するデータは次の通りです。

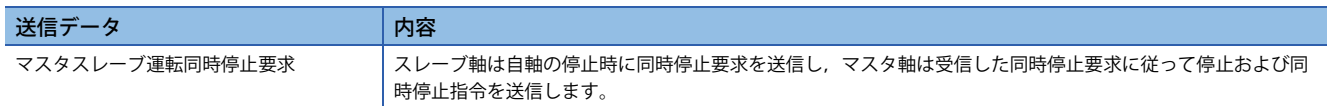

### <span id="page-30-0"></span>■**スレーブ軸トルクモード (slt)**

スレーブ軸トルクモード (slt) の機能および関連オブジェクトを次に示します。

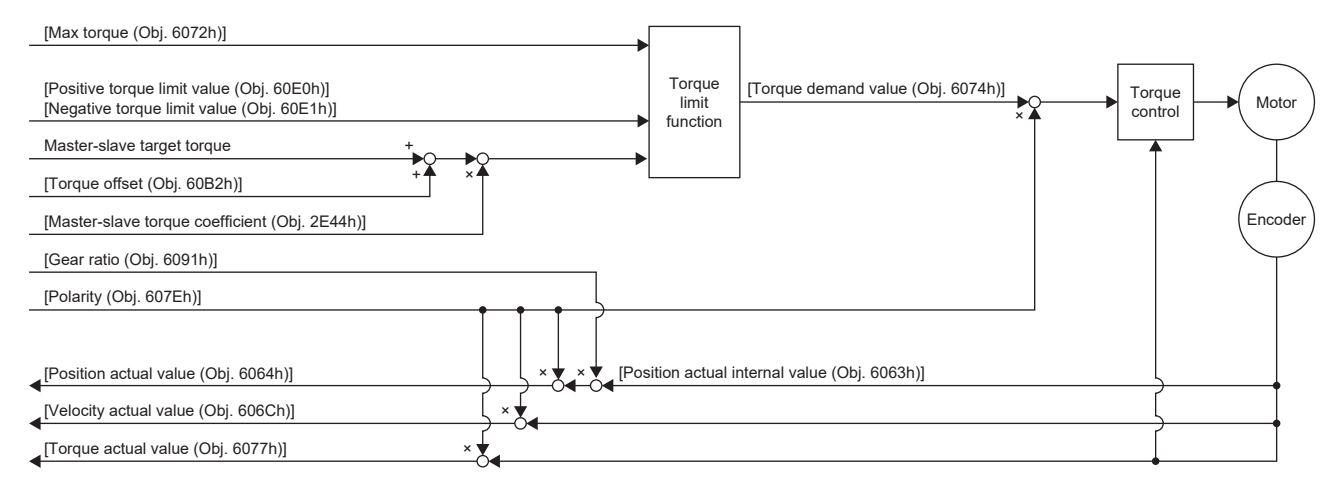

#### • 関連オブジェクト

オブジェクトの詳細については,次のマニュアルを参照してください。

MR-J5-G/MR-J5W-G ユーザーズマニュアル (オブジェクトディクショナリ編)

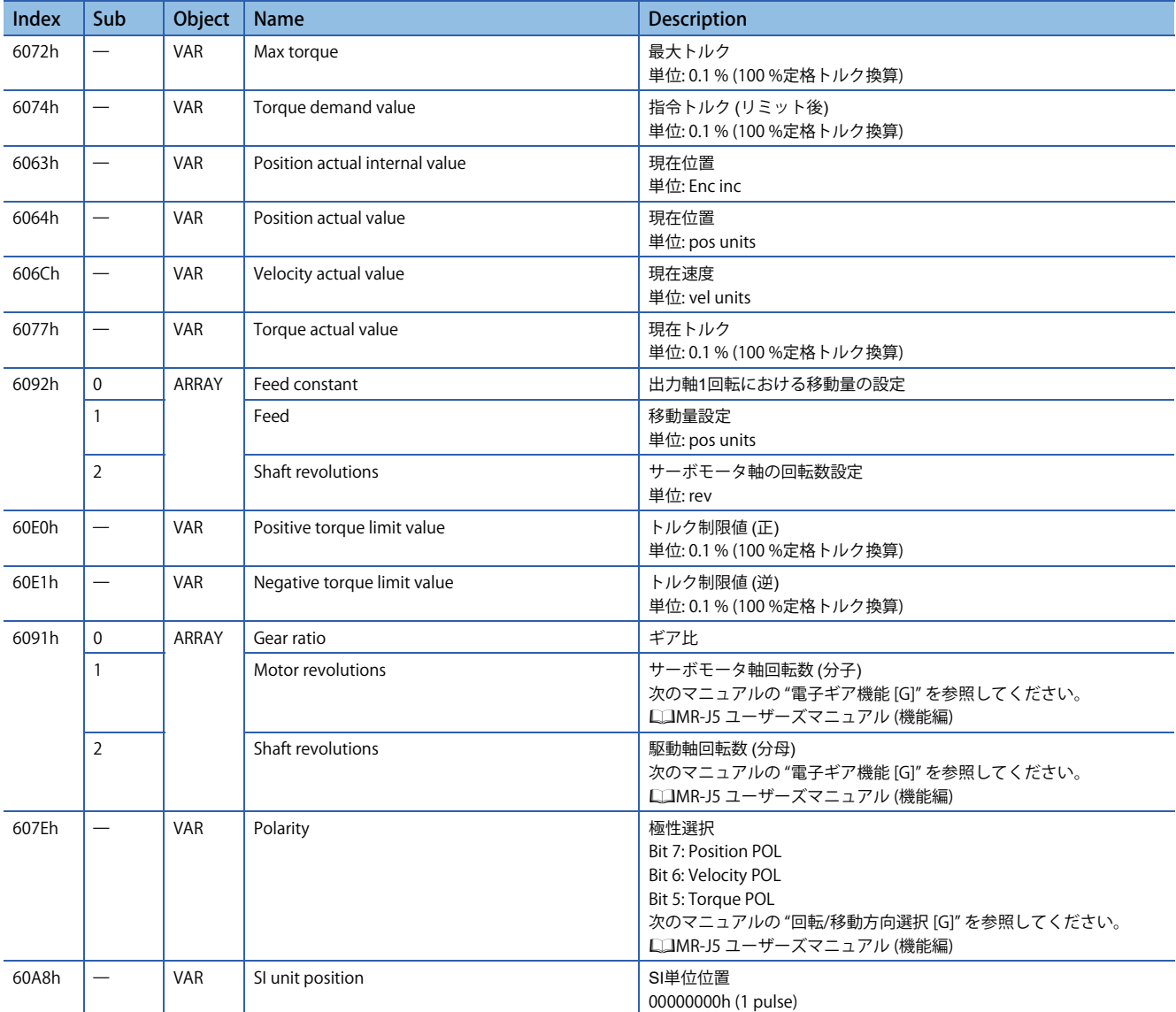

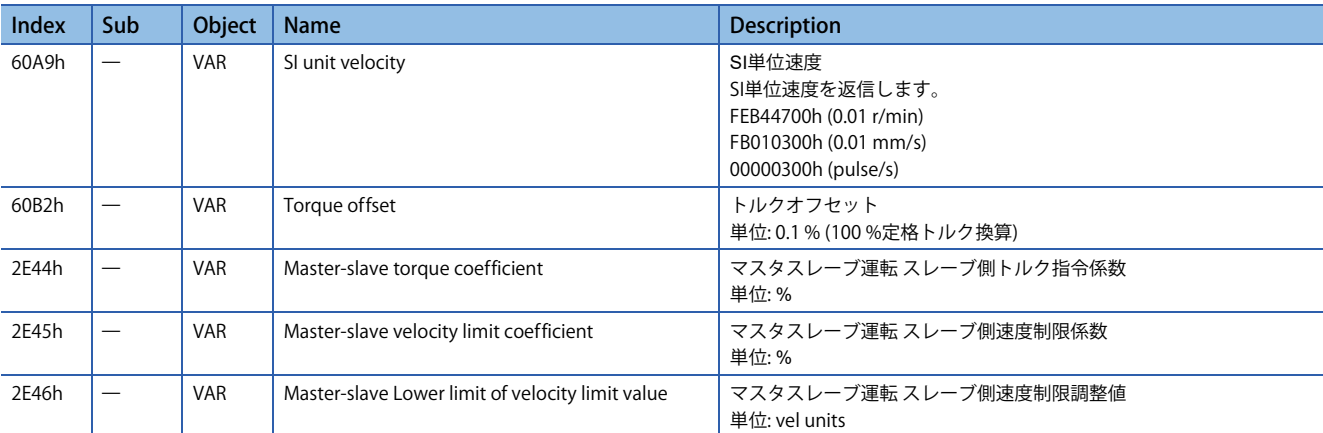

### • スレーブ軸の調整

次のパラメータおよびオブジェクトで,トルク指令値や速度指令値を調整できます。 指令調整用サーボパラメータ一覧

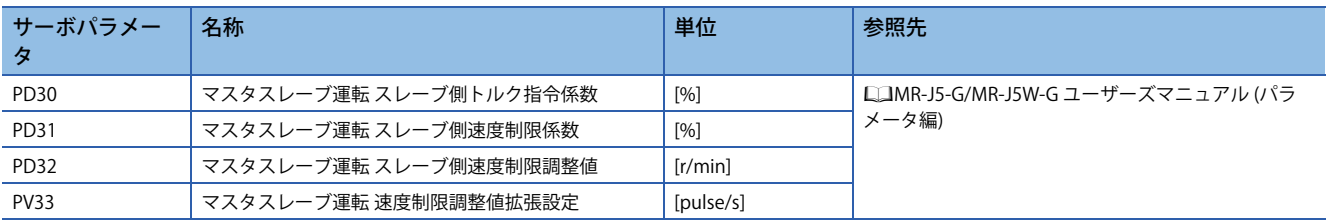

### 指令調整用オブジェクト一覧

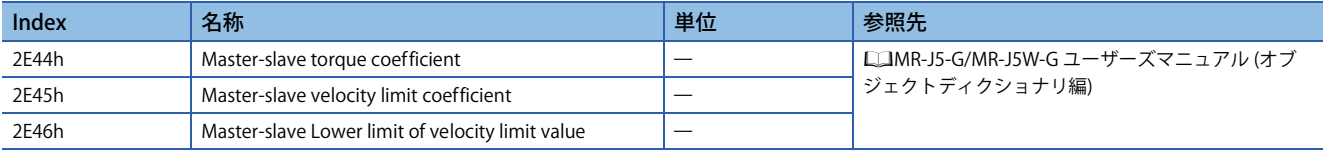

#### • 移動方向設定

コントローラ指令に対して,マスタ軸およびスレーブ軸の回転/移動方向を機械系の進行方向に対応した設定にしてくださ い。

マスタ1軸/スレーブ3軸の搬送台車での回転/移動方向の設定例を次に示します。

進行方向に応じたサーボモータの回転方向を設定するため、指令の極性について、スレーブ1はマスタ軸と同一、スレーブ2 およびスレーブ3はマスタ軸と反転させます。

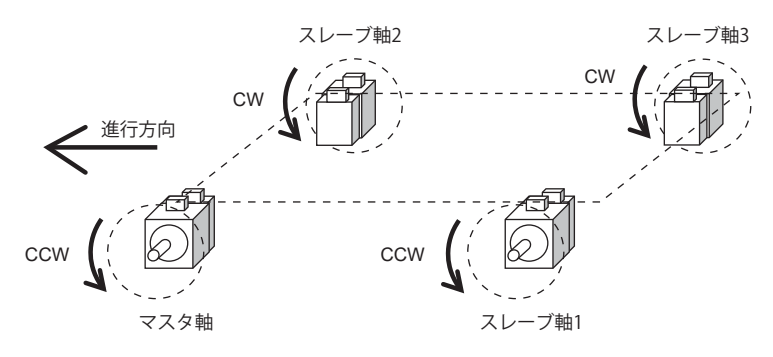

### サーボパラメータでの設定例

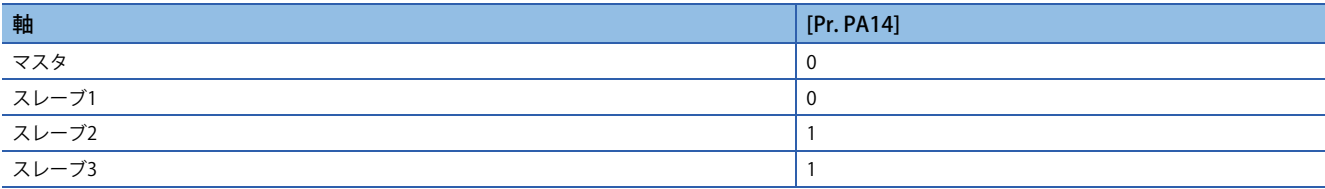

#### オブジェクトでの設定例

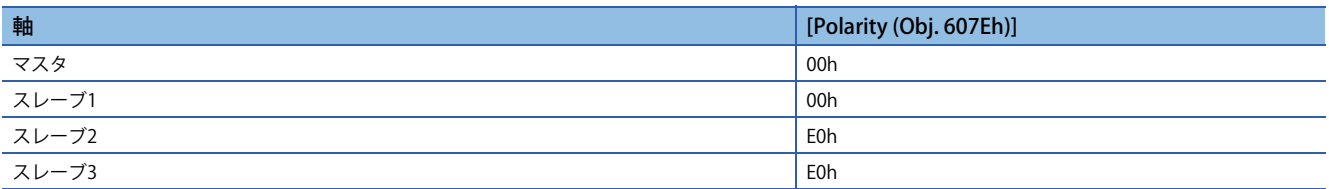

### <span id="page-33-1"></span>**ネットワーク設定**

### ■**通信周期の設定**

ドライバ間通信周期は使用しているコントローラによって自動で設定されます。詳細についてはコントローラのマニュアル を参照してください。

コントローラが対応している通信周期間隔設定より短いドライバ間通信周期を設定している場合,ドライバ間通信は使用で きません。ドライバ間通信周期はコントローラの通信周期間隔設定より長くしてください。

対応するドライバ間通信周期については,下記を参照してください。

に [26ページ ドライバ間通信仕様](#page-27-4)

### <span id="page-33-0"></span>■**サーボパラメータの設定**

次のサーボパラメータを設定し,ドライバ間通信のネットワーク設定を行ってください。これらのサーボパラメータを設定 する場合, GX Works3でパラメータ自動設定を有効に設定し, マスタ局にサーボパラメータを設定してください。サーボア ンプに対して直接サーボパラメータを設定した場合,ドライバ間通信が正常に実施されない可能性があります。

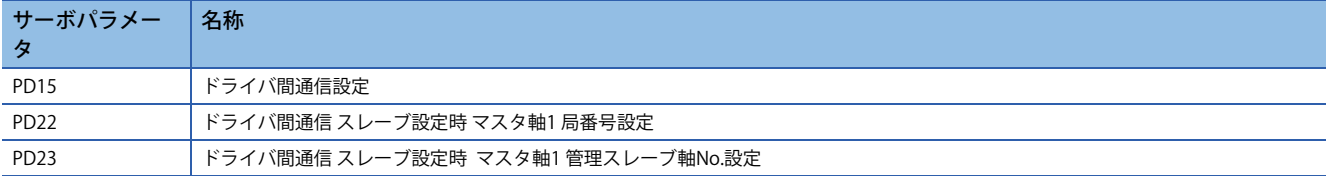

• マスタ軸の設定

[Pr. PD15.0 マスタ軸作動選択] を "1" (有効) に設定してください。

• スレーブ軸の設定

[Pr. PD15.1 スレーブ軸作動選択] を "1" (有効) に設定してください。

[Pr. PD22 ドライバ間通信 スレーブ軸設定時 マスタ軸1 局番号設定] にマスタ軸にするサーボアンプの局番号を設定してくだ さい。

マスタ軸に対してF/Bデータを送信する場合,スレーブ軸を管理スレーブ軸に設定してください。管理スレーブ軸とは,マ スタ軸にF/Bデータを送信するスレーブ軸です。通常のスレーブ軸と管理スレーブ軸の違いは次のとおりです。

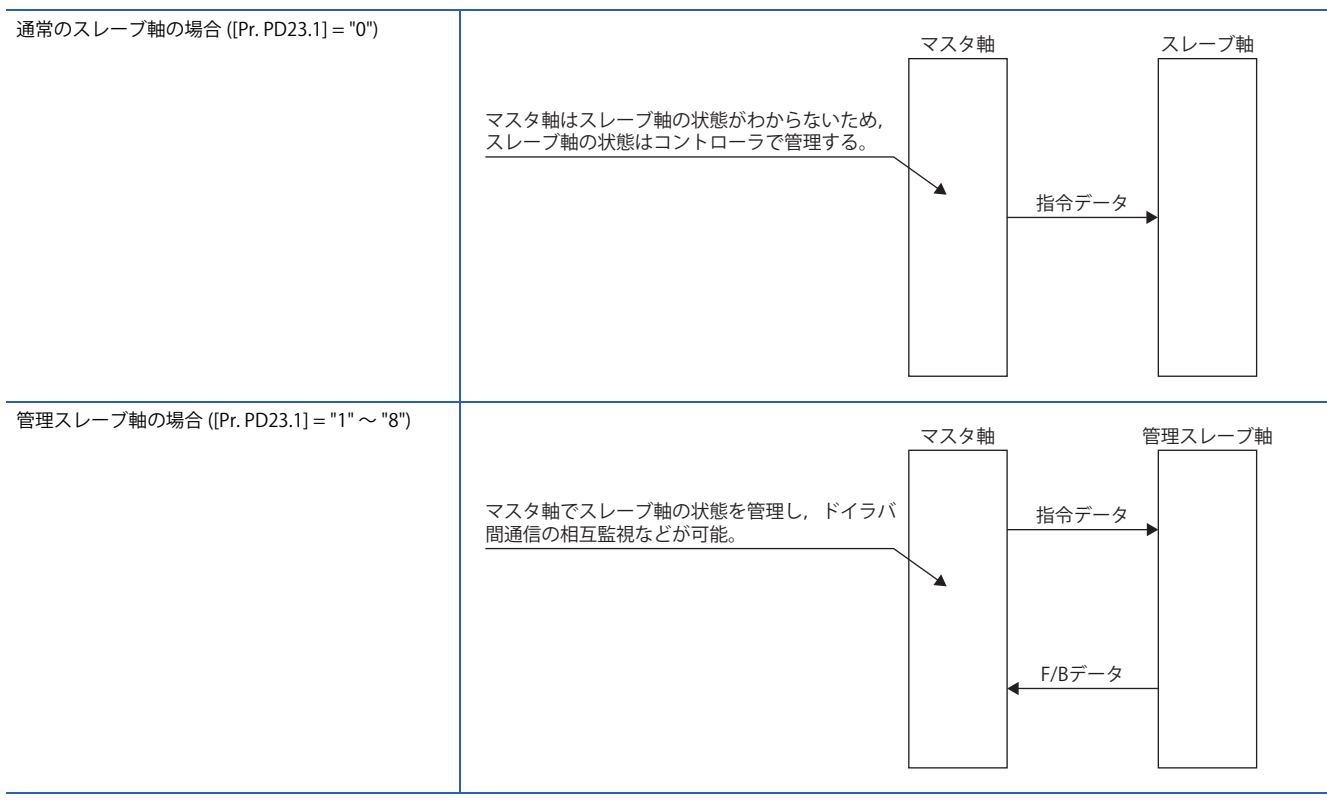

管理スレーブ軸に設定する場合,[Pr. PD23.1 ドライバ間通信 スレーブ軸設定時 マスタ軸1 管理スレーブ軸No.設定] を "1" ~ "8" に設定してください。[Pr. PD23.1] に "0" を設定したスレーブ軸はF/Bデータの送信をしません。

ひとつのマスタ軸につき,最大8軸までのスレーブ軸を管理スレーブ軸に設定できます。

ひとつのマスタ軸に対して,同じ管理スレーブ軸番号のスレーブ軸を設定することはできません。他のスレーブ軸と管理ス レーブ軸番号が重複しないように設定してください。

### • サーボパラメータ設定例 (スレーブ軸を管理スレーブ軸に設定する場合)

局番号1のマスタ軸と局番号2のスレーブ軸でドライバ間通信を実施し,スレーブ軸を管理スレーブ軸に設定する場合の設定 例を示します。

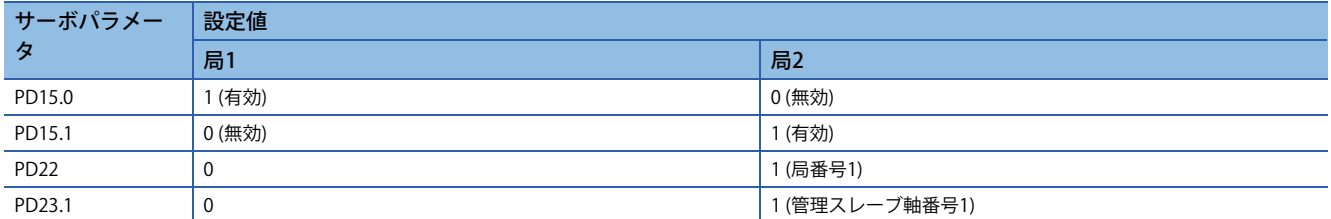

• サーボパラメータ設定例 (スレーブ軸を管理スレーブ軸に設定しない場合)

局番号1のマスタ軸と局番号2のスレーブ軸でドライバ間通信を実施し,スレーブ軸を管理スレーブ軸に設定しない場合の設 定例を示します。

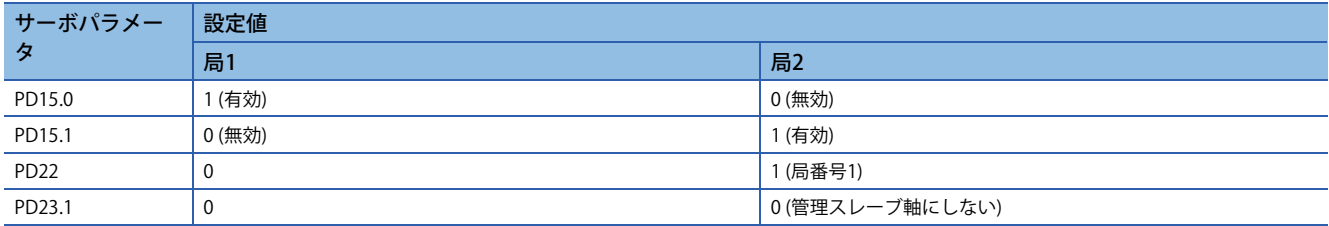
# **スレーブ軸機能**

### ■**マスタスレーブ運転同時停止機能**

マスタスレーブ運転同時停止機能とは,マスタ軸が異常検知などでサーボモータを停止するときに,ドライバ間通信によっ てコントローラを介さずにスレーブ軸に停止指令を通知して,スレーブ軸を停止させる機能です。

スレーブ軸を管理スレーブ軸に設定することで,マスタ軸は管理スレーブ軸からの停止要求に従ってサーボモータの停止お よびスレーブ軸への停止指令の通知を行います。

マスタスレーブ運転同時停止機能によってサーボモータが停止したマスタ軸およびスレーブ軸では [AL. 1EA マスタスレーブ 運転同時停止警告] が発生します。

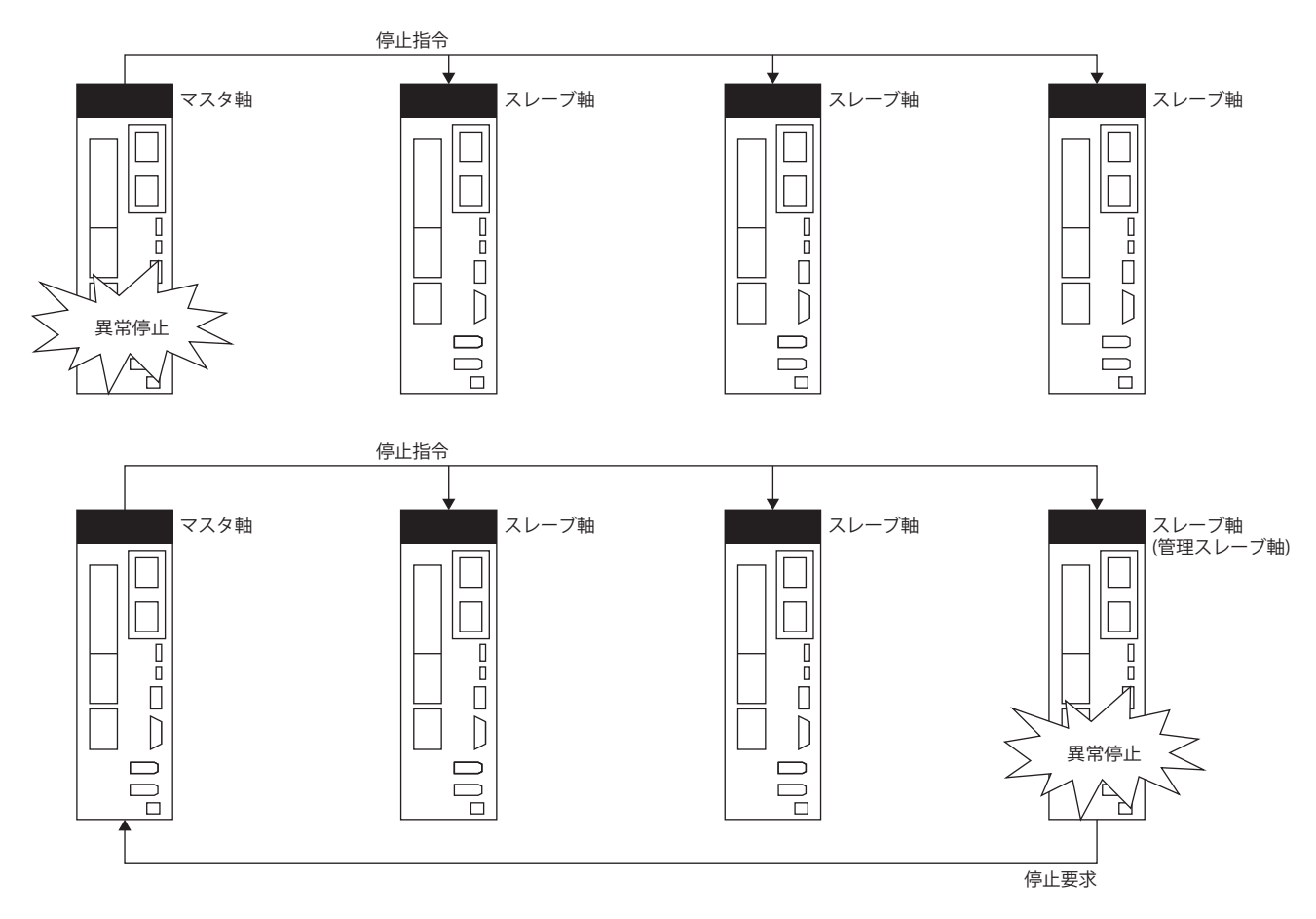

• マスタスレーブ運転同時停止機能の注意事項

マスタスレーブ運転同時停止機能は初期設定で有効です。マスタスレーブ運転同時停止機能を無効化する場合,[Pr. PD26 マスタスレーブ運転同時停止機能動作設定] を "00000011h" に設定してください。

マスタスレーブ運転同時停止機能を無効に設定する場合,マスタ軸とスレーブ軸のいずれかの軸がアラーム発生などで停止 すると,他のマスタ軸またはスレーブ軸もサーボオフする構成にしてください。

マスタスレーブ運転同時停止機能によってサーボモータが停止する場合,マスタ軸とスレーブ軸で負荷が異なると,同時停 止できないことがあります。

管理スレーブ軸を設定しない場合,マスタ軸の [Pr. PA04.3 強制停止減速機能選択] を "0h" (強制停止減速機能無効) に設定し てください。[Pr. PA04.3] に "0h" 以外の値を設定している場合,同時停止できないことがあります。

マスタスレーブ運転同時停止機能を使用する場合,スレーブ軸を管理スレーブ軸に設定し,スレーブ軸の [Pr. PD26] を "00000000h" (初期値) に設定してください。管理スレーブ軸に設定していないスレーブ軸はマスタ軸に停止要求を通知でき ないため,同時停止できない場合があります。

また,[Pr. PD26] が "00000000h" 以外の場合,停止指令および停止要求が無効で同時停止できない場合があります。[Pr. PD26] の設定値によって,スレーブ軸は次のように作動します。

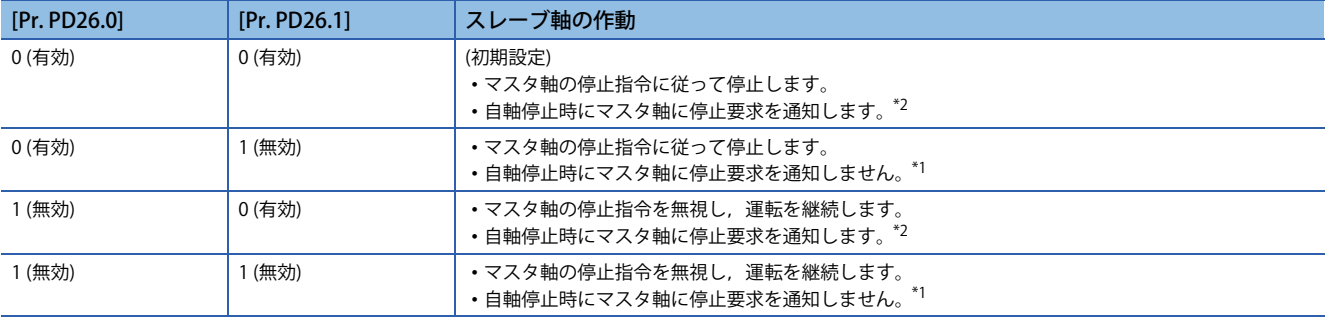

<span id="page-37-1"></span>\*1 停止要求をマスタ軸に通知しない場合,マスタ軸は運転を継続します。

<span id="page-37-0"></span>\*2 停止要求を受信したマスタ軸はモータ停止します。

• 使用方法

マスタスレーブ運転同時停止機能を使用する場合,マスタ軸およびスレーブ軸のパラメータを次のように設定してくださ い。スレーブ軸からの停止要求の通知は管理スレーブ軸に設定したスレーブ軸でのみ使用できます。

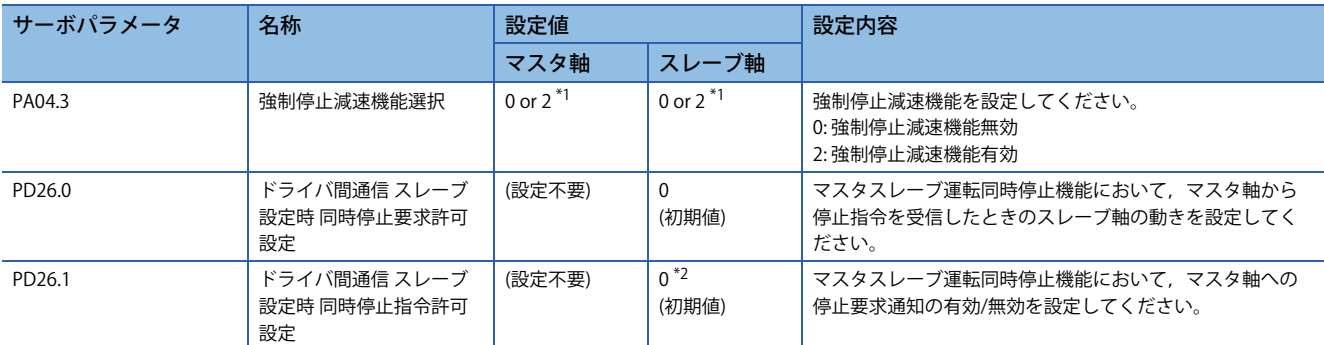

<span id="page-37-2"></span>\*1 [Pr. PA04.3] はマスタ軸とスレーブ軸で同じ値に設定することを推奨します。マスタスレーブ運転同時停止機能で強制停止減速による 停止を行う場合, マスタ軸の [Pr. PA04.3] を "2" に設定してください。マスタ軸の [Pr. PA04.3] が "0" の場合, スレーブ軸で強制停止減 速によるモータ停止が生じてもダイナミックブレーキで同時停止を行います。

<span id="page-37-3"></span>\*2 管理スレーブ軸でないスレーブ軸で [Pr. PD26.1] を "0" に設定した場合,[AL. 13D ドライバ間通信用ネットワーク設定異常] が発生しま す。[Pr. PD26.1] を "0" に設定する場合,サーボアンプを管理スレーブ軸に設定してください。

• マスタスレーブ運転同時停止機能による停止方法

マスタ軸がアラーム検知などでサーボモータを停止する場合,マスタ軸のダイナミックブレーキ作動時にスレーブ軸にダイ ナミックブレーキ停止指令を通知します。ダイナミックブレーキ停止指令を受信したスレーブ軸はダイナミックブレーキを 作動させてサーボモータを停止します。

マスタ軸が強制停止減速中,スレーブ軸はマスタ軸からのトルク指令および速度制限指令に従って減速します。

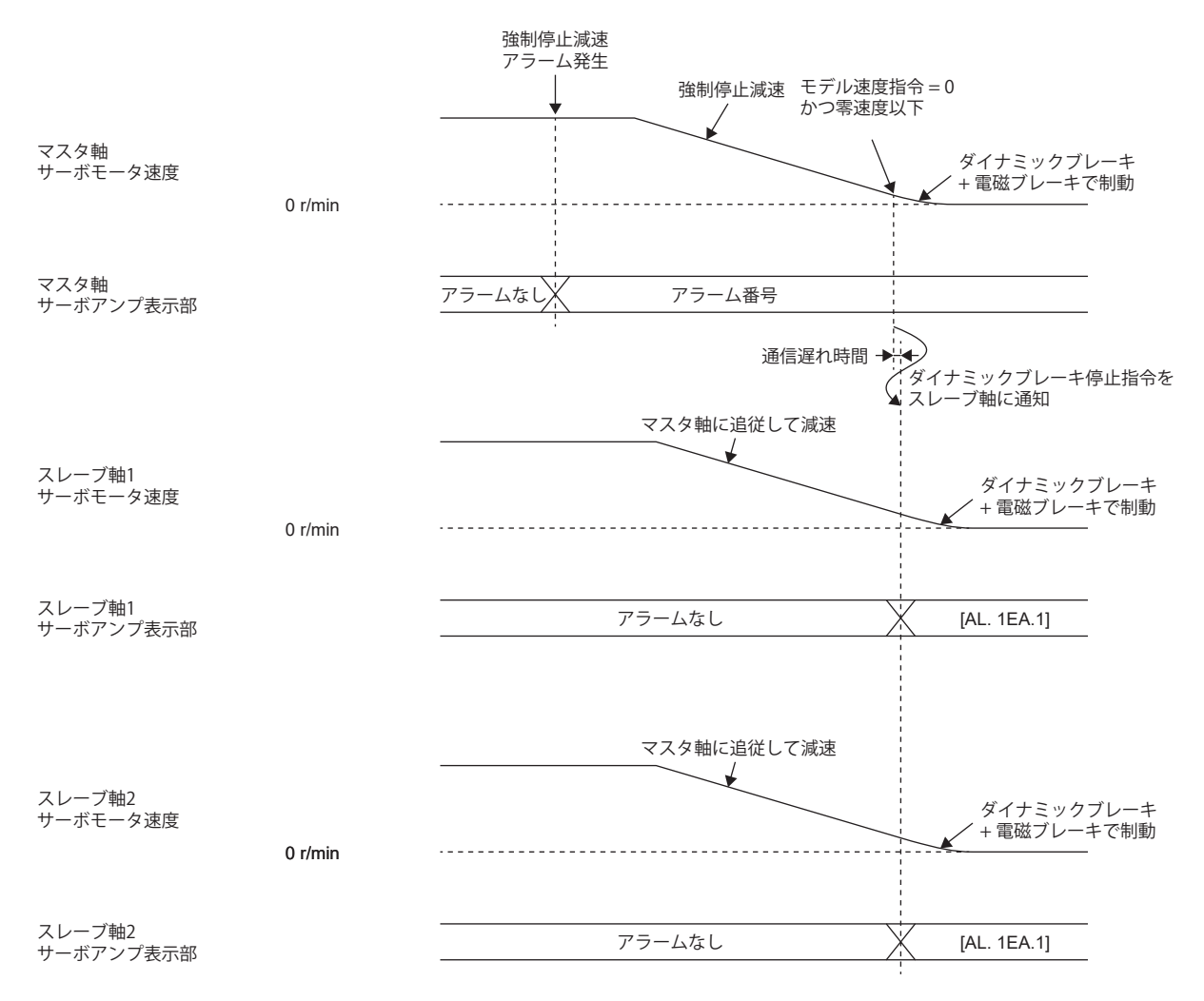

スレーブ軸がアラーム検知などで強制停止減速を使用してサーボモータを停止する場合,マスタ軸に減速要求を通知しま す。減速停止要求を受信したマスタ軸は強制停止減速を開始します。マスタ軸が強制停止減速中,スレーブ軸はマスタ軸か らのトルク指令および速度制限指令に従って減速します。

その後,マスタ軸のダイナミックブレーキ作動時にスレーブ軸にダイナミックブレーキ停止指令を通知します。ダイナミッ クブレーキ停止指令を受信したスレーブ軸はダイナミックブレーキを作動させてサーボモータを停止します。 マスタ軸とスレーブ軸の [Pr. PA04.3] を "2" に設定した場合にのみこの停止方法を実行します。

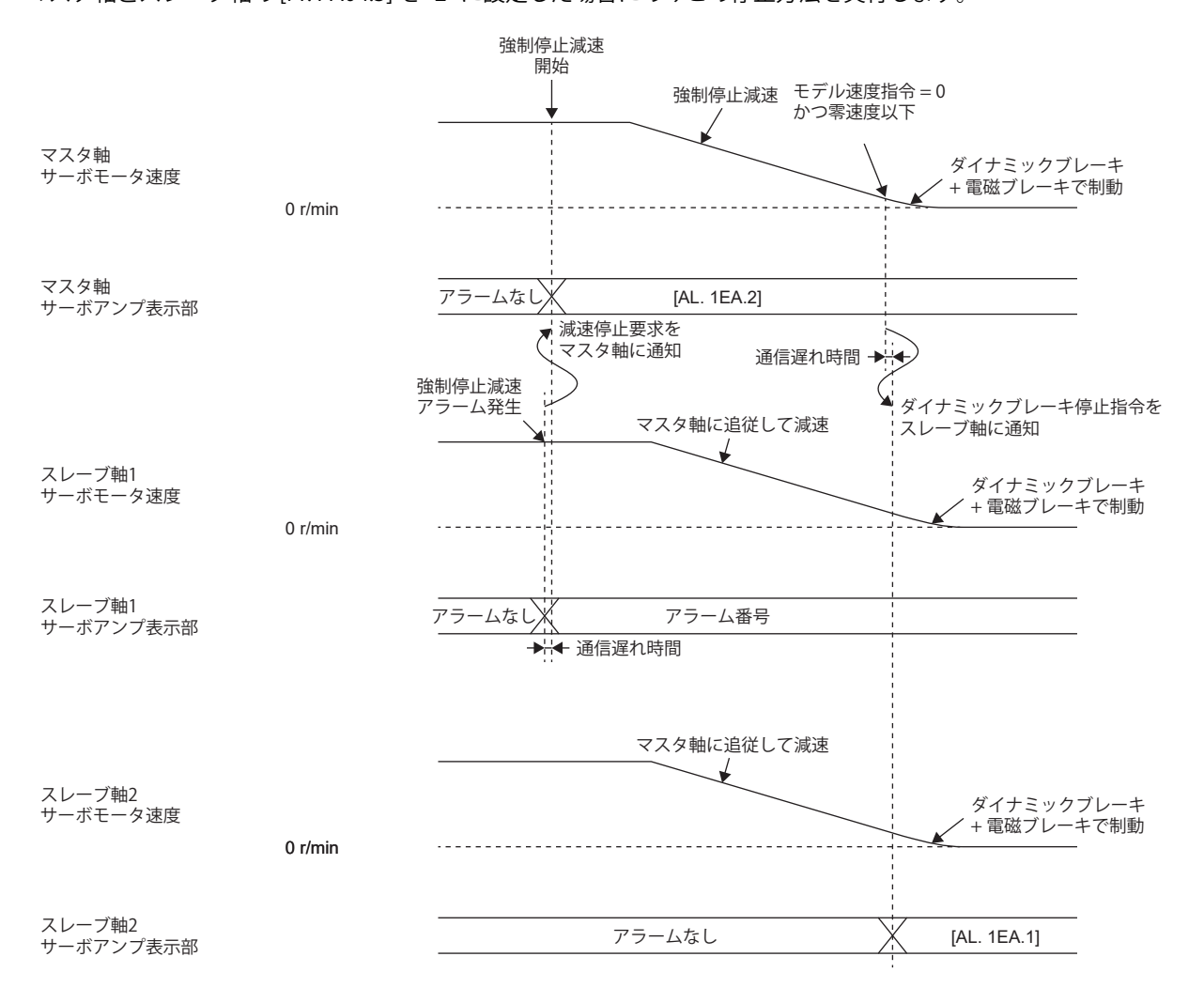

スレーブ軸がアラーム検知などでダイナミックブレーキを使用してサーボモータを停止する場合,ダイナミックブレーキを 作動させてサーボモータを停止します。

スレーブ軸のダイナミックブレーキ作動時にマスタ軸にダイナミックブレーキ停止要求を通知します。ダイナミックブレー キ停止要求を受信したマスタ軸はダイナミックブレーキを作動させてサーボモータを停止します。

マスタ軸のダイナミックブレーキ作動時にスレーブ軸にダイナミックブレーキ停止指令を通知します。ダイナミックブレー キ停止指令を受信したスレーブ軸はダイナミックブレーキを作動させてサーボモータを停止します。

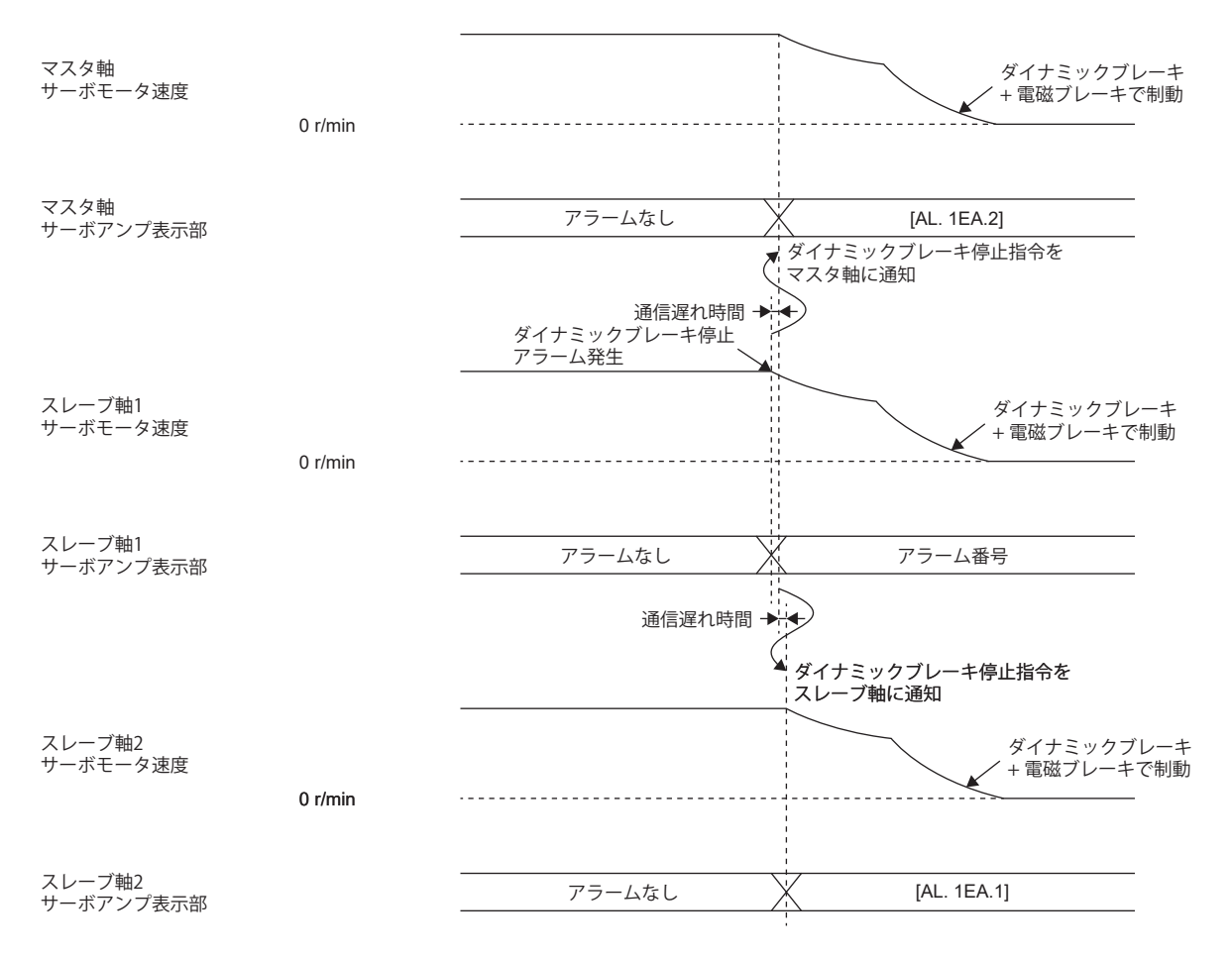

• マスタスレーブ運転同時停止機能による停止からの復帰

マスタスレーブ運転同時停止機能でサーボモータが停止したマスタ軸またはスレーブ軸は,マスタスレーブ運転同時停止機 能以外の要因でサーボモータが停止した軸のサーボモータ停止状態を解除すると,運転可能状態に移行します。 マスタ軸で [AL. 1EA.2 マスタスレーブ運転停止要求検知警告] を検知している場合,スレーブ軸でサーボモータが停止して いる可能性があります。

# **時計機能**

CC-Link IE TSN経由でグランドマスタ (クロック源の局) の時刻情報を取得し,アラーム履歴などサーボアンプが行う機能の 時間管理に使用する機能です。グランドマスタおよびサーボアンプの時刻同期プロトコルは、IEEE1588またはIEEE802.1AS を使用します。

# **モーションモード (高速) 設定**

マスタ局 (モーションユニット) とデバイス局 (サーボアンプ) との間で31.25 μs通信周期を可能にするモーションモード (高 速) の設定方法を示します。

## 制約事項(1)

- 通信周期31.25 μsおよび62.5 μsはファームウェアバージョンA6以降のサーボアンプで使用できます。
- [Pr. PA01.7 高速モード選択] を "1" (有効) に設定していないサーボアンプに31.25 μsでの通信を行うと, [AL. 09E.2 通信周期設定警告] が発生します。
- 通信周期を31.25 μsに設定する場合, RPDOの最大サイズが12バイト, TPDOの最大サイズが24バイトに 制約されます。設定が大きい場合, [AL. 09E.3 サイクリック点数警告] が発生します。

# **設定方法**

- *1.* GX Works3で,マスタ局のネットワーク設定を行ってください。
- *2.* モーションユニットのユニット情報からユニットパラメータ (ネットワーク) を選択し,ネットワーク構成設定を開い てください。
- *3.* ネットワーク構成設定の設定時に局固有モード設定で "モーションモード (高速)" の設定を実施してください。
- *4.* 局固有モード設定を変更したあとに,サーボパラメータの [Pr. PA01.7 高速モード選択] を "1" (有効) に設定してくださ い。

# **マスタ局経由のIPアドレス設定機能**

ファームウェアバージョンE0以降のサーボアンプで使用できます。 マスタ局経由でデバイス局のIPアドレスを設定できます。

# **システム構成**

次の機器を接続してください。

- エンジニアリングツールをインストールしたパソコン
- マスタ局
- IPアドレスを設定するサーボアンプ

#### ■**エンジニアリングツール**

"ネットワーク構成設定" でIPアドレスを設定する場合,エンジニアリングツールは次のソフトウェアバージョンを使用して ください。

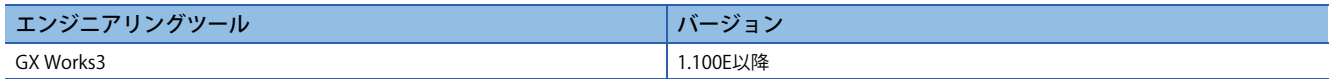

# ■**マスタユニット**

マスタ局を対応しているファームウェアバージョンに更新してください。詳細については,使用しているマスタ局のマニュ アルを参照してください。

### ■**プロファイル**

"ネットワーク構成設定" でIPアドレスを設定する場合,サーボアンプのプロファイルは次のバージョンを使用してくださ い。

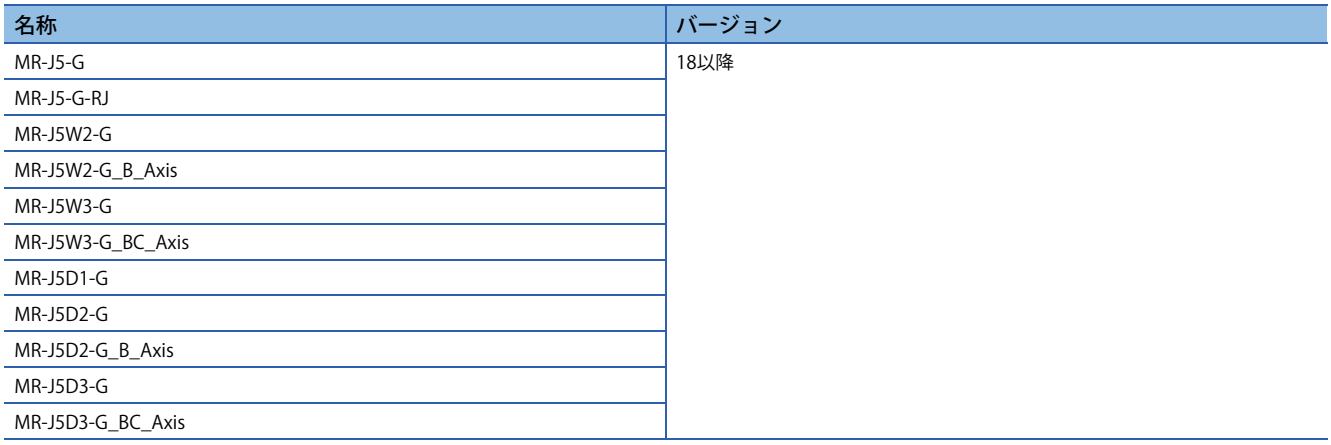

# **IPアドレス設定方法**

### 注意事項

- [Pr. NPA01 IPアドレス設定] を "0" (ロータリスイッチを使用する) に設定し,ロータリスイッチが "0" 以外に設定されてい るときにこの機能でIPアドレスを設定した場合, [AL. 19D.2 IPアドレス変更不可警告1] が発生します。このとき, IPアド レスは設定されません。
- サーボアンプとマスタ局で通信が確立しているときにこの機能を使用すると,[AL. 19D.1 IPアドレス変更未反映警告] が 発生する場合があります。このアラームが発生した場合,IPアドレスは [Pr. NPA02 IPアドレス] に保存されますが,IPア ドレスは変更されません。サーボアンプの電源の再投入またはソフトウェアリセットを実施して,IPアドレスの変更を反 映してください。
- この機能でIPアドレスを設定した場合,ロータリスイッチを "0" から変更しないでください。また,[Pr. NPA01 IPアドレ ス設定] を "1" から変更しないでください。ロータリスイッチを "0" 以外に設定, かつ [Pr. NPA01] が "0" の状態でマスタ局 とデータをリンクすると,[Pr. NPA02] はロータリスイッチの設定値で上書きされます。
- インディケータ表示およびIPアドレス設定を実施してエラーが発生した場合,マスタ局経由のIPアドレス設定機能にサー ボアンプが対応していない可能性があります。サーボアンプのファームウェアバージョンがE0以降かを確認してくださ い。

#### ■**設定手順**

この機能を使用する場合,ロータリスイッチを "0" または [Pr. NPA01 IPアドレス設定] を "1" (ネットワークパラメータを使 用する) に設定してください。この機能で設定したIPアドレスは [Pr. NPA02 IPアドレス] に保存されます。 詳細については,使用しているマスタ局のマニュアルを参照してください。

# **CC-Link IE TSN通信プロトコル**

## **通信管理**

CC-Link IE TSNにおけるデバイスユニットの通信状態は, "初期化フェーズ" と "制御通信中フェーズ" に大別され管理されま す。

# ■**モーションモードの通信状態管理**

サーボアンプのモーションモードは,CANopenプロファイルをサポートしています。

CANopenプロファイルをサポートする機器において,CC-Link IE TSNの通信状態は, NMT (Network Management) ステート マシンで管理されます。

• 通信状態

NMTステートマシンは,次の4つ (Init, Pre-Operational, Safe-OperationalおよびOperational) の状態を管理します。通信状 態は,各デバイス局単位で遷移します。多軸サーボアンプは,局単位 (全軸共通) で遷移します。

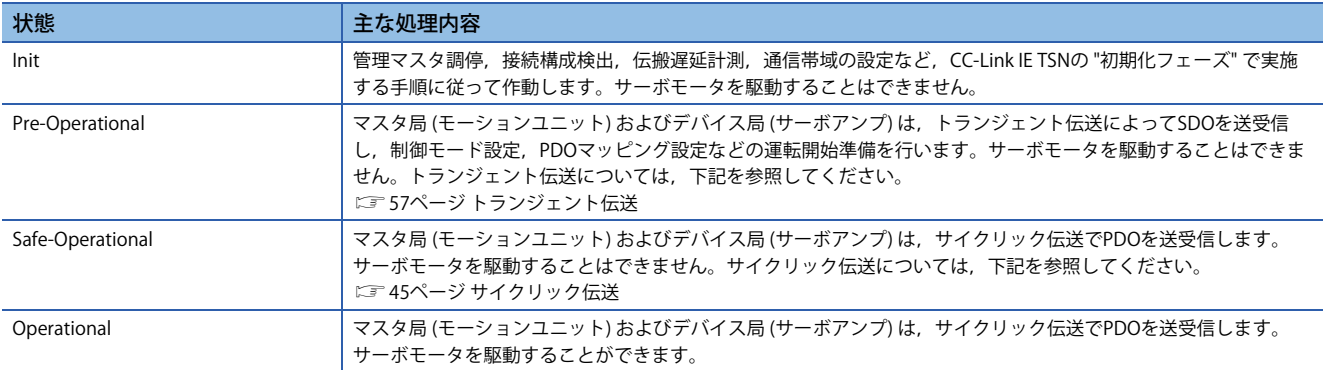

NMT ステートマシンの状態遷移図を示します。

サーボアンプは,マスタ局からのSLMPコマンド (NMT State Download) 受信などで通信状態を遷移させます。

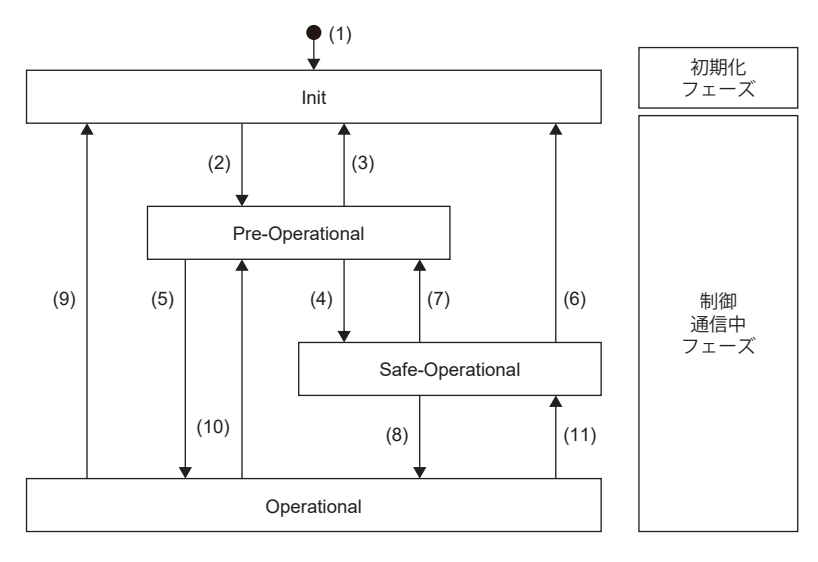

## コントローラおよびサーボアンプは、次に示す手順を実施して通信を確立 (Operationalへ遷移) します。

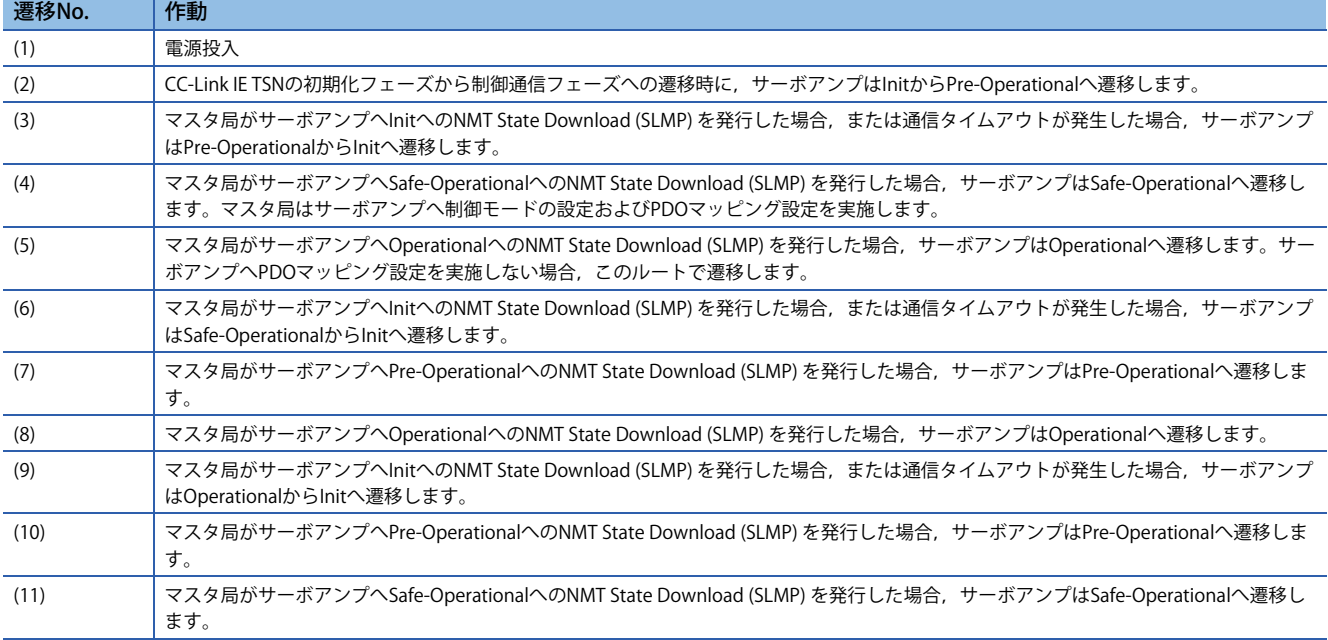

# ■**SLMPコマンド**

通信状態管理で使用するSLMPコマンドを示します。

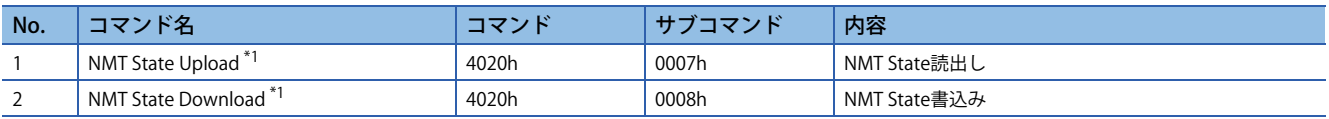

<span id="page-45-0"></span>\*1 多軸サーボアンプの特定軸にコマンドを発行しても,通信状態は局単位 (全軸共通) です。

# <span id="page-46-0"></span>**サイクリック伝送**

サイクリック伝送は,局間で周期的にデータ交信する機能です。

# **モーションモードのサイクリック伝送**

モーションモードのサイクリック伝送は,PDOを使用して局間で周期的にデータ交信する機能です。

PDOは, [Modes of operation (Obj. 6060h)], [Modes of operation display (Obj. 6061h)] などオブジェクトの集合体です。 PDOのオブジェクト配置は,PDOマッピングと呼ばれ初期配置 (デフォルトPDOマッピング) が定義されています。各局が受 信するPDOはRPDOと呼び,各局が送信するPDOはTPDOと呼びます。多軸サーボアンプは,軸単位でPDOを送受信します。 PDOはサイクリックMsフレーム (マスタ → デバイス), サイクリックSsフレーム (デバイス → マスタ) を使用して転送されま す。

マスタ - デバイス (1軸) 間の通信イメージを次に示します。

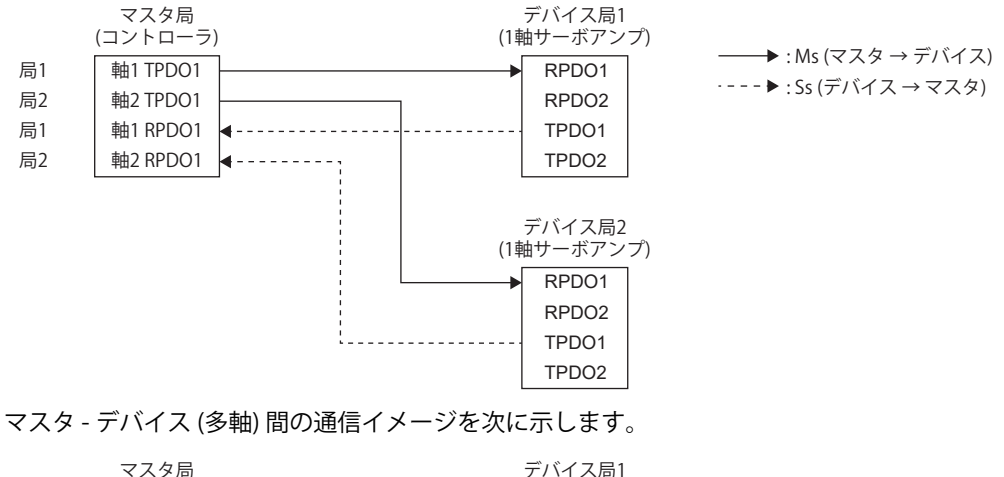

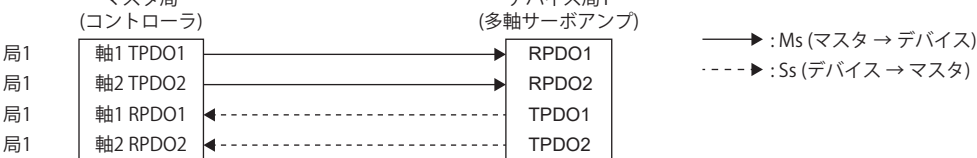

# <span id="page-47-0"></span>■**デフォルトPDOマッピング**

デフォルトPDOマッピングは,PDOに含まれるオブジェクトの初期配置です。コントローラまたはエンジニアリングツール からPDOマッピングオブジェクトの変更要求がない場合,サーボアンプはデフォルトPDOマッピングで作動します。 • RPDO, TPDO 1stマッピング ([1st Receive PDO Mapping (Obj. 1600h)], [1st Transmit PDO Mapping (Obj. 1A00h)]) サイクリック同期運転 (csp/csv/cst/hm) 用のPDOマッピングです。

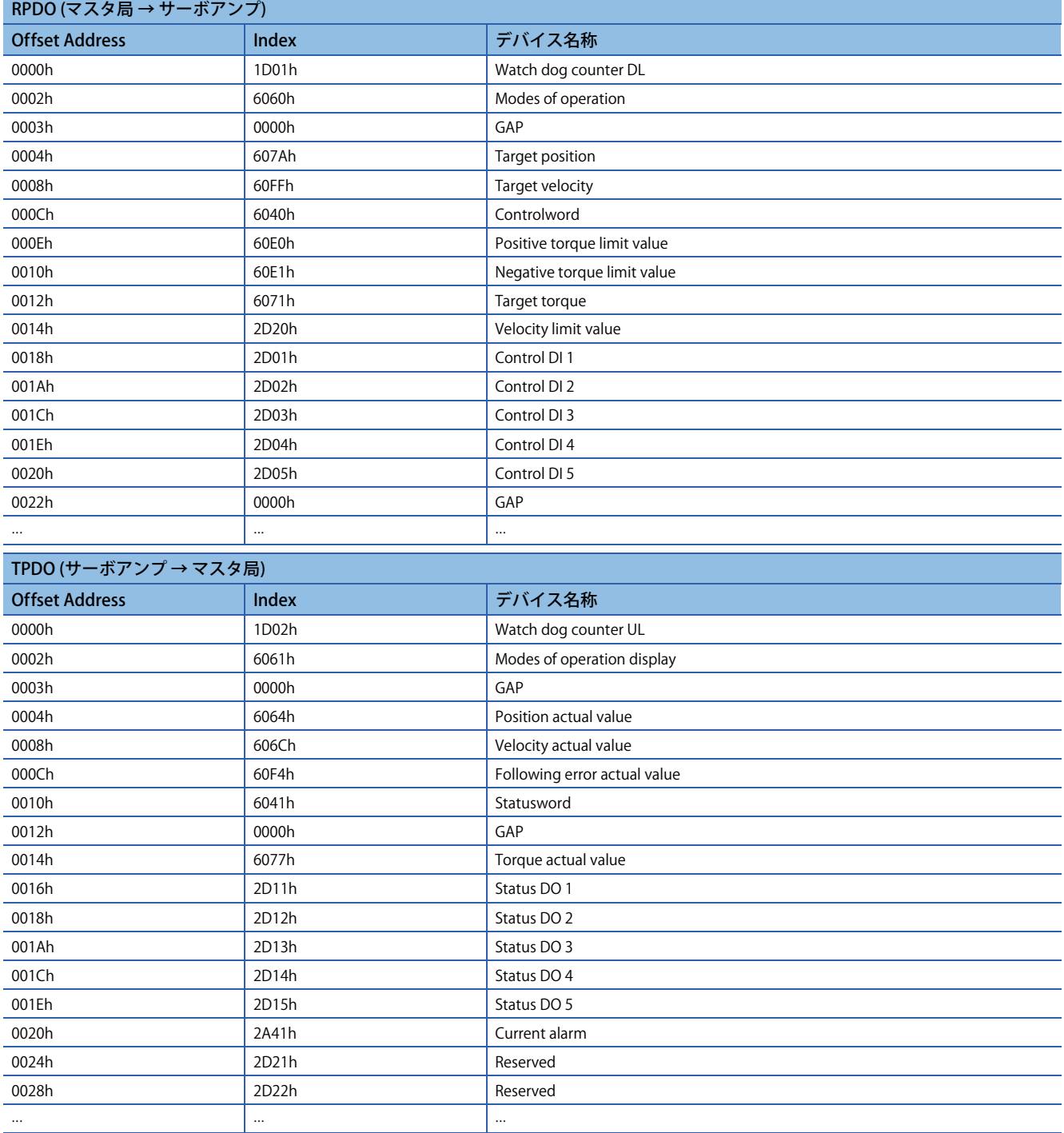

# • RPDO, TPDO 2ndマッピング ([2nd Receive PDO Mapping (Obj. 1601h)], [2nd Transmit PDO Mapping (Obj. 1A01h)]) モーションモード (高速) 用のPDOマッピングです。

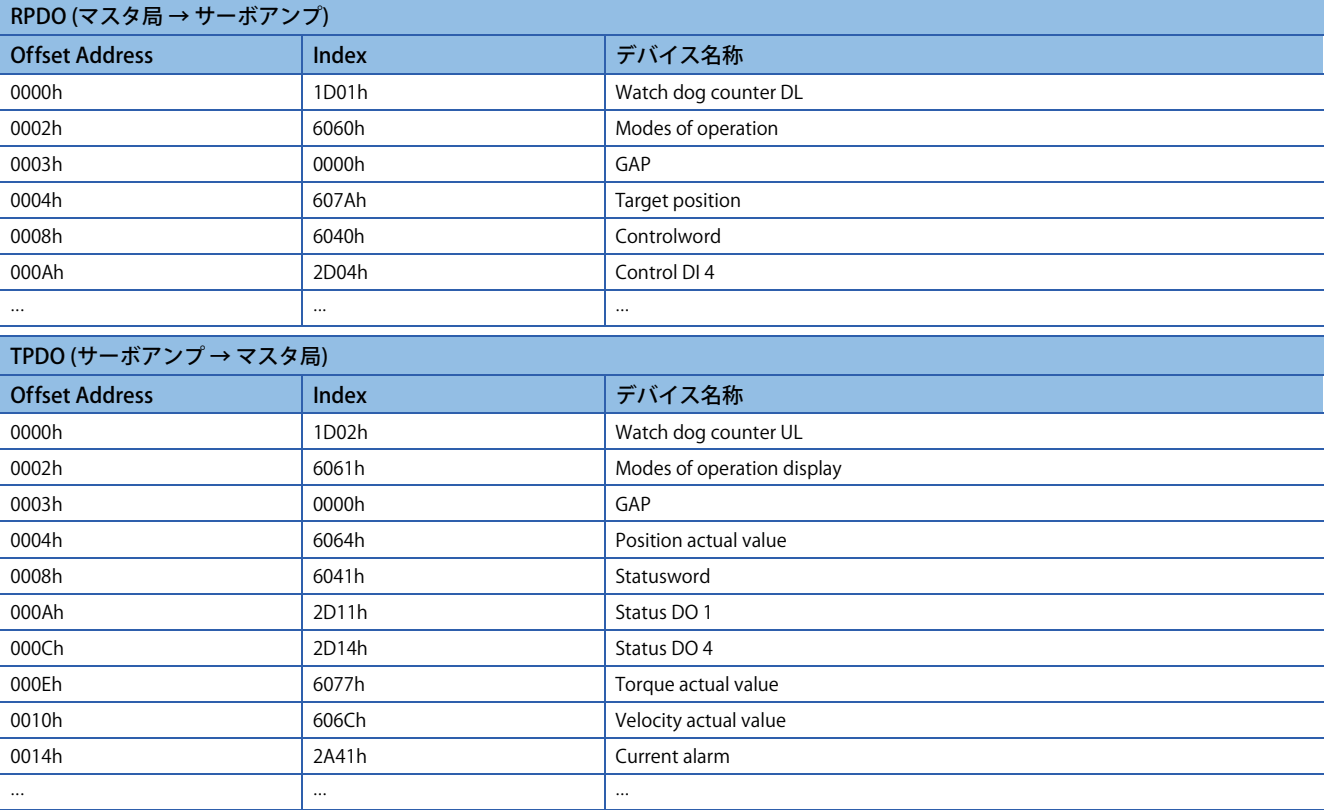

• RPDO, TPDO 3rdマッピング ([3rd Receive PDO Mapping (Obj. 1602h)], [3rd Transmit PDO Mapping (Obj. 1A02h)]) プロファイルモード運転 (pp/pv/tq/hm) 用のPDOマッピングです。

| RPDO (マスタ局 → サーボアンプ)  |          |                              |
|-----------------------|----------|------------------------------|
| <b>Offset Address</b> | Index    | デバイス名称                       |
| 0000h                 | 6060h    | Modes of operation           |
| 0001h                 | 0000h    | GAP                          |
| 0002h                 | 6040h    | Controlword                  |
| 0004h                 | 607Ah    | Target position              |
| 0008h                 | 60FFh    | Target velocity              |
| 000Ch                 | 2D20h    | Velocity limit value         |
| 0010h                 | 6071h    | Target torque                |
| 0012h                 | 6081h    | Profile velocity             |
| 0016h                 | 6083h    | Profile acceleration         |
| 001Ah                 | 6084h    | Profile deceleration         |
| 001Eh                 | 6087h    | Torque slope                 |
| 0022h                 | 2D01h    | Control DI 1                 |
| 0024h                 | 2D02h    | Control DI 2                 |
| 0026h                 | 2D03h    | Control DI 3                 |
| 0028h                 | 2D04h    | Control DI 4                 |
|                       |          | $\cdots$                     |
| TPDO (サーボアンプ → マスタ局)  |          |                              |
| <b>Offset Address</b> | Index    | デバイス名称                       |
| 0000h                 | 6061h    | Modes of operation display   |
| 0001h                 | 0000h    | GAP                          |
| 0002h                 | 6041h    | Statusword                   |
| 0004h                 | 6064h    | Position actual value        |
| 0008h                 | 606Ch    | Velocity actual value        |
| 000Ch                 | 60F4h    | Following error actual value |
| 0010h                 | 6077h    | Torque actual value          |
| 0012h                 | 2D11h    | Status DO 1                  |
| 0014h                 | 2D12h    | Status DO 2                  |
| 0016h                 | 2D13h    | Status DO 3                  |
| 0018h                 | 2D14h    | Status DO 4                  |
| 001Ah                 | 2D15h    | Status DO 5                  |
| $\cdots$              | $\cdots$ | $\ddotsc$                    |

# • RPDO, TPDO 4thマッピング ([4th Receive PDO Mapping (Obj. 1603h)], [4th Transmit PDO Mapping (Obj. 1A03h)]) 位置決めモード用 (pt/jg/hm) のPDOマッピングです。

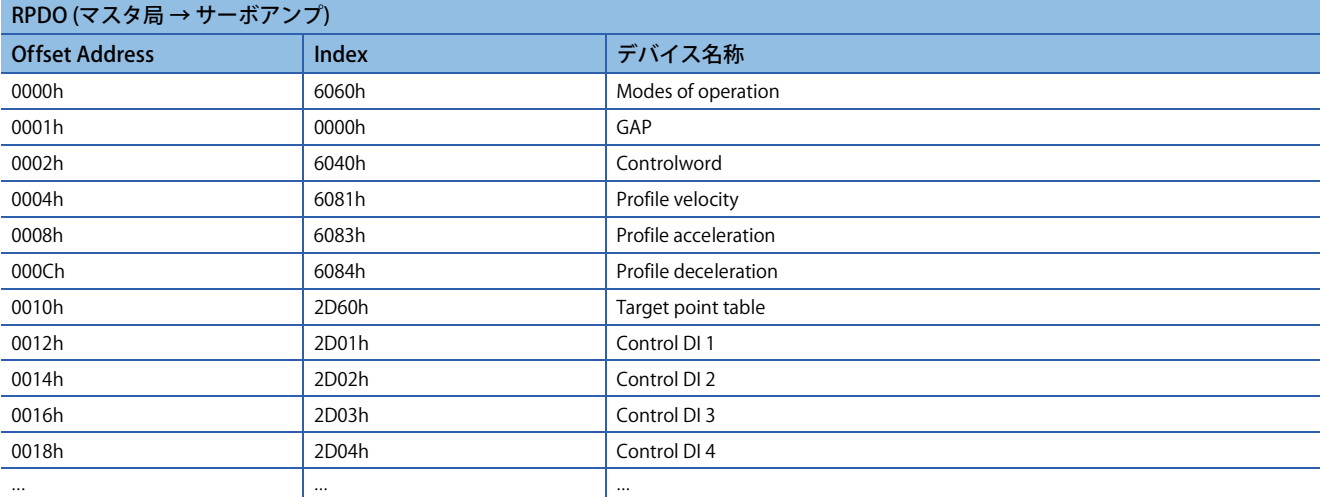

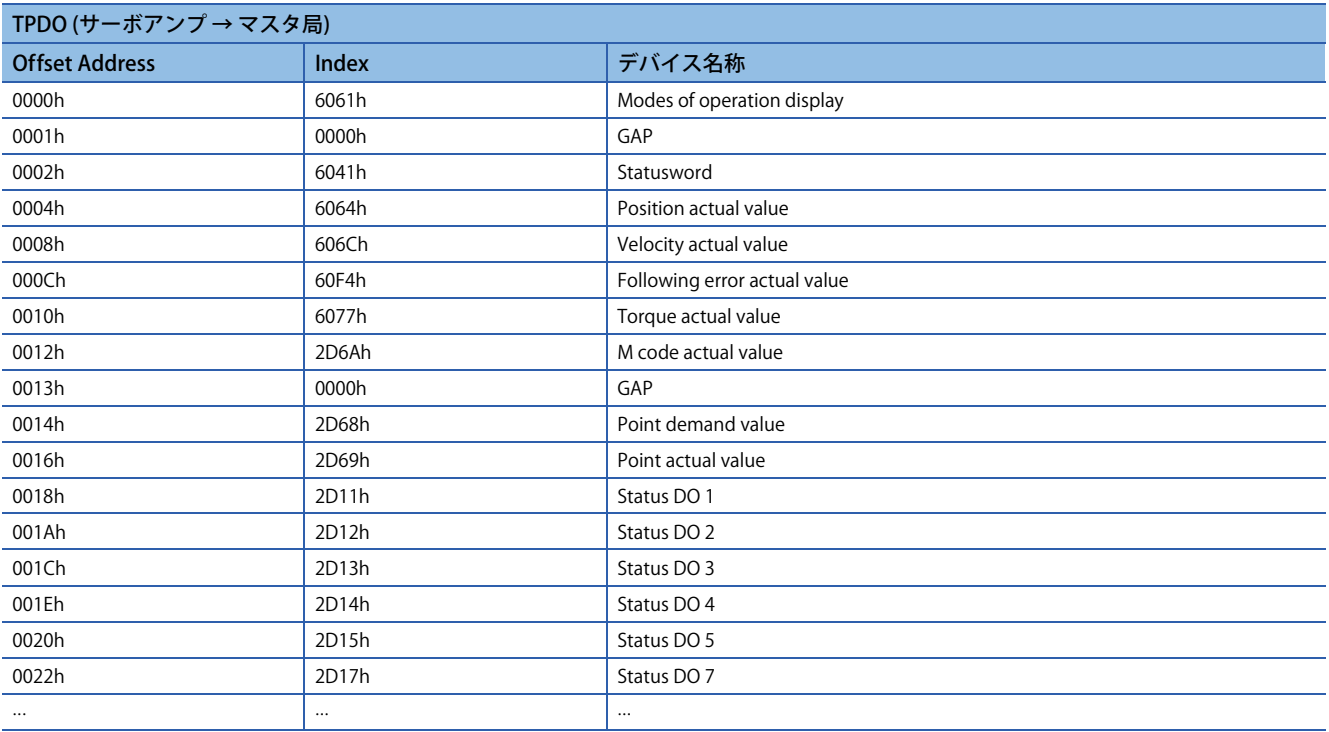

# <span id="page-51-1"></span>■**PDOマッピングオブジェクト**

PDOのオブジェクト配置は, PDOマッピングオブジェクト ([1st Receive PDO Mapping (Obj. 1600h)] ~ [4th Receive PDO Mapping (Obj. 1603h)], [1st Transmit PDO Mapping (Obj. 1A00h)] ~ [4th Transmit PDO Mapping (Obj. 1A03h)]) で変更でき ます。

PDOにマッピング可能なオブジェクトの数, PDOの初期サイズなどを次の表に示します。ただし通信周期を31.25 µsに設定 した場合, RPDO, TPDOのどちらも最大サイズは32バイトです。

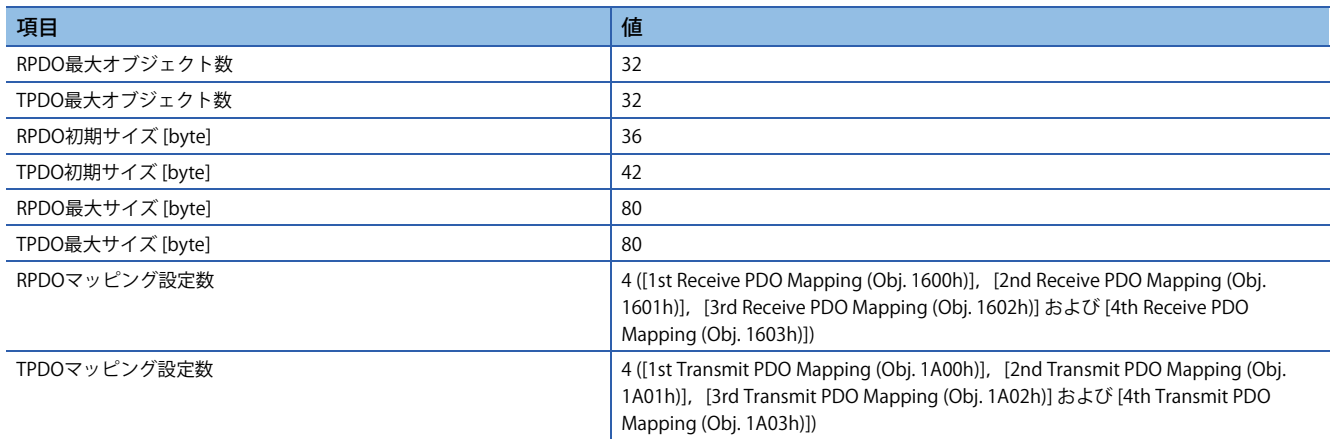

PDOに割り付けることのできるオブジェクトの総バイト数 (局単位) は通信周期によって制約されます。通信周期とPDOサイ ズの関係を次の表に示します。

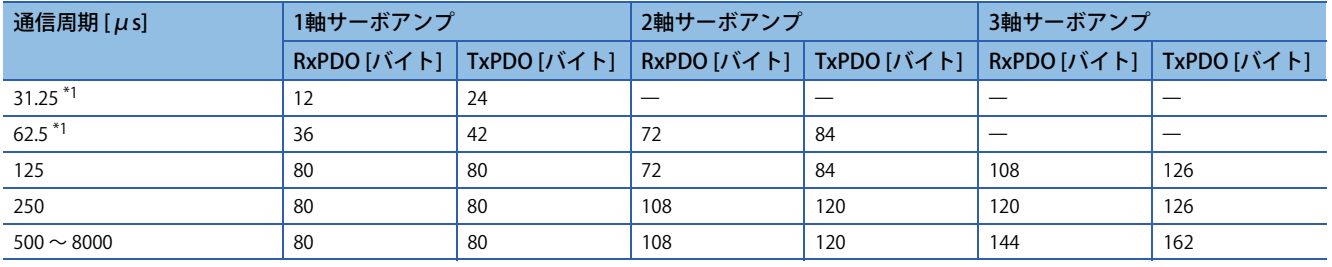

<span id="page-51-0"></span>\*1 ファームウェアバージョンA6以降のサーボアンプで使用できます。

### • マスタ-サーボアンプ間のPDOマッピングオブジェクト

マスターサーボアンプ間のPDOマッピングを変更する場合, RPDOは [1st Receive PDO Mapping] ~ [4th Receive PDO Mapping] を使用し, TPDOは [1st Transmit PDO Mapping] ~ [4th Transmit PDO Mapping] を使用してください。

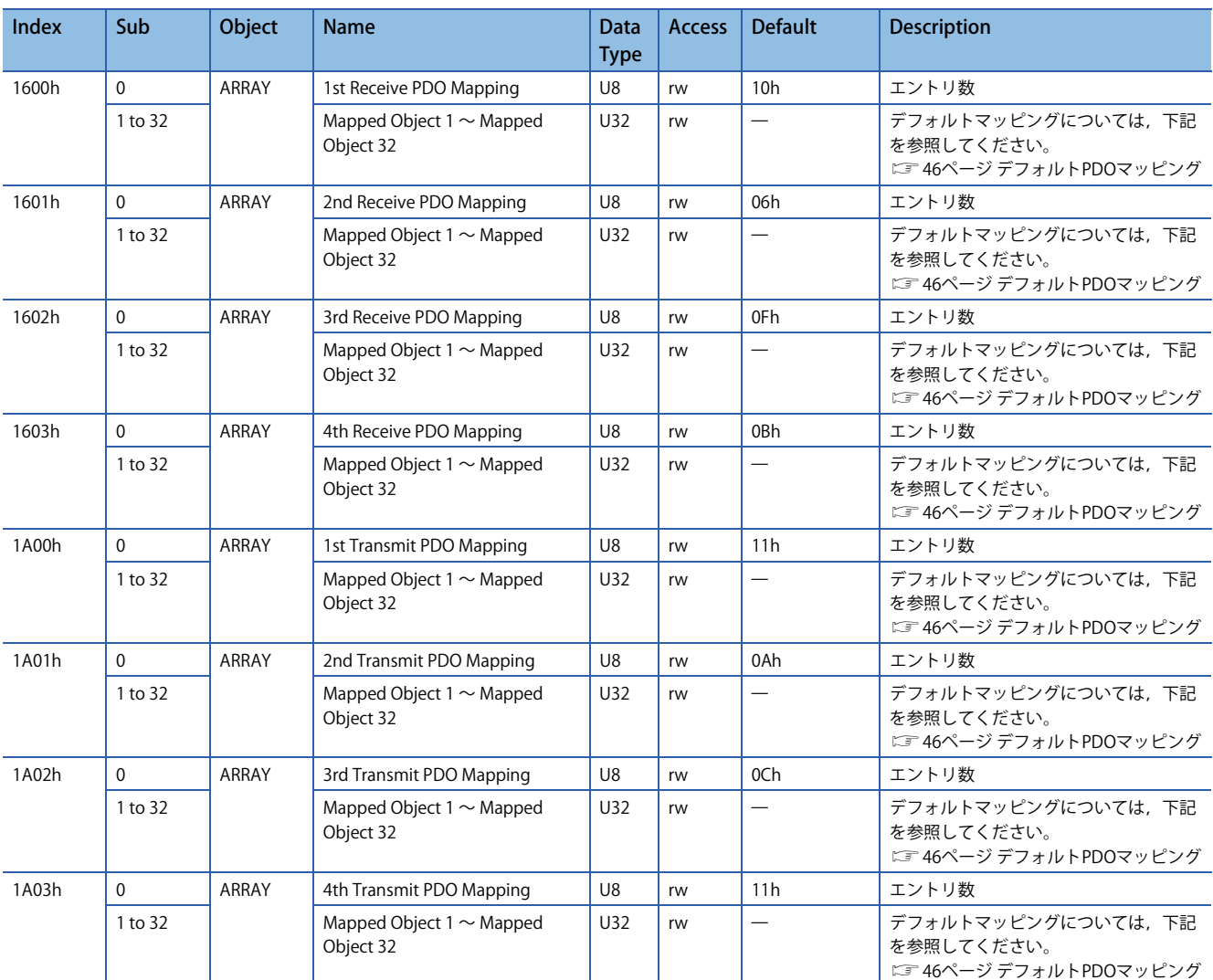

• PDOマッピングオブジェクトの設定内容

PDOマッピングオブジェクト (Sub Index 1以降) の設定内容を示します。

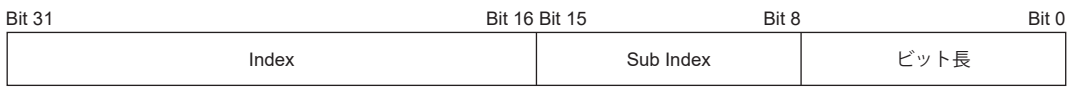

Bit 0 ~ Bit 7: マッピングするオブジェクトのビット長

Bit 8 ~ Bit 15: マッピングするオブジェクトのSub Index

Bit 16 ~ Bit 31: マッピングするオブジェクトのIndex

[1st Receive PDO Mapping (Obj. 1600h)] の先頭アドレスに [Modes of operation (Obj. 6060h: 00h)] (ビット長8) を配置する場 合,[Mapped Object 001 (Obj. 1600h: 01h)] に "60600008h" を設定してください。

• PDOマッピング設定手順

モーションユニットでモーション管理軸として使用する場合,モーションユニット側で本マッピングを自動で変更します。 [1st Receive PDO Mapping (Obj. 1600h)], [1st Transmit PDO Mapping (Obj. 1A00h)] を例に,オブジェクトを1つずつ設定す る場合の設定手順を示します。

[Mapped Object 005 (Obj. 1600h: 05h)] に [Target velocity (Obj. 60FFh: 00h)] を割り付ける手順です。 変更前

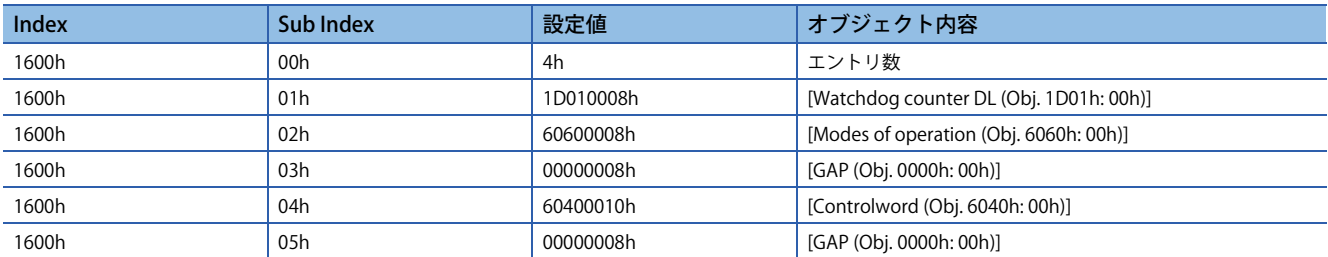

変更後

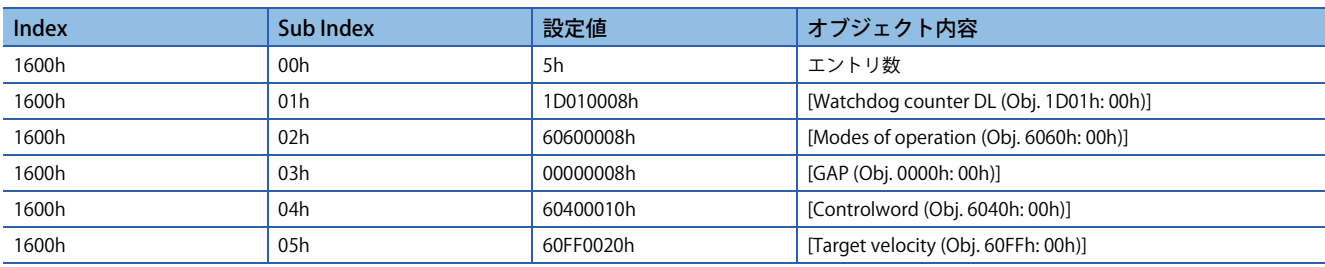

# *1.* トランジェント通信 (SDOメッセージ) で [1st Receive PDO Mapping (Obj. 1600h: 00h)] の値を "0h" にしてください。 Sub Index: 01h以降を変更するために,いったん "0h" にする必要があります。

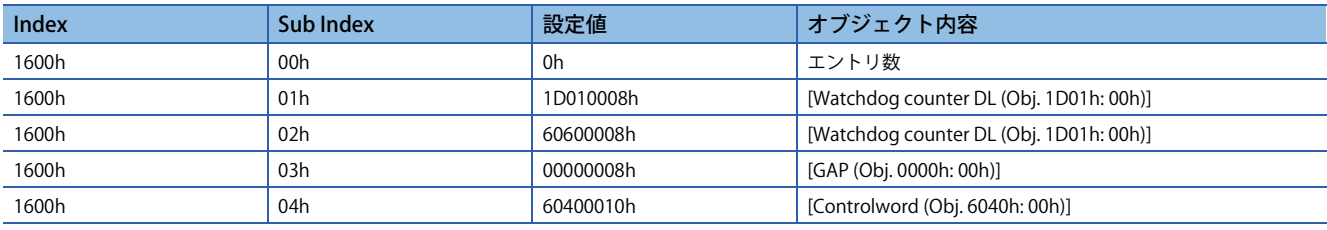

*2.* トランジェント通信 (SDOメッセージ) で [Mapped Object 005 (Obj. 1600h: 05h)] の値を "60FF0020h" にしてください。

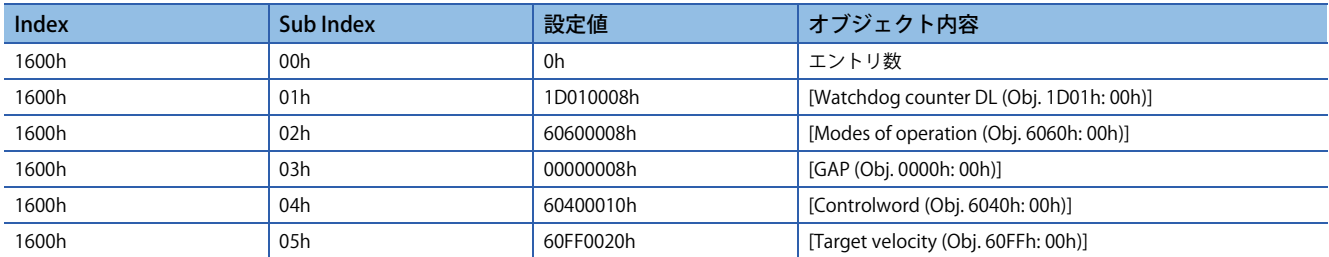

# *3.* トランジェント通信 (SDOメッセージ) で [1st Receive PDO Mapping (Obj. 1600h: 00h)] の値を "5h" にしてください。 PDOマッピングに異常があった場合には,エラーコード (SDO終了コード) を返信します。

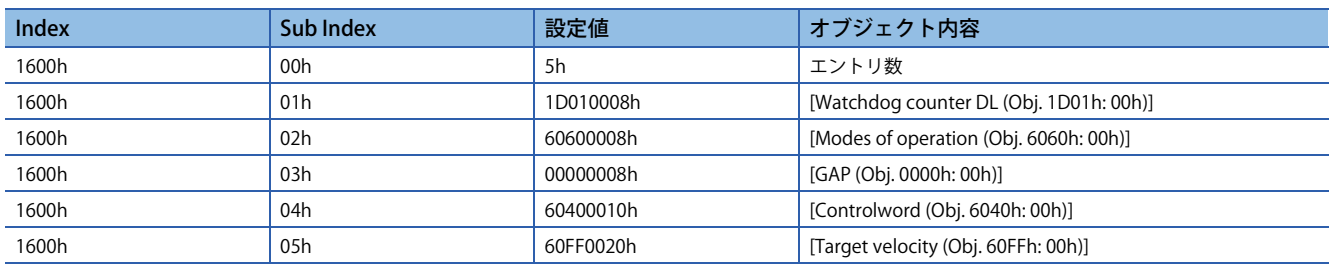

*4.* マッピングの内容は,不揮発性メモリには保存されません。ネットワーク接続ごとにPDOマッピングを実行してくだ さい。

# ■**PDOマッピング必須オブジェクト**

• 制御モード/機能別RPDOマッピング必須オブジェクト

©: PDOマッピング必須 O: PDOマッピング推奨 一: PDOマッピング不要

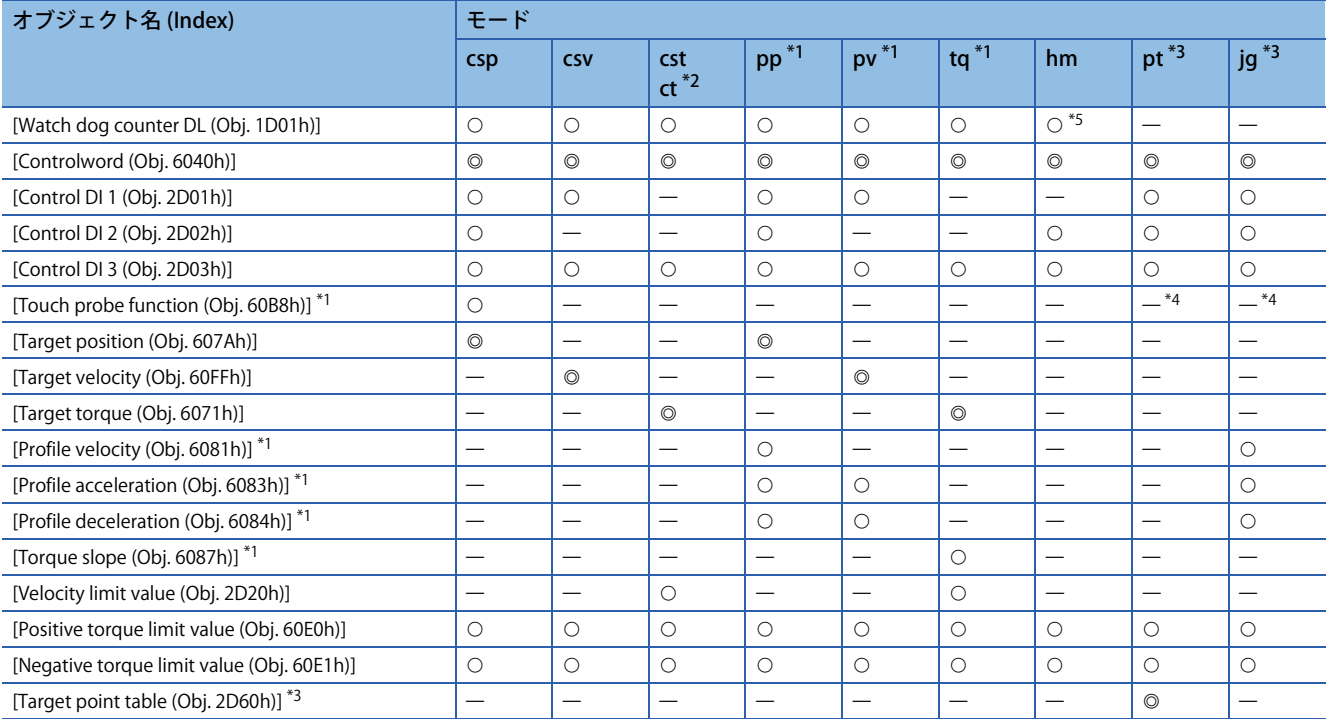

<span id="page-54-1"></span>\*1 ファームウェアバージョンA5以降のサーボアンプで使用できます。

<span id="page-54-0"></span>\*2 ファームウェアバージョンA8以降のサーボアンプで使用できます。

<span id="page-54-2"></span>\*3 ファームウェアバージョンB8以降のサーボアンプで使用できます。

<span id="page-54-4"></span>\*4 タッチプローブ機能を使用する場合, "◎" です。

<span id="page-54-3"></span>\*5 位置決めモード (ポイントテーブル方式) の場合,"" です。

### • 制御モード/機能別TPDOマッピング必須オブジェクト

#### ©: PDOマッピング必須 ○: PDOマッピング推奨 - : PDOマッピング不要

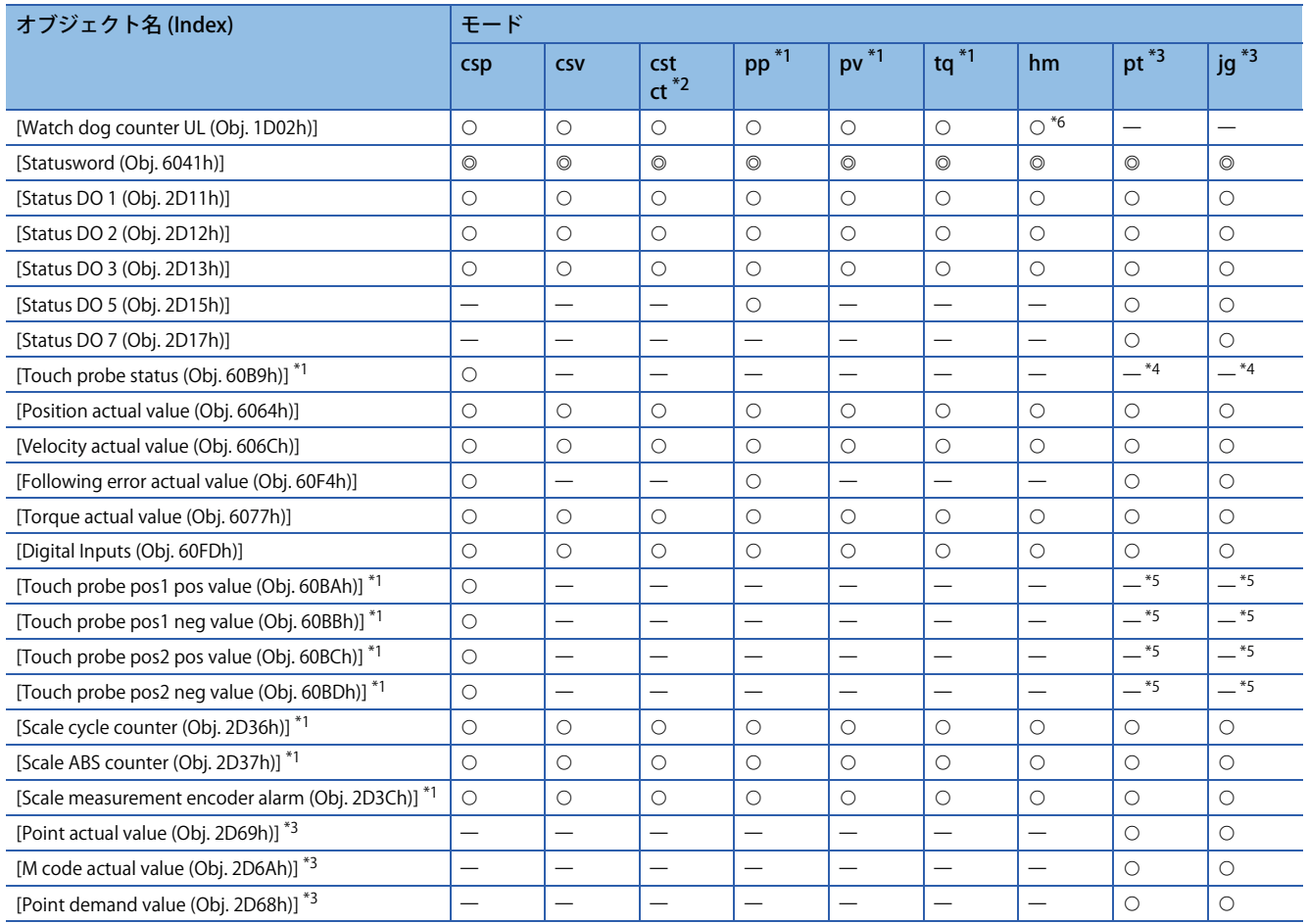

<span id="page-55-1"></span>\*1 ファームウェアバージョンA5以降のサーボアンプで使用できます。

<span id="page-55-0"></span>\*2 ファームウェアバージョンA8以降のサーボアンプで使用できます。

<span id="page-55-2"></span>\*3 ファームウェアバージョンB8以降のサーボアンプで使用できます。

<span id="page-55-4"></span>\*4 タッチプローブ機能を使用する場合, "◎"です。

<span id="page-55-5"></span>\*5 タッチプローブ機能を使用する場合, "O" です。

<span id="page-55-3"></span>\*6 位置決めモード (ポイントテーブル方式) の場合,"" です。

# ■**ウォッチドッグカウンタ**

サイクリック送信局のアプリケーション停止の検出を目的として,ウォッチドッグカウンタを使用することができます。 サーボアンプのRPDOにウォッチドッグカウンタオブジェクトをマッピングすると,サーボアンプ側で [AL. 086.2 ネット ワーク通信異常2] の検出が行われます。サーボアンプのTPDOにウォッチドッグカウンタオブジェクトがマッピングされた 場合,サーボアンプが保持するウォッチドッグカウンタを通信周期ごとに1加算し送信します。

ウォッチドッグカウンタ値は0 ~ 32767の符号なし整数で,32767を超えると0に戻ります。

PDOマッピングの詳細については,下記を参照してください。

[46ページ デフォルトPDOマッピング](#page-47-0)

[50ページ PDOマッピングオブジェクト](#page-51-1)

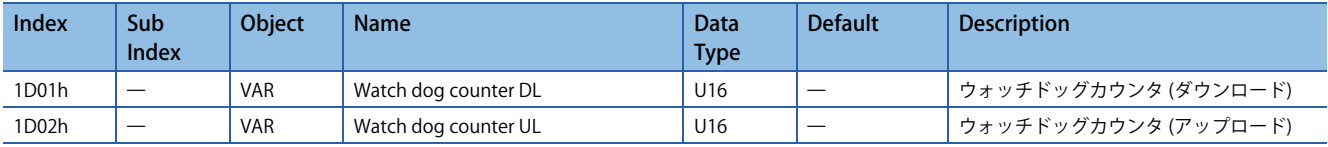

# ■**PDOコンフィグオブジェクト**

PDOマッピングによるデータ交信ができるよう,PDOコンフィグオブジェクト ([1st PDO Config (Obj. 1C00h)] および [2nd PDO Config (Obj. 1C01h)]) を使用してPDO (RPDO, TPDO) の各種設定を行ってください。工場出荷状態では, [PDO Assignment (Obj. 1C00h: 01h)] に1st PDOマッピングオブジェクト ([1st Receive PDO Mapping (Obj. 1600h)] および [1st Transmit PDO Mapping (Obj. 1A00h)]) が割り当てられています。

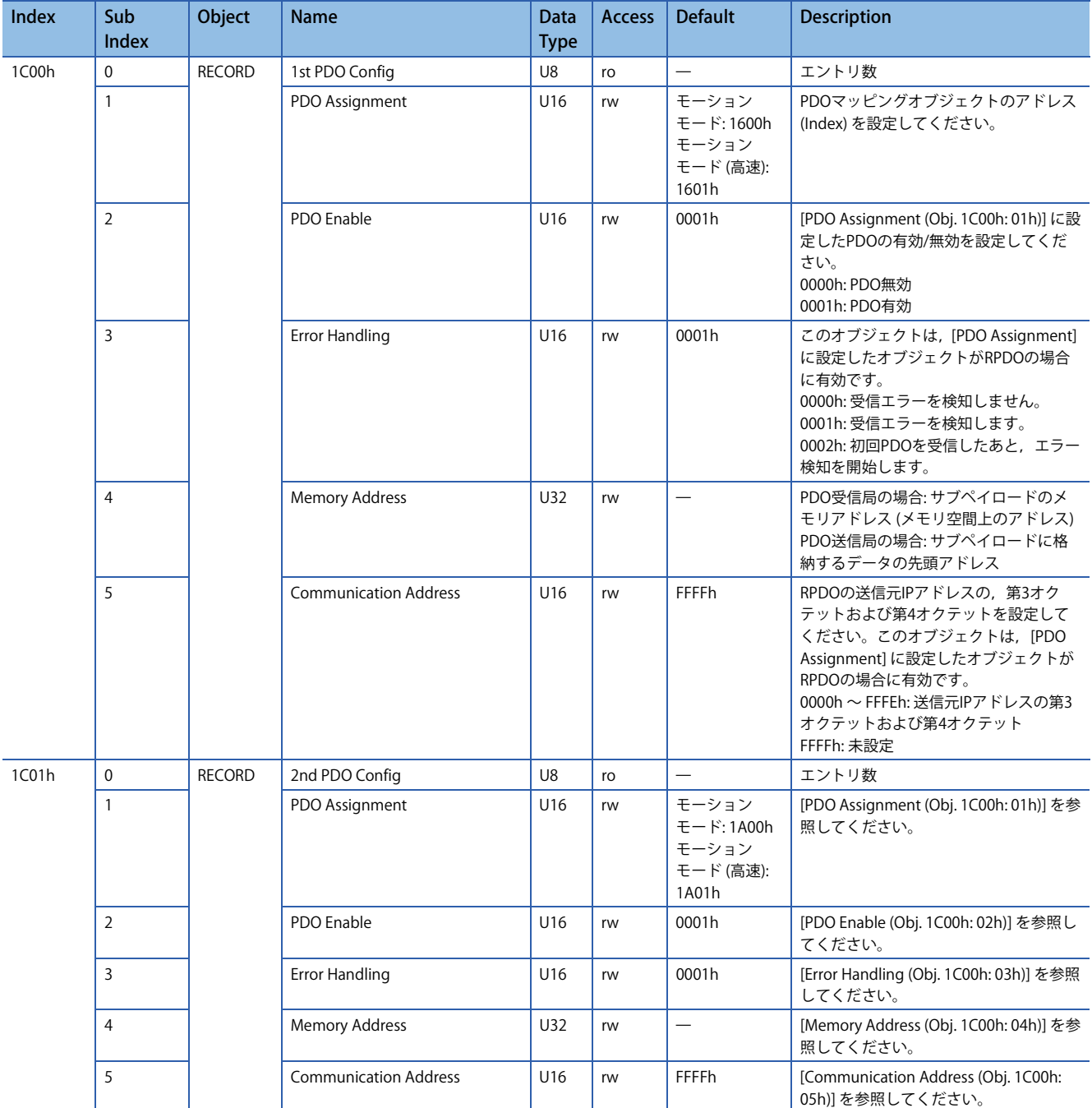

### • PDOコンフィグオブジェクトの初期値

PDOコンフィグオブジェクト ([1st PDO Config (Obj. 1C00h)] および [2nd PDO Config (Obj. 1C01h)]) の初期値は,モーション モードかモーションモード (高速) のどちらかによって、次の表のように異なります。

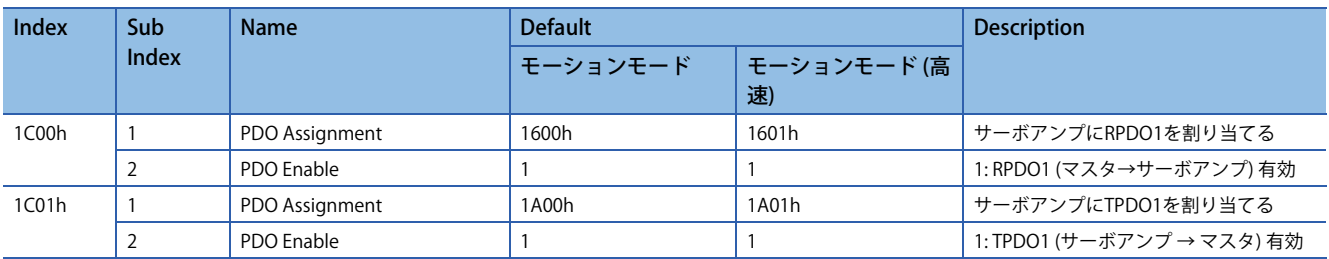

PDOコンフィグオブジェクトで,RPDOにオブジェクト1600h,TPDOにオブジェクト1A00hを割り当てた例を示します。

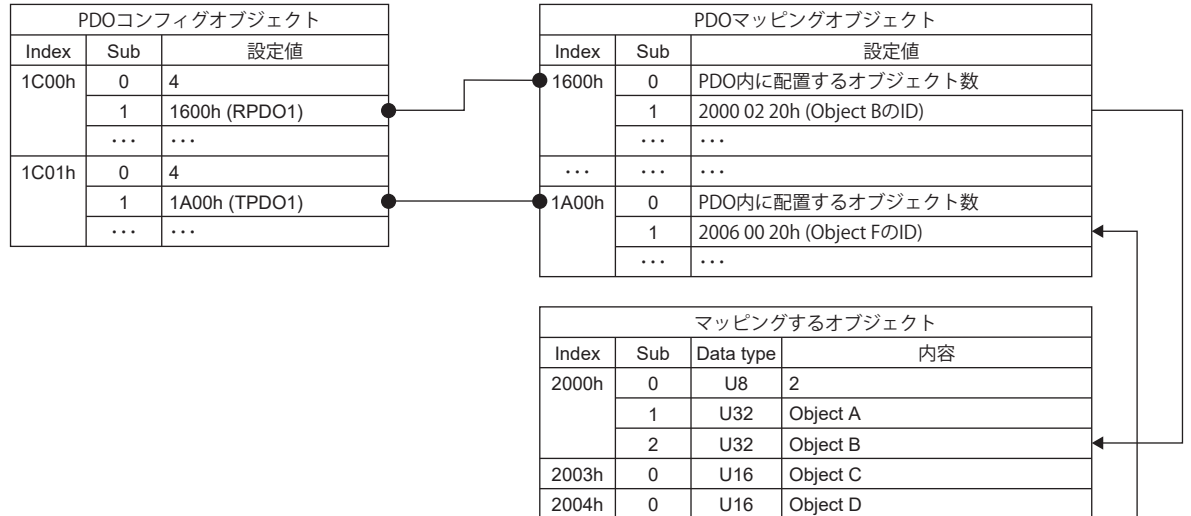

2005h 2006h

# ■**PDO Enable**

[PDO Enable (Obj. 1C00h: 02h および Obj. 1C01h: 02h)] で,PDOの有効,無効を設定できます。PDO無効の場合,PDOは受 信局側で破棄されます。

・・・ ・・・ ・・・ ・・・

I.

0 0

U8 0 U32 Object E Object F

PDO Enable設定値とPDO受信局の作動について次に示します。

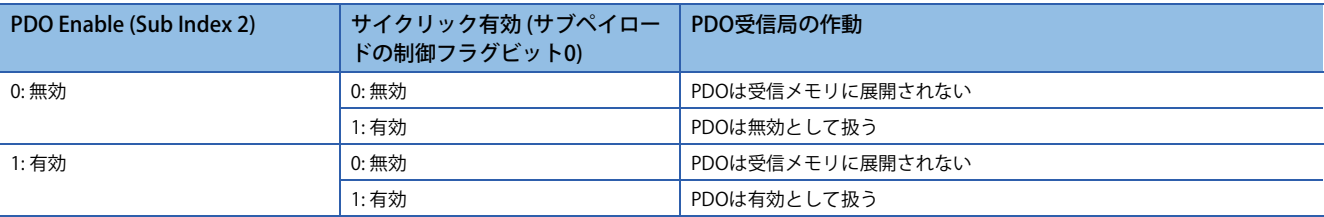

PDO Enable設定値とPDO送信局の作動について次に示します。

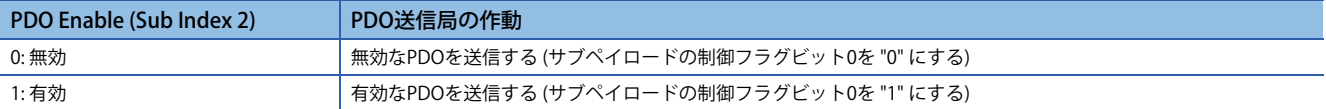

# <span id="page-58-0"></span>**トランジェント伝送**

トランジェント伝送は,交信要求があった場合にのみ交信する機能です。SLMPなどを使用して各局間で非周期にデータ交 信します。CC-Link IE TSNでは,サイクリック伝送の定時性を確保するため,サイクリック伝送とは異なる通信帯域でトラ ンジェント伝送を行います。

# **モーションモードのトランジェント伝送**

SLMPを使用し、サーボアンプの形名コードの読出し、各オブジェクトへのアクセスなどを行うことができます。各オブ ジェクトの読み書きは、SLMPのSDO Downloadコマンド,SDO Uploadコマンドなどを使用します。 多軸サーボアンプは、軸単位でSLMPを送受信します。多軸サーボアンプの特定軸に対してSLMPを送信する場合, SLMPフ レーム (4Eフレーム) の要求先マルチドロップ局番に軸番号 (0 = A軸,1 = B軸および2 = C軸) を指定してください。

# ■**要求伝文フォーマット**

要求伝文のデータ長は,最大2047バイトです。

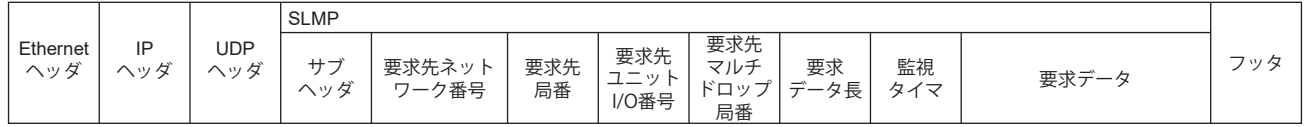

# <span id="page-58-2"></span>■**応答伝文フォーマット**

応答伝文は正常終了時と異常終了時の2種類のフォーマットがあります。応答伝文のデータ長は、最大2048バイトです。 • 正常終了時

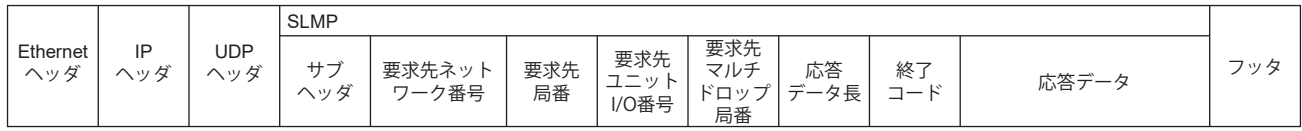

• 異常終了時

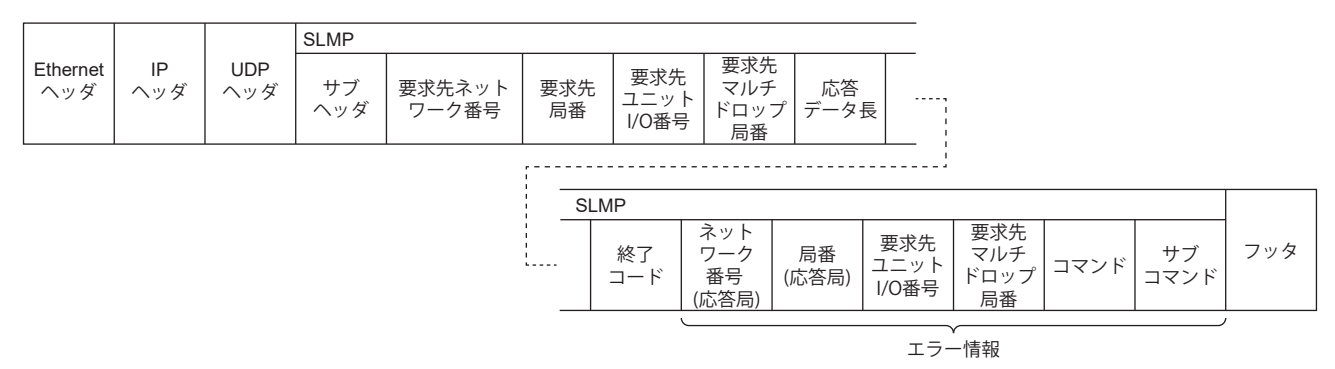

# ■**SLMPコマンド**

SLMPコマンドの一覧を示します。

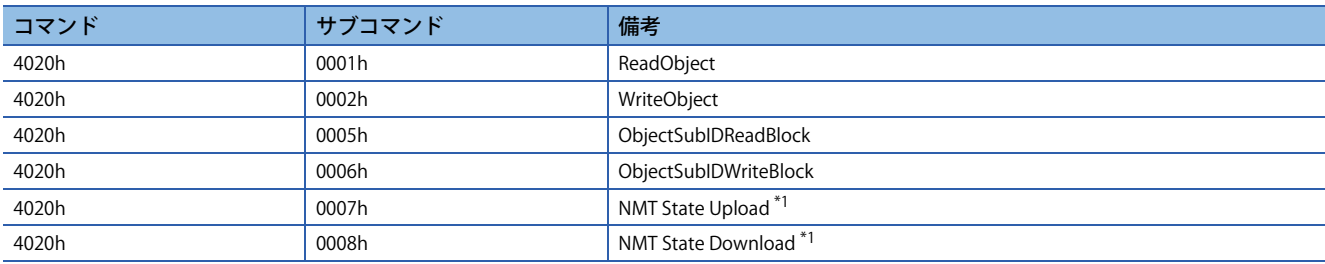

<span id="page-58-1"></span>\*1 多軸サーボアンプの特定軸にコマンドを発行しても,通信状態は局単位 (全軸共通) です。

# ■**Read Object (オブジェクト読出し)**

マスタ局から指定されているIndexおよびSub Indexに該当するオブジェクトの値を返します。

## • 要求伝文 (コマンド以降)

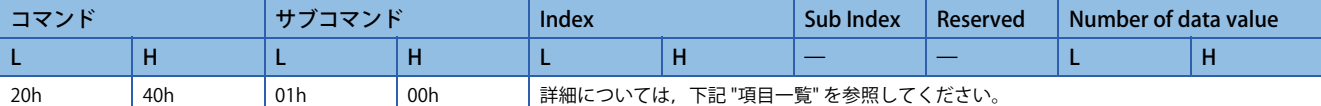

### • 応答伝文 (正常終了時 (終了コード以降))

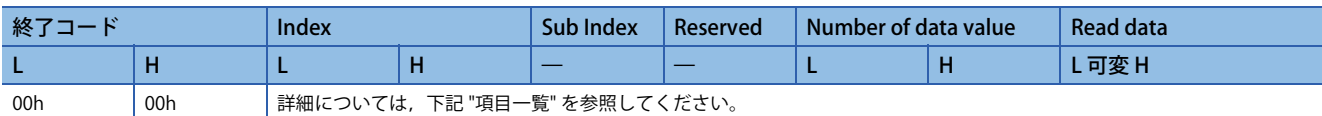

• 応答伝文 (異常終了時)

下記参照先の "異常終了時" と同一です。

[57ページ 応答伝文フォーマット](#page-58-2)

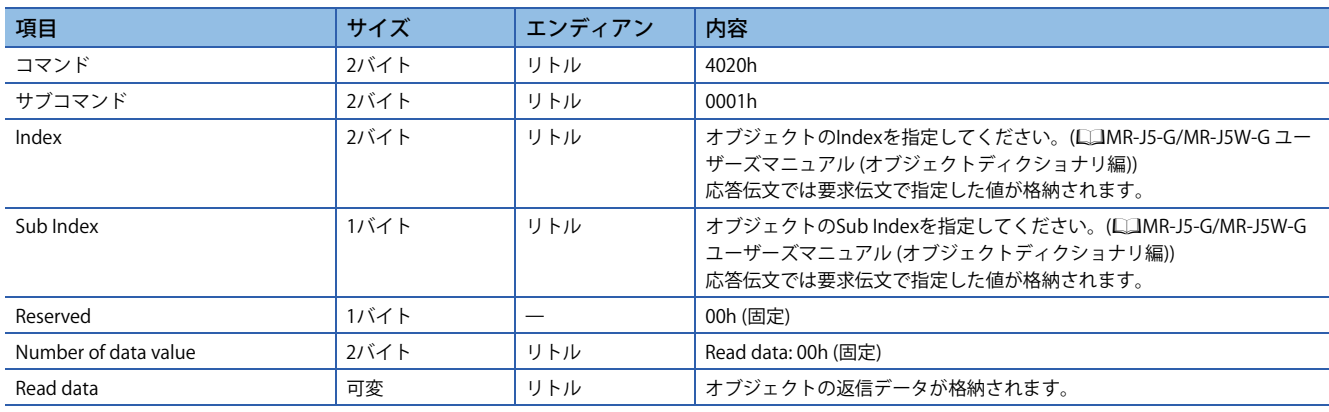

# ■**Write Object (オブジェクト書込み)**

マスタ局から指定されているIndexおよびSub Indexに該当するオブジェクトに指定値を書き込みます。

## • 要求伝文 (コマンド以降)

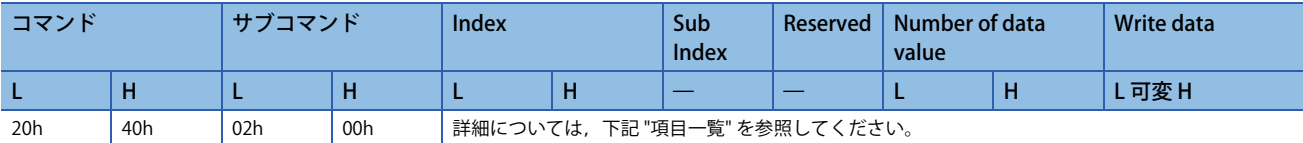

• 応答伝文 (正常終了時 (終了コード以降))

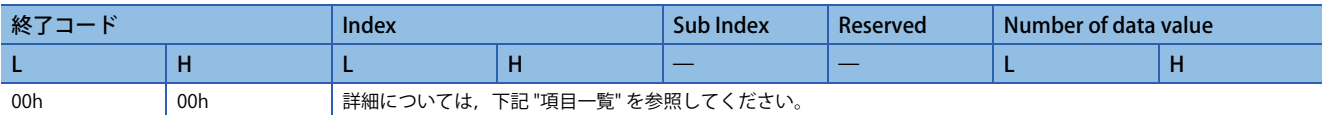

• 応答伝文 (異常終了時)

下記参照先の "異常終了時" と同一です。 [57ページ 応答伝文フォーマット](#page-58-2)

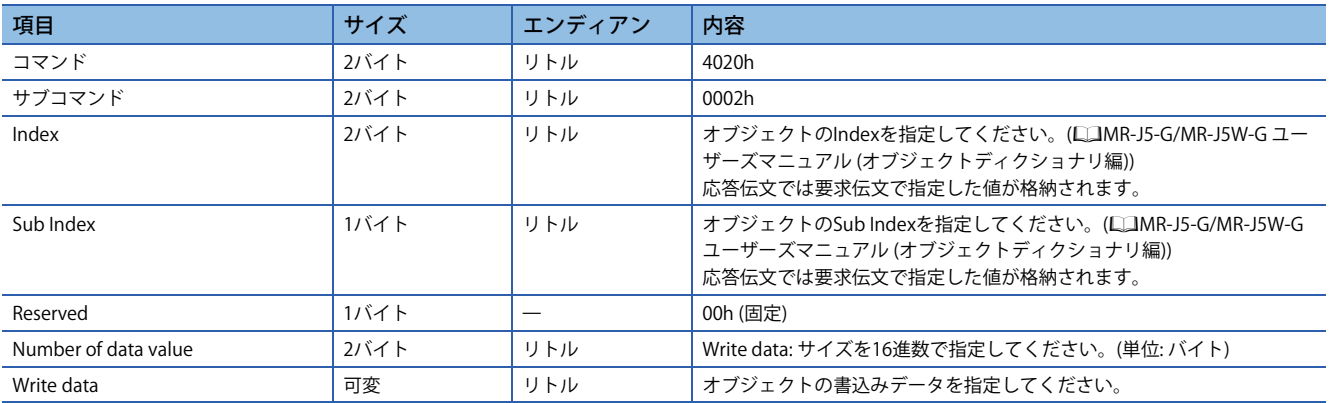

# ■**Object SubID Read Block (オブジェクトサブID連続読出し)**

マスタ局からオブジェクトサブID連続読出しリクエストが与えられると,指定されているIndexおよび連続するサブIndexに 該当するオブジェクトの値を返します。

• 要求伝文 (コマンド以降)

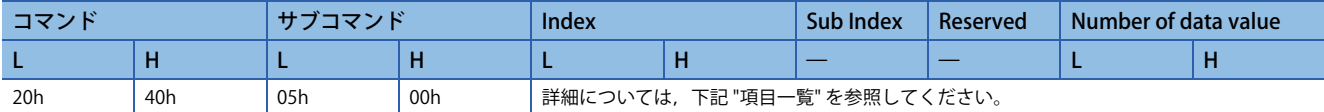

• 応答伝文 (正常終了時 (終了コード以降))

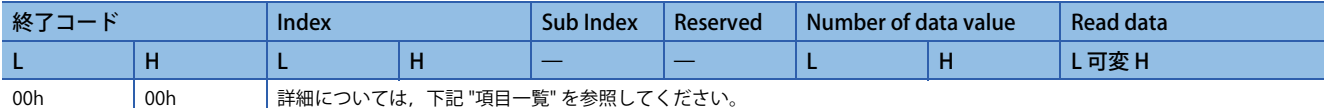

• 応答伝文 (異常終了時)

下記参照先の "異常終了時" と同一です。

に [57ページ 応答伝文フォーマット](#page-58-2)

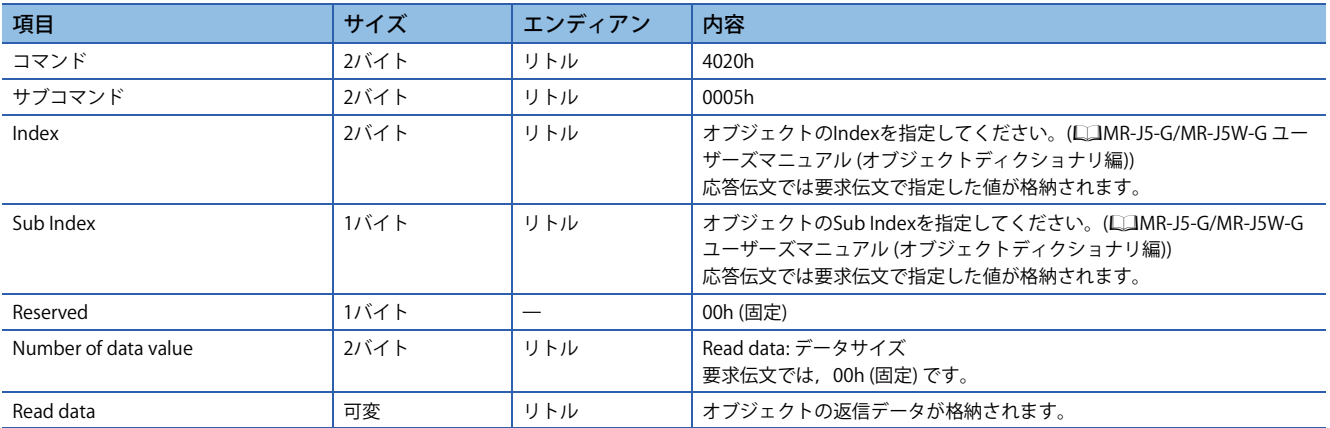

# ■**Object SubID Write Block (オブジェクトサブID連続書込み)**

マスタ局からオブジェクトサブID連続書込みリクエストが与えられると,指定されているIndexおよび連続するサブIndexに 該当するオブジェクトに指定値を書き込みます。

### • 要求伝文 (コマンド以降)

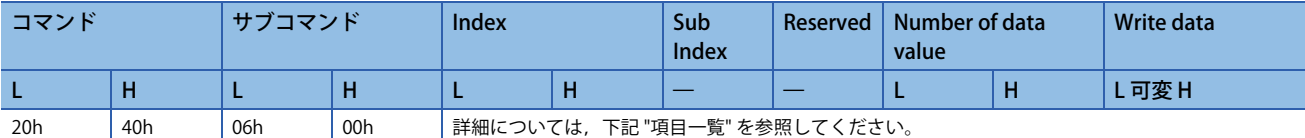

#### • 応答伝文 (正常終了時 (終了コード以降))

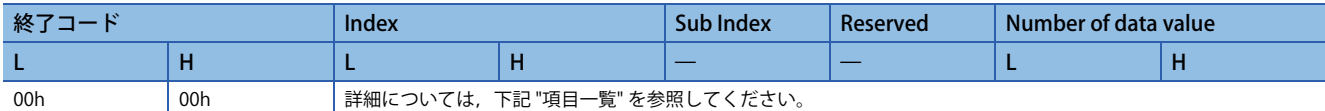

### • 応答伝文 (異常終了時)

下記参照先の "異常終了時" と同一です。 に [57ページ 応答伝文フォーマット](#page-58-2)

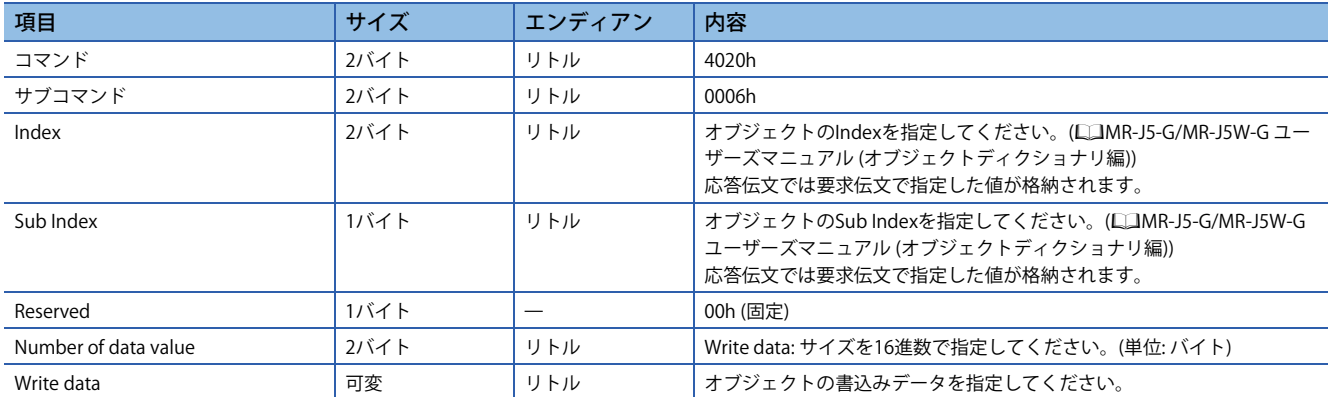

# ■**終了コード**

SLMPにおいて,サーボアンプが格納する終了コードを次に示します。

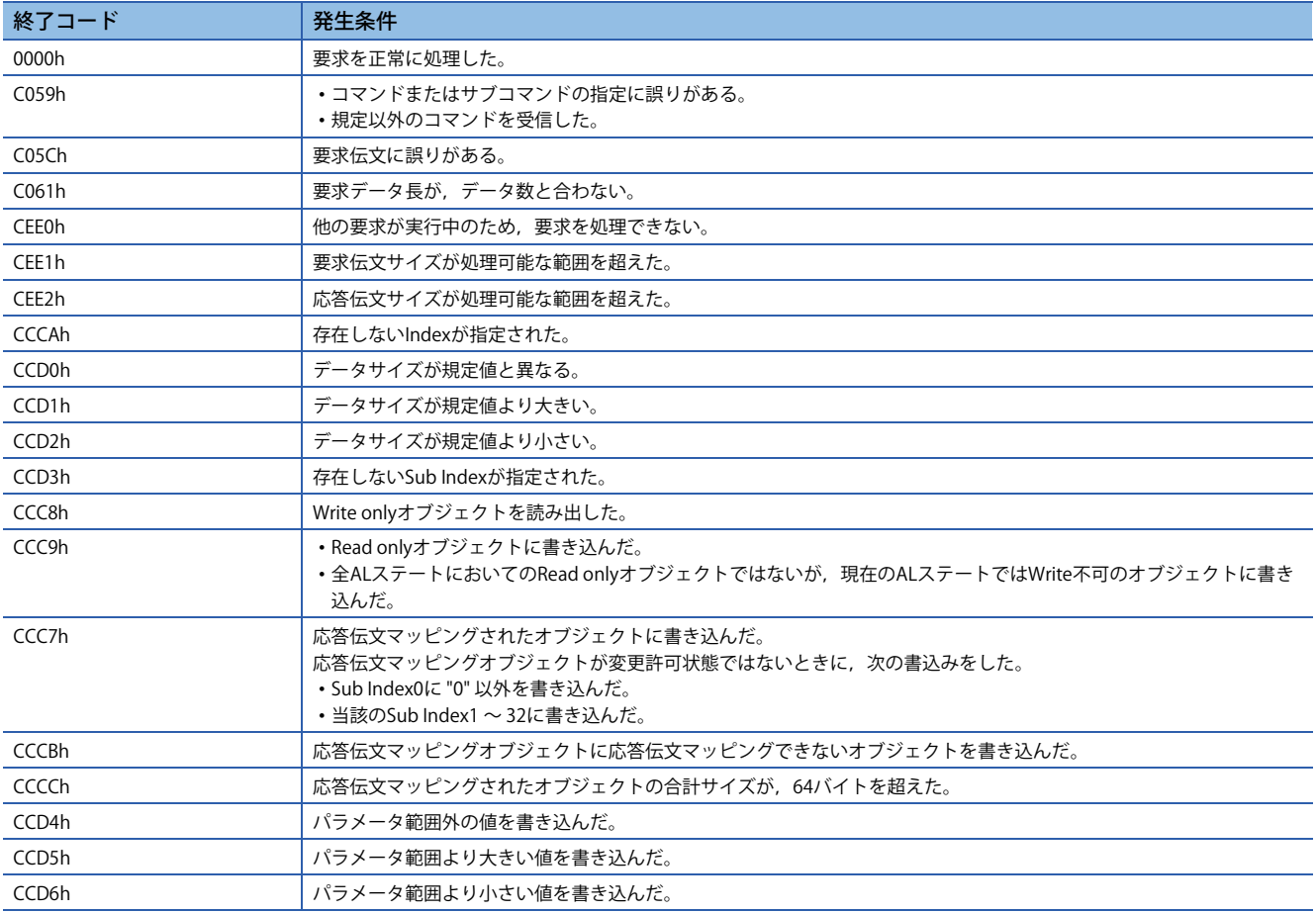

# **ドライブプロファイル**

CiA 402ドライブプロファイル規格と,サーボアンプ固有の機能について説明します。各機能は,ネットワークを介してオ ブジェクトディクショナリを使うことで制御できます。

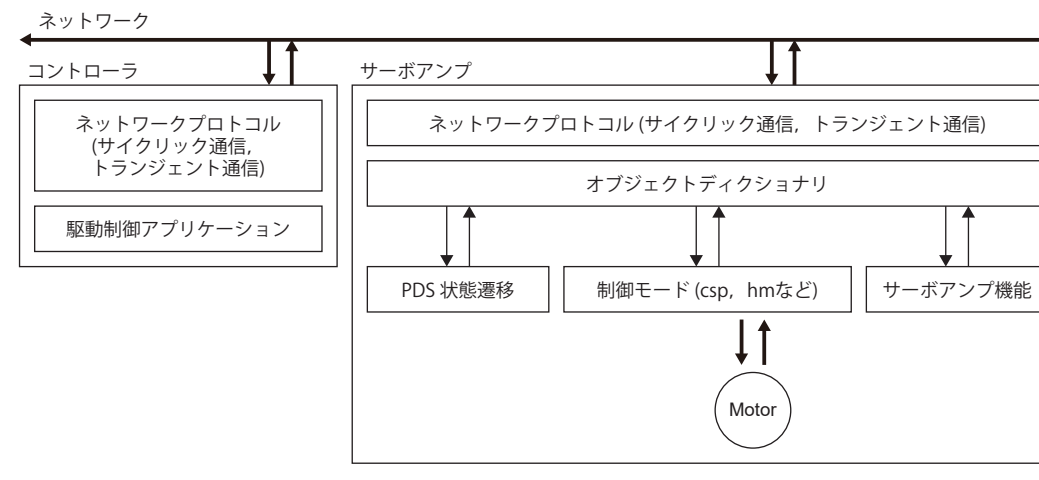

#### ドライブプロファイルの仕様一覧を示します。

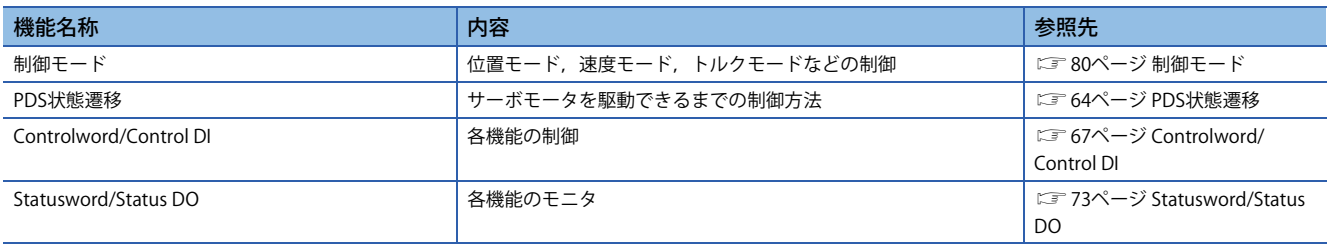

# <span id="page-65-0"></span>**PDS状態遷移**

サーボアンプの内部状態は,CiA 402ドライブプロファイル規格で定められるPDS状態で管理されています。電源投入直後 のNot ready to switch onステートから,所定の手順でOperation enabledステートまで移行すると,サーボモータを駆動で きます。

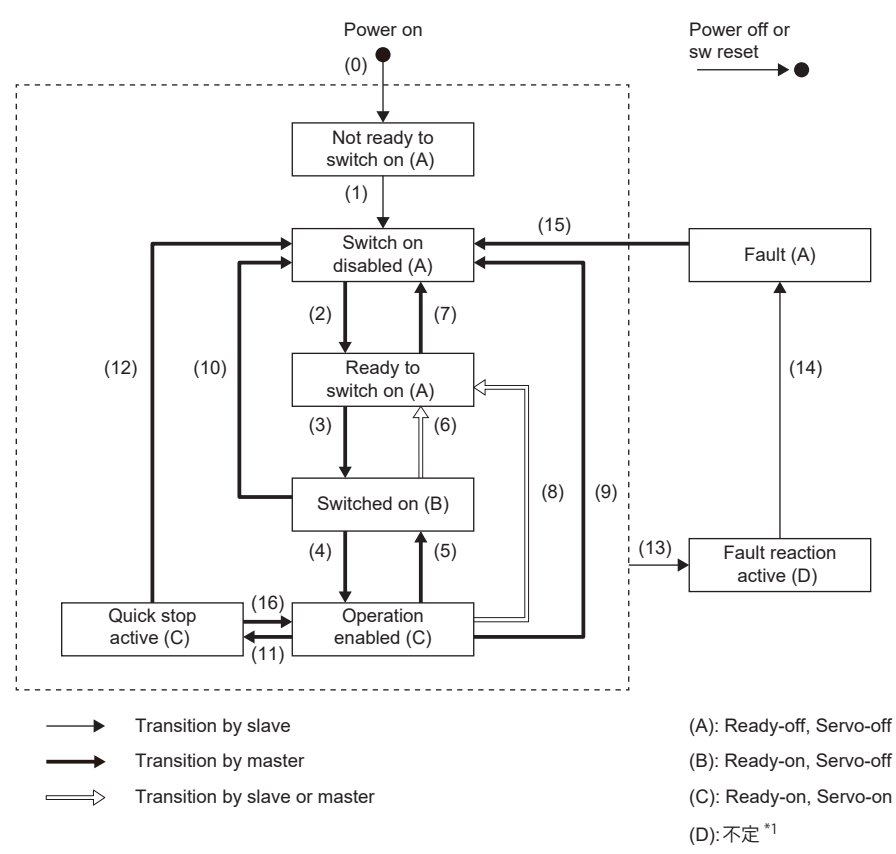

\*1 PDS状態を参照してサーボオン状態を表示するコントローラでは,コントローラ側のサーボオン状態表示と実際のサーボオン状態が 異なる場合があります。

# <span id="page-66-3"></span>**イベントおよびPDS状態遷移**

Controlwordの設定によって状態遷移を制御できます。 PDO通信確立後 (NMTステートがOperationalに到達後) にマスタ局が次に示す表に従いコマンド送信する (Controlwordを セットする) ことで状態が制御されます。 多軸サーボアンプは,各軸でPDS状態をサポートしています。

PDS状態遷移イベントと作動を次に示します。

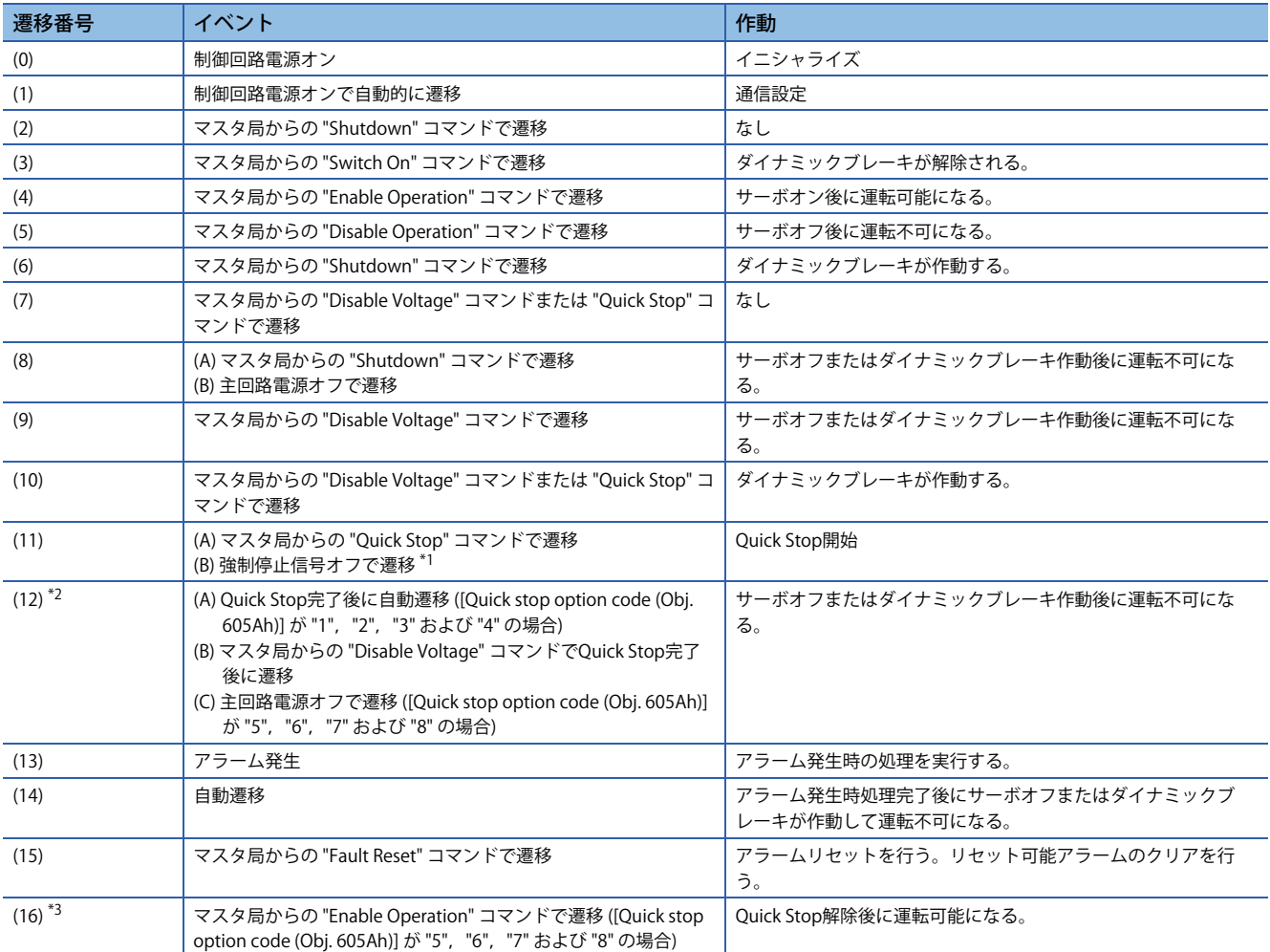

<span id="page-66-0"></span>\*1 [Pr. PF29.1 強制停止中ステート選択] で "1" (Quick stop active) を選択した場合のイベントです。

<span id="page-66-1"></span>\*2 (B) および (C) は,ファームウェアバージョンD0以降のサーボアンプで使用できます。

<span id="page-66-2"></span>\*3 ファームウェアバージョンD0以降のサーボアンプで使用できます。

コマンドビット設定とPDS状態の対応関係を次に示します。通信異常時のコマンド取りこぼしを避けるため,Fault Resetコ マンドにおいてBit 7 = 1の状態は, 通信周期が4 ms以下の場合は最短10 ms間, 通信周期が8 msの場合は最短20 ms間保持し てください。

0: オフ 1: オン ×: オン/オフどちらでも良い

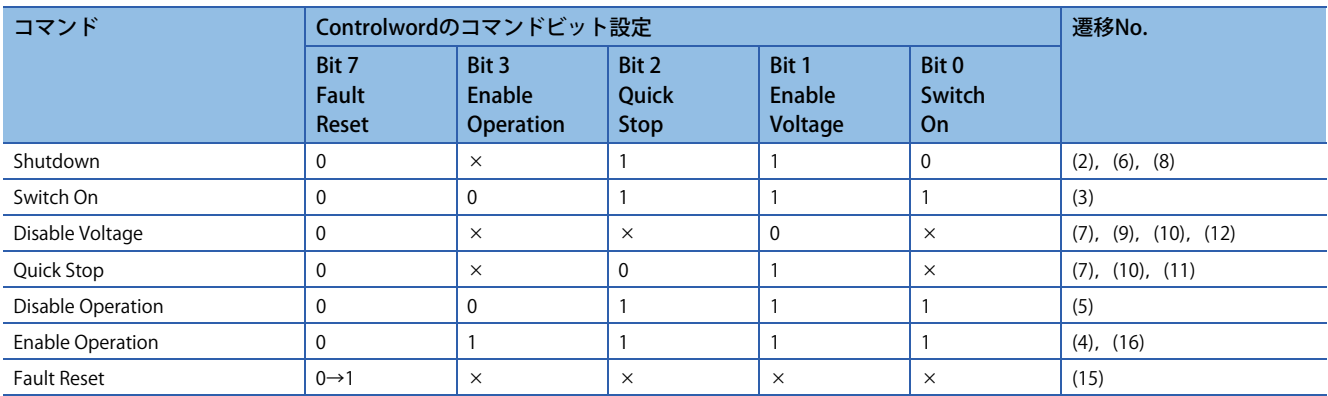

Switch on disabled状態からOperation enabled状態に遷移するために, Shutdown, Switch On, Enable Operationの各コマ ンドを順に与える必要がありますが,1コマンドで途中の状態を飛ばして目的の状態に遷移させることもできます。

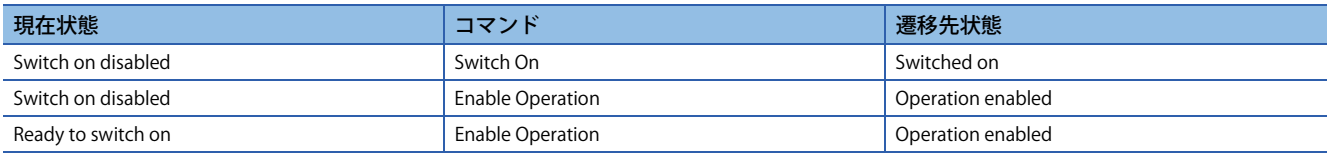

# <span id="page-68-0"></span>**Controlword/Control DI**

マスタ局からControlword, Control DI xオブジェクトを書き換えることで, PDS状態の切換え, その他ドライブの備える諸機 能の制御指示を与えることができます。CiA 402で定義された制御指令は [Controlword (Obj. 6040h)], それ以外のメーカ定 義の制御指令は [Control DI 1 (Obj. 2D01h)] ~ [Control DI 10 (Obj. 2D0Ah)] を使用します。 Control DIの対応情報は,[Supported Control DI (Obj. 2D00h)] で確認することができます。

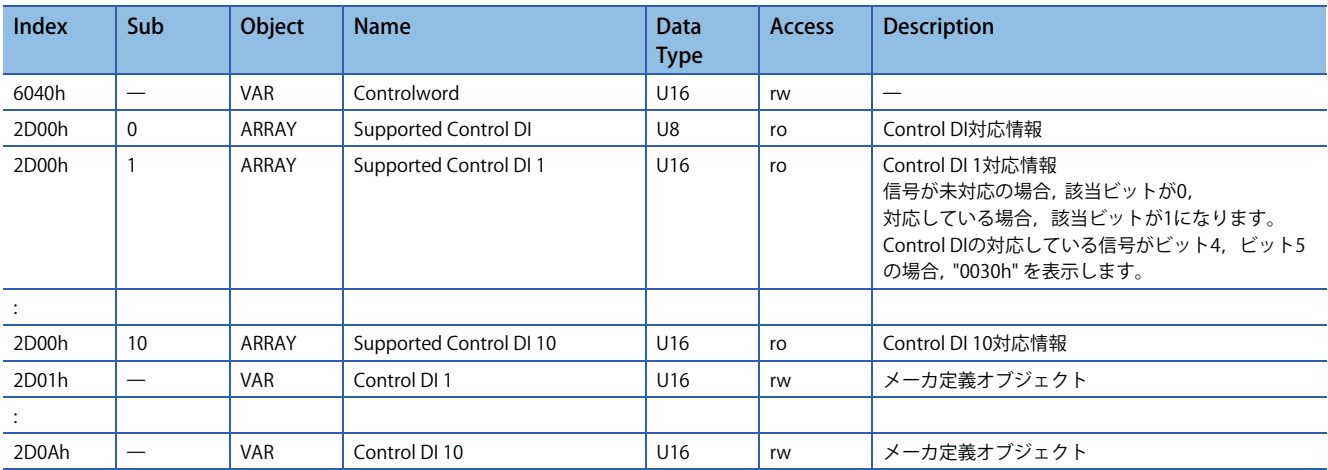

# ■**Controlwordのビット定義**

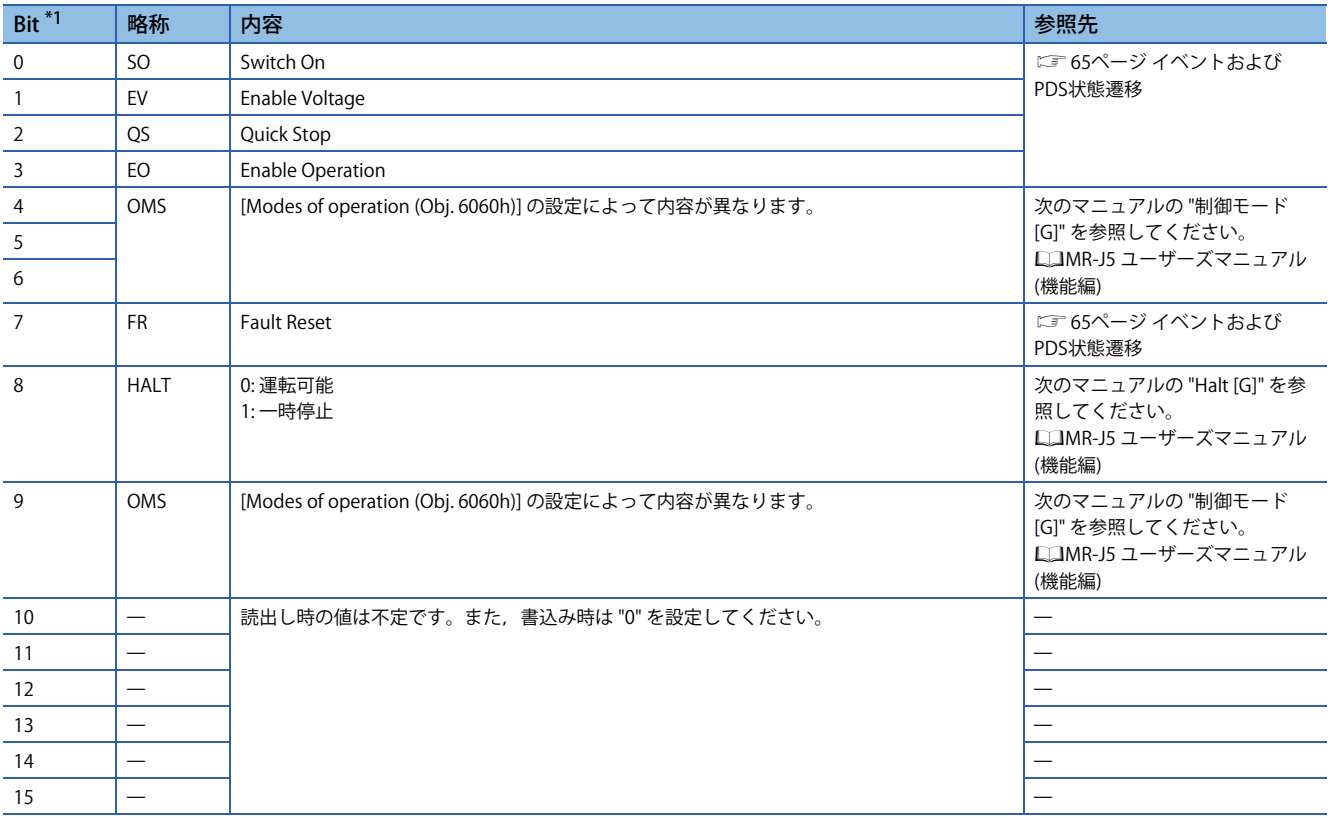

<span id="page-68-1"></span>\*1 Bit 0 ~ 3, 7は, PDS状態切換えに使用します。

# ■**Control DIのビット定義**

通信機能を使用して下記オブジェクトを読み出すことで,入力デバイスのオン/オフ状態を読み出すことができます。また, 下記オブジェクトに書き込むことで,入力デバイスのオン/オフを設定することができます。

• Control DI 1

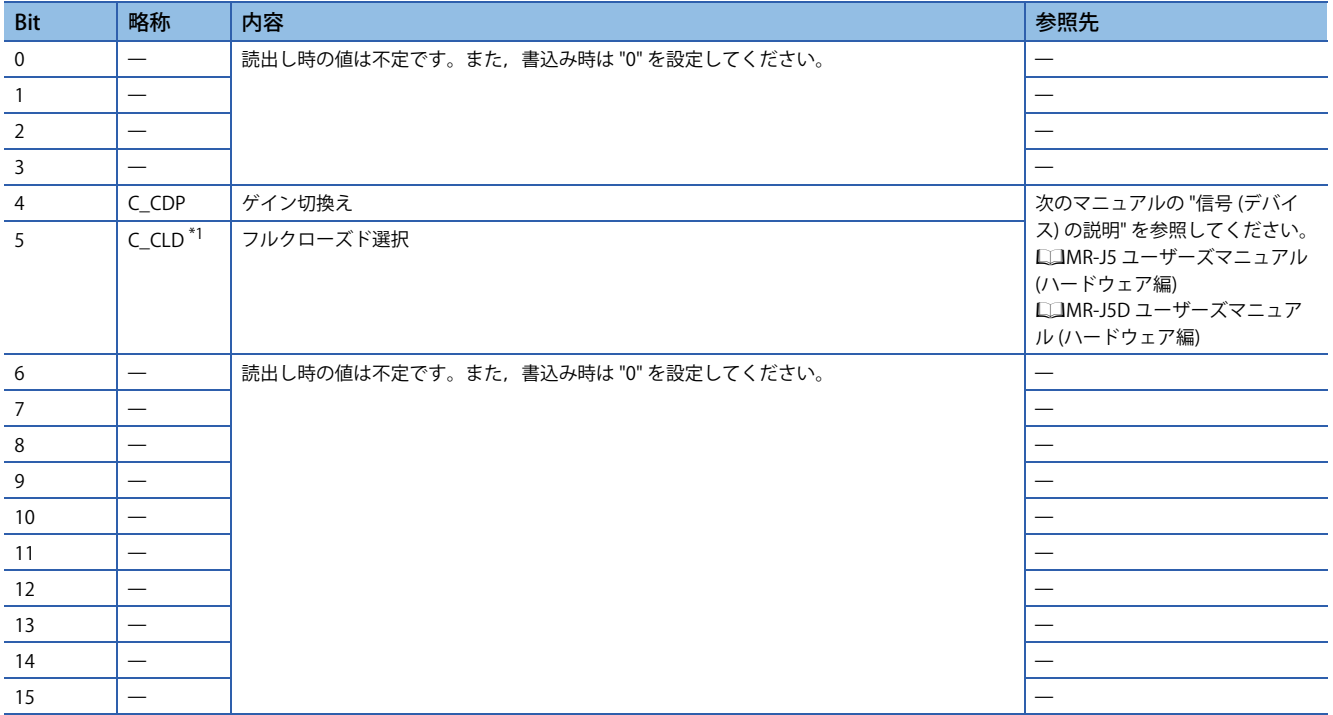

<span id="page-69-0"></span>\*1 ファームウェアバージョンA5以降のサーボアンプで使用できます。

• Control DI 2

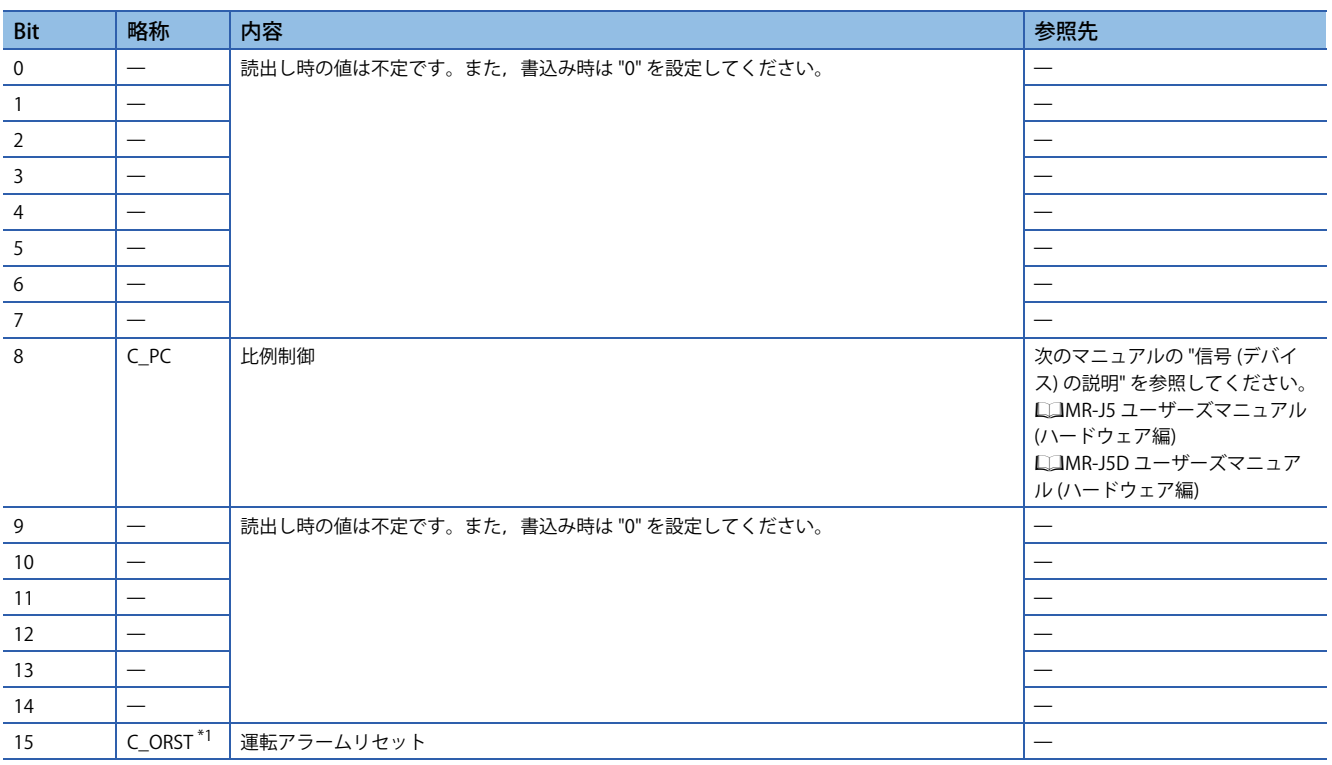

<span id="page-69-1"></span>\*1 ファームウェアバージョンA5以降のサーボアンプで使用できます。

## • Control DI 3

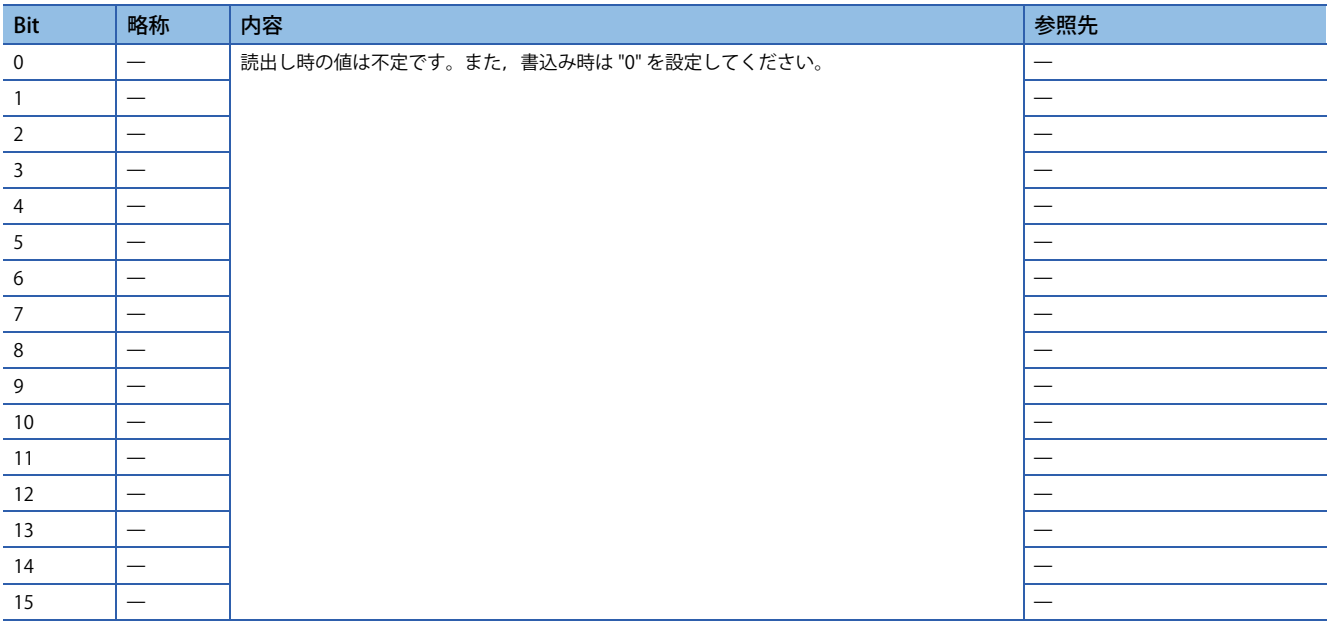

## • Control DI 4

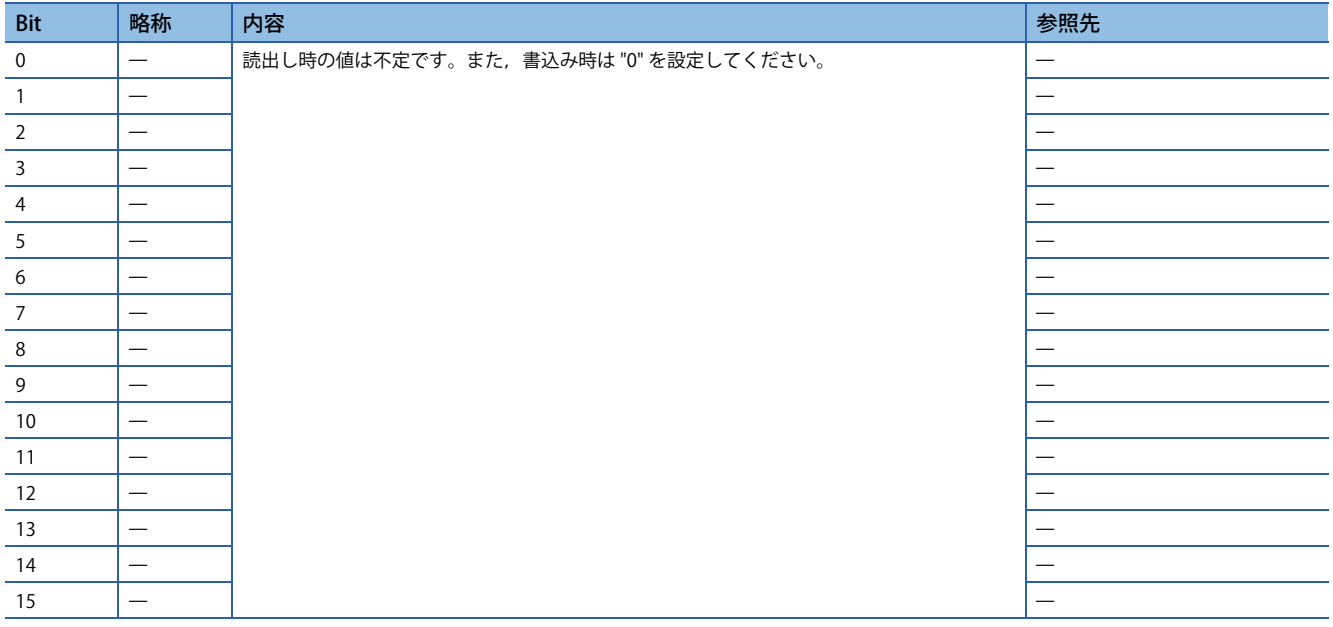

## • Control DI 5

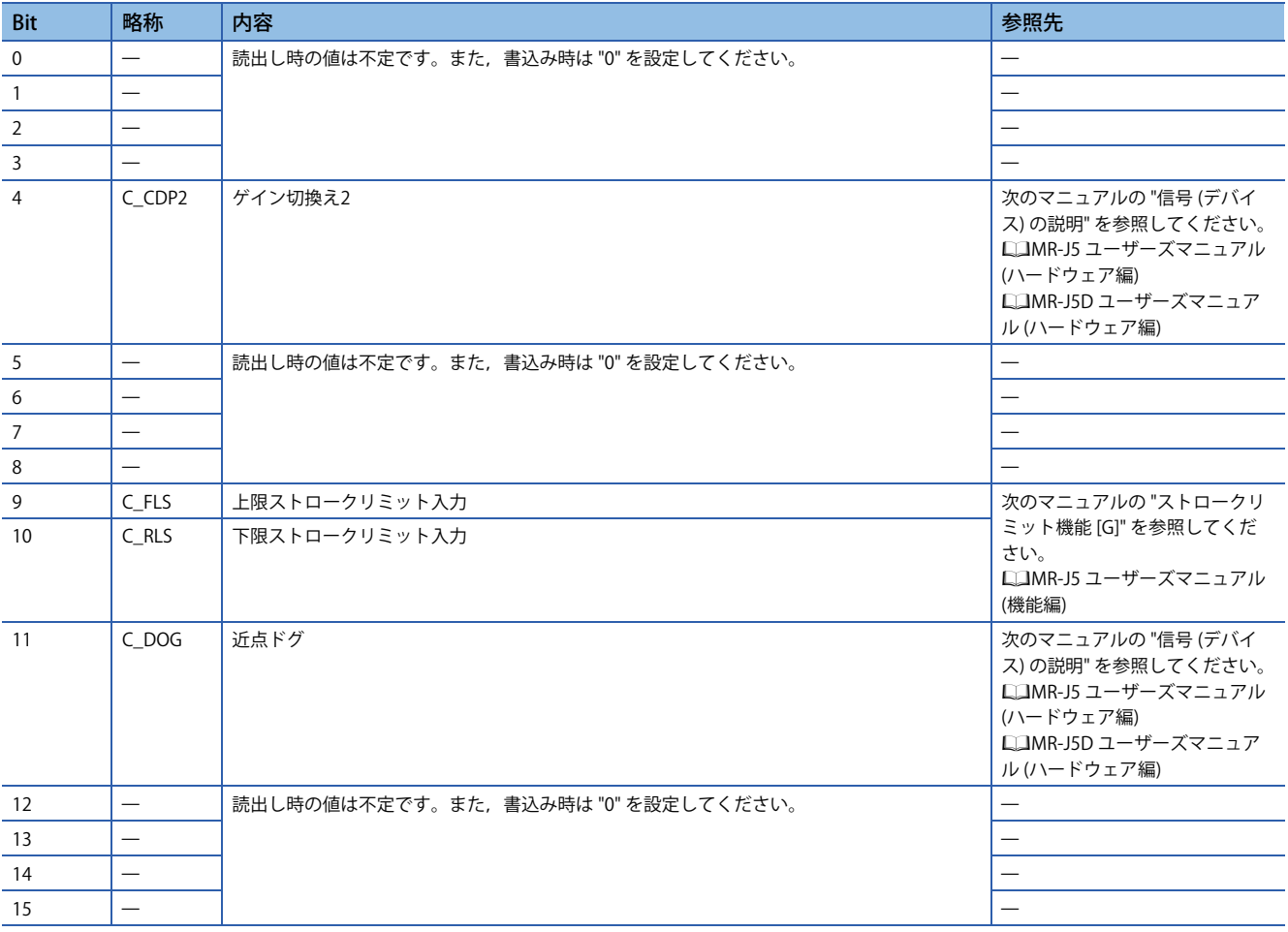

## • Control DI 6

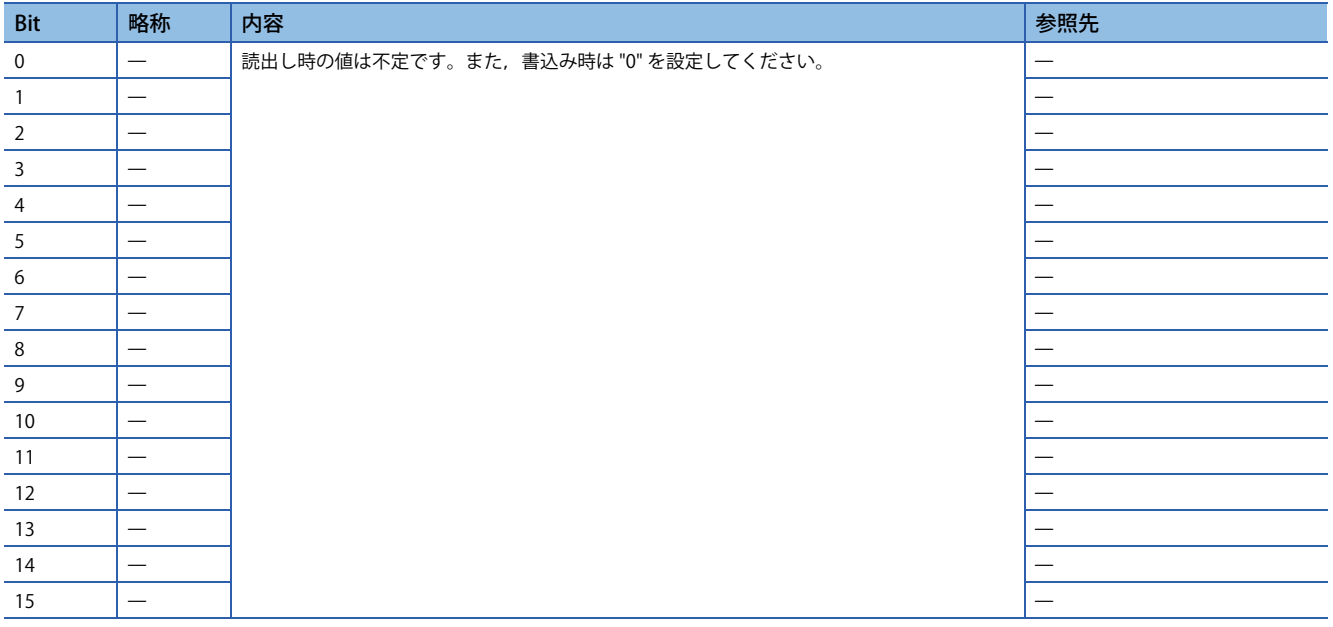
### • Control DI 7

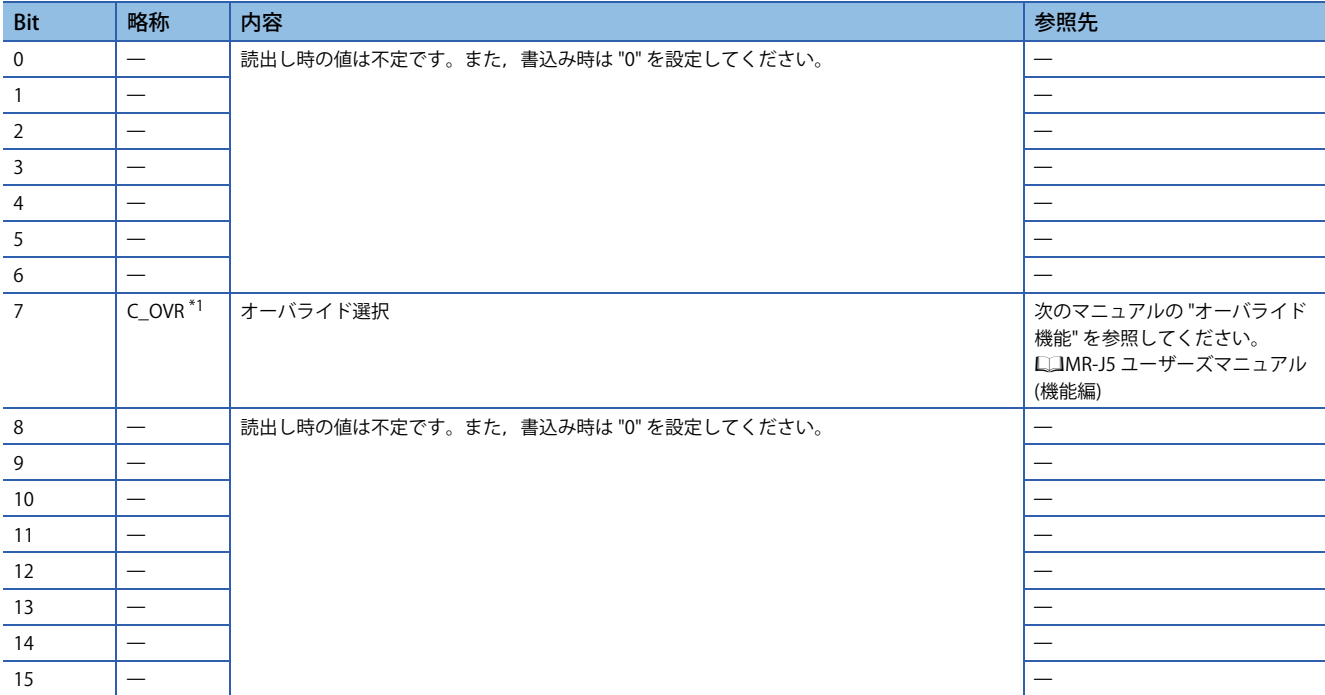

<span id="page-72-0"></span>\*1 ファームウェアバージョンD4以降のサーボアンプで使用できます。

• Control DI 8

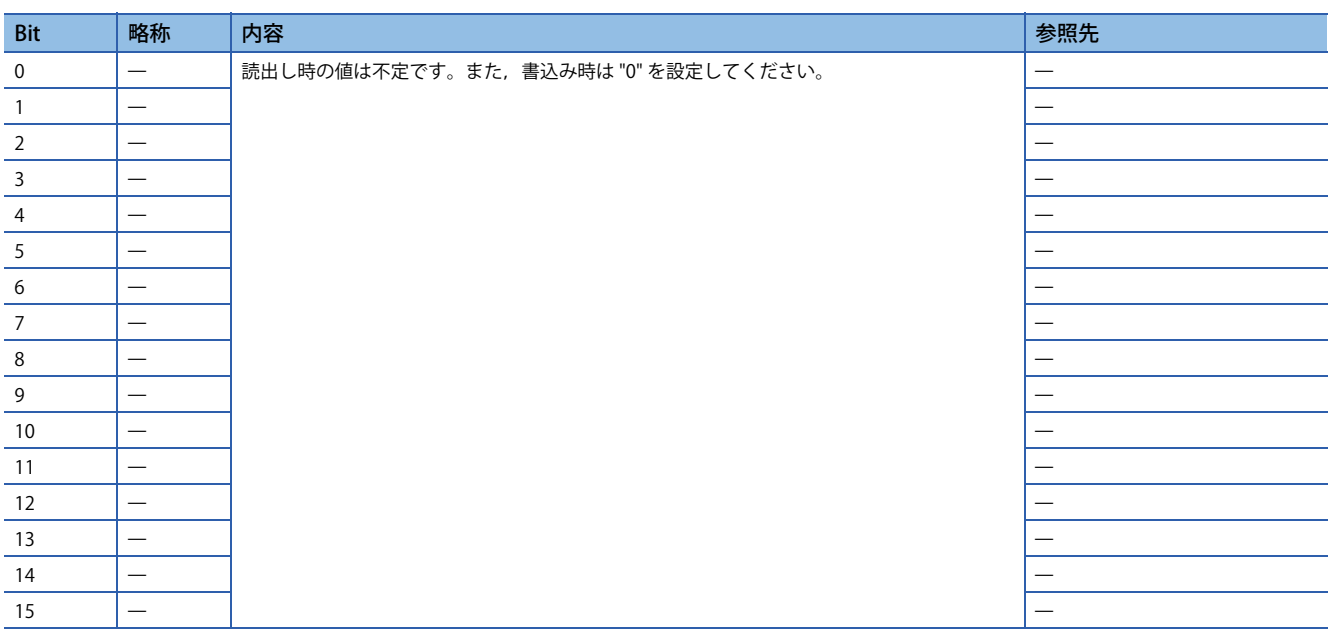

### • Control DI 9

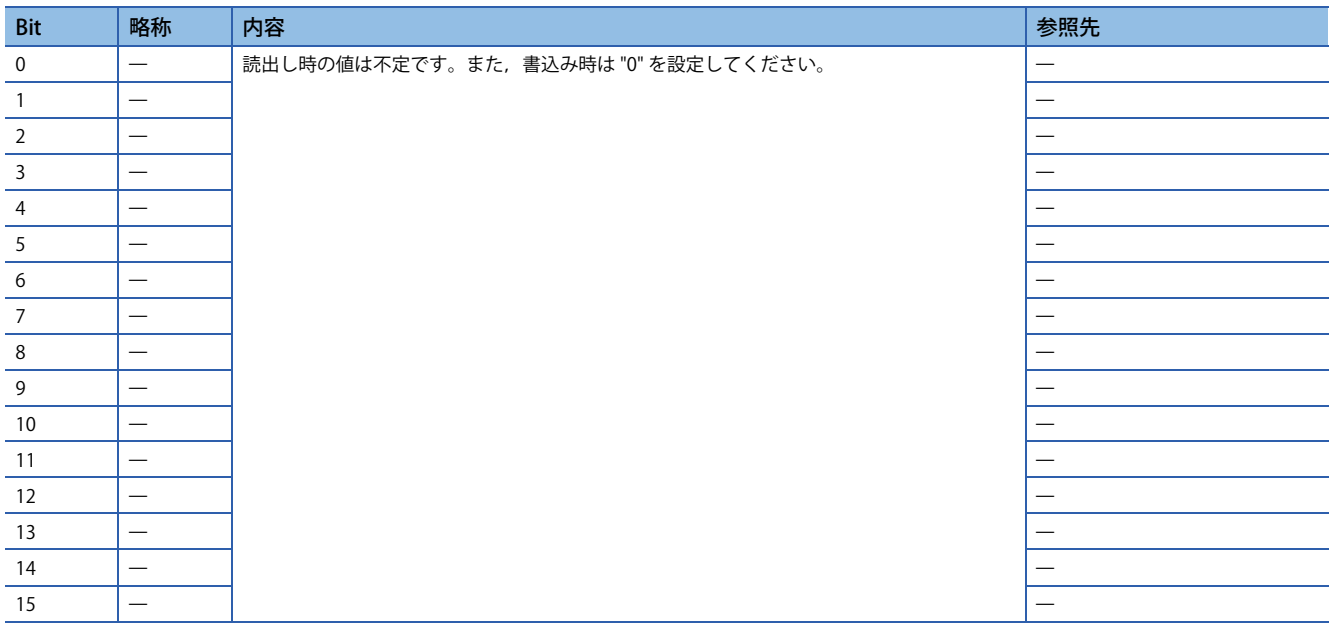

### • Control DI 10

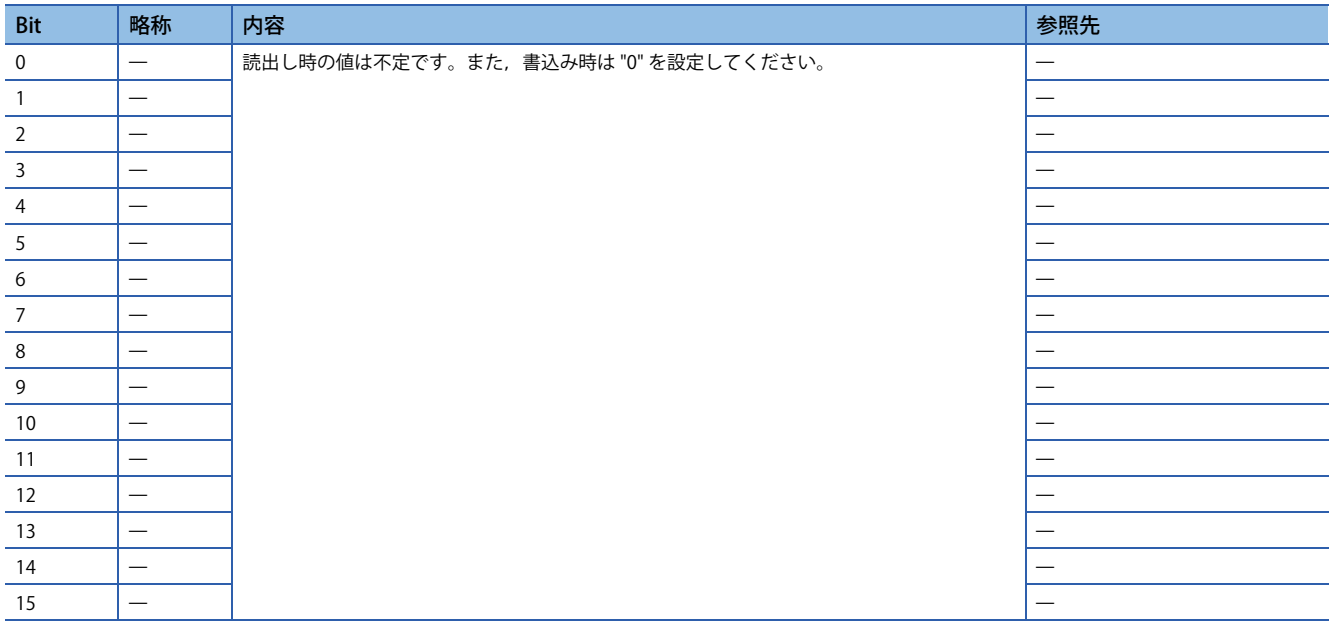

### **Statusword/Status DO**

PDS状態およびその他ドライブ状態は, Statusword, Status DO xオブジェクトによってマスタ局に通知されます。CiA 402 で定義されたステータスは [Statusword (Obj. 6041h)] で通知し,それ以外のメーカ定義のステータスは [Status DO 1 (Obj. 2D11h)] ~ [Status DO 10 (Obj. 2D1Ah)] を使用します。

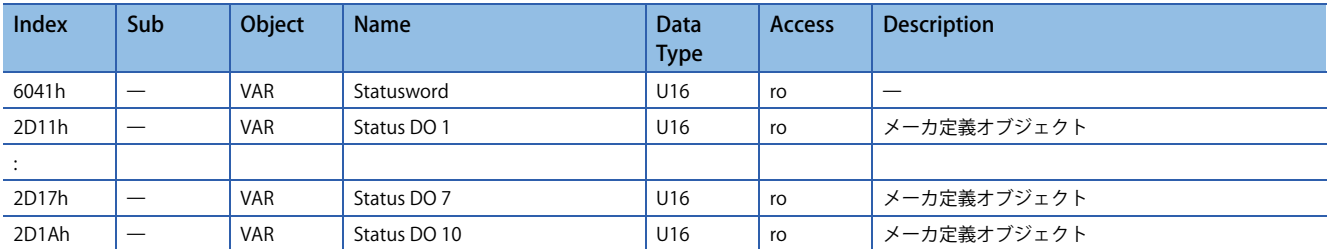

### ■**Statuswordのビット定義**

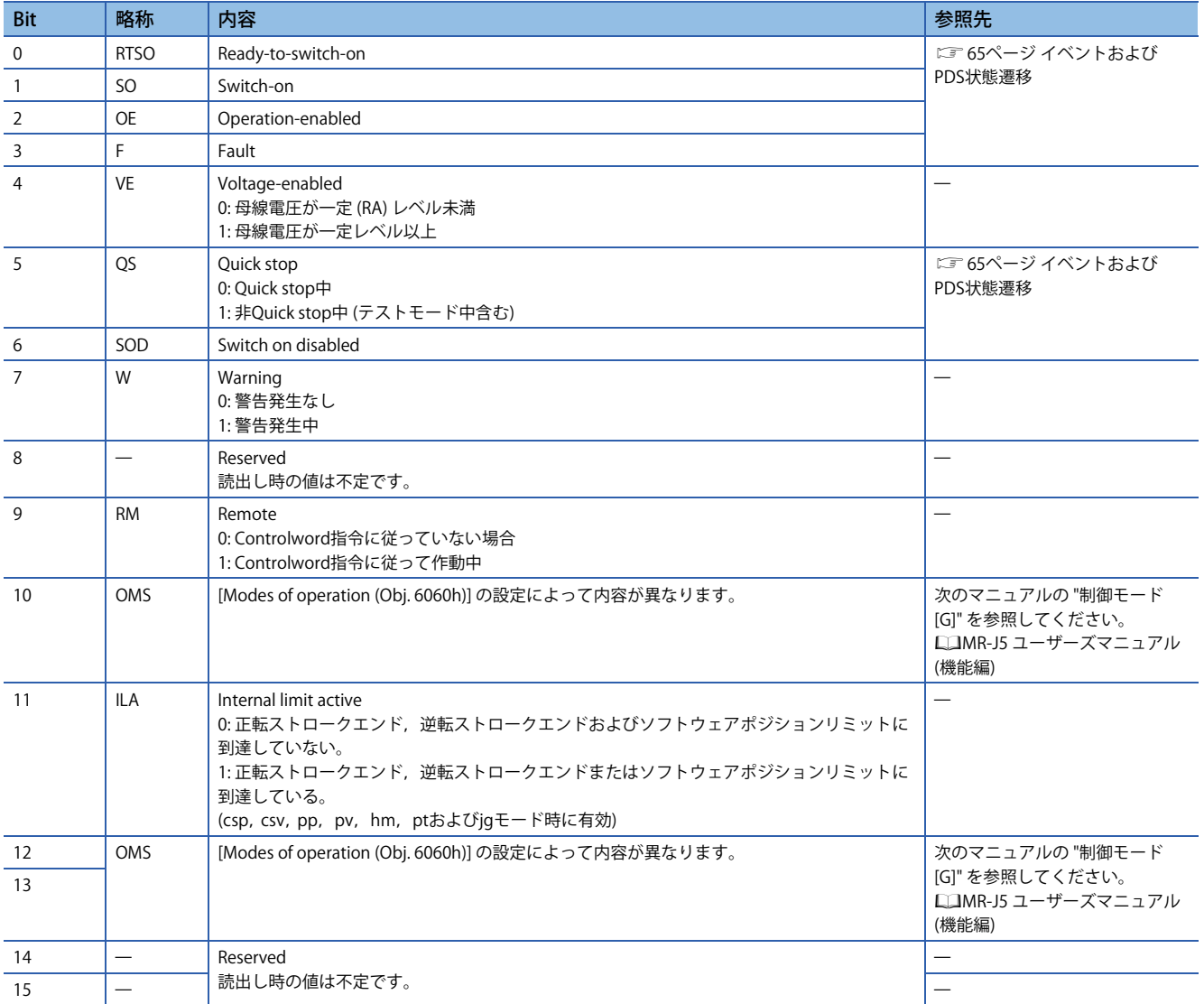

### • State coding

Bit 0 ~ 3, 5および6 はPDS状態 (サーボアンプの内部状態) で切り換わります。詳細については次のとおりです。

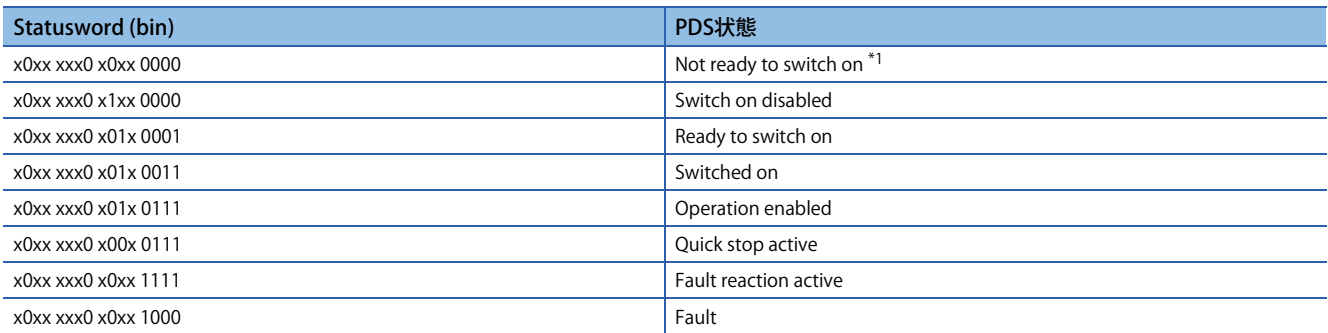

<span id="page-75-0"></span>\*1 Not ready to switch on状態ではStatuswordの送信は行われません。

### ■**Status DOのビット定義**

通信機能を使用して下記オブジェクトを読み出すことで,出力デバイスのオン/オフ状態を確認できます。  $\overline{1}$ 

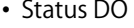

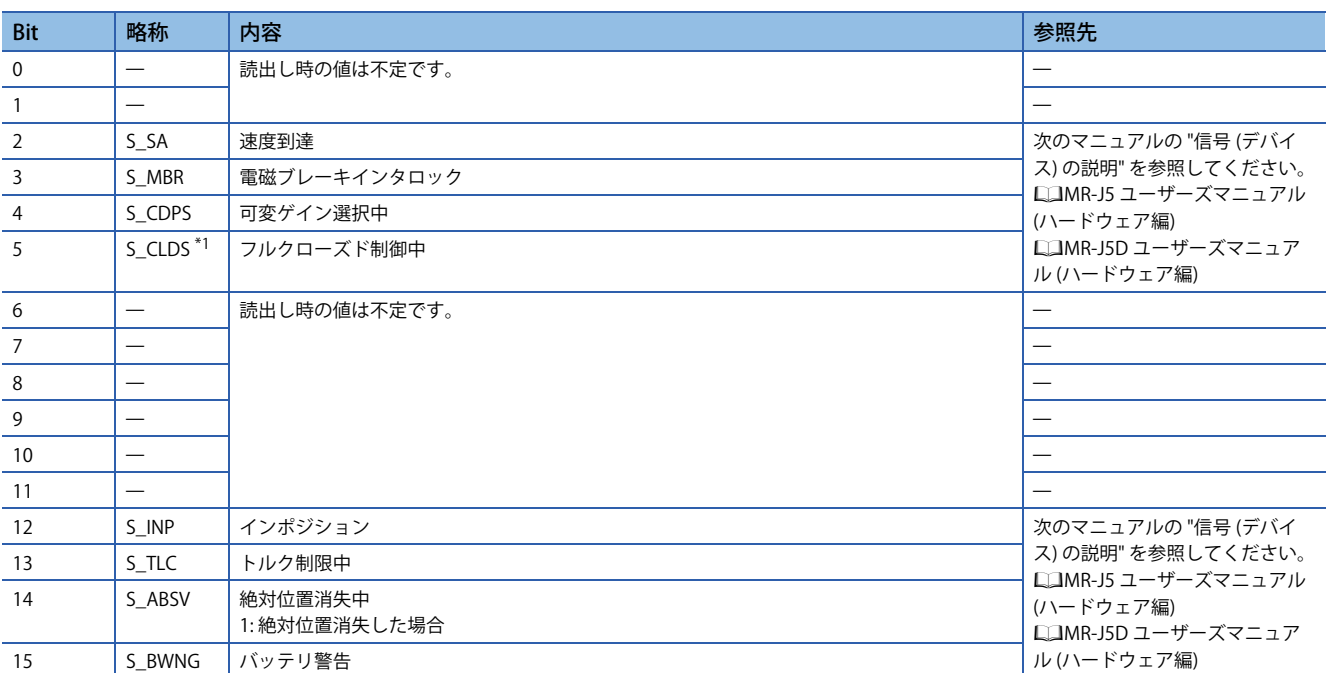

<span id="page-75-1"></span>\*1 ファームウェアバージョンA5以降のサーボアンプで使用できます。

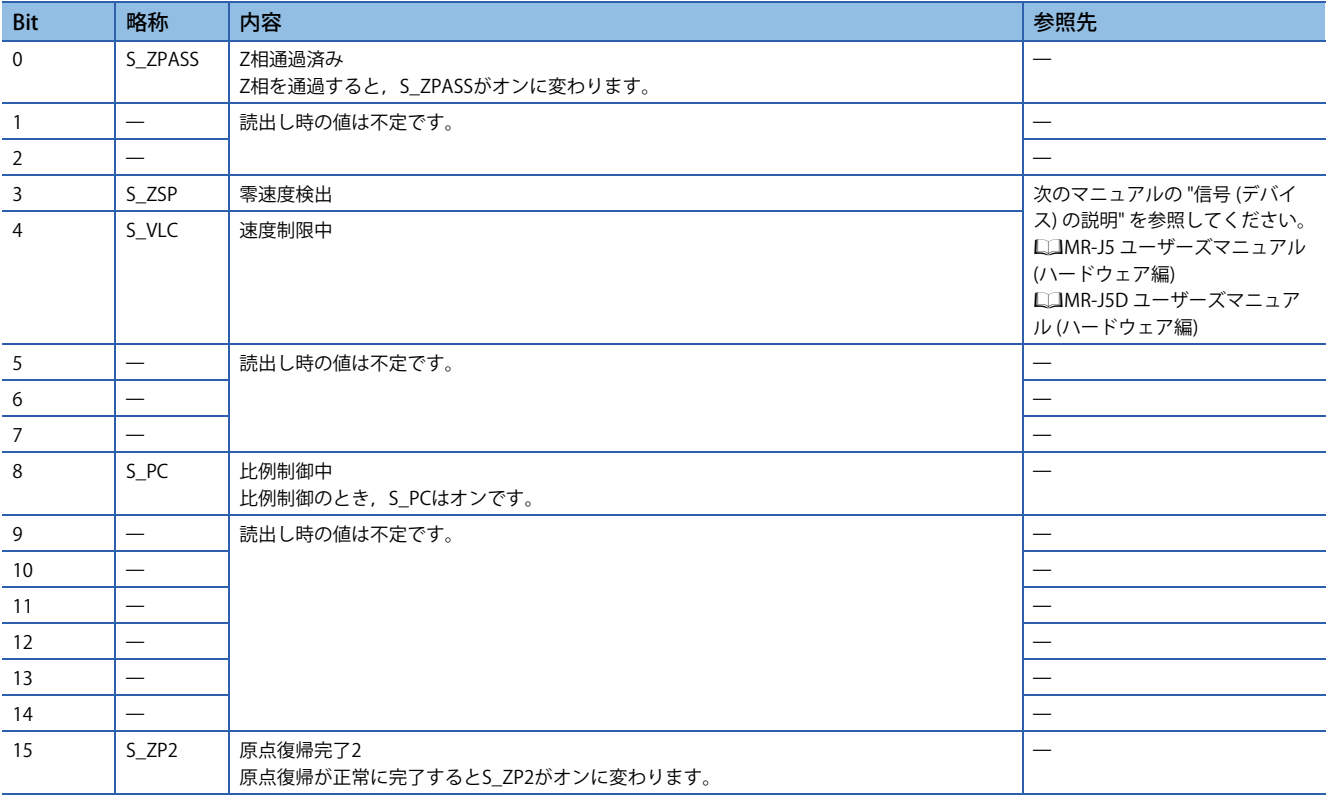

### • Status DO 3

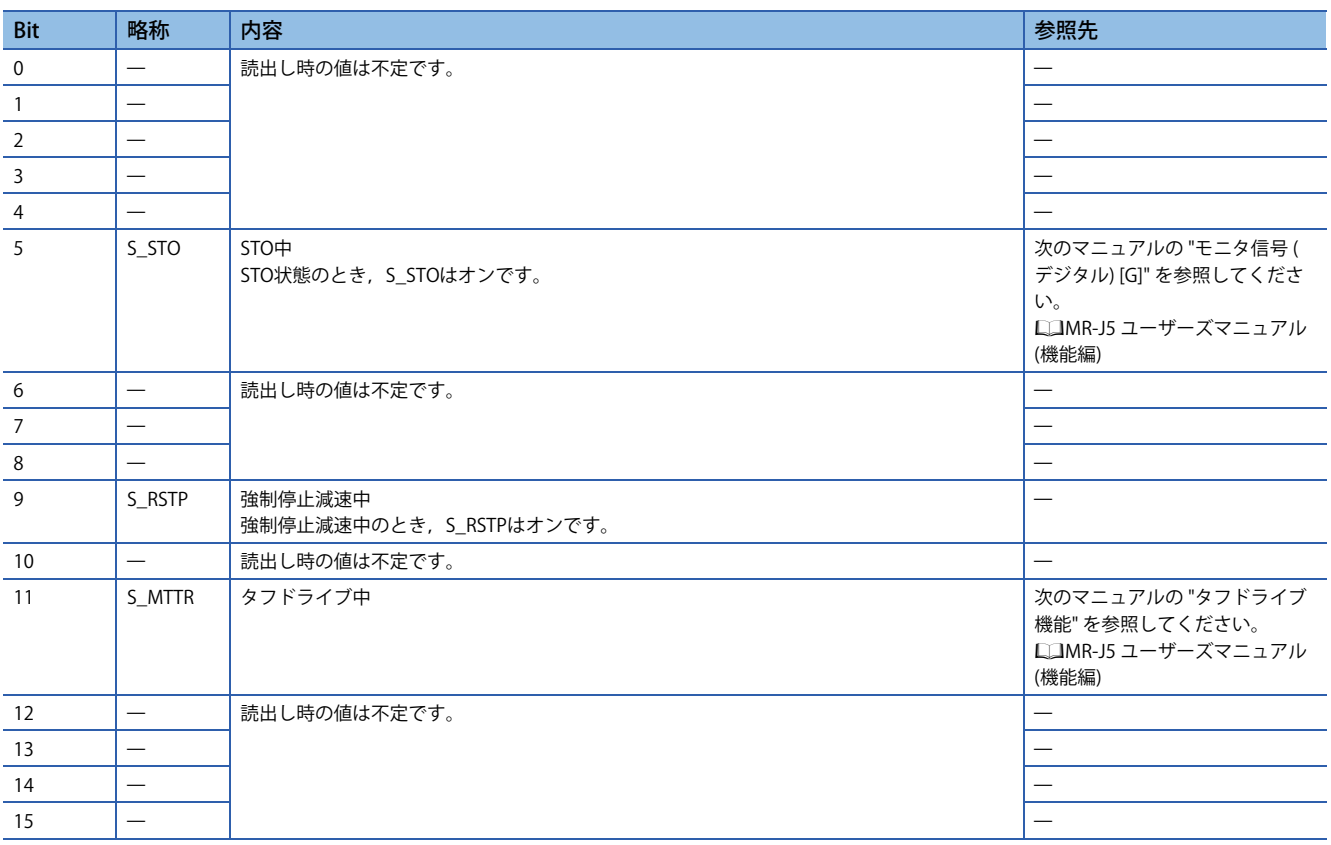

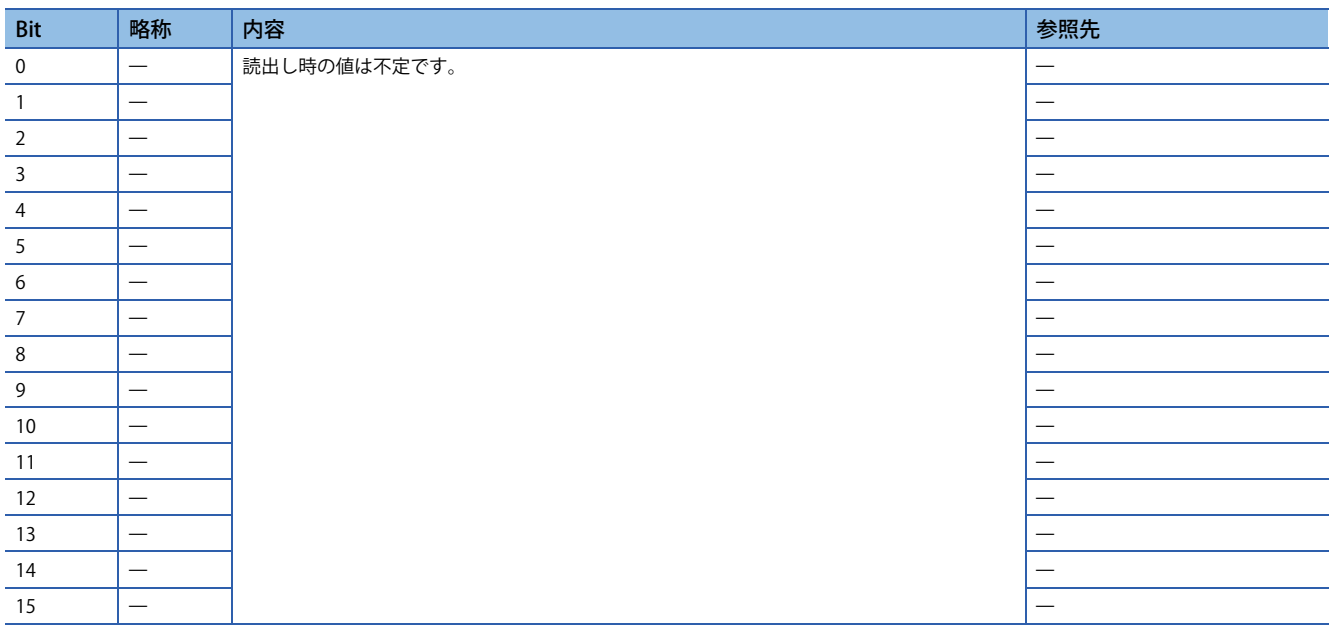

### • Status DO 5

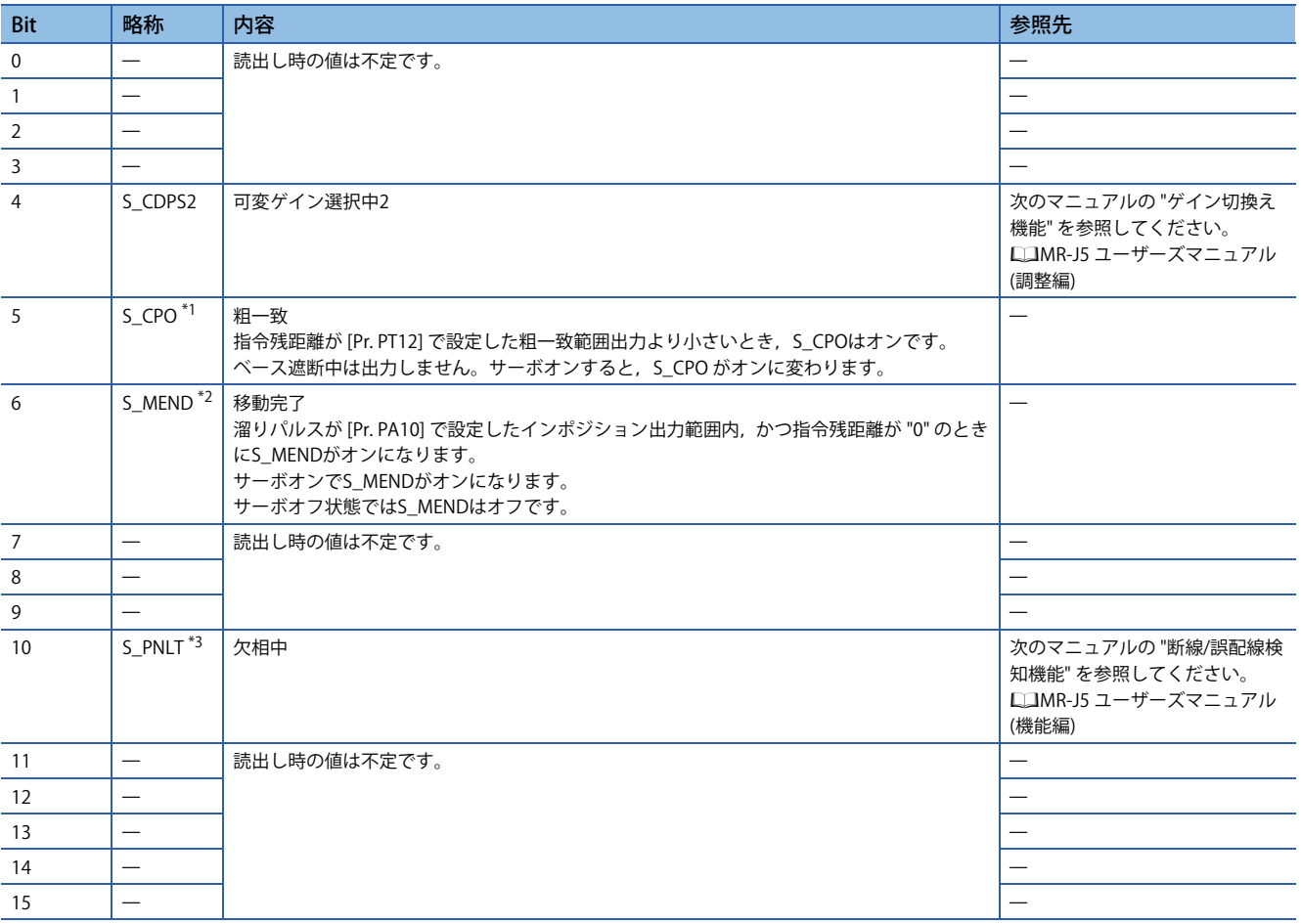

<span id="page-77-0"></span>\*1 ファームウェアバージョンA5以降のサーボアンプで使用できます。

<span id="page-77-1"></span>\*2 ファームウェアバージョンB8以降のサーボアンプで使用できます。

<span id="page-77-2"></span>\*3 ファームウェアバージョンC4以降のサーボアンプで使用できます。

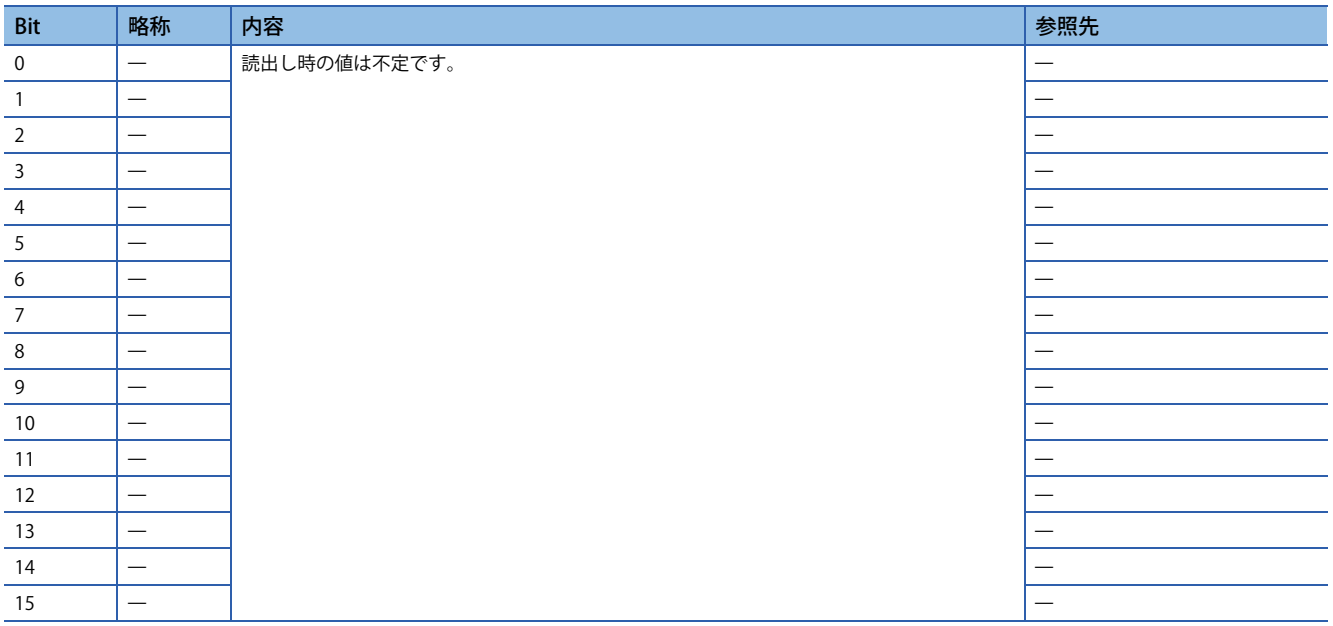

### • Status DO 7

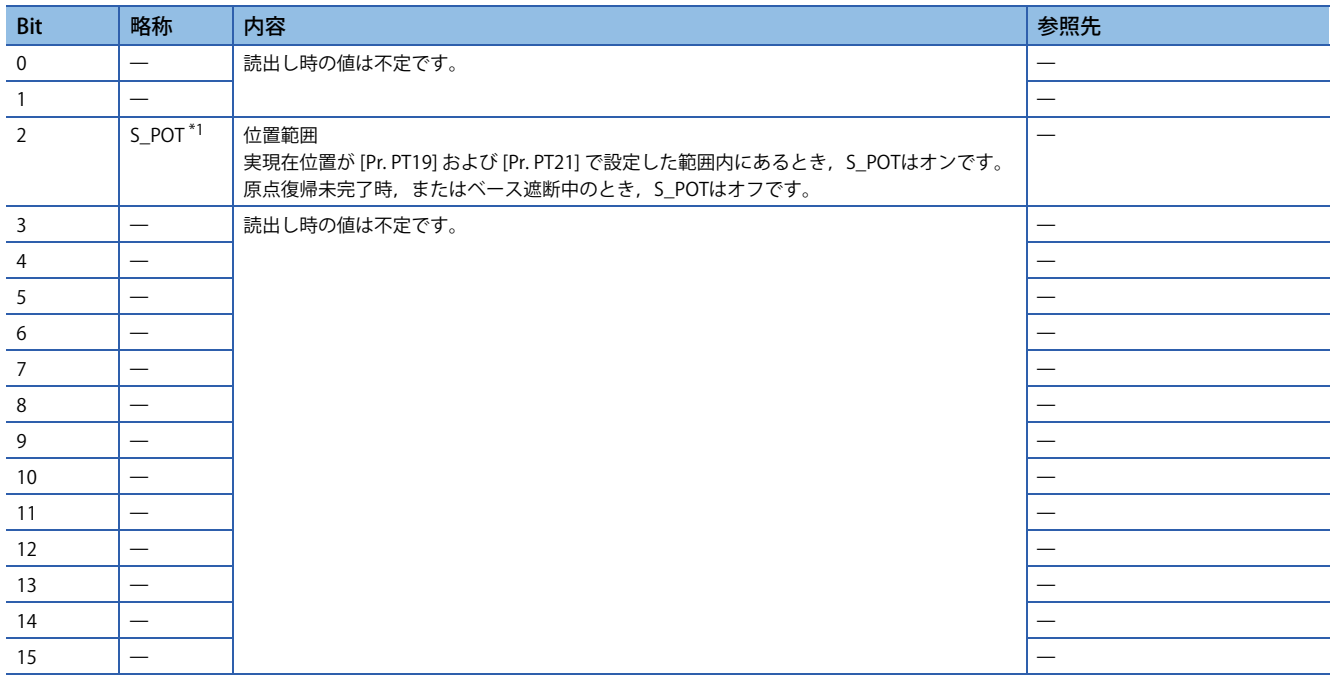

<span id="page-78-0"></span>\*1 ファームウェアバージョンA5以降のサーボアンプで使用できます。

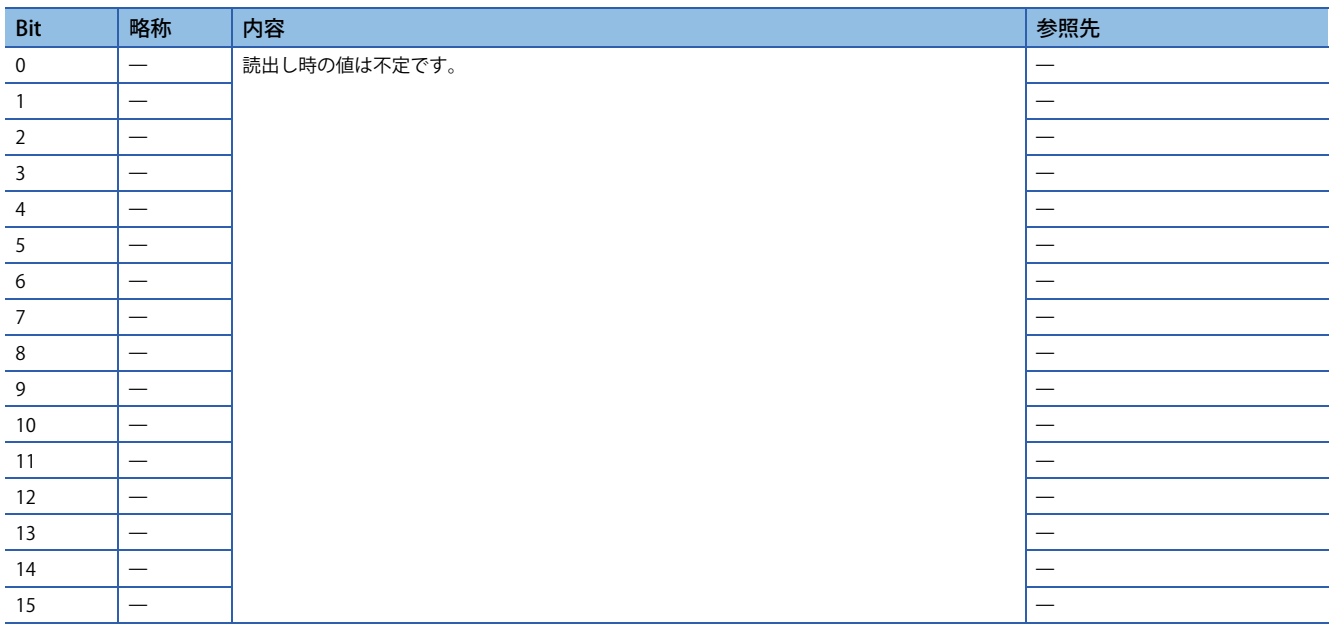

### • Status DO 9

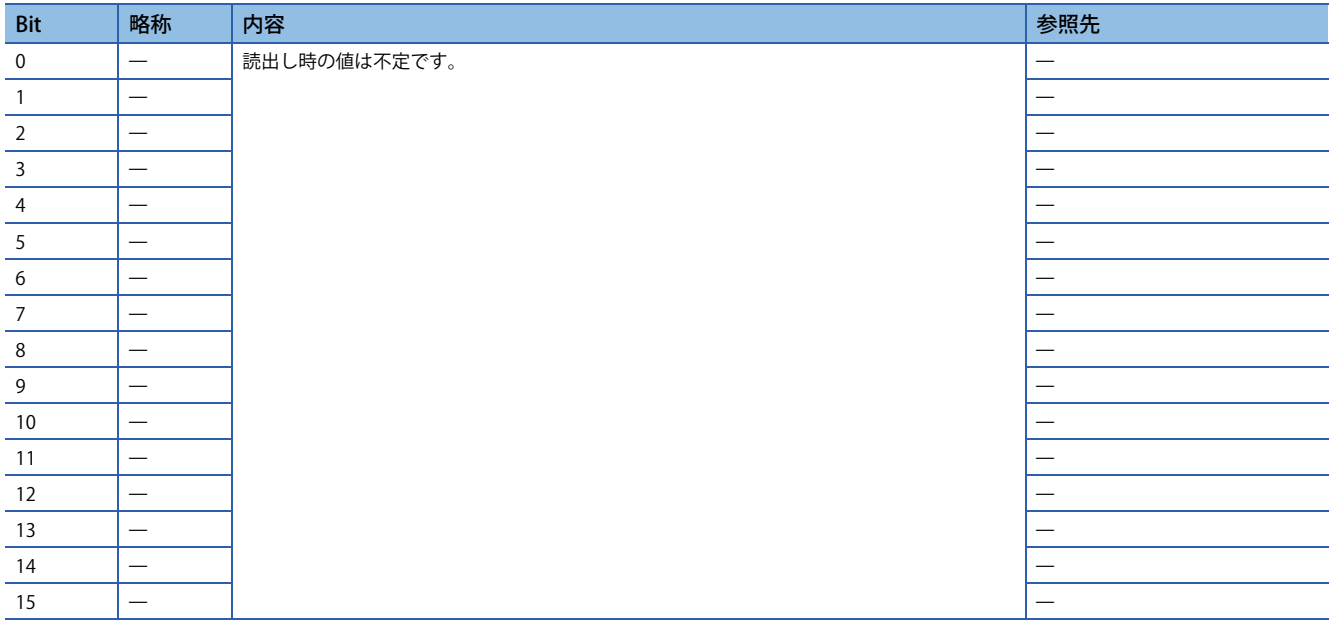

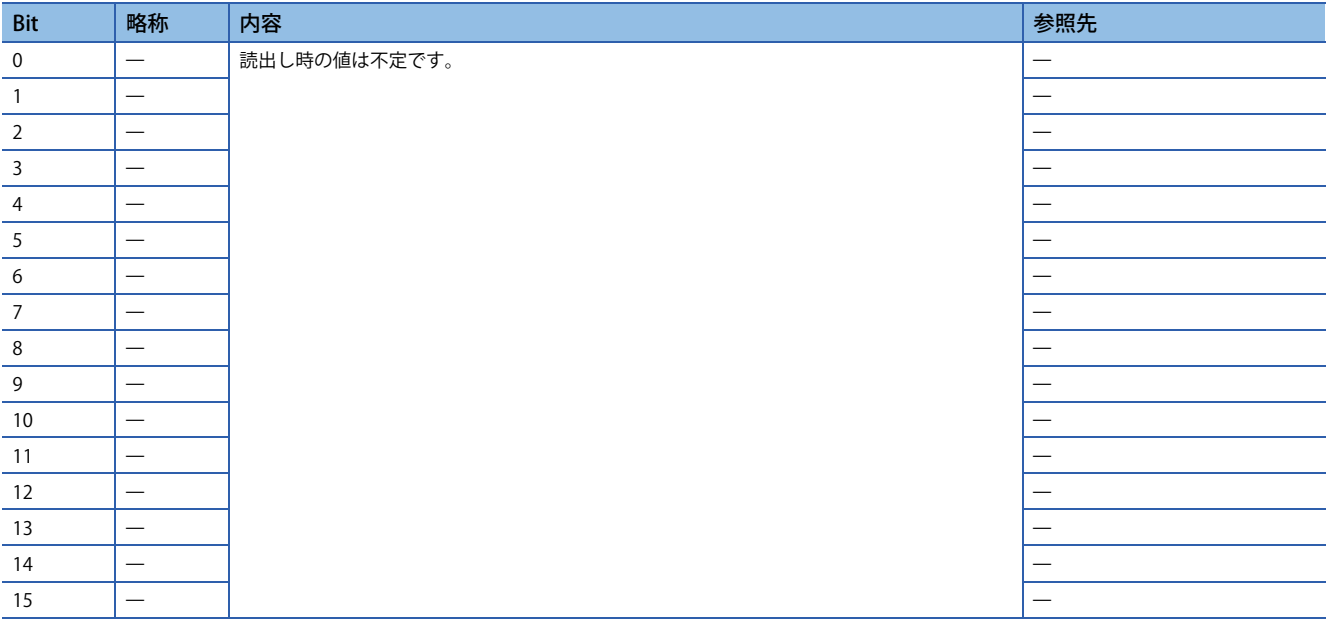

### **制御モード**

 $Point$ 

- 初期設定時の制御モードはサイクリック同期位置モードです。サイクリック同期位置モードで使用する場 合,サーボオン時にコントローラで位置のフォローアップを実施してください。
- プロファイルモードで使用する場合,サーボオフ中にプロファイルモードへの切換えを実施し,制御モー ド切換え後,サーボオンにしてください。
- 位置のフォローアップを実施せずに制御モードを切り換えると,サーボモータが急加速するなど,予期し ない動きをする可能性があります。

### ■**モーションモード**

制御モードの一覧は次のマニュアルの "機能説明" を参照してください。

MR-J5 ユーザーズマニュアル (機能編)

### ■**制御モードの選択 (Modes of operation)**

制御モードは, [Modes of operation (Obj. 6060h)] で指定してください。[Modes of operation (Obj. 6060h)] は, PDOまたは SDO で書き換えが可能です。[Pr. PT01.2] の設定値で、使用できる制御モードが次のように制限されます。

: 対応,: 未対応

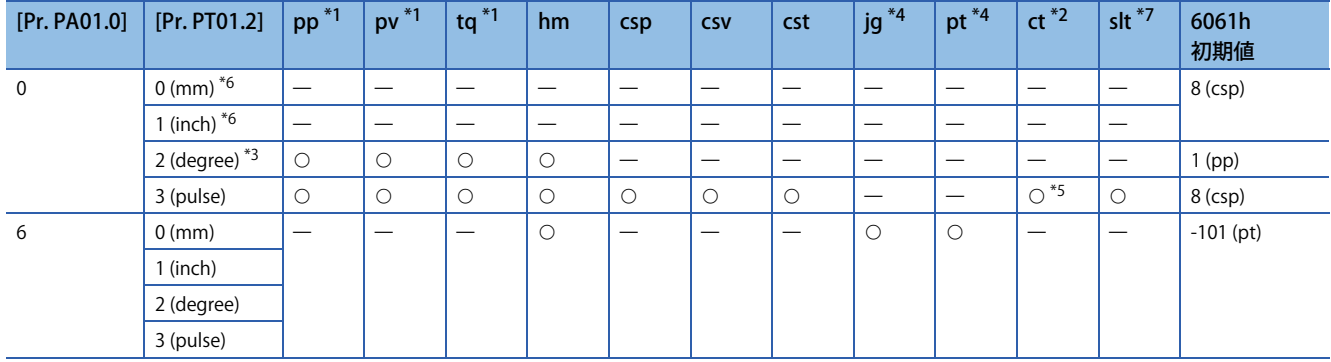

<span id="page-81-0"></span>\*1 ファームウェアバージョンA5以降のサーボアンプで使用できます。

<span id="page-81-2"></span>\*2 ファームウェアバージョンB0以降のサーボアンプで使用できます。

<span id="page-81-4"></span>\*3 ファームウェアバージョンB6以降のサーボアンプで使用できます。

<span id="page-81-1"></span>\*4 ファームウェアバージョンB8以降のサーボアンプで使用できます。

<span id="page-81-5"></span>\*5 押当て制御モード (ct) への切換えは,サイクリック同期位置モード (csp) およびサイクリック同期速度モード (csv) からのみ実施でき ます。

<span id="page-81-3"></span>\*6 [Pr. PT01.2] に "0" および "1" を設定すると,[AL. 037 パラメータ異常] が発生します。

<span id="page-81-6"></span>\*7 スレーブ軸トルクモード (slt) は,マスタスレーブ運転機能でのスレーブ軸専用の制御モードです。サーボパラメータの設定によって 自動で切り換わります。詳細については,下記を参照してください。 に [23ページ マスタスレーブ運転機能](#page-24-0)

• 関連オブジェクト

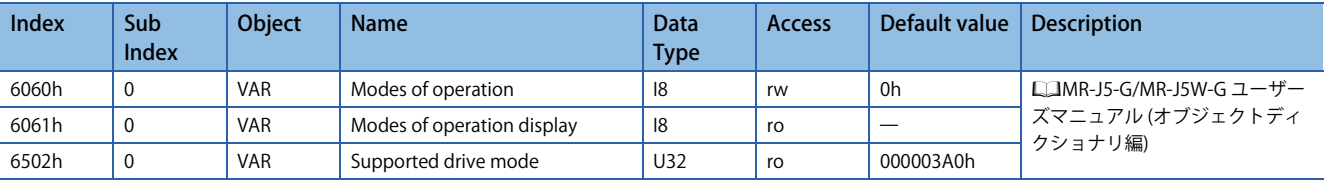

• 位置/速度/トルクモードの制御切換え

### $Point$

[Controlword (Obj. 6040h)] のOMS Bitは制御切換えが完了するまでは受け付けません。[Modes of operation display (Obj. 6061h)] を参照し, 制御モードの切換え完了を確認してから指令を入力するようにしてくださ い。また,制御切換えは始動指令 (例: hmモードの場合, Homing operation start) がオフの状態で実施して ください。

制御切換えの処理には遅延があるため, 切換え前後でコントローラは各制御モードに対応した指令値を送信し続ける必要が あります。[Modes of operation display (Obj. 6061h)] で制御モードの切換え完了を確認後, 切換え前の指令値は更新を停止 することができます。

また, 位置モードからの切換えおよび位置モードへの切換えは, 零速度状態であることを確認してください。零速度状態は [Status DO 2 (Obj. 2D12h)] のBit 3 (S\_ZSP) で取得できます。零速度状態ではない場合, 制御切換えが行われないため, [Modes of operation display (Obj. 6061h)] は変化しません。零速度状態に関わらず制御モードを切り換えるには,[Pr. PC76.1 制御切換え時ZSP無効選択] を "1" にして零速度状態の監視を無効にしてください。零速度状態の監視を無効に設定 すると, 制御切換え時にショックが発生する場合があります。

• サイクリックモード (csp, csv, cst) とプロファイルモード (pp, pv, tq) の制御切換え

サイクリックモード (csp, csv, cst) とプロファイルモード (pp, pv, tq) の切換えは, 切換え条件が成立している場合にの み制御モードが切り換わり, [Modes of operation display (Obj. 6061h)] が変わります。切換え条件を満たしていない場合, 制御モードは切り換わらず [Modes of operation display (Obj. 6061h)] の値も変わりません。"モータ停止中" が制御切換えの 条件です。

"モータ停止中"とは, S\_ZSP ([Status DO 2 (Obj. 2D12h)] のBit 3) がオンの状態のことです。

(サーボモータ速度が [Pr. PC07] で設定される零速度以下の状態)

[Pr. PC76.1] を "1" (無効 (ZSP範囲に関わらず制御切換えを行います)) と設定することで,"モータ停止中" の切換え条件を サーボアンプでチェックせずに制御モードを切り替えることができます。モータの停止を待たずに制御モードを切り換える 場合のみ [Pr. PC76.1] を "1" に設定してください。モータの停止を待たずに制御モードを切り換えた場合,ショックが発生 する場合があります。

サイクリックモード (csp,csv,cst) とプロファイルモード (pp, pv,tq) の制御切換えでのタイミングチャート (csp → pp) を次に示します。

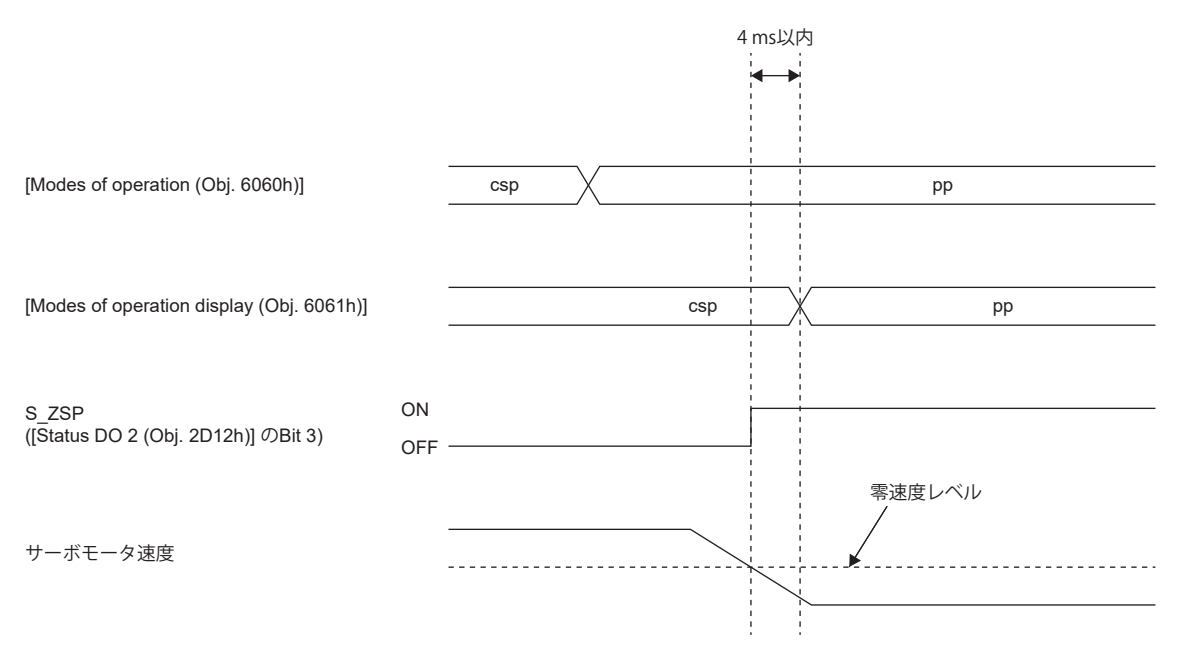

### • 押当て制御モード (ct) の制御切換え

押当て制御モード (ct) への切換えは,サイクリック同期位置モード (csp) およびサイクリック同期速度モード (csv) からのみ 実施できます。csp, csv以外の制御モードからctには切り換わりません。ctに切り換えるには,制御モードがcspおよびcsv のとき, [Modes of operation (Obj. 6060h)] を "-104" に設定してください。このとき, 切換え条件が成立していると, 制御 モードがctに切り換わり,[Modes of operation display (Obj. 6061h)] が "-104" に変わります。条件を満たしていない場合, 制御モードは切り換わらず,[Modes of operation display] の値も変わりません。

押当て制御からcst,hmなどへの変更はできません。詳細については次の図を参照してください。

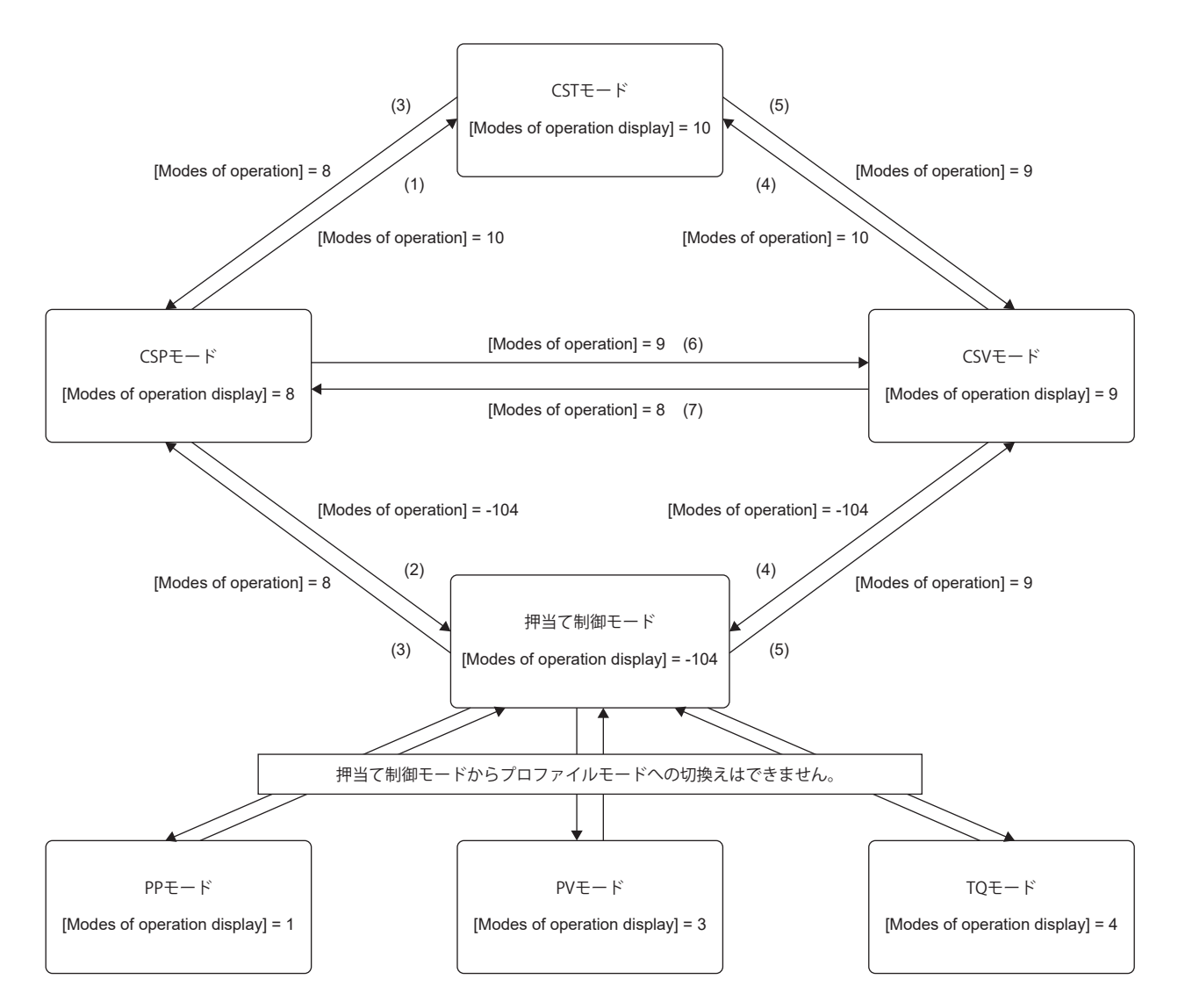

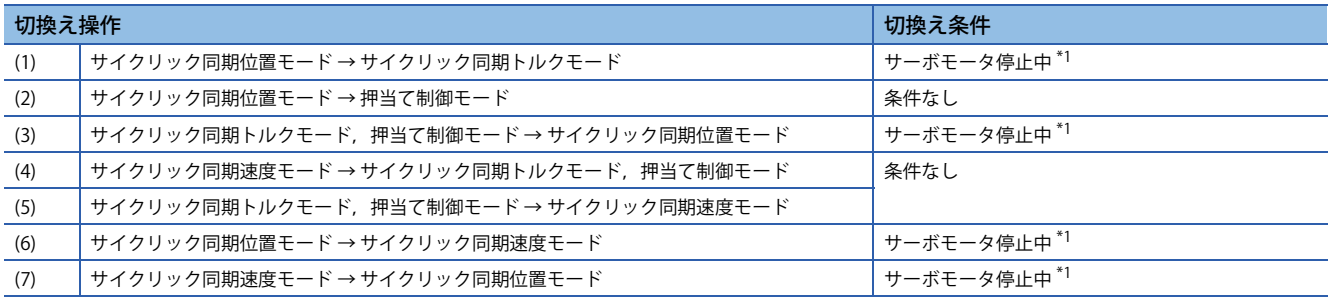

<span id="page-83-0"></span>\*1 S\_ZSP ([Status DO 2 (Obj. 2D12h)] のビット3) がオンの状態。(サーボモータ速度が [Pr. PC07] で設定される零速度以下の状態) [Pr. PC76.1 制御切換え時ZSP無効選択] を "1" (無効 (ZSP範囲に関わらず制御切換えを行います)) に設定することで,"サーボ モータ停止中" の切換え条件をサーボアンプでチェックすることなく,制御モードを切り換えることができます。サーボ モータの停止を待たずに制御モードを切り換える場合にのみ [Pr. PC76.1] を "1" に設定してください。ただし,サーボモー タの停止を待たずに制御モードを切り換えると,ショックが発生する場合があります。

• 位置決めモード時の制御切換え

次のマニュアルの "位置決めモードの制御切換え" を参照してください。

MR-J5 ユーザーズマニュアル (機能編)

• マスタスレーブ運転機能でのスレーブ軸の制御切換え

マスタスレーブ運転機能を使用する場合,スレーブ軸はサーボパラメータの設定でスレーブ軸専用の制御モードに切り換わ ります。その他の制御モードへの切換えはできません。詳細については,下記を参照してください。

に 28ページトルク指令方式によるマスタスレーブ制御

## **位置決めデータ設定**

## **ポイントテーブルアクセス方法**

コントローラ経由で, MR Configurator2またはオブジェクトディクショナリを使用することで、ポイントテーブルの設定が できます。次のマニュアルの "ポイントテーブルの設定方法" を参照してください。 MR-J5 ユーザーズマニュアル (機能編)

# **2 CC-Link IEフィールドネットワーク Basic**

## **2.1 機能と構成**

このマニュアルは, CC-Link IEフィールドネットワーク Basic通信プロトコルを使用して, サーボアンプと通信を行う場合に ついて記載しています。次のマニュアルを参照してCC-Link IEフィールドネットワーク Basicを使用してください。 MR-J5-G/MR-J5W-G ユーザーズマニュアル (オブジェクトディクショナリ編)

### **概要**

CC-Link IEフィールドネットワーク Basicは,100 Mbpsの汎用Ethernet通信を活用したプロトコルです。汎用Ethernetを使用 する利点を活かし,TCP/IP通信 (HTTPやFTPなど) と混在可能で自由度の高いシステムを構築できます。 サーボアンプは,CC-Link IEフィールドネットワーク Basicのマスタ局に対応したシーケンサCPUやIPCと接続することがで きます。コントローラ経由で位置データ (目標位置) を与えて位置決め運転を行う,プロファイル位置モードおよびポイント テーブルモードで位置決め運転が可能です。

## **システム構成**

構成例を示します。

コントローラから1グループで最大16軸,合計で64軸のサーボアンプを制御できます。

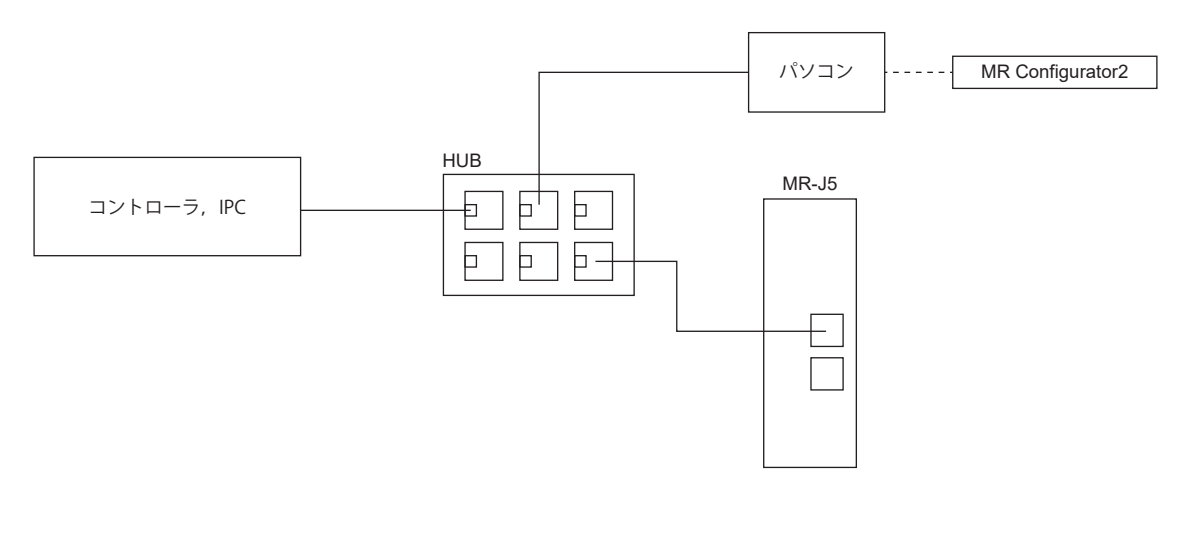

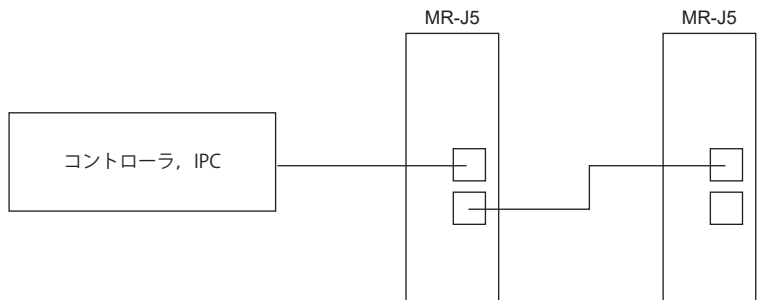

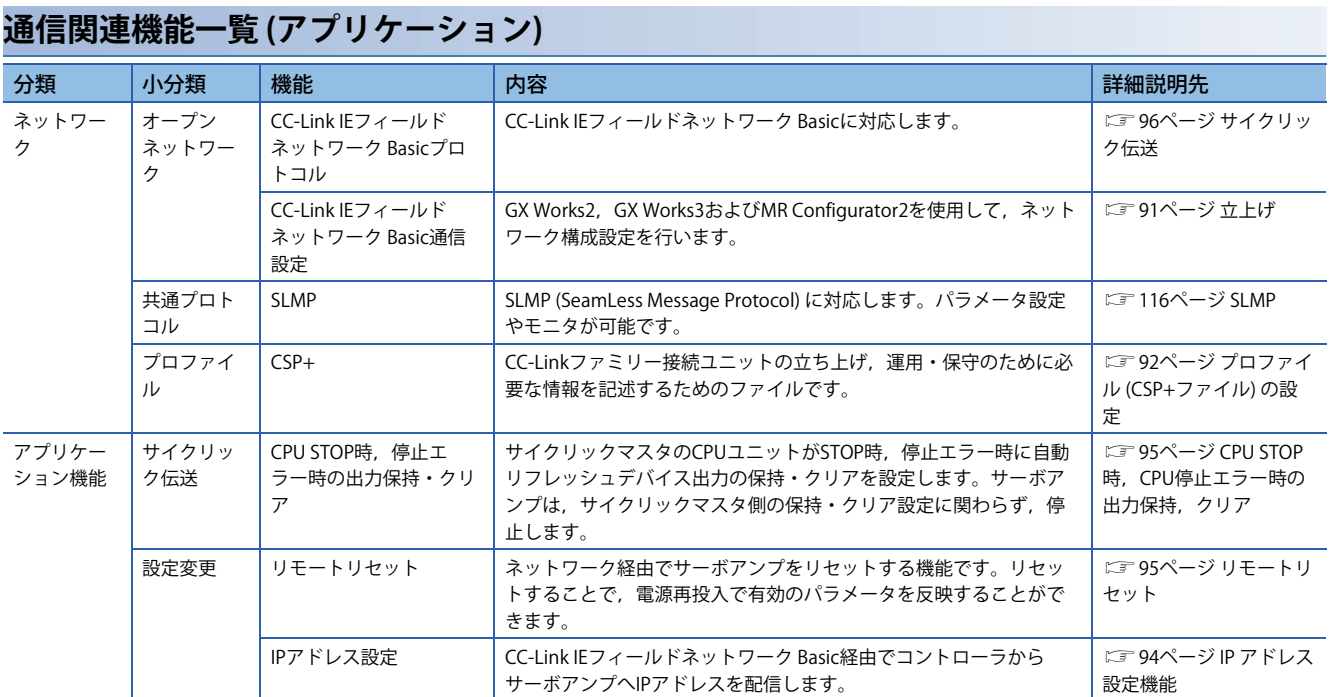

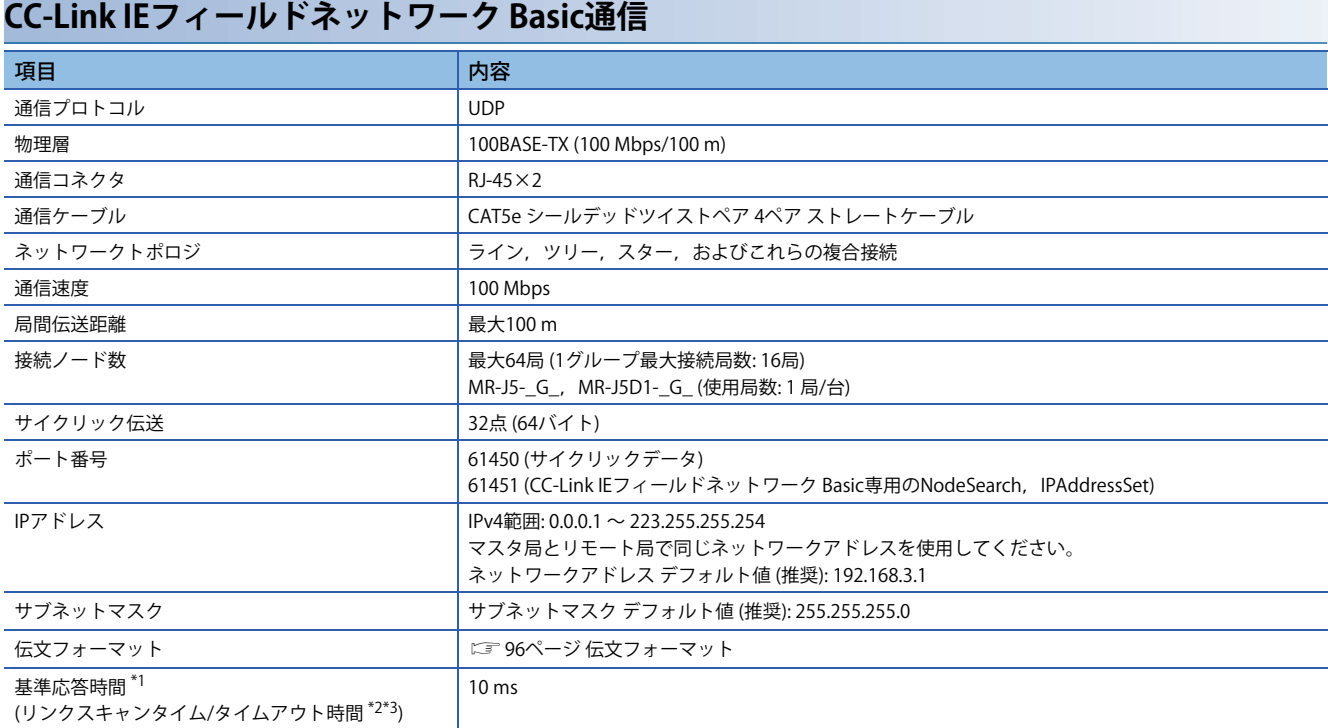

<span id="page-88-0"></span>\*1 基準応答時間は,サーボアンプがマスタ局から指令を受け,マスタ局へ応答するまでの時間です。

<span id="page-88-1"></span>\*2 リンクスキャンタイムは次の計算式で求めます。Nsには基準応答時間を使用してください。 MELSEC iQ-R/MELSEC-Q/Lの場合 Ls = Ns + Nm MELSEC iQ-Fの場合 Ls = SM + {(Ns + Nm)/SM}

<span id="page-88-2"></span>Ls: リンクスキャンタイム, Ns: リモート局の応答時間, Nm: マスタ局の要求時間, SM: シーケンススキャンタイム \*3 CC-Link IEフィールドネットワーク Basic診断で現在のリンクスキャンタイム (全リモート局が正常時) を確認し,タイムアウト時間を リンクスキャンタイムの5倍程度 (現在リンクスキャンタイムが10 ms の場合は50 ms) に設定してください。

### **SLMP通信仕様**

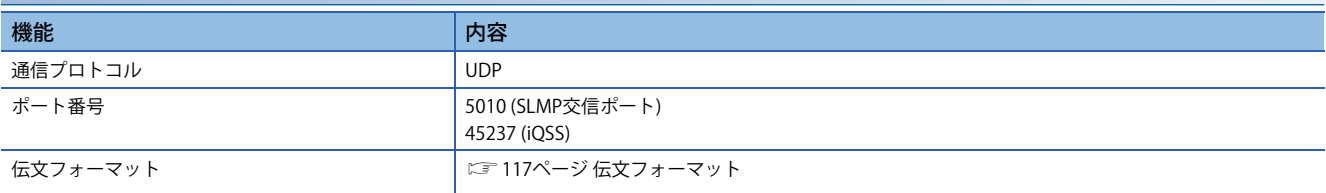

## **通信の確立および切断**

### **通信の確立**

システムを構築し, CC-Link IEフィールドネットワーク Basicのマスタ局,およびサーボアンプに対し,立上げに必要なパラ メータ,ロータリスイッチなどを設定してください。マスタ局およびサーボアンプの設定に問題がなければ,通信が確立し ます。

### <span id="page-89-0"></span>**通信の切断**

### ■**通信の切断手順**

システムの電源を遮断する場合,またはサーボアンプをネットワークから切断する場合,サーボオフにしてからマスタ局 ( コントローラ) のRY (n + 3) Fを "0" (サイクリック通信準備完了指令をオフ) にしてください。サイクリック通信準備完了指令 がオンのまま電源の遮断,またはネットワークを切断すると,[AL. 086.1] が発生する場合があります。

## **オブジェクトディクショナリ (OD) の概要**

機器が保持する制御パラメータ,指令値,フィードバック値などのデータは,Index,オブジェクト名称,オブジェクト型, R/W属性などで構成されるオブジェクトとして扱われ,マスタ局 - リモート局間でデータ交換することができます。これら のオブジェクトの集合体をオブジェクトディクショナリ (OD) と呼びます。

### **オブジェクトディクショナリのセクション定義**

### オブジェクトディクショナリの構成を次に示します。

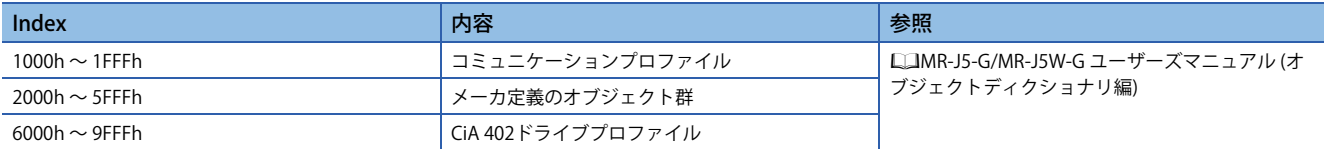

#### メーカ定義オブジェクトの分類を示します。

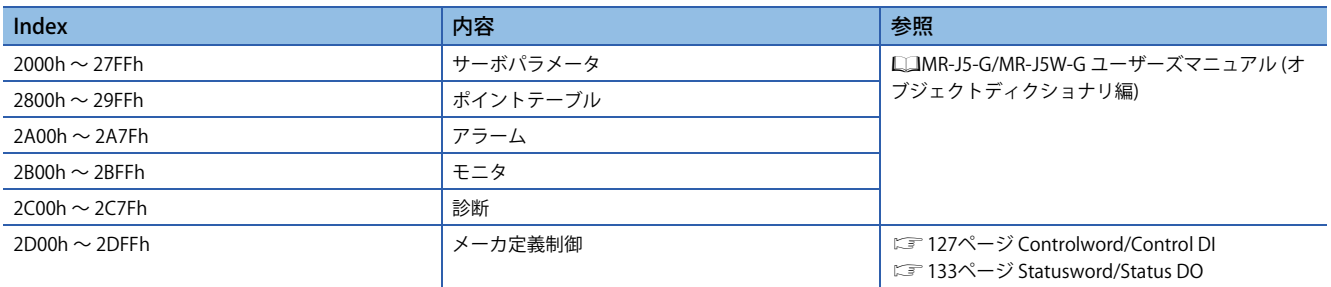

### **オブジェクトディクショナリデータの保存**

オブジェクトディクショナリのデータは,不揮発性メモリへの保存を行うものと行わないものがあります。オブジェクト ディクショナリのデータを不揮発性メモリへ保存する場合,[Store parameters (Obj. 1010h)] を使用してください。 各オブジェクトの不揮発性メモリへの保存可否については,次のマニュアルを参照してください。 MR-J5-G/MR-J5W-G ユーザーズマニュアル (オブジェクトディクショナリ編)

### ■**Store parameters**

[Save all parameters (Obj. 1010h: 01h)] に "65766173h" (= "save" のASCIIコードの逆順) を書き込むことで,オブジェクトの 設定値をサーボアンプの不揮発性メモリに保存することができます。

また,[Save all parameters (Obj. 1010h: 01h)] は全パラメータを書き込むため,最大で25 s程度の時間がかかります。書込み 中に電源を遮断しないでください。

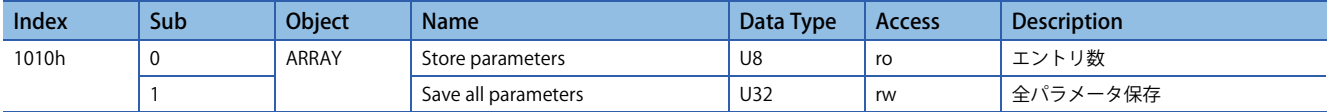

[Save all parameters (Obj. 1010h: 01h)] を読み込むと,次に示す値になります。ビット0は,保存実行中は "0",保存実行中 ではない場合,"1" です。

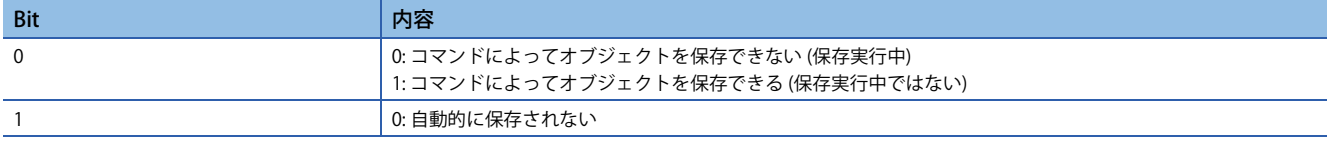

### $Point$

 • Store parametersを実行したあとに電源を遮断する場合,保存実行中ではないこと (ビット0がオン) を確認 してから電源を遮断してください。

### ■**Restore default parameters**

オブジェクトを工場出荷状態に書き換えることができます。

[Restore all default parameters (Obj. 1011h: 01h)] に "64616F6Ch" (= "load" のASCIIコードの逆順) を書き込み,電源の再投入 を実施することでオブジェクトの初期化が実行されます。"load" (= 64616F6Ch) 以外の値を書き込むと,エラーが発生しま す。初期化には,最大で25 s程度の時間がかかります。

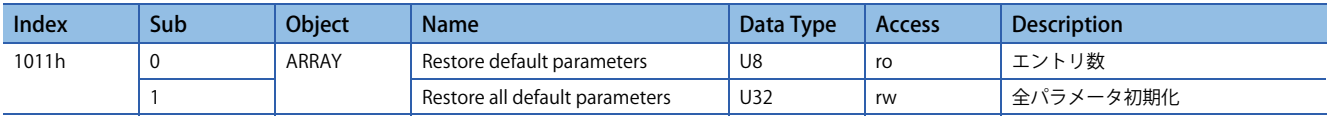

[Restore all default parameters (Obj. 1011h: 01h)] を読み出すと, "00000001h" (初期値を復元する) を表示します。

## **エンジニアリングツール**

CC-Link IEフィールドネットワーク Basic通信で使用するエンジニアリングツールの主な用途について記載します。具体的な 使用方法については,エンジニアリングツールのマニュアルおよびコントローラのマニュアルをお読みください。

## **エンジニアリングツール一覧**

CC-Link IEフィールドネットワーク Basicで使用するエンジニアリングツールを示します。

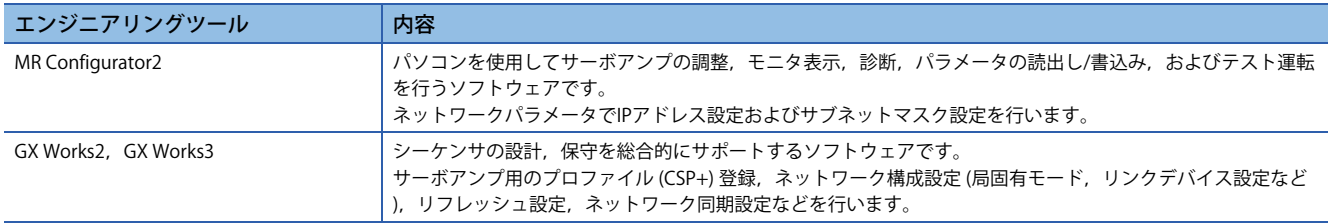

## <span id="page-92-0"></span>**2.2 立上げ**

## **概要**

この章はCC-Link IEフィールドネットワーク Basicの設定手順を記載しています。サーボアンプの立上げについては、次のマ ニュアルを参照してください。

MR-J5-G/MR-J5W-G ユーザーズマニュアル (導入編)

MR-J5D-G ユーザーズマニュアル (導入編)

### $Point<sup>°</sup>$

- ネットワーク経由での不正アクセスに対して,システムの安全を確保する必要がある場合,ファイア ウォールなどのセキュリティ対策を実施してください。
- [Pr. PN02 通信異常 検出時間] の値が小さい場合,CC-Link IEフィールドネットワーク Basic通信中のサーボ アンプの電源再投入や瞬時停電を行うと,[AL. 086 ネットワーク通信異常] が発生する場合があります。

## **ネットワークの設定**

## $Point$

- 工場出荷状態では,[Pr. PN13.0-3 ネットワークプロトコル設定] が "0000h" (CC-Link IE TSN) に設定されて います。CC-Link IEフィールドネットワーク Basicで使用する場合,[Pr. PN13.0-3] を "0004h" に設定してく ださい。
	- 工場出荷状態では通信速度が1 Gbpsに設定されています。CC-Link IEフィールドネットワーク Basicは100 Mbpsで通信するため,1 Gbpsの機器と混在して接続した場合,通信が確立しません。USB接続でエンジ ニアリングツールから [Pr. PN13.0-3] を書き換えるか,同一の通信速度で設定された機器を接続し,ネッ トワーク経由で [Pr. PN13.0-3] を書き換えてください。

サーボアンプのネットワーク設定に必要なGX Works2またはGX Works3の設定を実施したあとに,ネットワーク設定を行っ てください。次の手順でCC-Link IEフィールドネットワーク Basicのマスタ局およびサーボアンプの設定を行ってください。 アラームが発生した場合,次のマニュアルを参照してください。 MR-J5 ユーザーズマニュアル (トラブルシューティング編)

*1.* プロファイル (CSP+ファイル) の設定 最新のプロファイル (CSP+ファイル) を設定してください。 [92ページ プロファイル \(CSP+ファイル\) の設定](#page-93-0)

*2.* マスタ局の設定 GX Works2またはGX Works3のマニュアルを参照してください。

*3.* IPアドレスの設定

ロータリスイッチおよびパラメータでIPアドレスを設定してください。 MR-J5-G/MR-J5W-G ユーザーズマニュアル (導入編) MR-J5D-G ユーザーズマニュアル (導入編) パラメータで設定する場合は下記を参照してください。 [94ページ IP アドレス設定機能](#page-95-0)

- *4.* パラメータの設定 に [92ページ パラメータの設定](#page-93-1)
- *5.* ネットワーク接続手順
- [93ページ ネットワーク接続手順](#page-94-0)
- *6.* サイクリック通信確立手順

に [93ページ サイクリック通信確立手順](#page-94-1)

### <span id="page-93-0"></span>**プロファイル (CSP+ファイル) の設定**

マスタ局とサーボアンプを正しく接続するため,GX Works2またはGX Works3にプロファイル (CSP+ファイル) が設定されて いる必要があります。

CSP+ファイルは,三菱電機FAサイトまたはCC-Link協会のホームページからダウンロードできます。

 $Point$ <sup> $\circ$ </sup>

MR-J5-\_G\_-HS を使用する場合,"MR-J5-G-RJ用プロファイル" を使用してください。

### <span id="page-93-1"></span>**パラメータの設定**

[Pr. PN13.0-3 ネットワークプロトコル設定] を "0004h" に設定し,ネットワークプロトコルをCC-Link IEフィールドネット ワーク Basicに切り替えてください。

必要に応じて、次に示すサーボパラメータをコントローラの設定に合わせて設定してください。

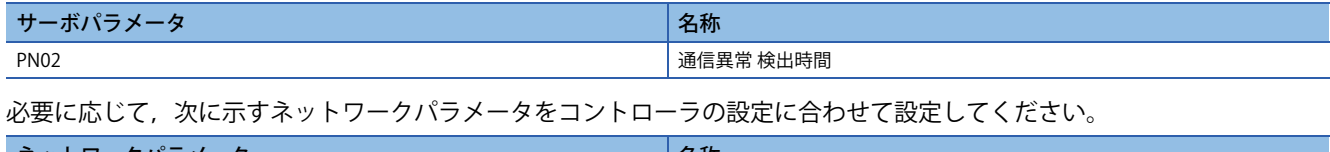

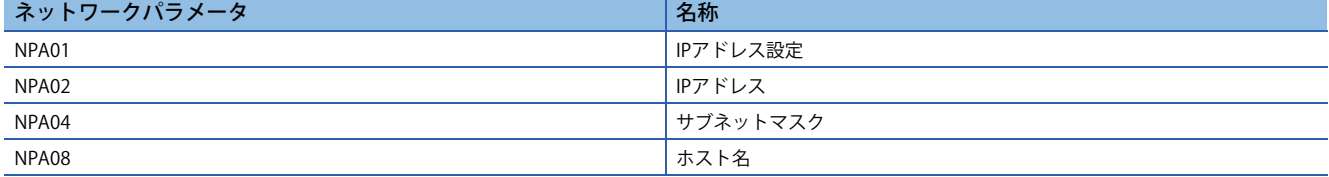

### <span id="page-94-0"></span>**ネットワーク接続手順**

下記の手順でネットワークを設定してください。

- *1.* マスタ局とサーボアンプをネットワークケーブルで接続してください。CN1AとCN1Bに区別はありません。
- *2.* マスタ局とサーボアンプの電源を投入してください。
- *3.* GX Works2またはGX Works3の診断画面を開き,ネットワークに異常がないことを確認してください。ネットワークが つながらない場合,次に示す内容について確認してください。
- サーボアンプでアラームが発生しているかを確認してください。アラームが発生している場合,次のマニュアルを参照し てアラームを解除してください。

MR-J5 ユーザーズマニュアル (トラブルシューティング編)

- [Pr. PN13.0-3 ネットワークプロトコル設定] が "0004h" (CC-Link IEフィールドネットワーク Basic) になっていることを確 認してください。
- ロータリスイッチおよび [Pr. NPA02 IPアドレス] の値が,マスタ局で設定したIPアドレスと一致していることを確認して ください。

#### <span id="page-94-1"></span>**サイクリック通信確立手順**

ネットワーク接続後,下記の手順でサイクリック通信を確立してください。

*1.* サイクリック通信開始

マスタ局 (コントローラ) のサイクリック通信を開始してください。

*2.* サイクリック通信準備

マスタ局 (コントローラ) のRY (n + 3) Fを "1" (サイクリック通信準備完了指令をオン) にしてください。

リモート局 (サーボアンプ) はワードデバイス (RWw) の取込みを開始し,RX (n + 3) Fに "1" を返します。

*3.* サイクリック通信準備完了

マスタ局 (コントローラ) で,RX (n + 3) Fが "1" (サイクリック通信準備完了がオン) になっていることを確認してからワード デバイス (RWr) を読み出してください。

### **ネットワーク切断手順**

下記を参照してください。 に [88ページ 通信の切断](#page-89-0)

### **ネットワークの構成変更**

サーボアンプと同一ネットワーク上で,リモート局の追加,リモート局の解列およびハブの追加などネットワークの構成を 変更する場合,下記手順で実施してください。

- *1.* サーボオフにしてください。
- *2.* マスタ局 (コントローラ) のRY (n + 3) Fを "1" (サイクリック通信準備完了指令をオフ) にしてください。
- *3.* ネットワーク構成を変更してください。

## **2.3 アプリケーション機能**

## **CC-Link IEフィールドネットワーク Basic診断**

サーボアンプは,CC-Link IEフィールドネットワーク Basic診断の下記機能に対応しています。CC-Link IEフィールドネット ワーク Basic診断は,エンジニアリングツールでマスタ局の状態および各リモート局の状態を確認する機能です。この機能 でマスタ局のパラメータ設定やネットワーク接続状態などの詳細情報を確認できます。各機能の詳細についてはGX Works2 またはGX Works3のマニュアルを参照してください。

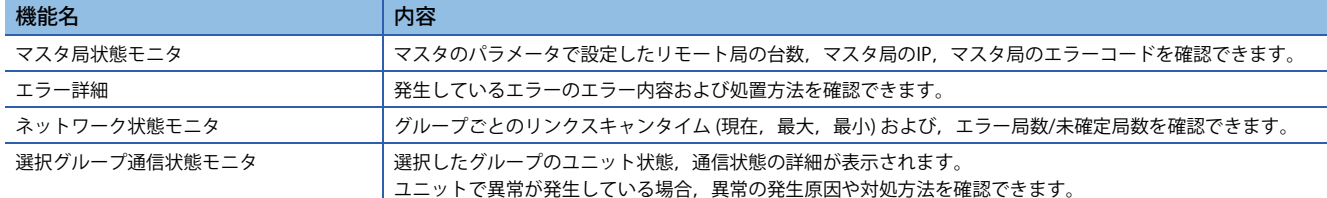

## <span id="page-95-0"></span>**IP アドレス設定機能**

CC-Link IEフィールドネットワーク Basic経由でコントローラからサーボアンプへIPアドレスを配信します。 CC-Link IEフィールドネットワーク Basic通信に必要なIPアドレスは次の項目から設定してください。IPアドレス範囲は 0.0.0.1 ~ 223.255.255.254です。範囲内のIP アドレスを設定してください。

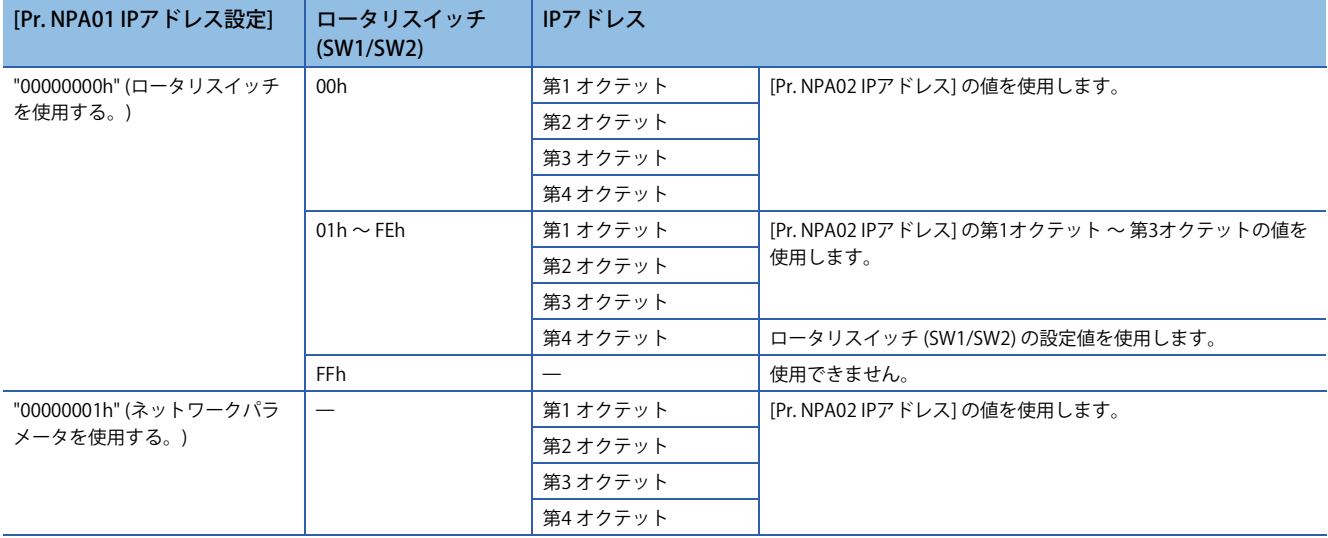

#### IPアドレスの初期値は次のとおりです。

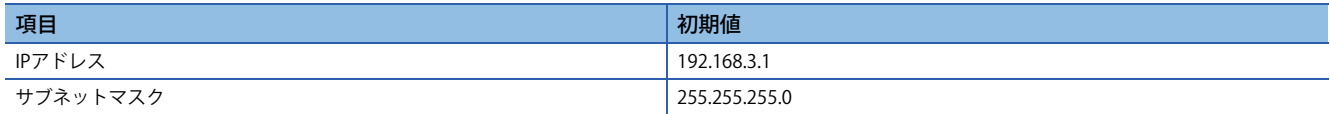

## <span id="page-96-0"></span>**CPU STOP時,CPU停止エラー時の出力保持,クリア**

サイクリックマスタのCPUユニット作動がSTOP時,またはCPU停止エラー時に自動リフレッシュデバイス出力の保持,ク リアを設定する機能です。 CPU STOP時,および停止エラー時のサーボアンプの状態を次に示します。 • CPU STOP 時 サーボアンプは,コントローラ指令に従います。 • 停止エラー時 サーボアンプは,サーボモータを減速停止させます。

## <span id="page-96-1"></span>**リモートリセット**

指定した局にリセットコマンドを送信し,リセットを行うことができます。 GX Works2またはGX Works3のリモート操作画面からリセットコマンドを送信できます。

## **2.4 付録**

## <span id="page-97-0"></span>**サイクリック伝送**

### **概要**

CC-Link IEフィールドネットワーク Basicでは, マスタ局 (コントローラ) からリモート局 (サーボアンプ) に送信するコマンド を要求伝文と呼び,リモート局 (サーボアンプ) からマスタ局 (コントローラ) に送信するコマンドを応答伝文と呼びます。

マスタ局 (コントローラ) は全リモート局 (サーボアンプ) へディレクテッドブロードキャストで要求伝文を送信します。サー ボアンプは要求伝文を受信したら,自局宛のデータを取得し,サーボアンプの応答時間後にマスタ局 (コントローラ) にユニ キャストで応答伝文を返信します。サーボアンプ応答時間は送信するコマンドによって異なります。

データ交信にはリンクデバイス (RWr, RWw, RX, RY) を使用し,一定周期で要求伝文と応答伝文の送受信を行うことによ りマスタ局 (コントローラ) はリンクリフレッシュします。

サーボアンプは受信データをオブジェクトディクショナリに読み換えてサーボモータ駆動,モニタデータ返信などを行いま す。

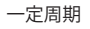

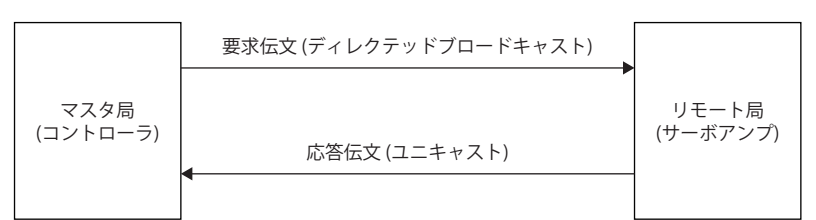

### <span id="page-97-1"></span>**伝文フォーマット**

マスタ局 (コントローラ) から送信される要求伝文と,リモート局 (サーボアンプ) から返信される応答伝文は次に示す伝文 フォーマットで送信されます。

伝文はUDP/IPを使用します。

PDOはRWwとRWrを使用します。RPDO (指令) は要求伝文のRWwを使用し,TPDO (フィードバック) は応答伝文のRWrを使 用します。

• 要求伝文フォーマット

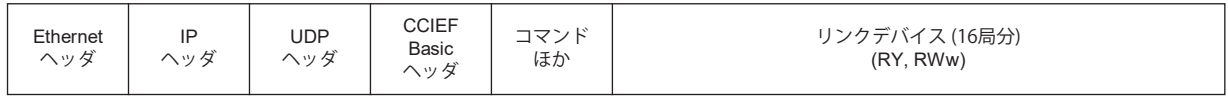

• 応答伝文フォーマット

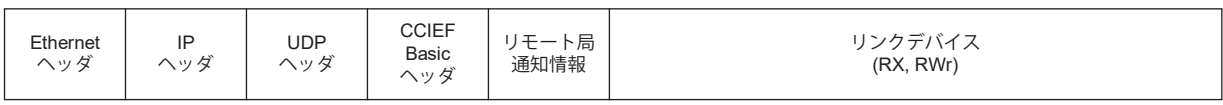

### **PDOマッピング**

RPDOとTPDOのオブジェクト配置をPDOマッピングと呼びます。この配置は初期配置が定義されており,可変PDOマッピ ングで変更できます。PDOにマッピング可能なオブジェクトの数,PDOの初期サイズなどを次の表に示します。

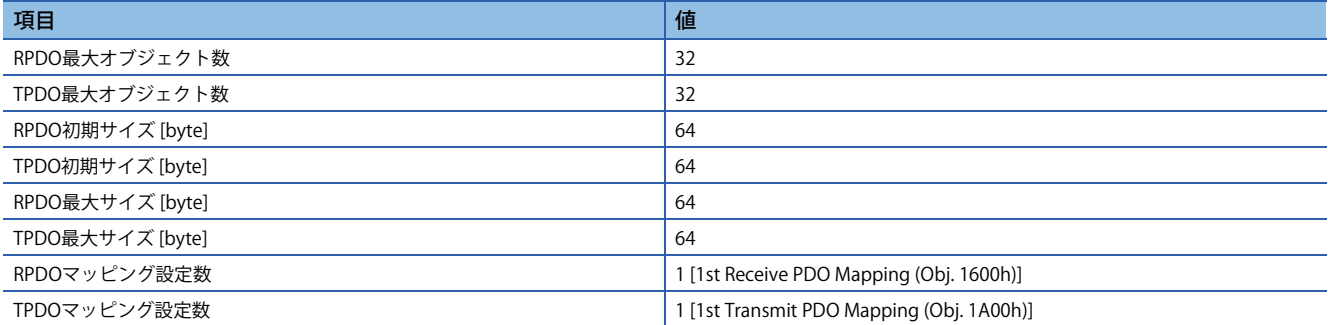

### **リンクデバイス (RYn/RXn)**

### $Point<sup>9</sup>$

 • サイクリック通信でマスタ局からサーボアンプへの要求 (RYnおよびRWwn) に範囲外の値を設定した場合, 設定値が反映されないことがあります。範囲内の値を設定してください。

サイクリック通信の要求伝文と応答伝文の送受信データはサーボアンプのオブジェクトデータ (RYn, RXn) に読み換えてい ます。

応答伝文の設定値は変更可能です。初期設定値から変更する場合,PDOマッピングを変更してください。 サイクリック通信を開始するためにRYおよびRXデバイスを使用します。 RYおよびRXデバイスは,PDOマッピングの変更ができません。

### ■**RYnマッピング**

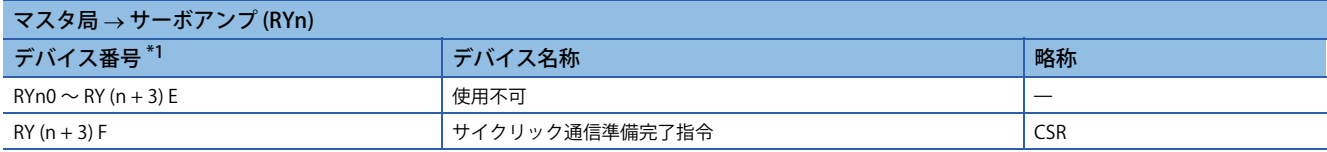

<span id="page-98-1"></span>\*1 "n" は局番設定によって決まる値です。

### ■**RXnマッピング**

<span id="page-98-0"></span>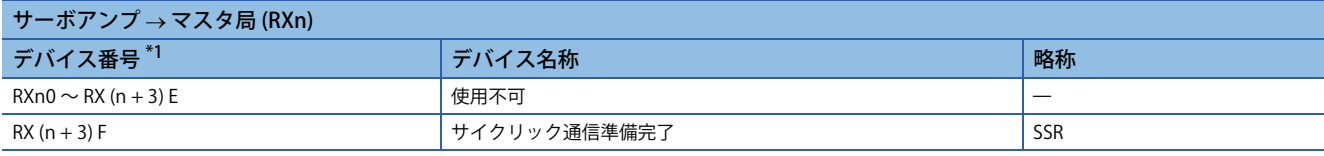

### **リンクデバイス (RWwn/RWrn)**

 $Point$ 

 • サイクリック通信でマスタ局からサーボアンプへの要求 (RYnおよびRWwn) に範囲外の値を設定した場合, 設定値が反映されないことがあります。範囲内の値を設定してください。

サイクリック通信の要求伝文と応答伝文の送受信データはサーボアンプのオブジェクトデータ (RWwn, RWrn) に読み換え ています。

応答伝文の設定値は変更可能です。初期設定値から変更する場合,PDOマッピングを変更してください。

RWwおよびRWrデバイスの初期設定値は,[Pr. PA01.0 制御モード選択] および [Pr. PN22.0 デフォルトマッピングモード選択] の値で切り替わります。

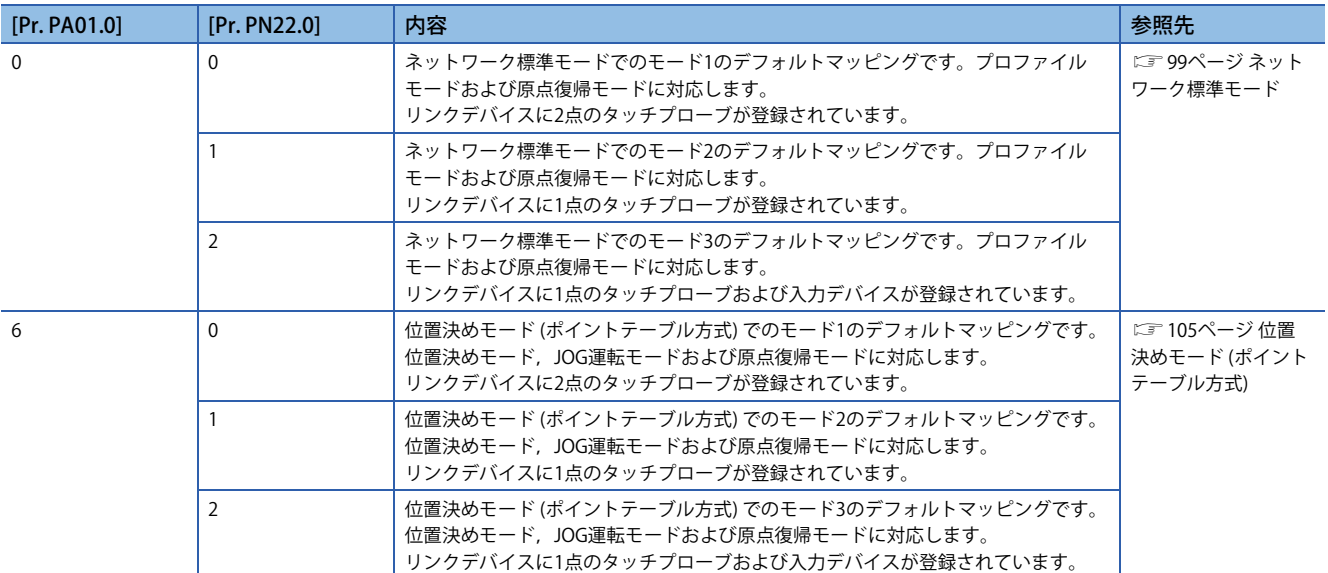

## <span id="page-100-0"></span>■**ネットワーク標準モード**

[Pr. PA01.0] が "0" (ネットワーク標準モード) のときのPDOマッピングです。 • RWwnマッピング (モード1)

<span id="page-100-1"></span>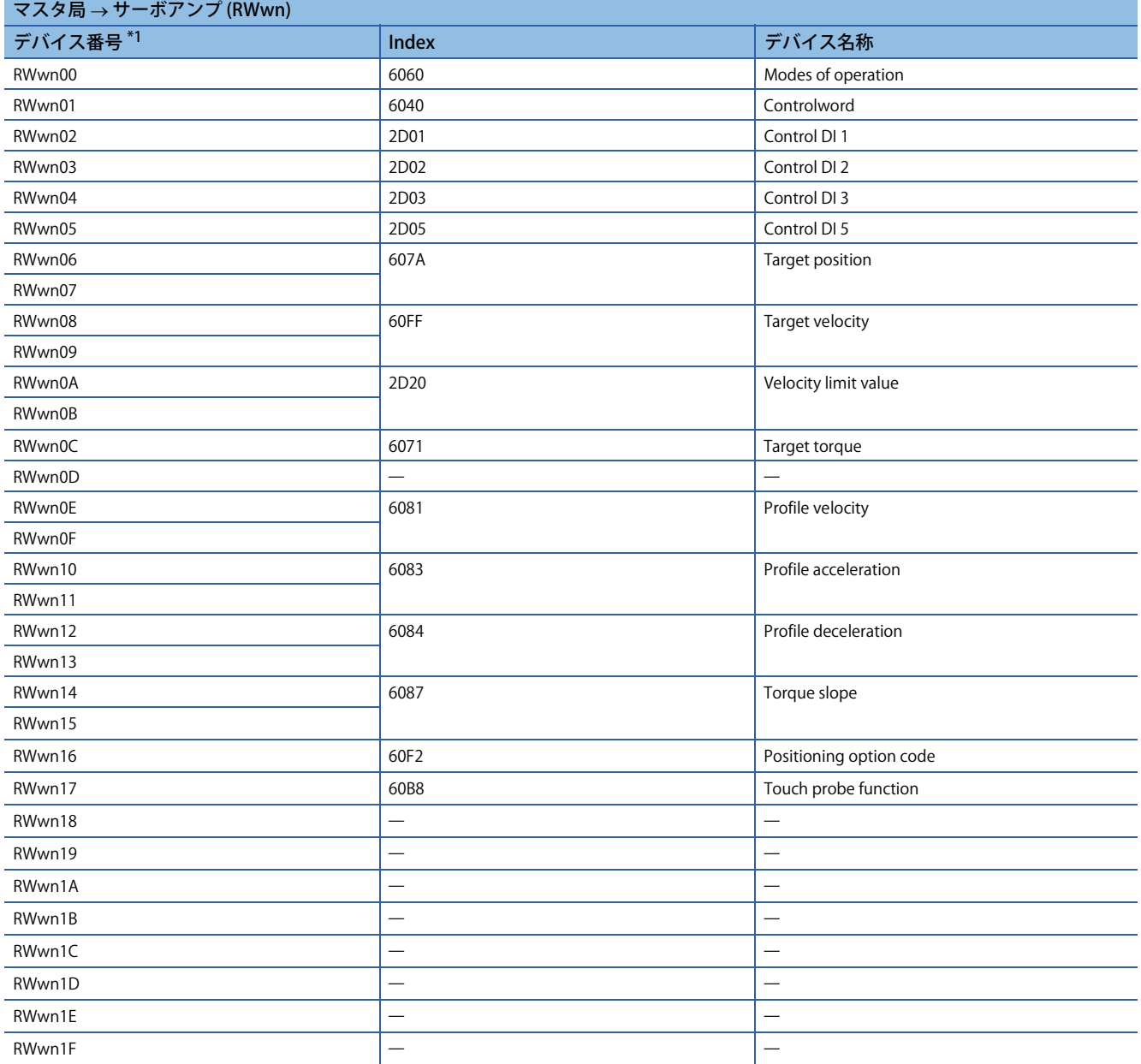

### • RWrnマッピング (モード1)

<span id="page-101-0"></span>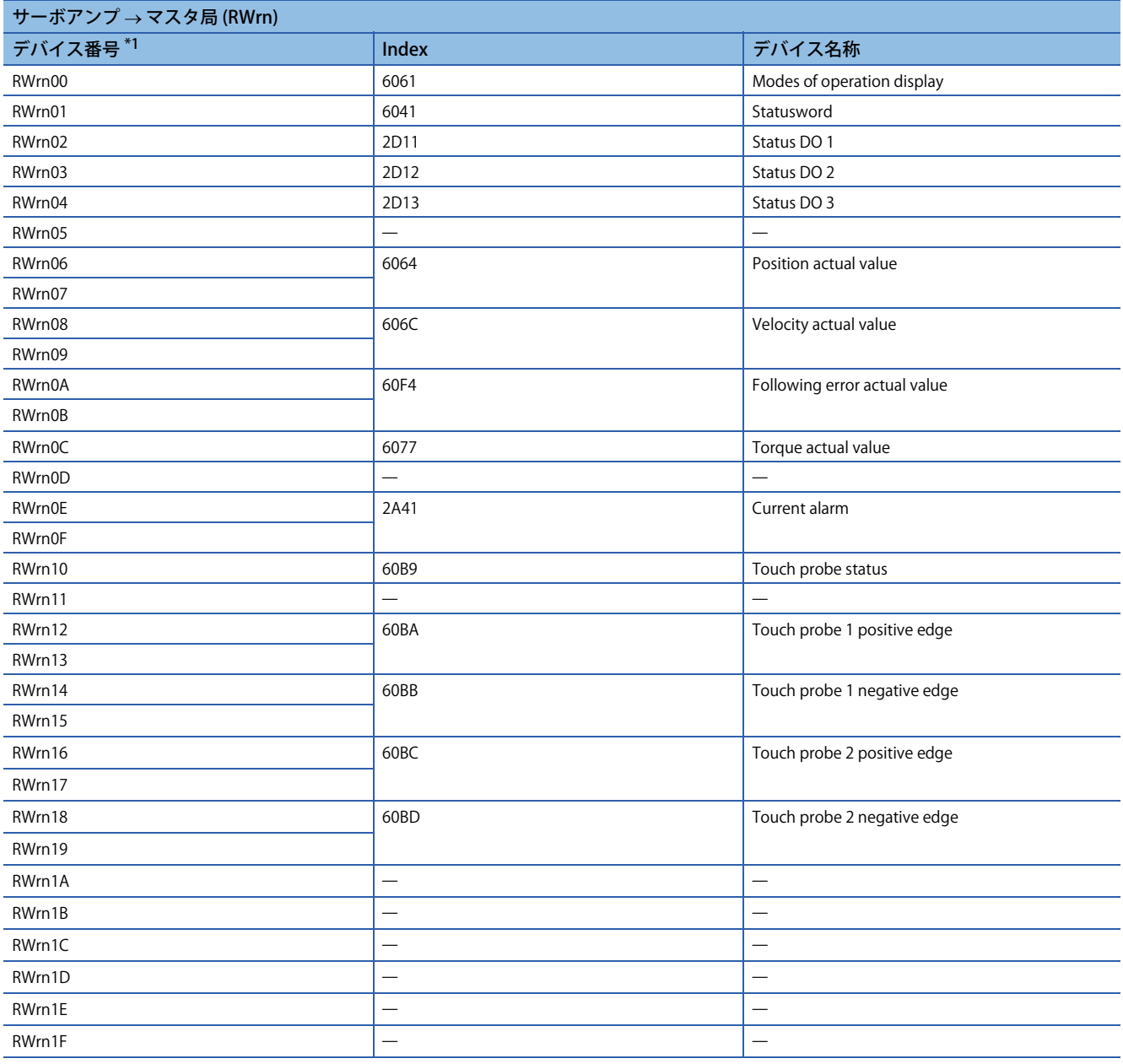

### • RWwnマッピング (モード2)

<span id="page-102-0"></span>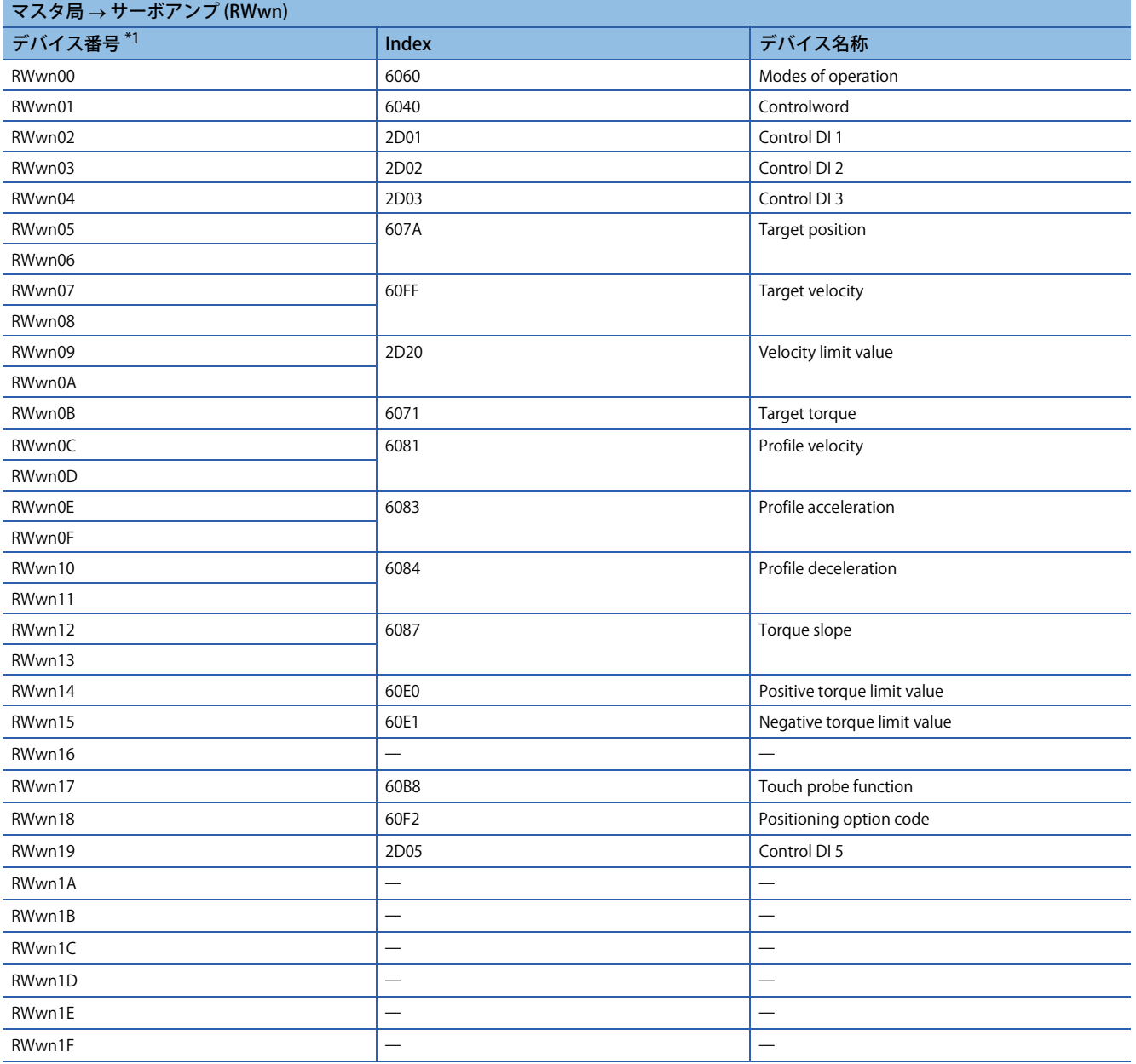

### • RWrnマッピング (モード2)

<span id="page-103-0"></span>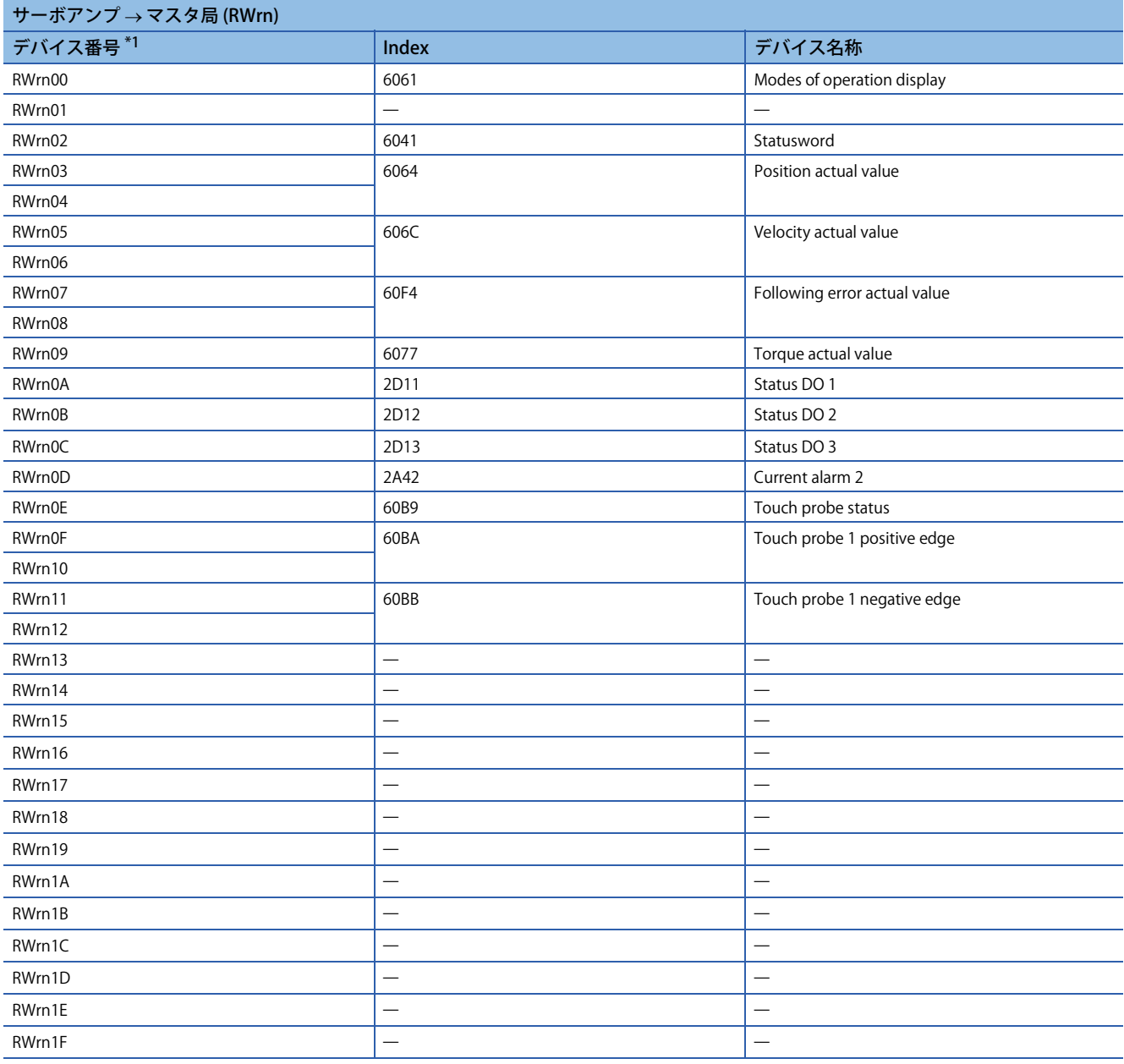

### • RWwnマッピング (モード3)

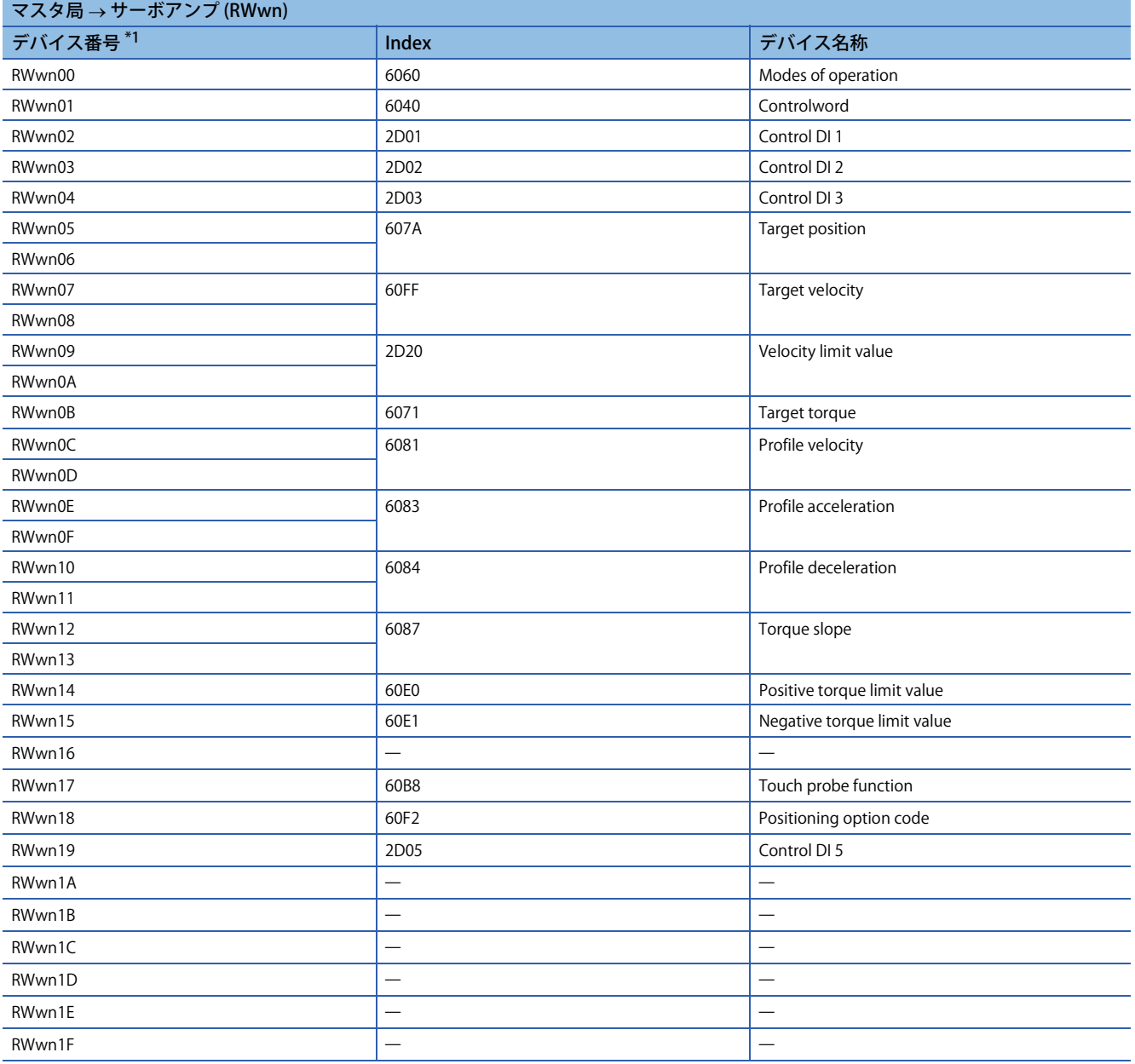

### • RWrnマッピング (モード3)

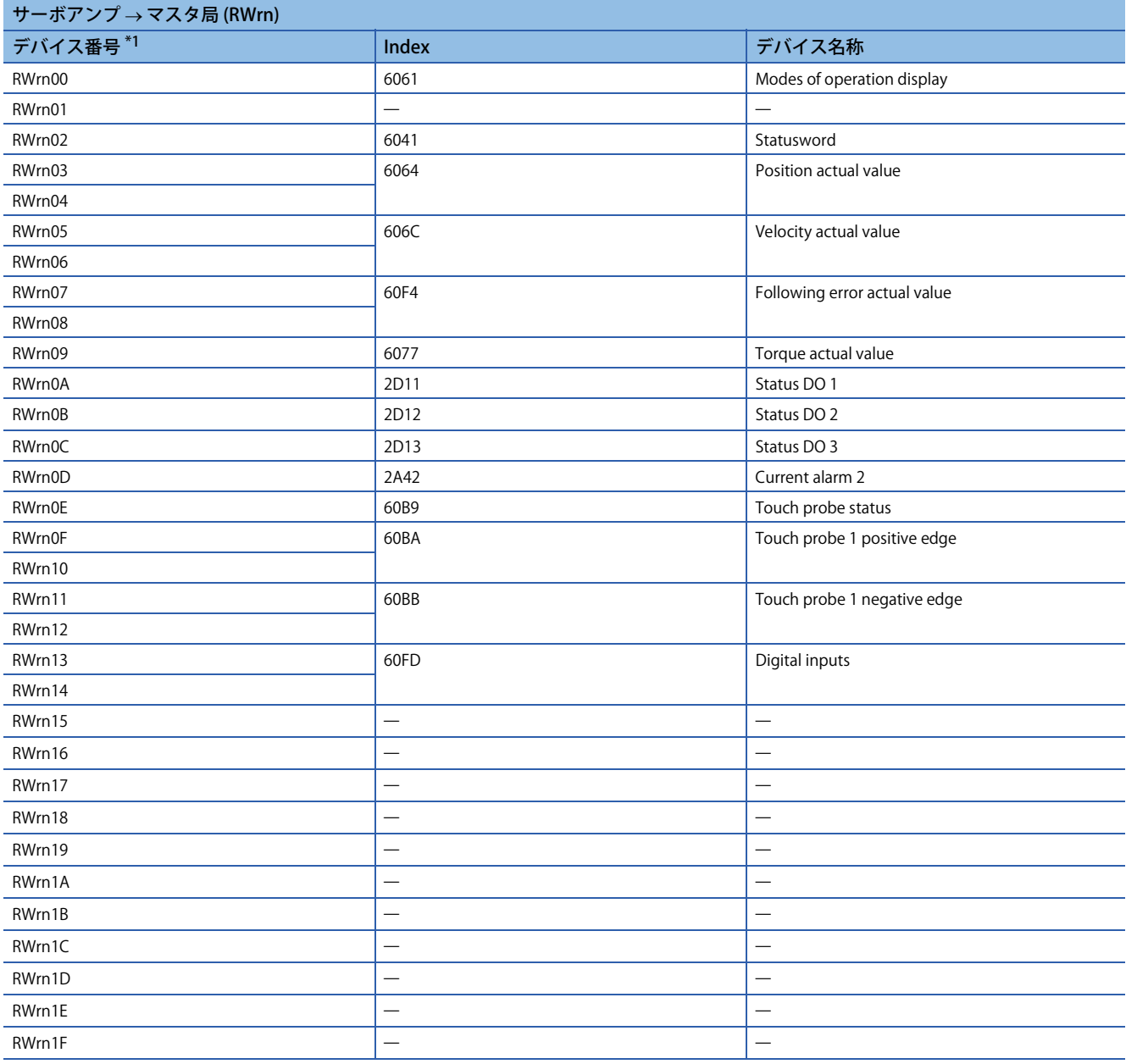

### <span id="page-106-0"></span>■**位置決めモード (ポイントテーブル方式)**

[Pr. PA01.0] が "6" (位置決めモード (ポイントテーブル方式)) のときのPDOマッピングです。 • RWwnマッピング (モード1)

<span id="page-106-1"></span>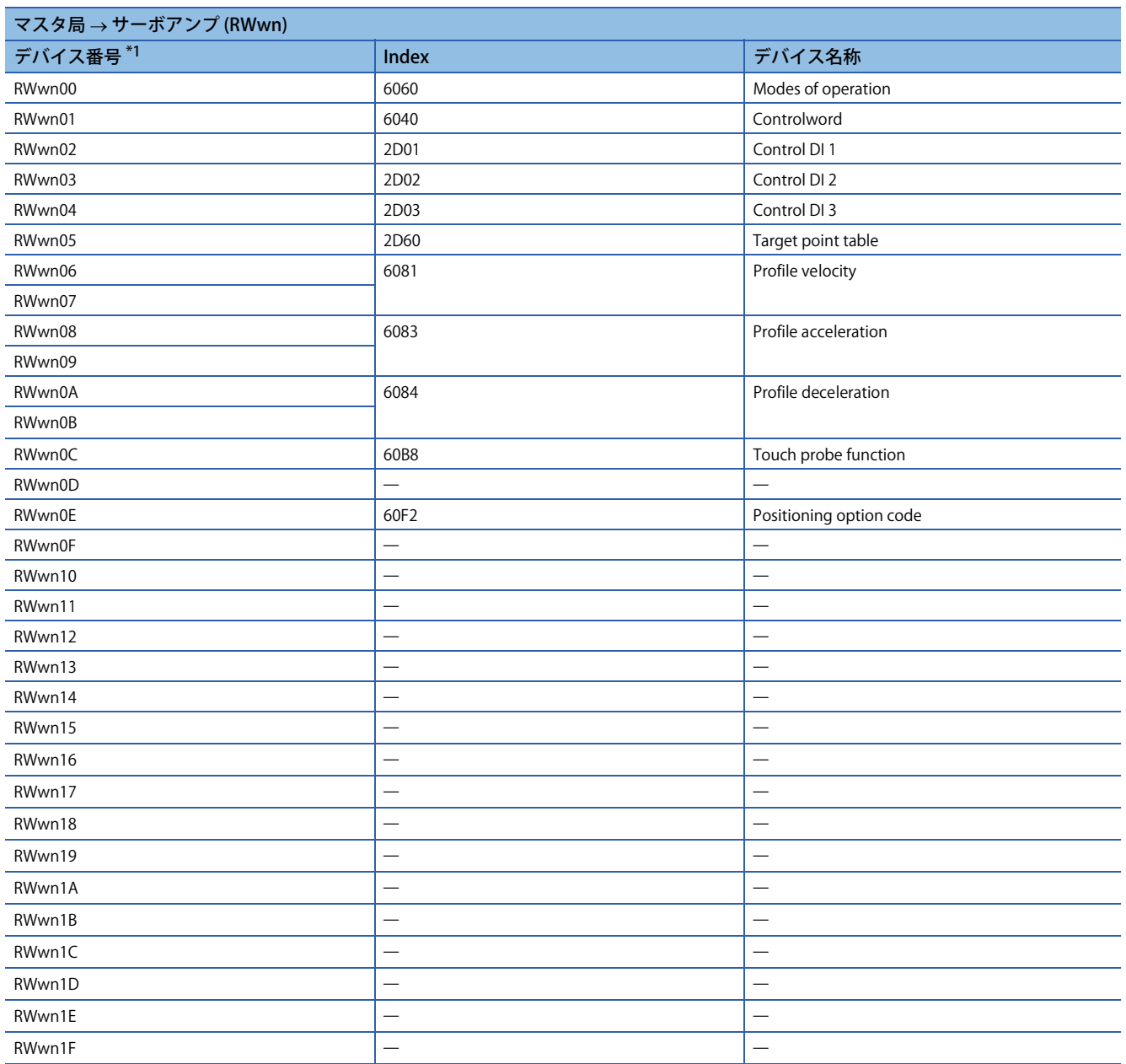

### • RWrnマッピング (モード1)

<span id="page-107-0"></span>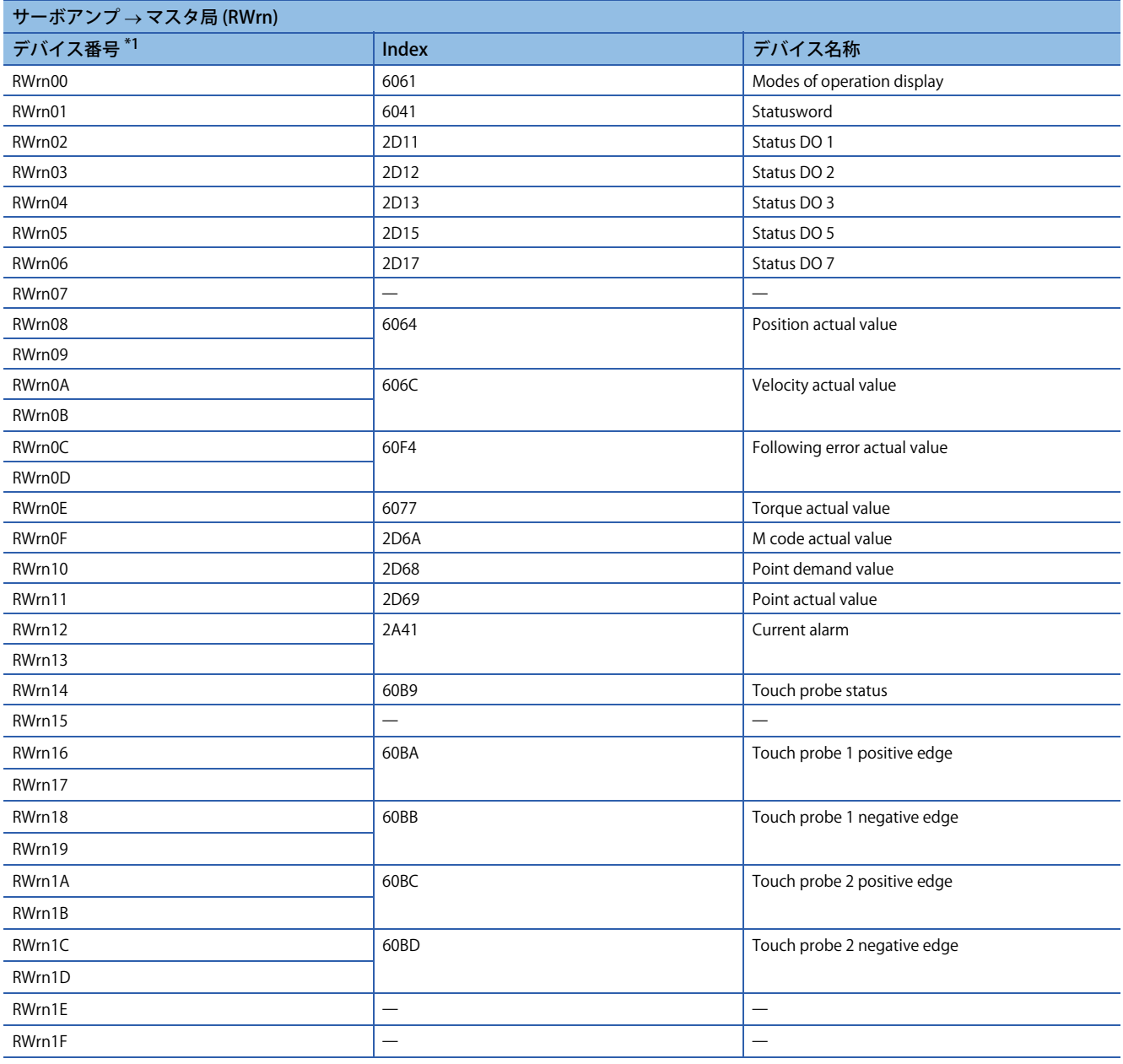
### • RWwnマッピング (モード2)

<span id="page-108-0"></span>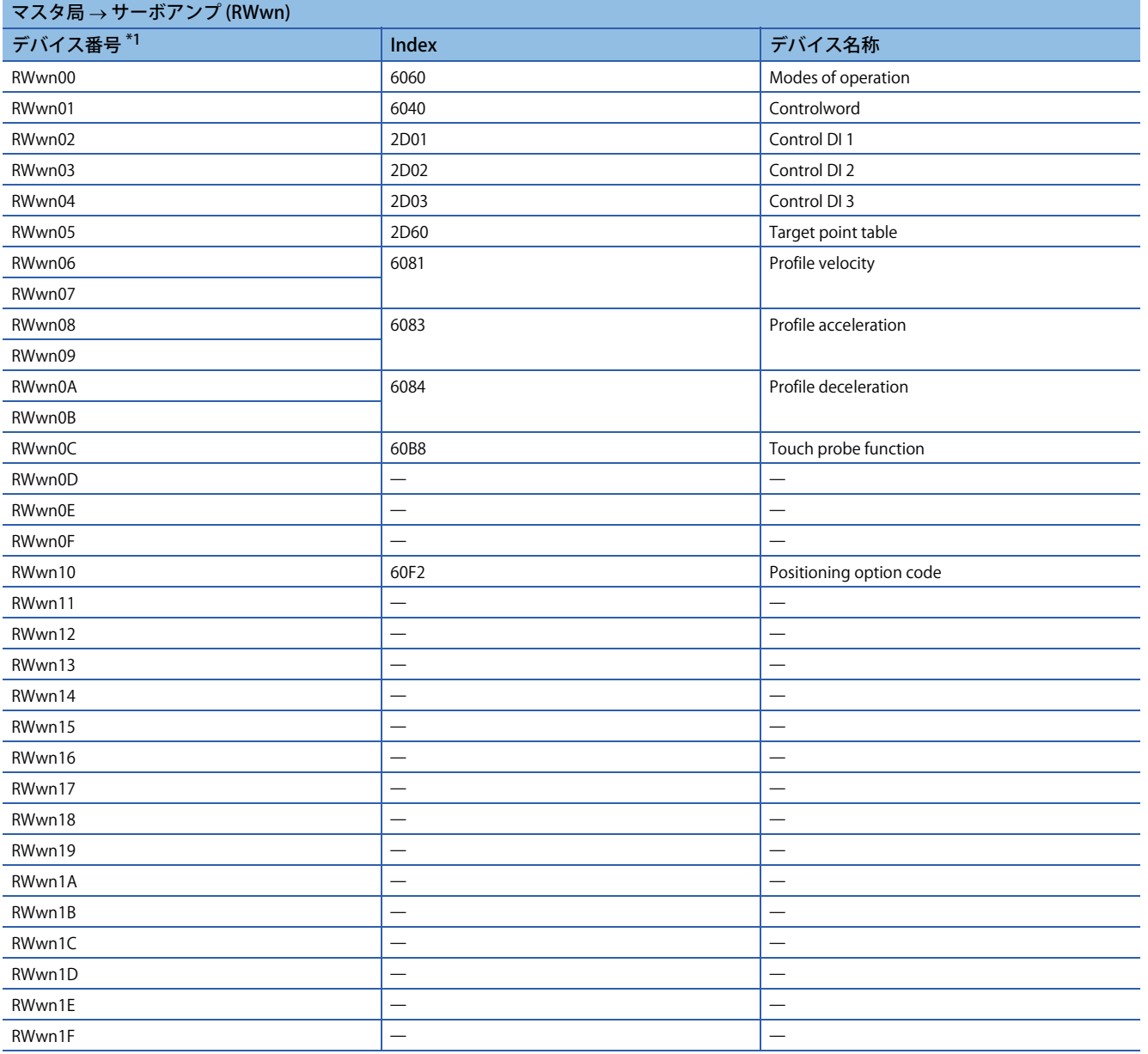

## • RWrnマッピング (モード2)

<span id="page-109-0"></span>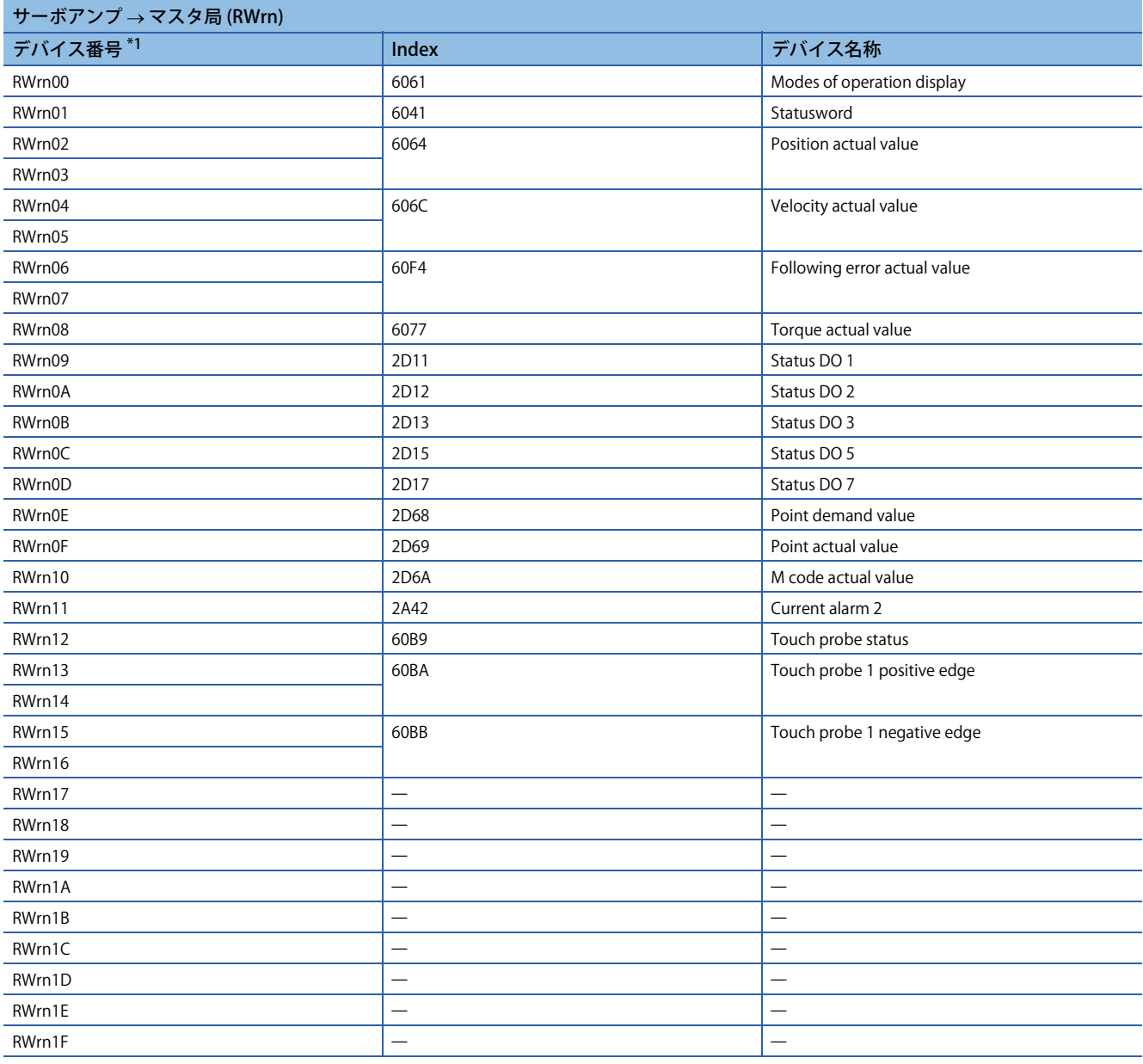

#### • RWwnマッピング (モード3)

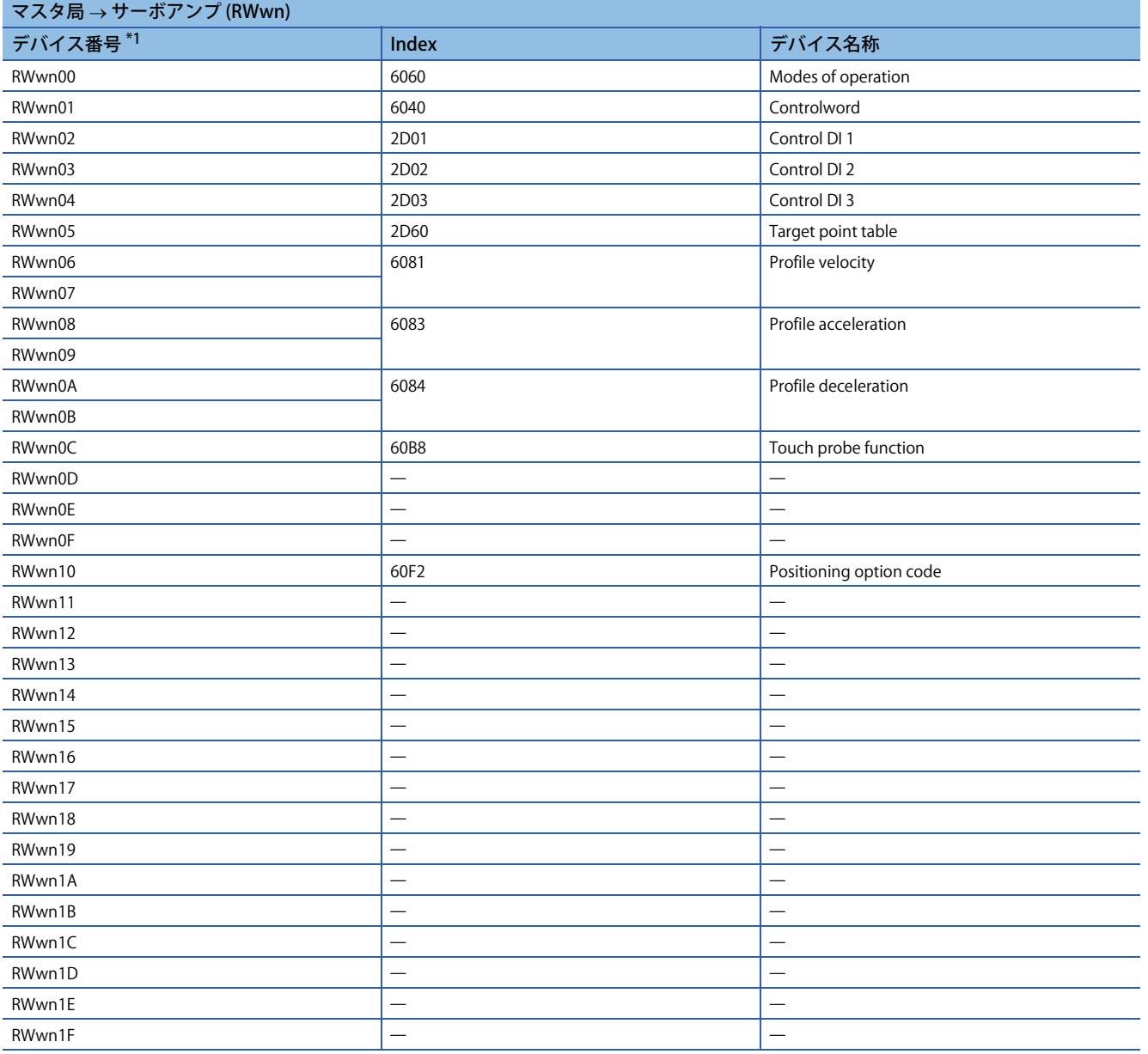

#### • RWrnマッピング (モード3)

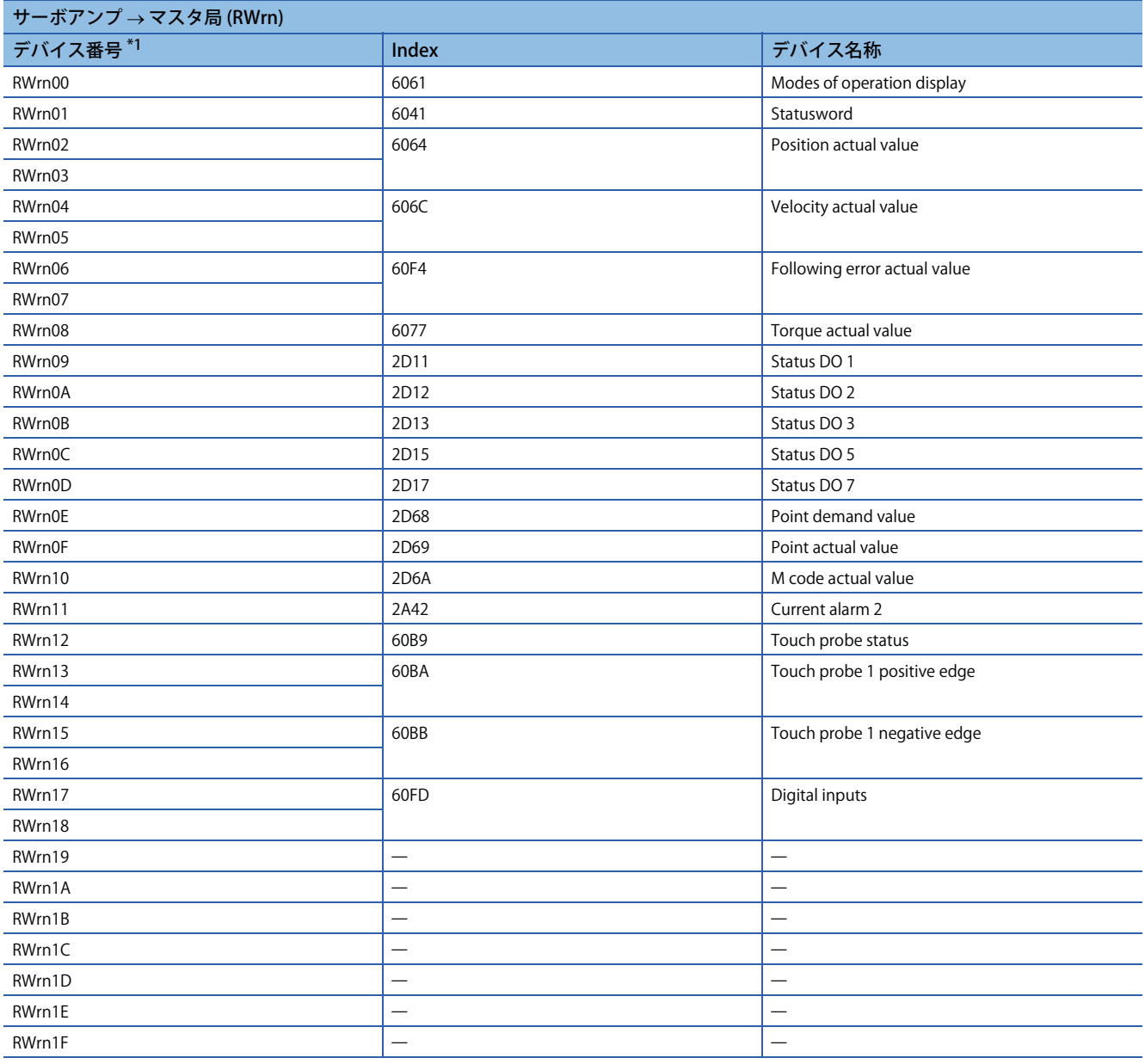

## **PDO通信データの可変PDOマッピング機能**

RPDOおよびTPDOで送受信されるデータについて,任意のオブジェクトを任意の並びで配置できる可変PDOマッピング機 能に対応しています。SDO終了コードについては、次の"終了コード"を参照してください。 [122ページ 終了コード](#page-123-0) 可変PDOマッピングについては、次のとおりです。

## ■**デフォルトマッピング**

• ネットワーク標準モード (モード1)

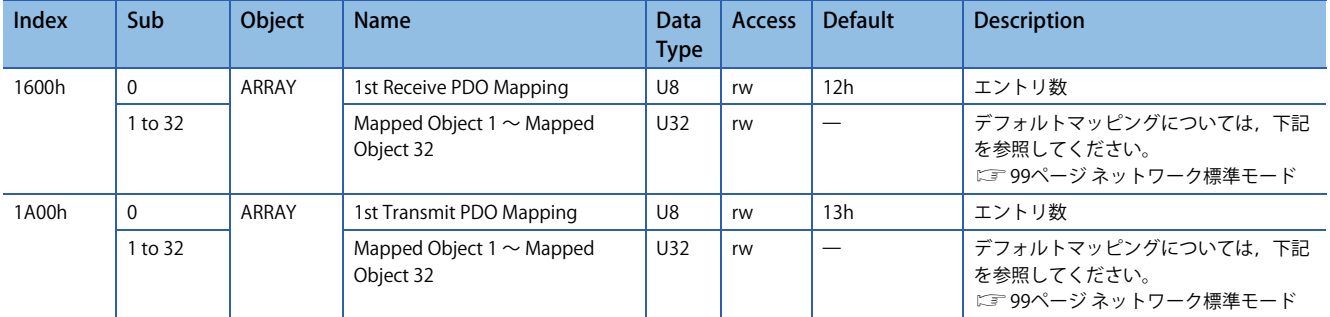

#### • ネットワーク標準モード (モード2)

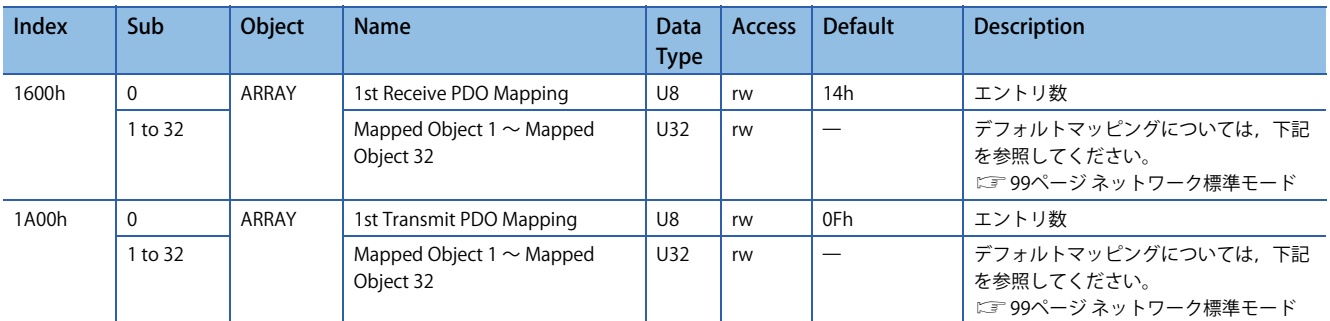

#### • ネットワーク標準モード (モード3)

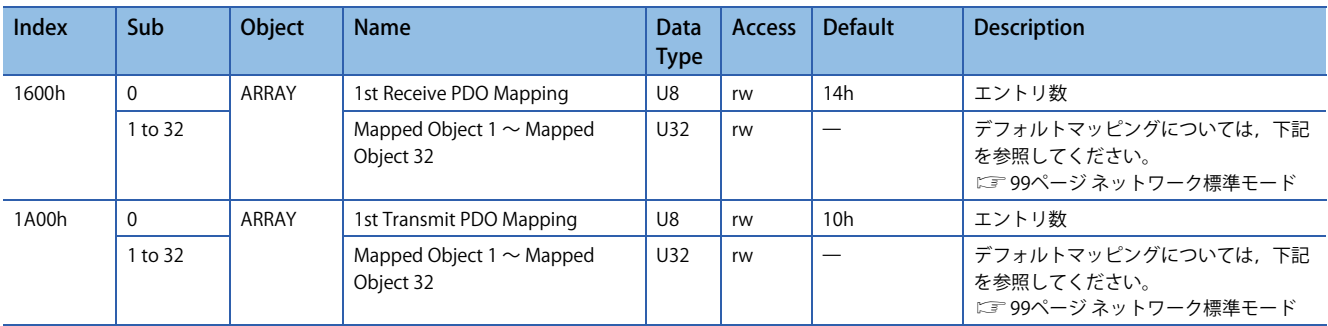

#### • 位置決めモード (ポイントテーブル方式) (モード1)

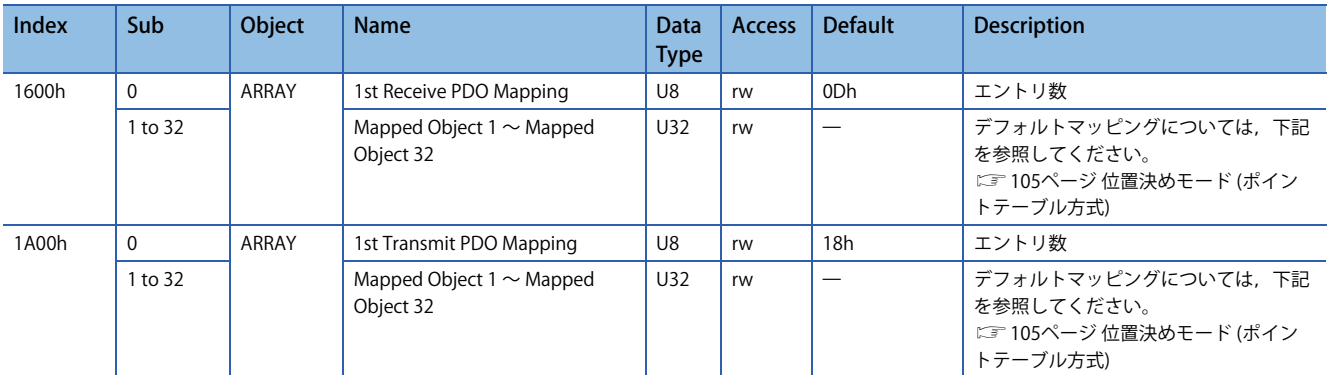

#### • 位置決めモード (ポイントテーブル方式) (モード2)

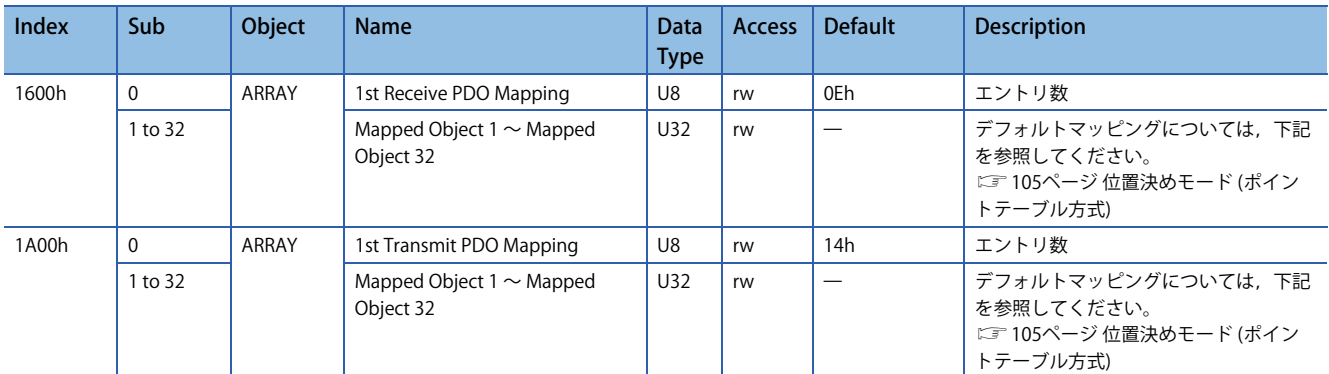

### • 位置決めモード (ポイントテーブル方式) (モード3)

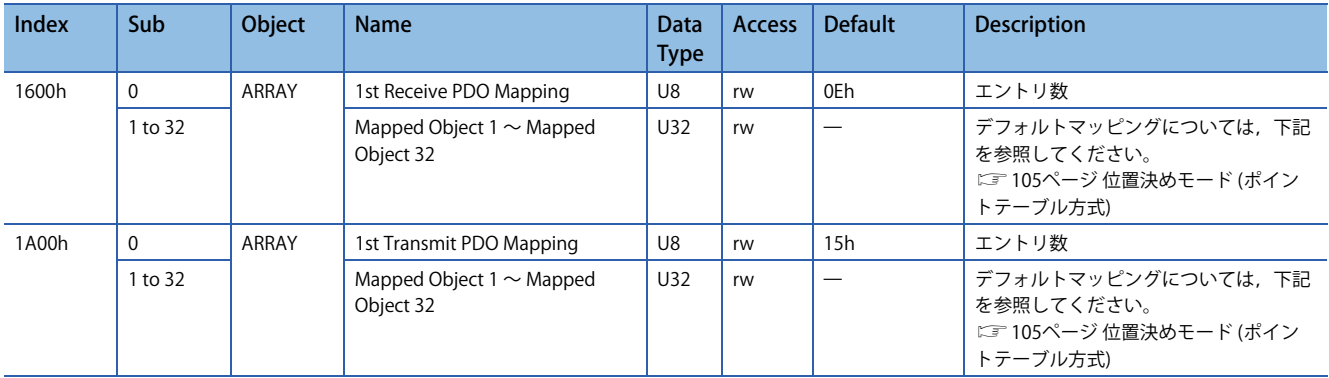

• PDOマッピングオブジェクトの設定内容

PDOマッピングオブジェクト (Sub Index 1以降) の設定内容を示します。

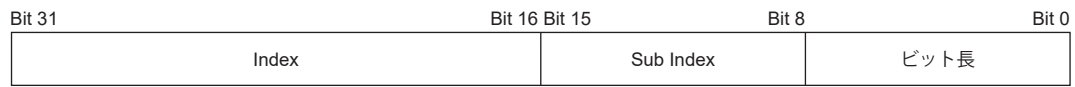

Bit 0 ~ Bit 7: マッピングするオブジェクトのビット長

Bit 8 ~ Bit 15: マッピングするオブジェクトのSub Index

Bit 16 ~ Bit 31: マッピングするオブジェクトのIndex

[1st Receive PDO Mapping (Obj. 1600h)] の先頭アドレスに [Modes of operation (Obj. 6060h: 00h)] (ビット長8) を配置する場 合,[Mapped Object 001 (Obj. 1600h: 01h)] に "60600008h" を設定してください。

#### ■**PDOマッピング設定手順**

PDOマッピングの変更方法は,PDOマッピングオブジェクトを使用して変更する方法があります。 • PDOマッピングオブジェクトを使用する方法 [1st Receive PDO Mapping (Obj. 1600h)], [1st Transmit PDO Mapping (Obj. 1A00h)] を例に使用方法を示します。 SLMPを使用し、PDOマッピングをサーボアンプへ送信します。

## $Point$

応答伝文PDOマッピングは,CC-Link IEフィールドネットワーク Basic通信が停止中 (RX (n + 3) Fが "0") のと きに設定できます。

次に示す手順でPDOマッピングを変更してください。

*1.* CC-Link IEフィールドネットワーク Basic通信を停止してください。 RY (n + 3) Fを "0" (サイクリック通信準備完了指令をオフ) にしてください。

*2.* SLMPでPDOマッピング構成個数を初期化してください。 [Mapped Object 000 (Obj. 1600h: 00h)] = 0 (構成個数 = 0) [Mapped Object 000 (Obj. 1A00h: 00h)] = 0 (構成個数 = 0)

*3.* SLMPでPDOマッピングを設定してください。

[Mapped Object 001 (Obj. 1600h: 01h)] - [Mapped Object 032 (Obj. 1600h: 20h)] [Mapped Object 001 (Obj. 1A00h: 01h)] - [Mapped Object 032 (Obj. 1A00h: 20h)]

*4.* SLMPでPDOマッピング構成個数を設定してください。 [Mapped Object 000 (Obj. 1600h: 00h)] = n (構成個数 = n) [Mapped Object 000 (Obj. 1A00h: 00h)] = n (構成個数 = n)

*5.* CC-Link IEフィールドネットワーク Basic通信を開始してください。 RY (n + 3) Fを "1" (サイクリック通信準備完了指令をオン) にしてください。

## **PDOマッピング必須オブジェクト**

 • 制御モード/機能別RPDOマッピング必須オブジェクト ©: PDOマッピング必須 O: PDOマッピング推奨 -: PDOマッピング不要

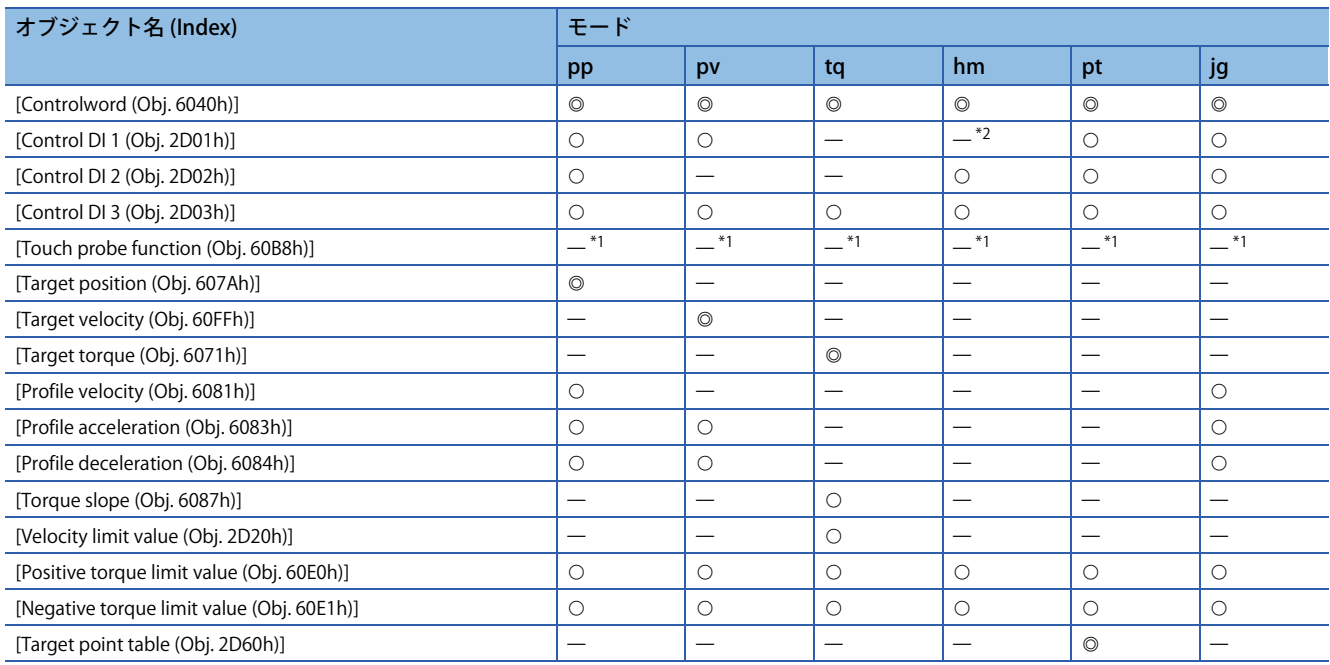

<span id="page-115-0"></span>\*1 タッチプローブ機能を使用する場合,"" です。

<span id="page-115-1"></span>\*2 位置決めモード (ポイントテーブル方式) の場合,"" です。

#### • 制御モード/機能別TPDOマッピング必須オブジェクト

#### ©: PDOマッピング必須 O: PDOマッピング推奨 -: PDOマッピング不要

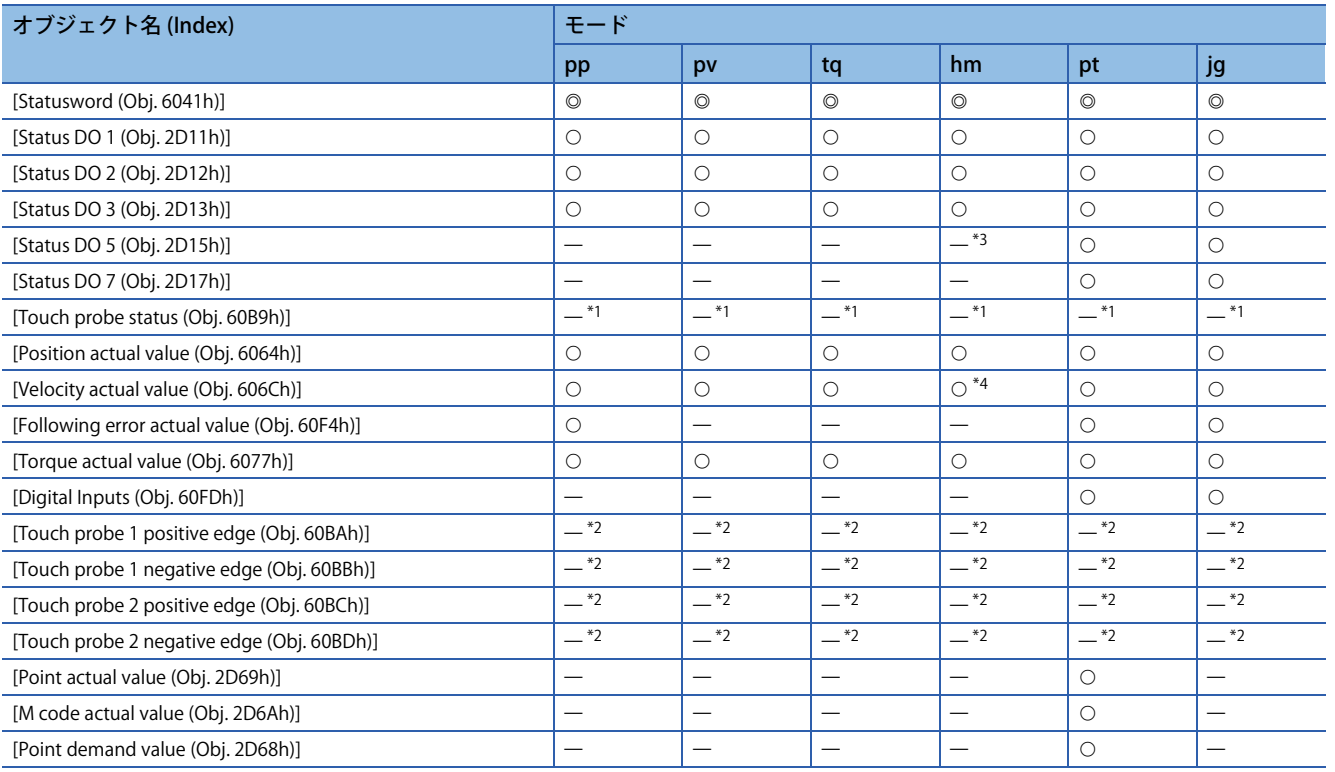

<span id="page-116-1"></span>\*1 タッチプローブ機能を使用する場合,"" です。

<span id="page-116-2"></span>\*2 タッチプローブ機能を使用する場合,"○" です。

<span id="page-116-0"></span>\*3 位置決めモード (ポイントテーブル方式) の場合,"○" です。

<span id="page-116-3"></span>\*4 位置決めモード (ポイントテーブル方式) の場合, "―" です。

#### **概要**

 $Point <sup>0</sup>$ 

 • 複数のマスタ局から1台のサーボアンプにコマンドを送信する場合,コマンドの送信間隔が短すぎると一 部のコマンドを受信できないことがあります。コマンドの応答がない場合,コマンドの送信間隔を長くし てください。

SLMP (SeamLess Message Protocol) は,ネットワークの階層,境界を意識させないシームレスなアプリケーション間通信を 行うための共通プロトコルです。シーケンサ,パソコン,表示器などSLMPの制御手順で伝文を送受信できる外部機器との 接続であれば, SLMPによる交信ができます。サーボアンプはバイナリコードにのみ対応しています。ASCIIコードには対応 していません。

SLMPでは, マスタ局 (外部機器) からリモート局 (サーボアンプ) に送信するコマンドを要求伝文と呼び, リモート局 (サーボ アンプ) からマスタ局 (外部機器) に返信するコマンドを応答伝文と呼びます。

サーボアンプは要求伝文を受信したら,サーボアンプの応答時間後に外部機器に対して応答伝文を返信します。 外部機器は応答伝文の受信が完了するまで,次の要求伝文を送信できません。

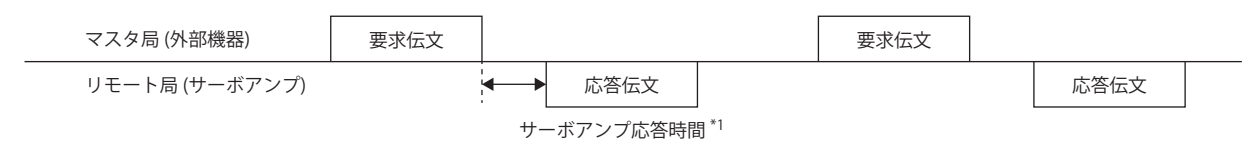

\*1 サーボアンプ応答時間は送信するコマンドによって異なります。

## **伝文フォーマット**

マスタ局 (外部機器) から送信される要求伝文と,リモート局 (サーボアンプ) から返信される応答伝文は次に示す伝文フォー マットで送信されます。

### ■**要求伝文フォーマット**

要求伝文のデータ長は,最大2047バイトです。

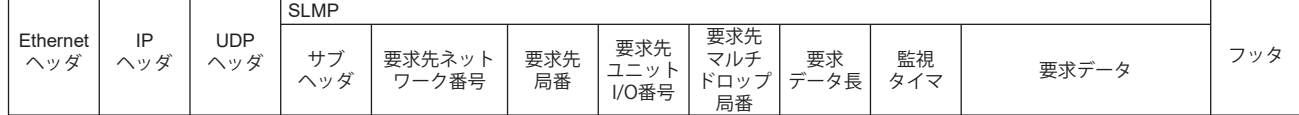

#### <span id="page-118-0"></span>■**応答伝文フォーマット**

応答伝文は正常終了時と異常終了時の2種類のフォーマットがあります。応答伝文のデータ長は、最大2048バイトです。 • 正常終了時

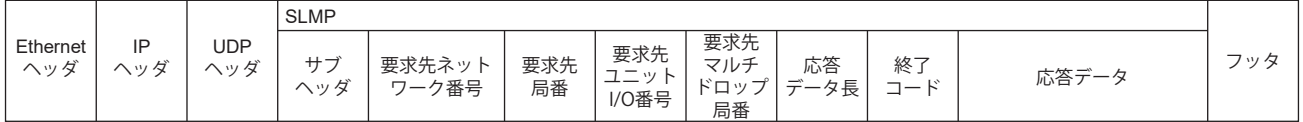

#### • 異常終了時

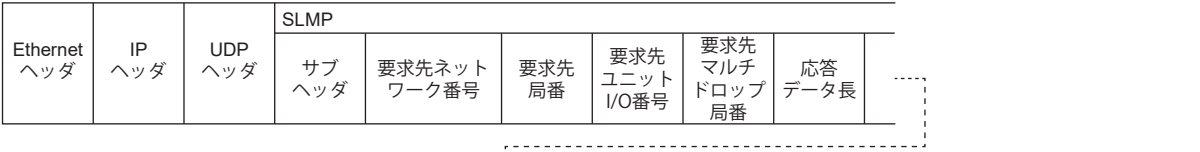

| <b>SLMP</b><br>$\blacksquare$ |                              |             |                                     |                                |      |    |     |
|-------------------------------|------------------------------|-------------|-------------------------------------|--------------------------------|------|----|-----|
| - 終二<br>1.1.1.1               | ネット<br>$\sim$<br>番号<br>(応答局) | 局番<br>(応答局) | 要求先<br>$\mathbf{v}$<br><b>:/O番号</b> | 要求先<br>マルチ<br>$K \Box w$<br>局番 | 1マンド | ンド | フッタ |

エラー情報

## **SLMPコマンド**

#### 次のコマンドを使用することができます。

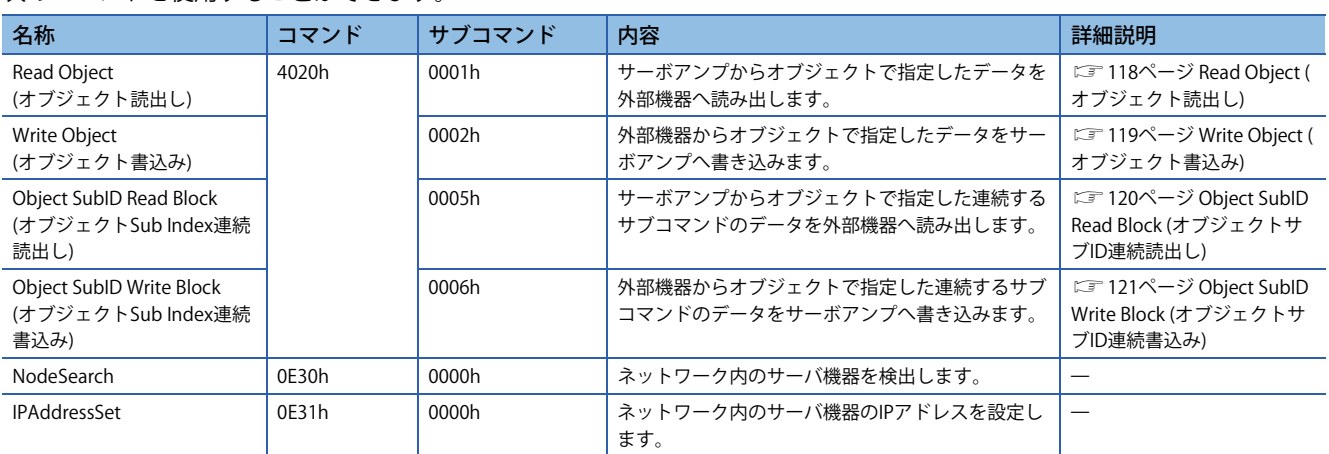

## <span id="page-119-0"></span>■**Read Object (オブジェクト読出し)**

マスタ局 (外部機器) から指定されているIndexおよびSub Indexに該当するオブジェクトの値を返します。

• 要求伝文 (コマンド以降)

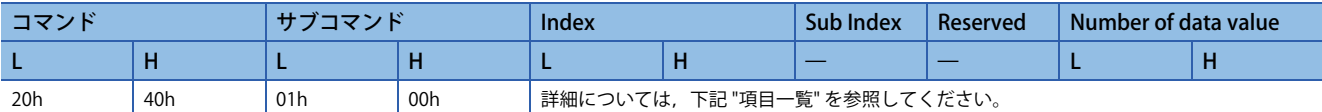

#### • 応答伝文 (正常終了時 (終了コード以降))

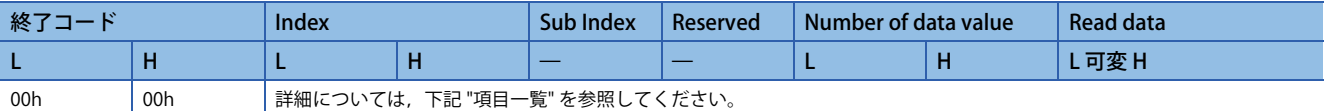

• 応答伝文 (異常終了時)

下記参照先の "異常終了時" と同一です。

[117ページ 応答伝文フォーマット](#page-118-0)

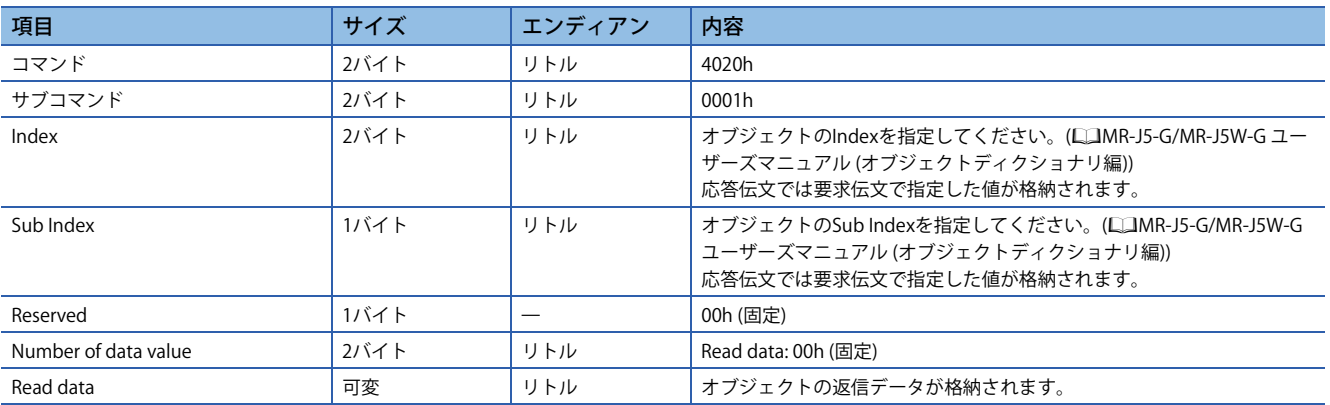

## <span id="page-120-0"></span>■**Write Object (オブジェクト書込み)**

マスタ局 (外部機器) から指定されているIndexおよびSub Indexに該当するオブジェクトに指定値を書き込みます。

## • 要求伝文 (コマンド以降)

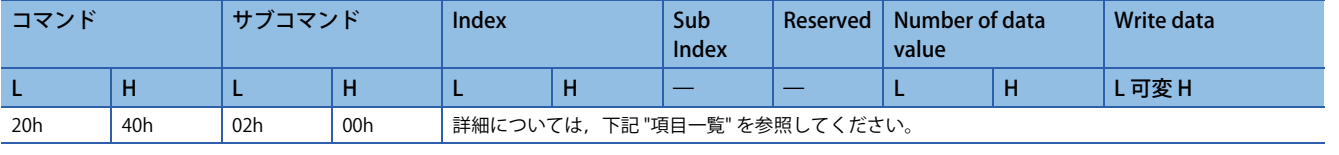

• 応答伝文 (正常終了時 (終了コード以降))

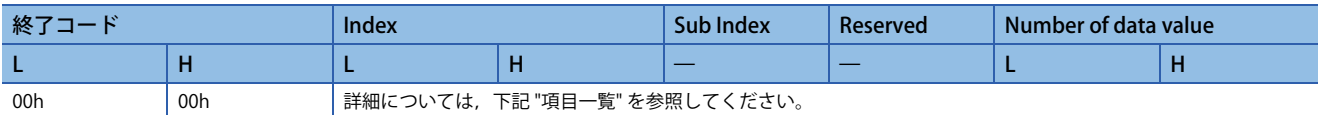

• 応答伝文 (異常終了時)

下記参照先の "異常終了時" と同一です。 [117ページ 応答伝文フォーマット](#page-118-0)

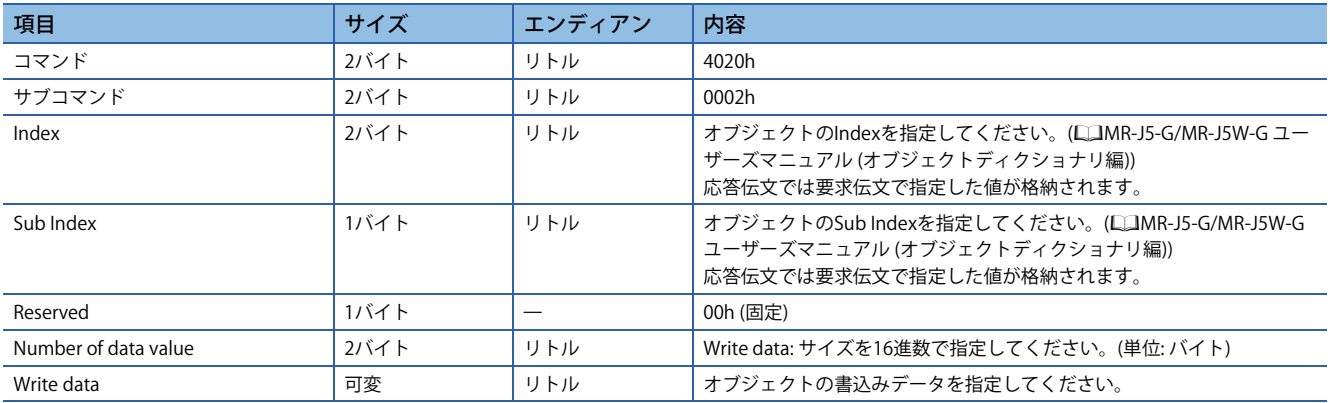

## <span id="page-121-0"></span>■**Object SubID Read Block (オブジェクトサブID連続読出し)**

マスタ局 (外部機器) からオブジェクトサブID連続読出しリクエストが与えられると,指定されているIndexおよび連続する サブIndexに該当するオブジェクトの値を返します。

• 要求伝文 (コマンド以降)

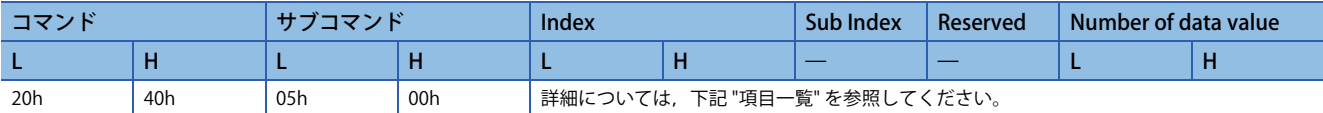

• 応答伝文 (正常終了時 (終了コード以降))

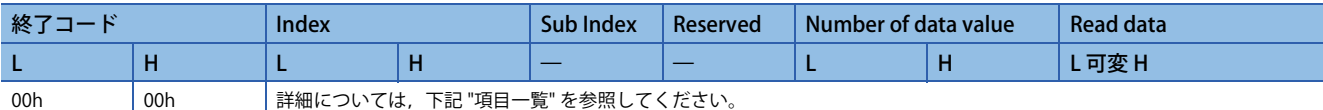

• 応答伝文 (異常終了時)

下記参照先の "異常終了時" と同一です。

[117ページ 応答伝文フォーマット](#page-118-0)

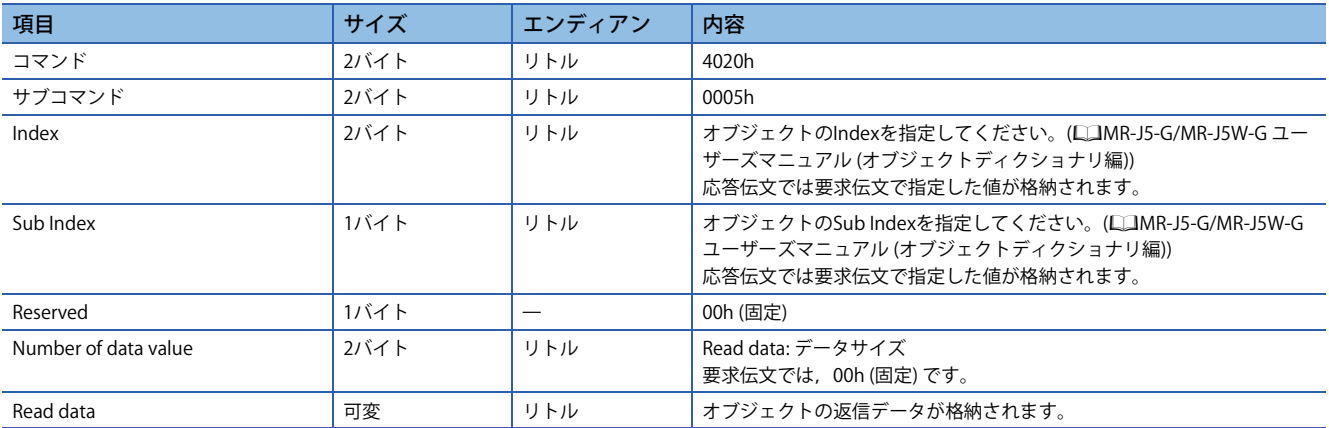

## <span id="page-122-0"></span>■**Object SubID Write Block (オブジェクトサブID連続書込み)**

マスタ局 (外部機器) からオブジェクトサブID連続書込みリクエストが与えられると、指定されているIndexおよび連続する サブIndexに該当するオブジェクトに指定値を書き込みます。

#### • 要求伝文 (コマンド以降)

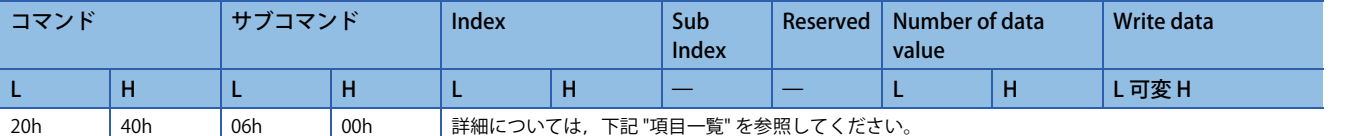

#### • 応答伝文 (正常終了時 (終了コード以降))

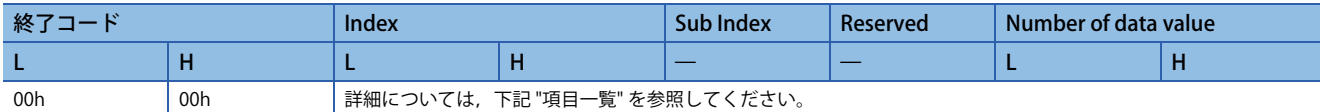

#### • 応答伝文 (異常終了時)

下記参照先の "異常終了時" と同一です。 [117ページ 応答伝文フォーマット](#page-118-0)

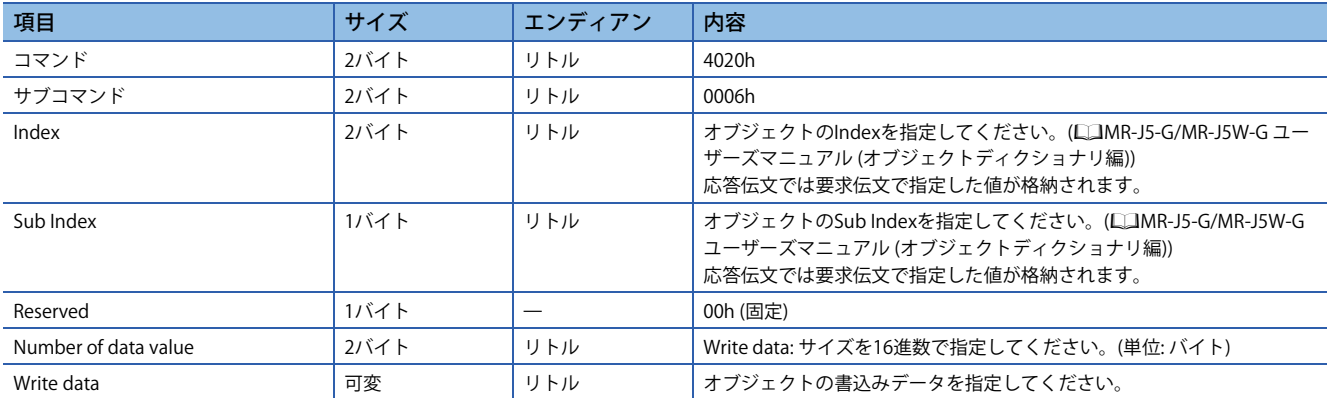

<span id="page-123-0"></span>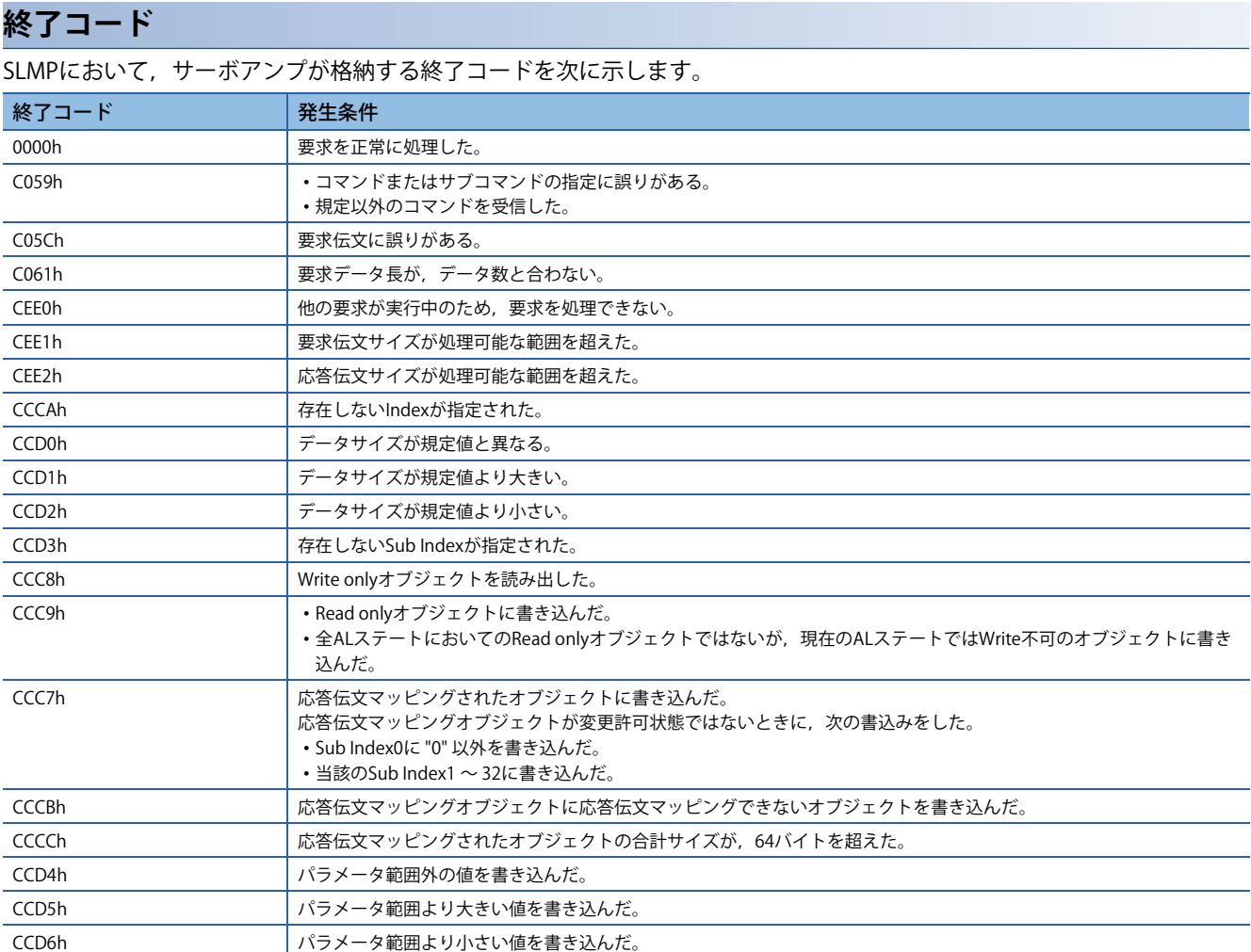

## **ドライブプロファイル**

CiA 402ドライブプロファイル規格と,サーボアンプ固有の機能について説明します。各機能は,ネットワークを介してオ ブジェクトディクショナリを使うことで制御できます。

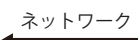

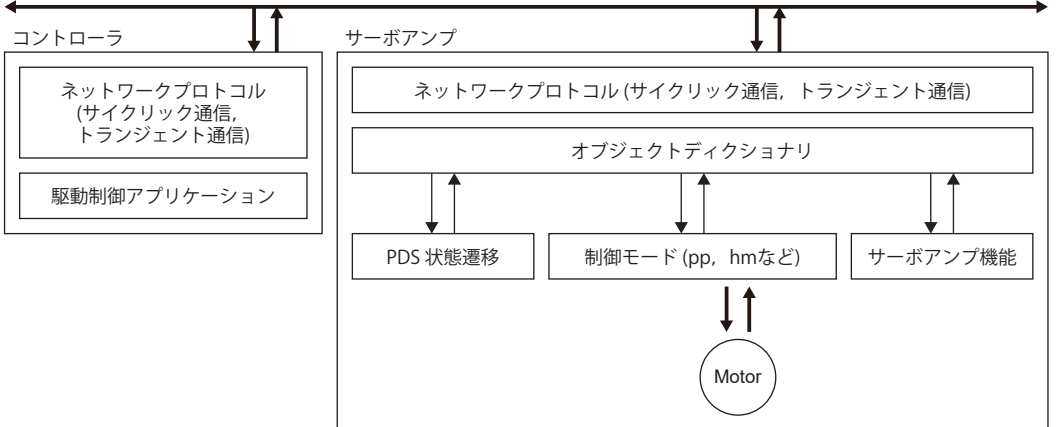

#### ドライブプロファイルの仕様一覧を示します。

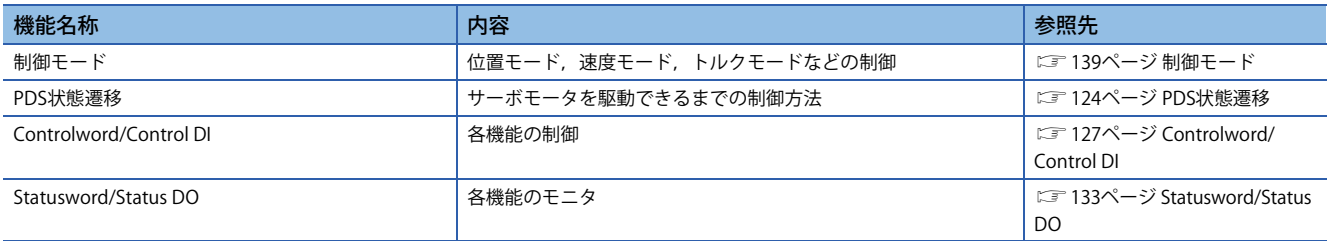

## <span id="page-125-0"></span>**PDS状態遷移**

サーボアンプの内部状態は,CiA 402ドライブプロファイル規格で定められるPDS状態で管理されています。電源投入直後 のNot ready to switch onステートから,所定の手順でOperation enabledステートまで移行すると,サーボモータを駆動で きます。

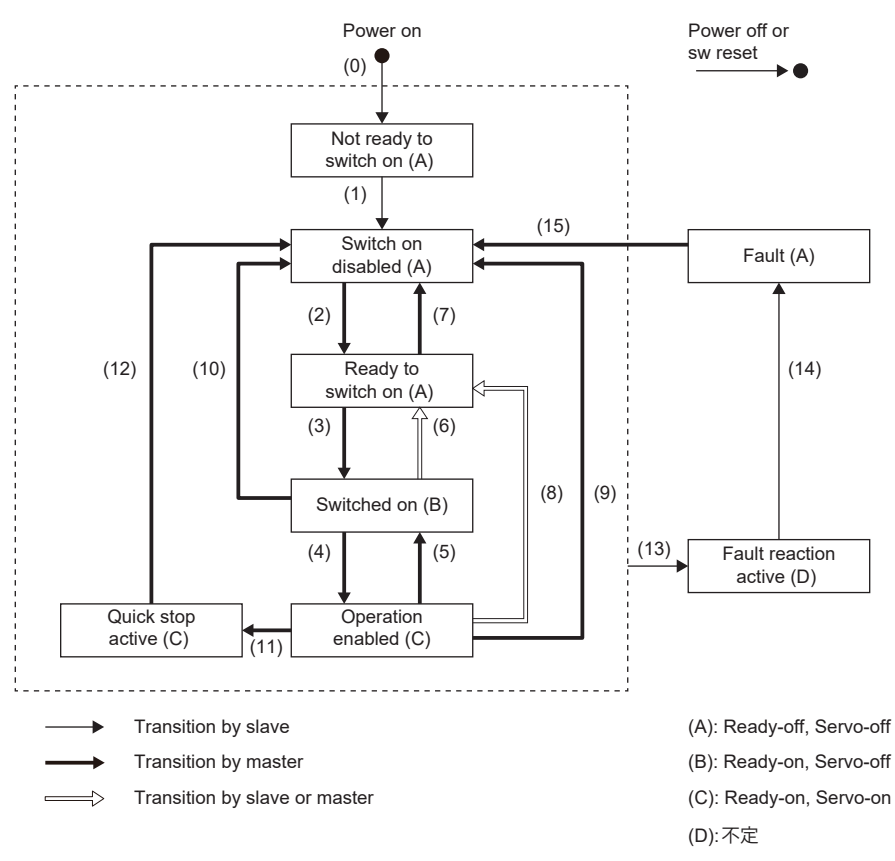

## <span id="page-126-1"></span>**イベントおよびPDS状態遷移**

Controlwordの設定によって状態遷移を制御できます。

PDO通信確立後 (ALステートがOperationalに到達後) にマスタ局が次に示す表に従いコマンド送信する (Controlwordをセッ トする) ことで状態が制御されます。

PDS状態遷移イベントと作動を次に示します。

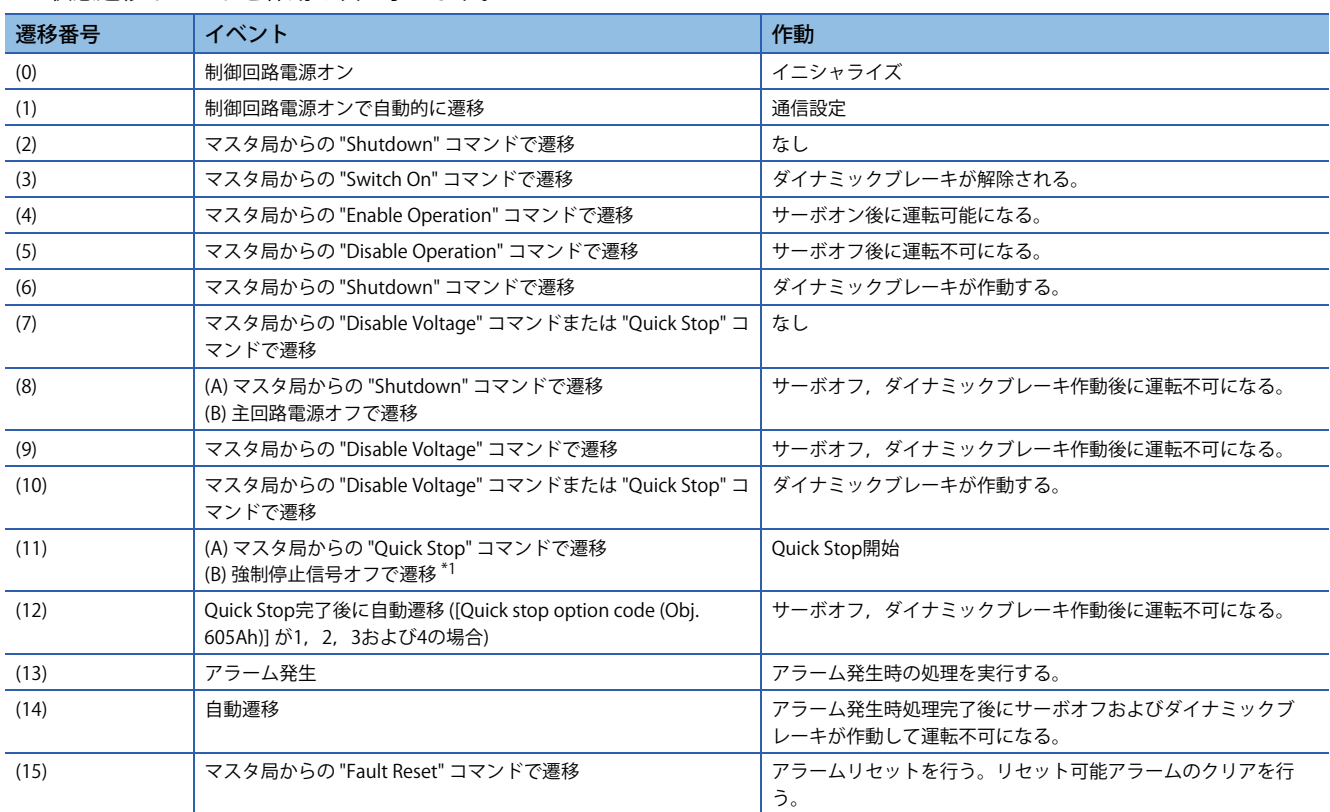

<span id="page-126-0"></span>\*1 [Pr. PF29.1 強制停止中ステート選択] で "1" (Quick stop active) を選択した場合のイベントです。

コマンドビット設定とPDS状態の対応関係を次に示します。通信異常時のコマンド取りこぼしを避けるため,Fault Resetコ マンドにおいてBit 7 = 1の状態は, 通信周期が4 ms以下の場合は最短10 ms間, 通信周期が8 msの場合は最短20 ms間保持し てください。

0: オフ 1: オン ×: オン/オフどちらでも良い

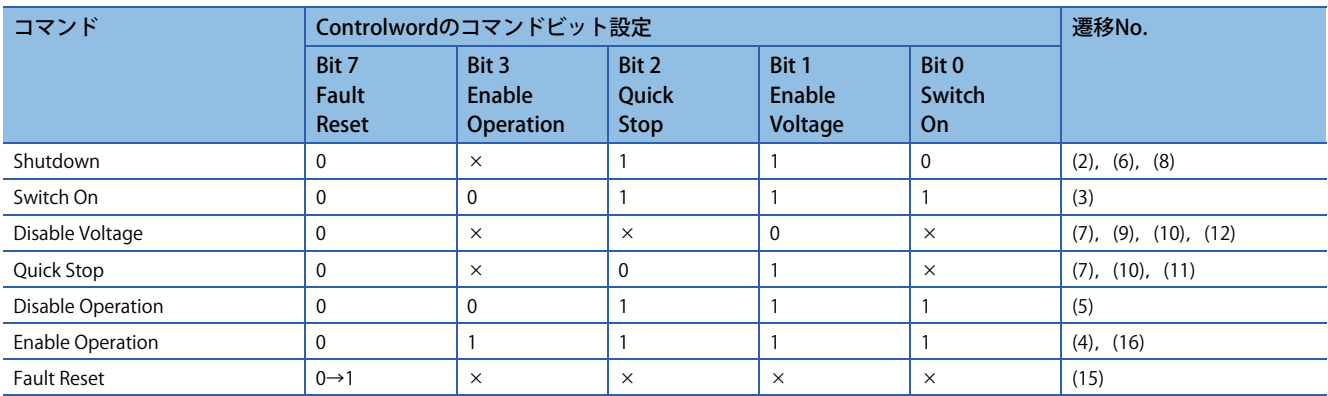

Switch on disabled状態からOperation enabled状態に遷移するために, Shutdown, Switch On, Enable Operationの各コマ ンドを順に与える必要がありますが,1コマンドで途中の状態を飛ばして目的の状態に遷移させることもできます。

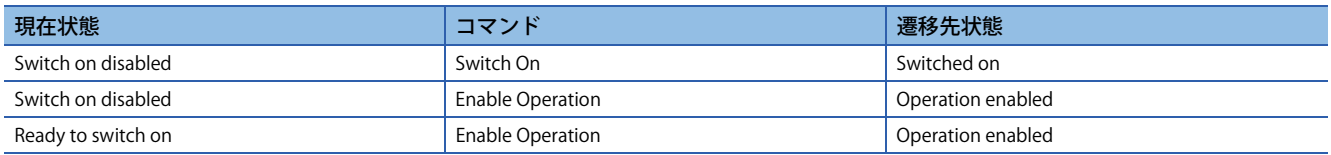

## <span id="page-128-0"></span>**Controlword/Control DI**

マスタ局からControlword, Control DI xオブジェクトを書き換えることで, PDS状態の切換え, その他ドライブの備える諸機 能の制御指示を与えることができます。CiA 402で定義された制御指令は [Controlword (Obj. 6040h)], それ以外のメーカ定 義の制御指令は [Control DI 1 (Obj. 2D01h)] ~ [Control DI 10 (Obj. 2D0Ah)] を使用します。 Control DIの対応情報は,[Supported Control DI (Obj. 2D00h)] で確認することができます。

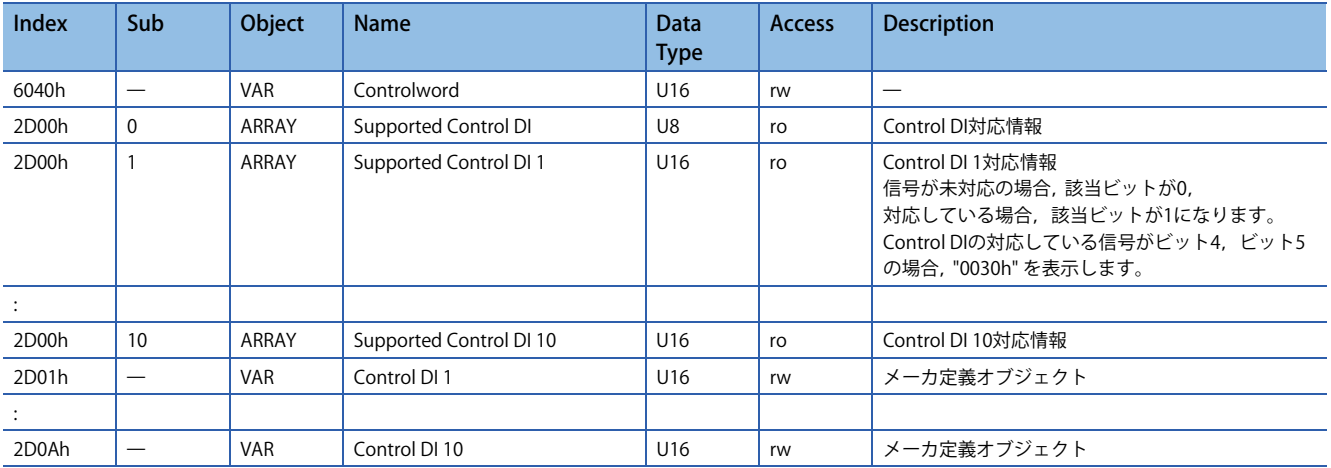

## ■**Controlwordのビット定義**

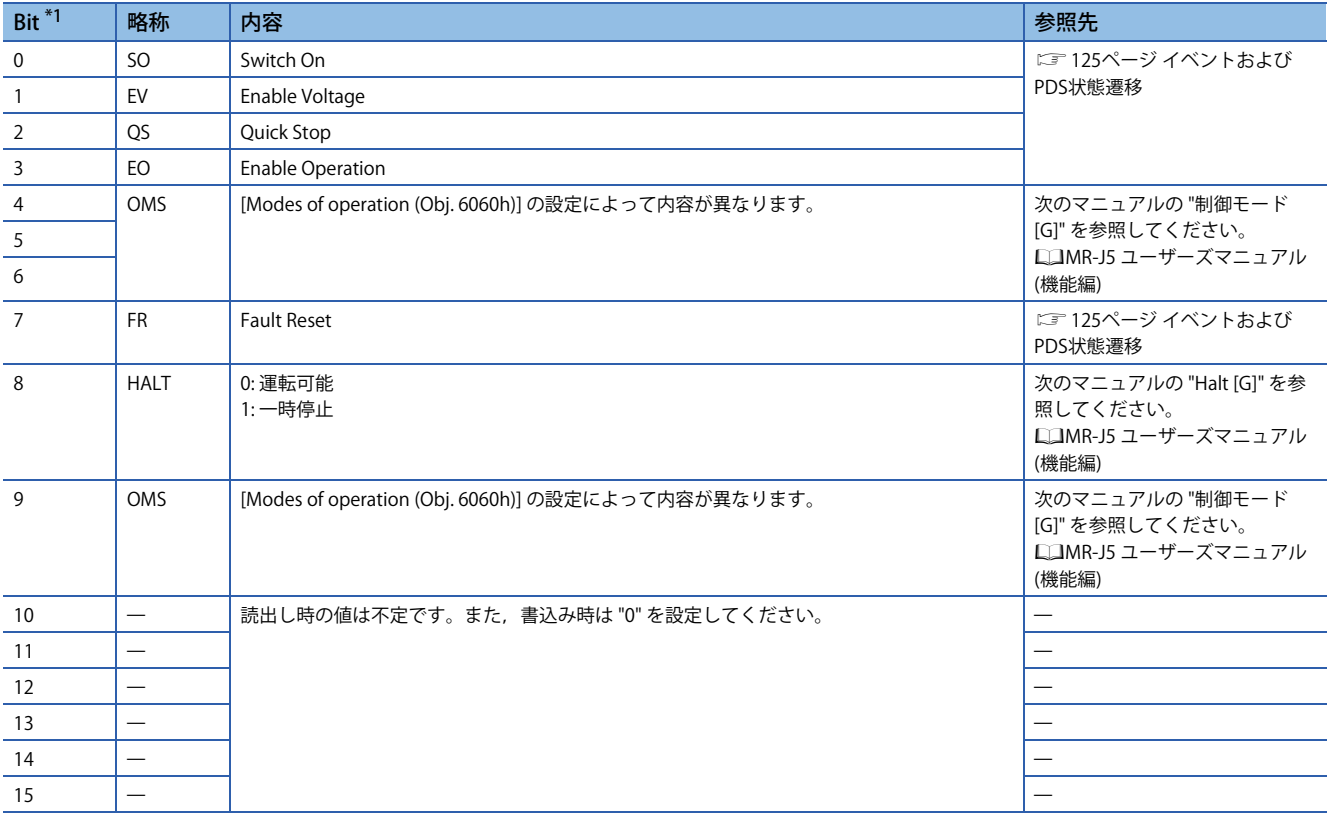

<span id="page-128-1"></span>\*1 Bit 0 ~ 3, 7は, PDS状態切換えに使用します。

## ■**Control DIのビット定義**

通信機能を使用して下記オブジェクトを読み出すことで,入力デバイスのオン/オフ状態を読み出すことができます。また, 下記オブジェクトに書き込むことで,入力デバイスのオン/オフを設定することができます。

• Control DI 1

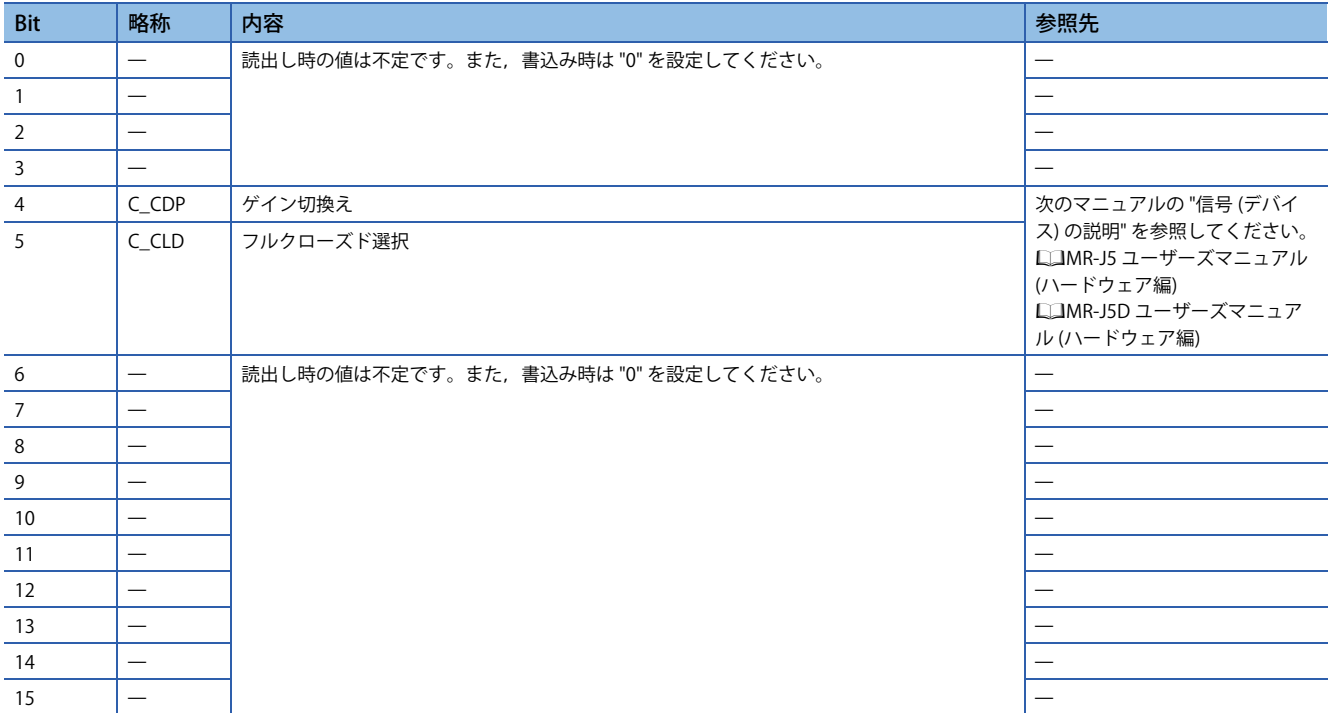

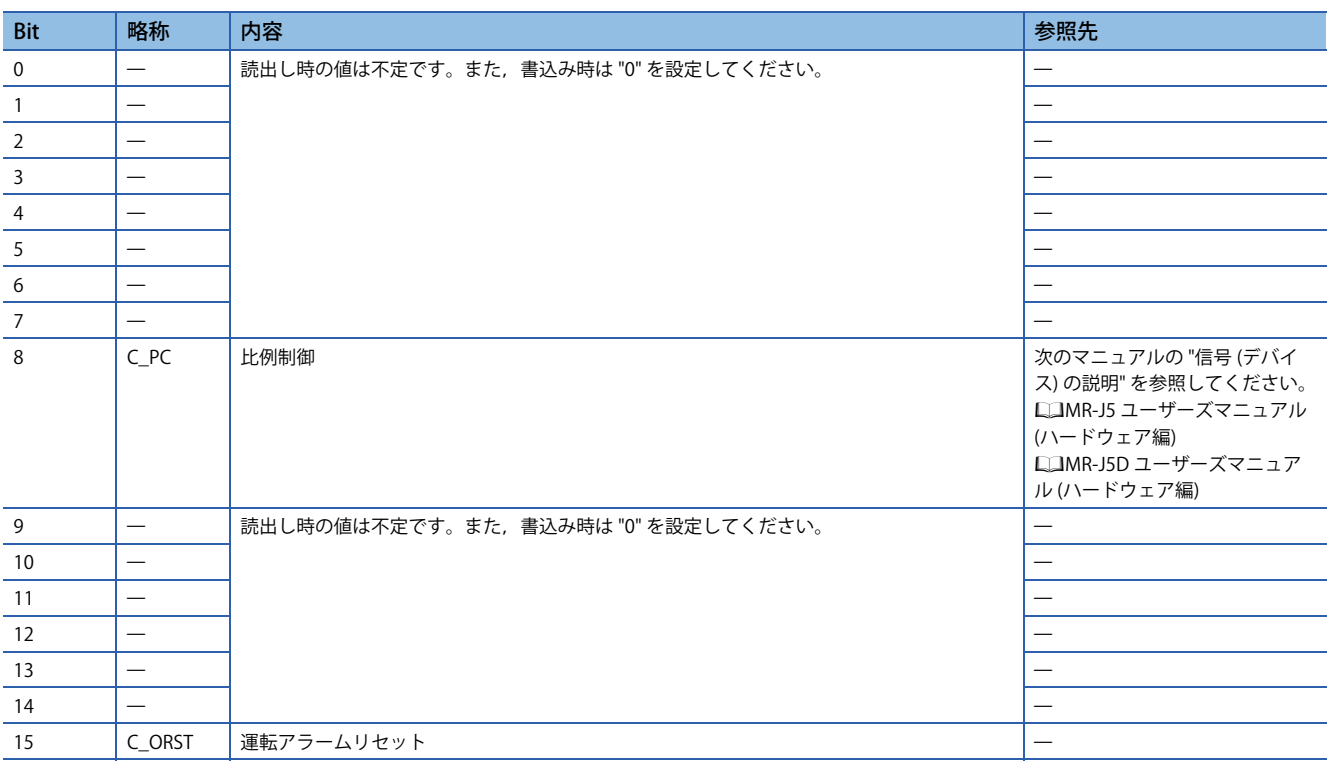

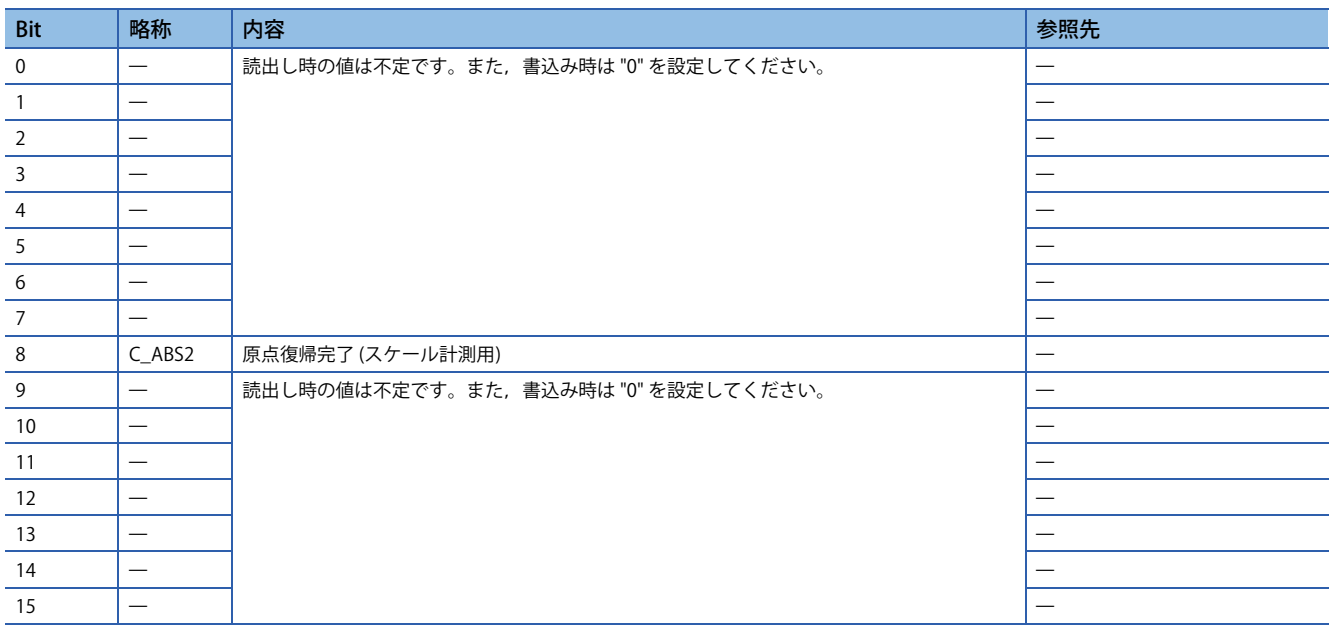

#### • Control DI 4

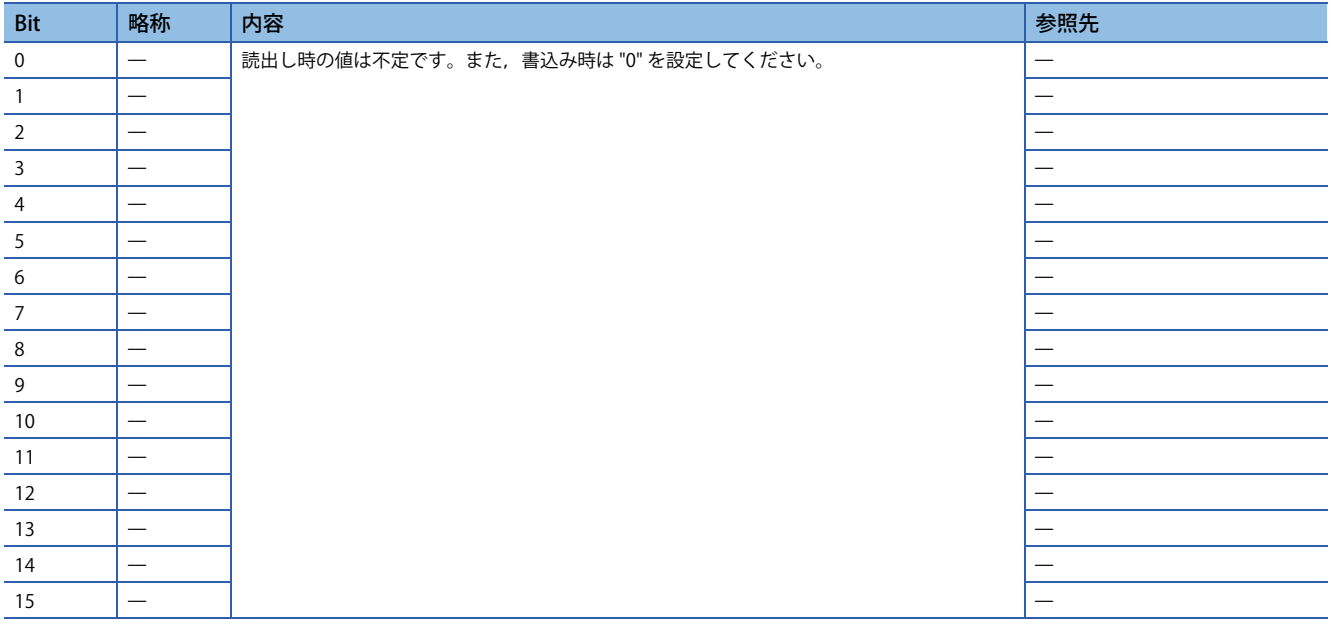

L

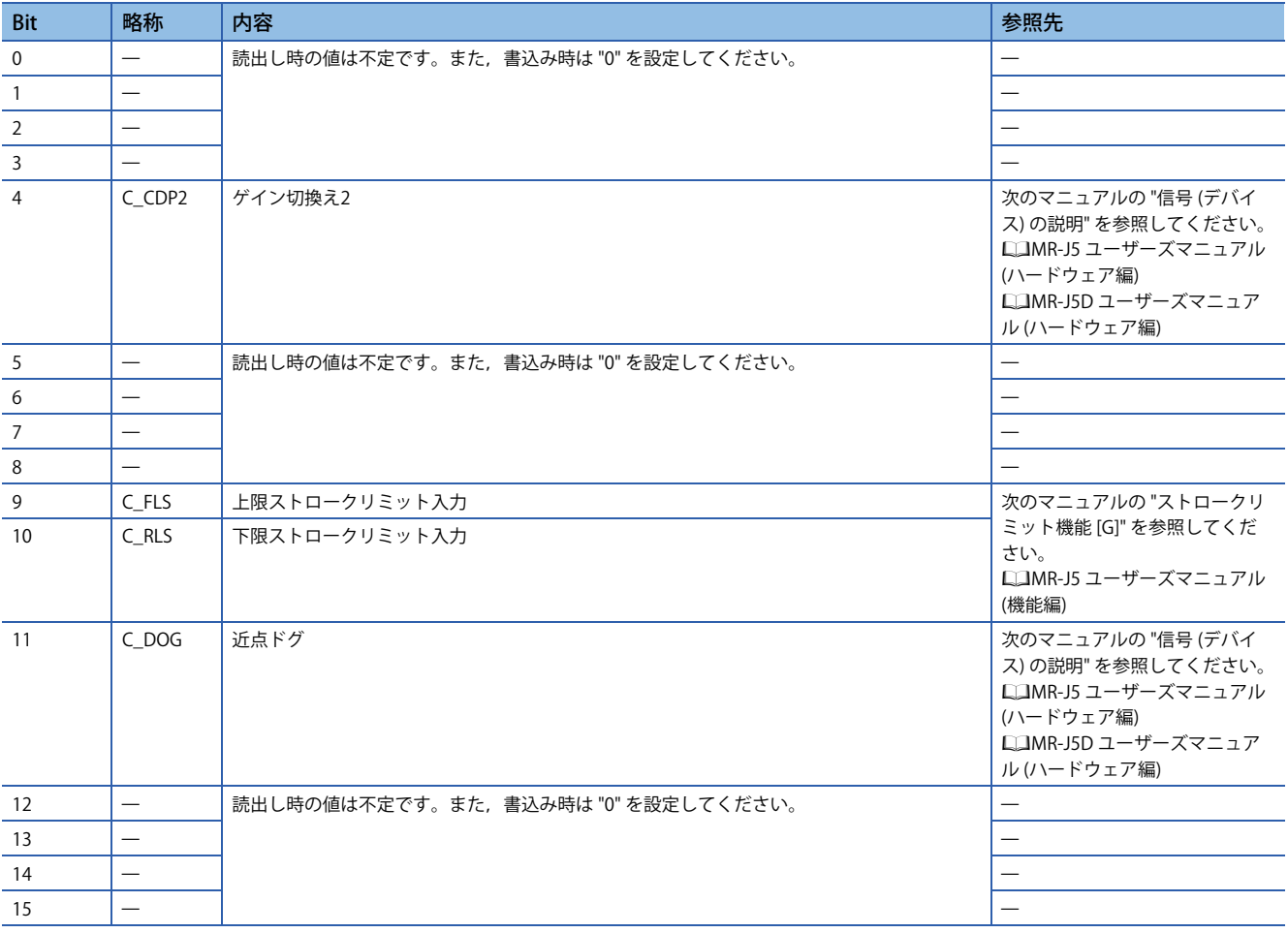

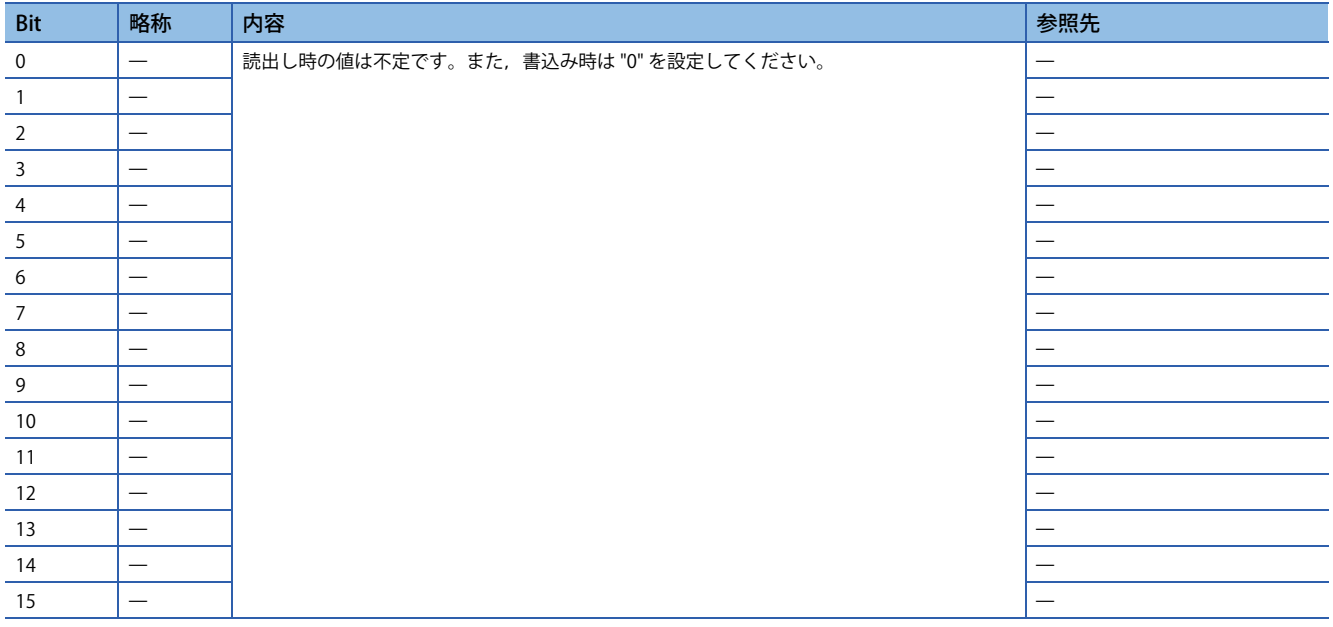

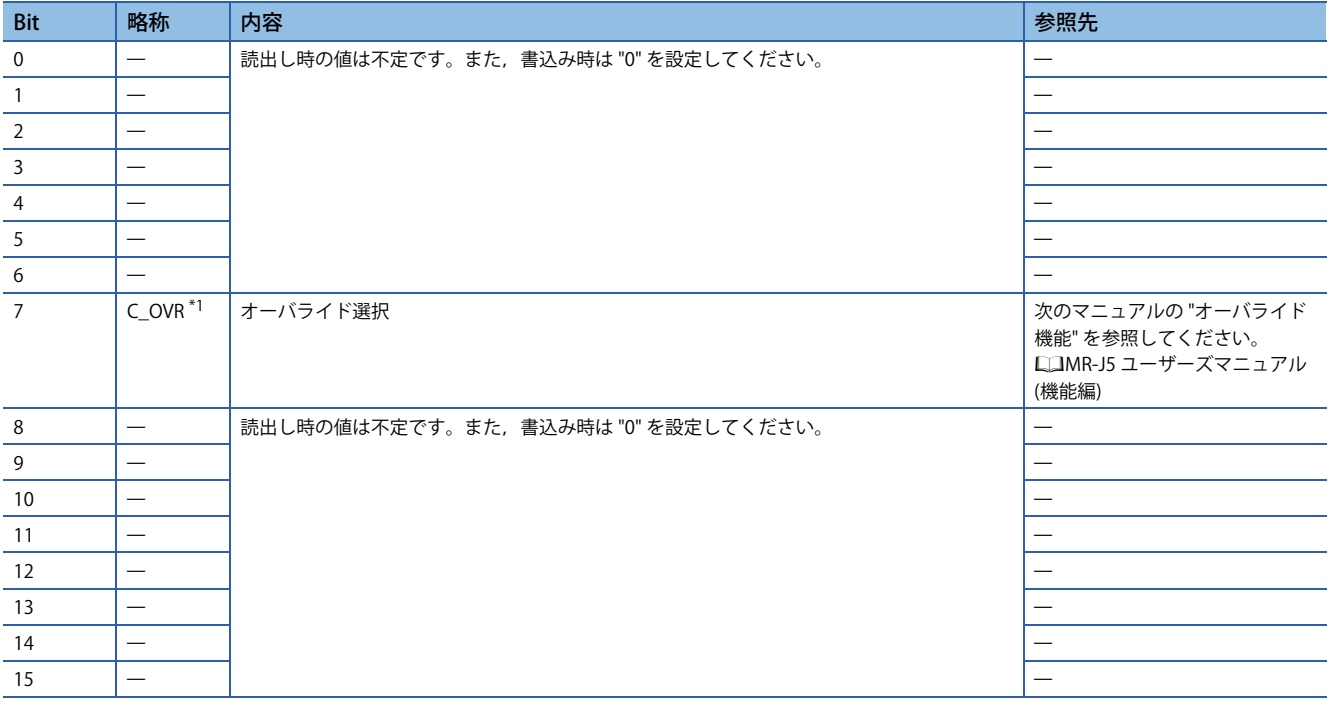

<span id="page-132-0"></span>\*1 ファームウェアバージョンD4以降のサーボアンプで使用できます。

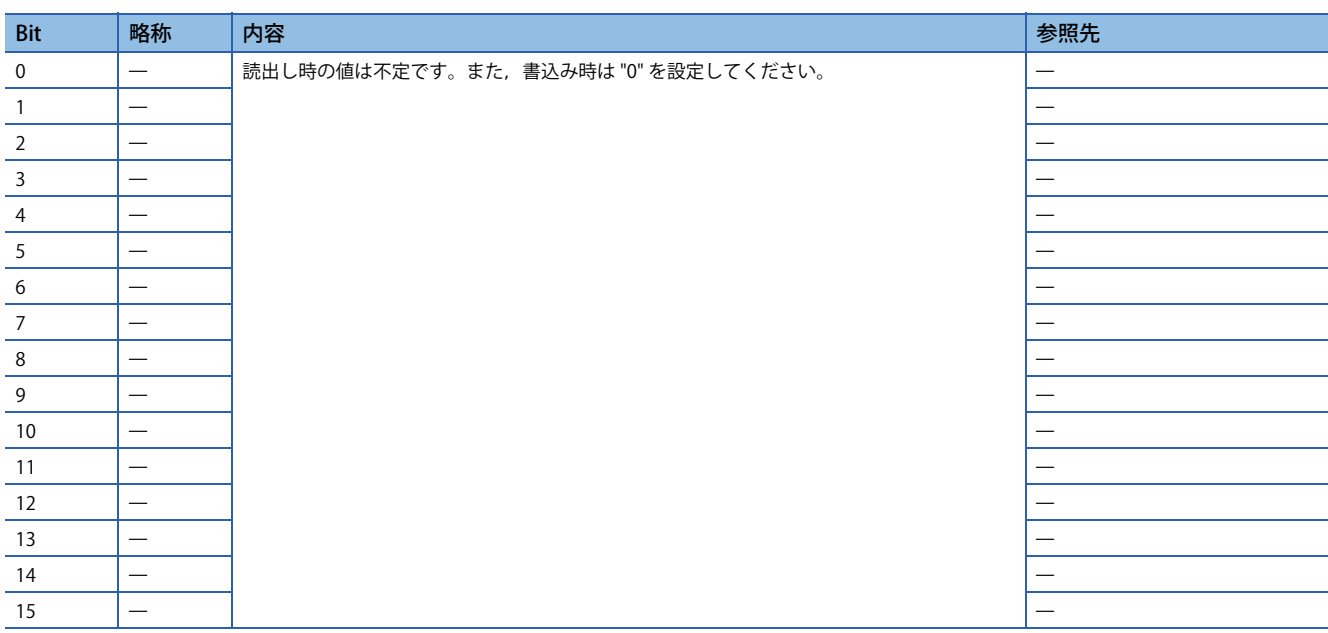

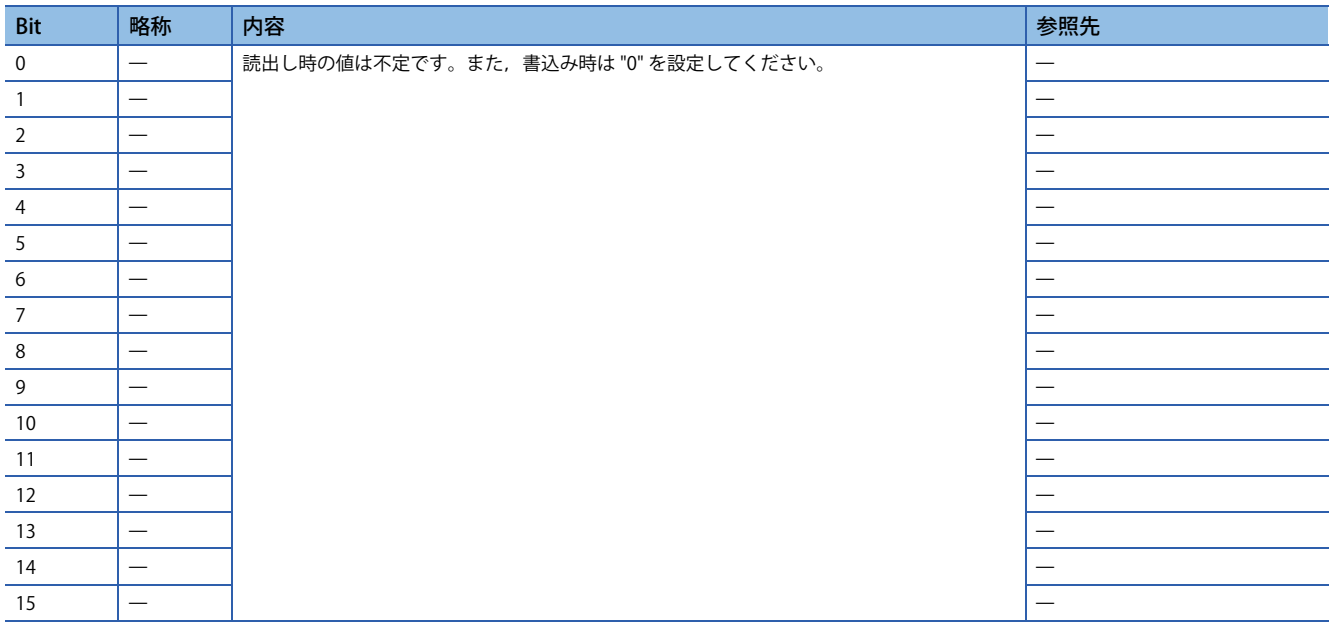

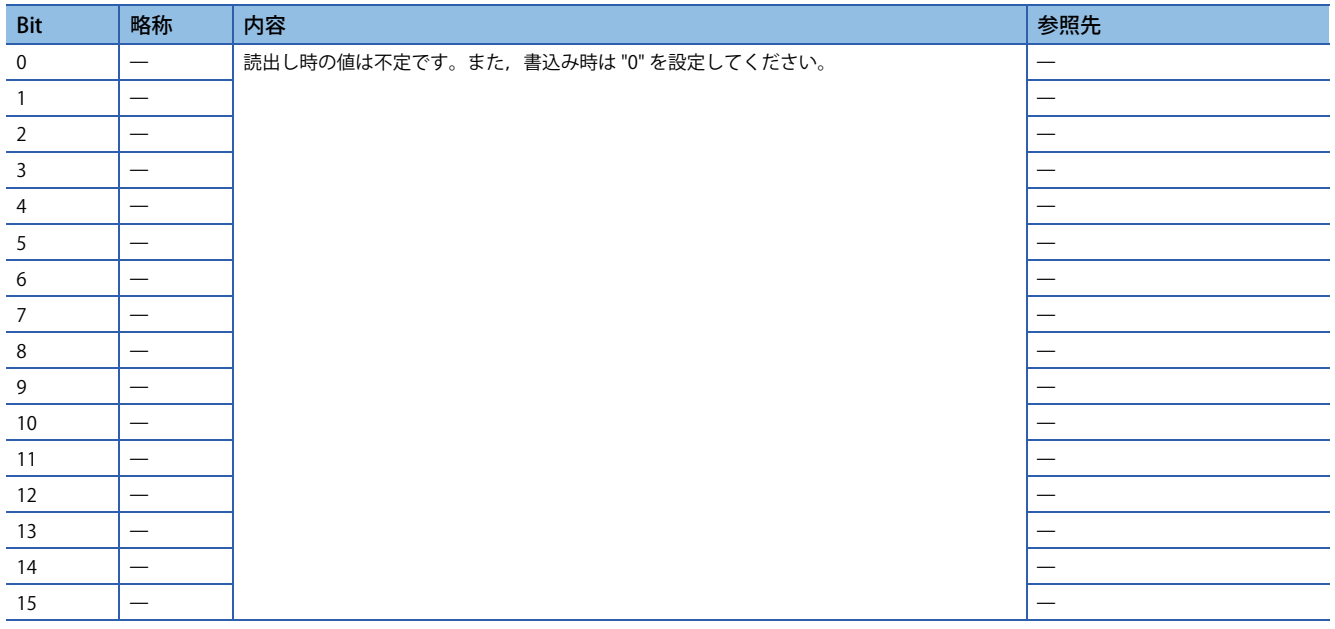

### <span id="page-134-0"></span>**Statusword/Status DO**

PDS状態およびその他ドライブ状態は, Statusword, Status DO xオブジェクトによってマスタ局に通知されます。CiA 402 で定義されたステータスは [Statusword (Obj. 6041h)] で通知し,それ以外のメーカ定義のステータスは [Status DO 1 (Obj. 2D11h)] ~ [Status DO 10 (Obj. 2D1Ah)] を使用します。

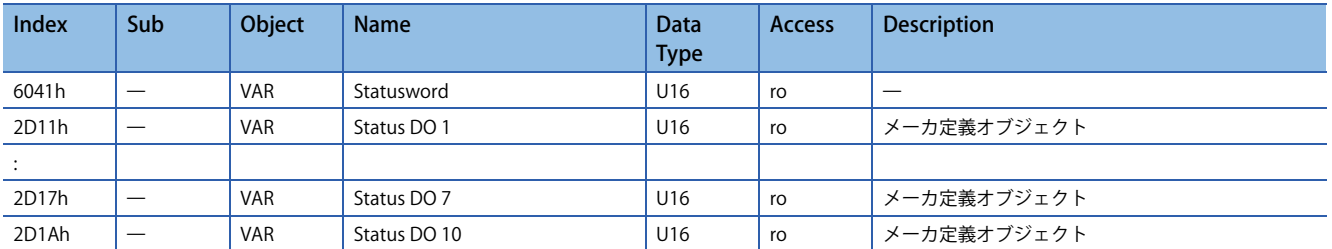

### ■**Statuswordのビット定義**

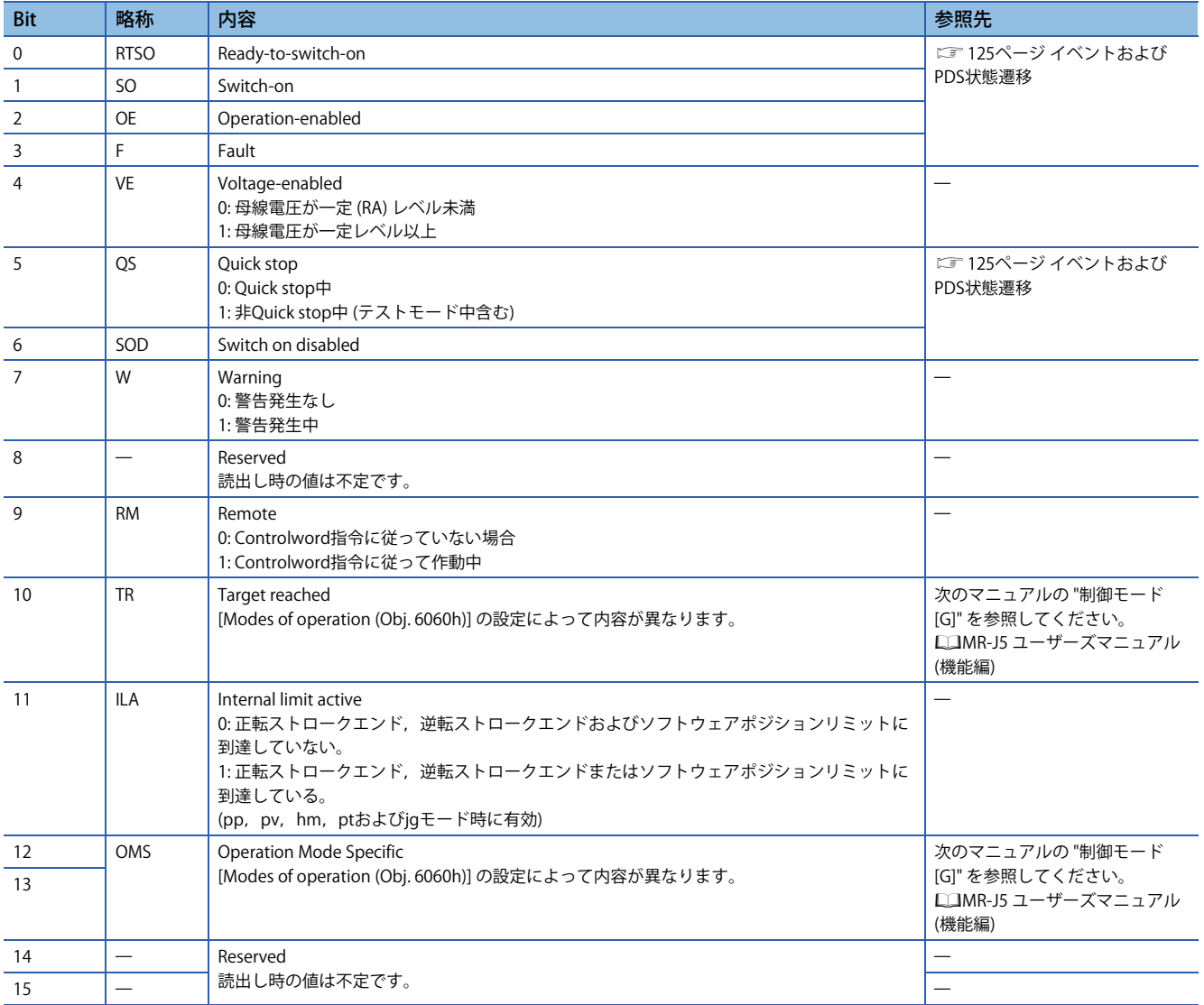

### • State coding

Bit 0 ~ 3, 5および6 はPDS状態 (サーボアンプの内部状態) で切り換わります。詳細については次のとおりです。

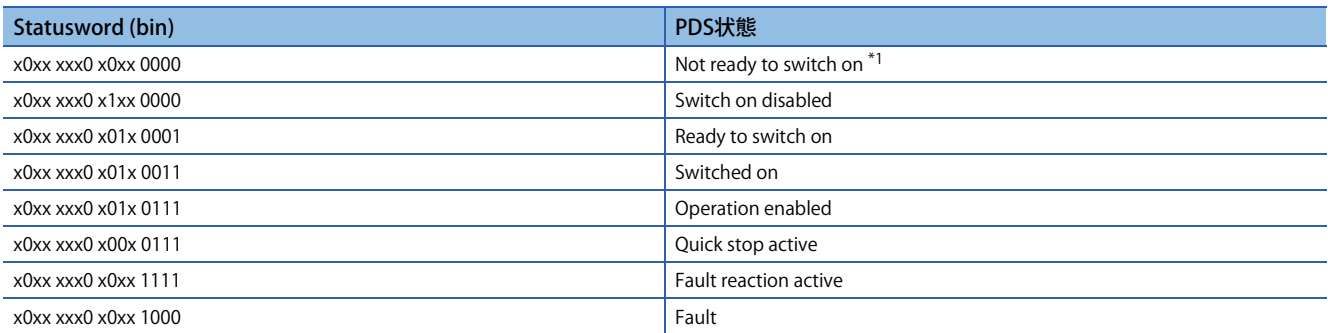

<span id="page-135-0"></span>\*1 Not ready to switch on状態ではStatuswordの送信は行われません。

#### ■**Status DOのビット定義**

通信機能を使用して下記オブジェクトを読み出すことで,出力デバイスのオン/オフ状態を確認できます。 • Status DO 1

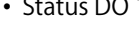

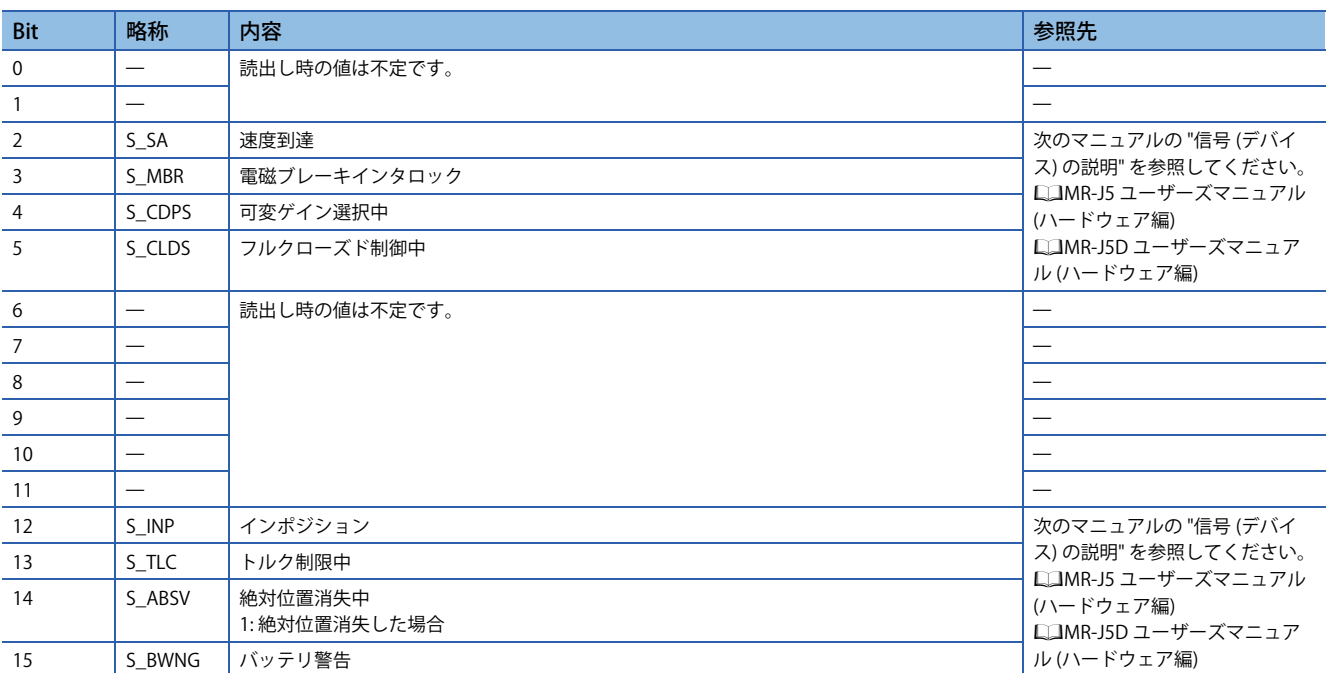

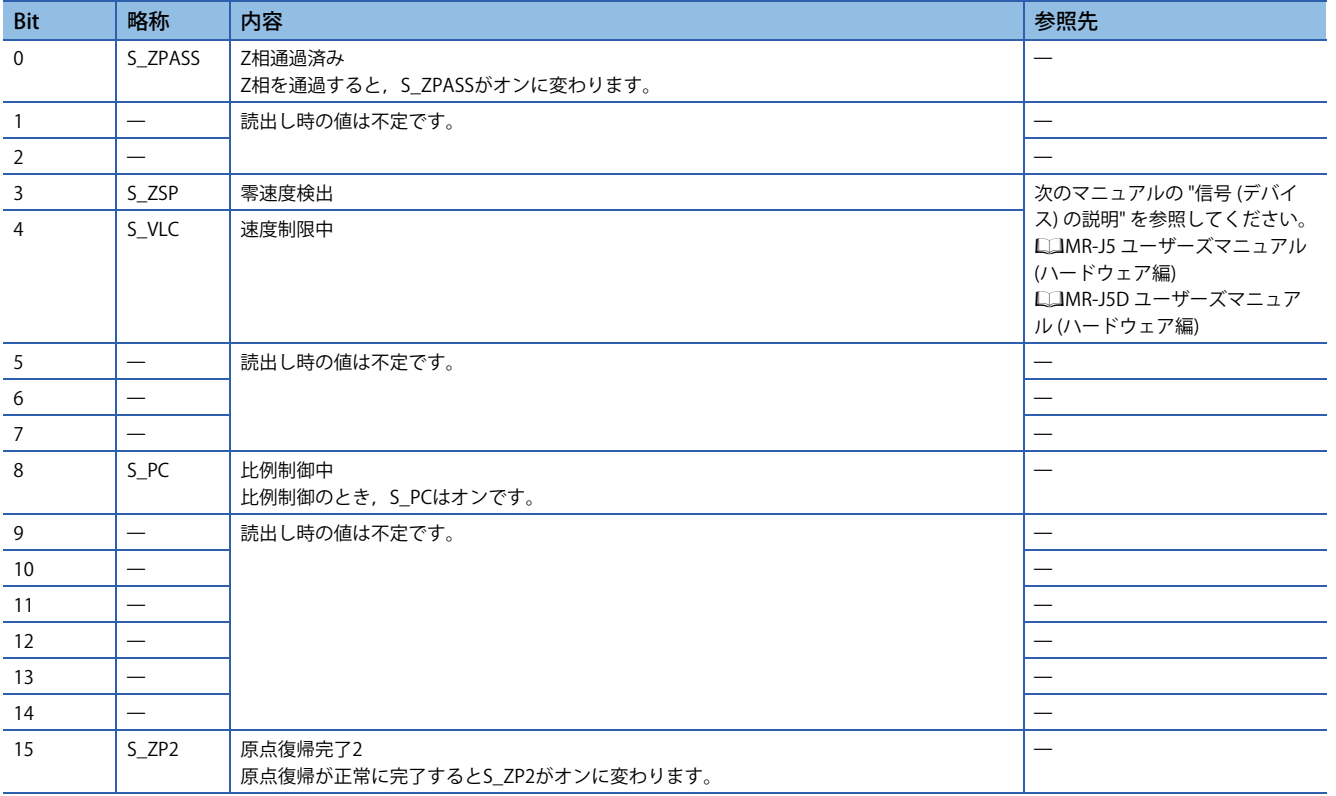

#### • Status DO 3

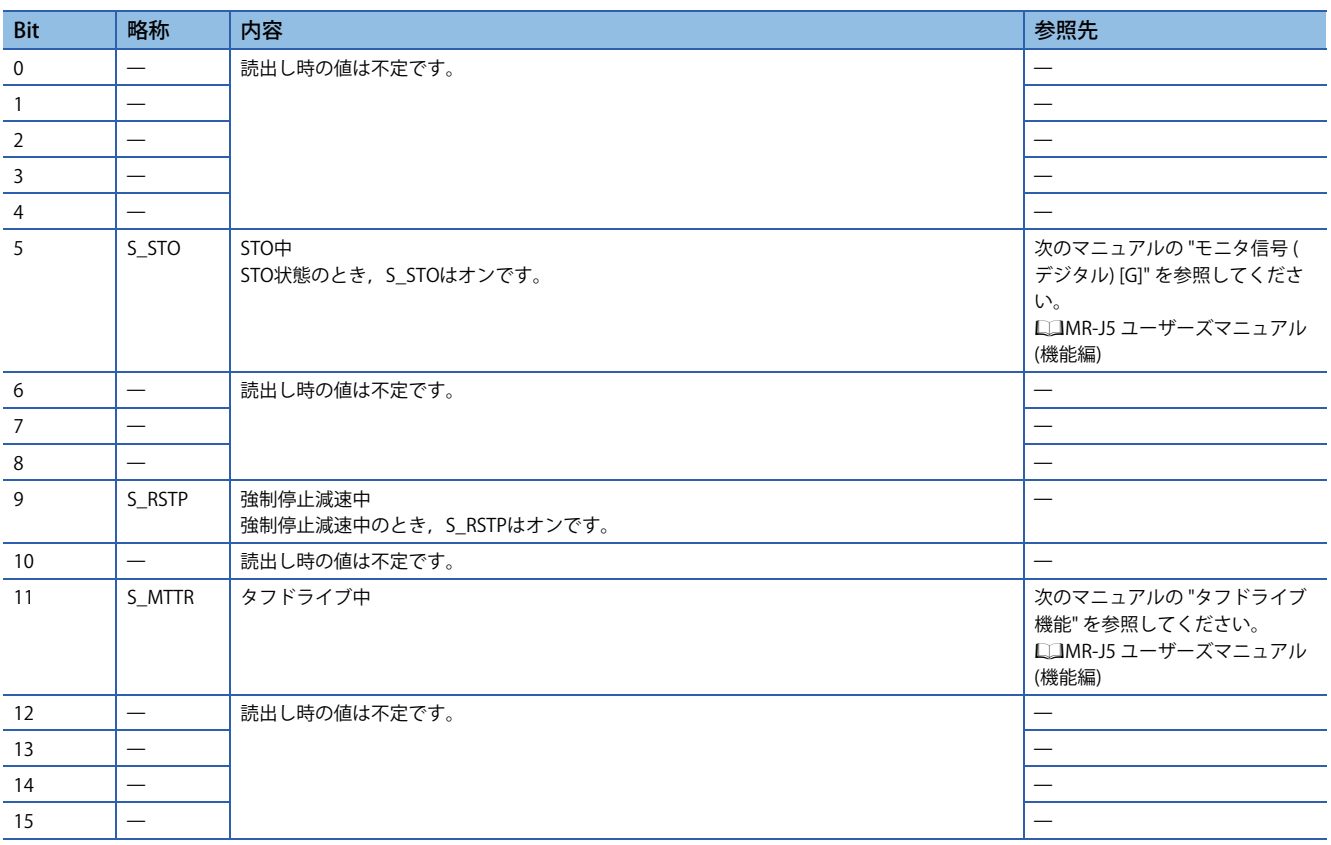

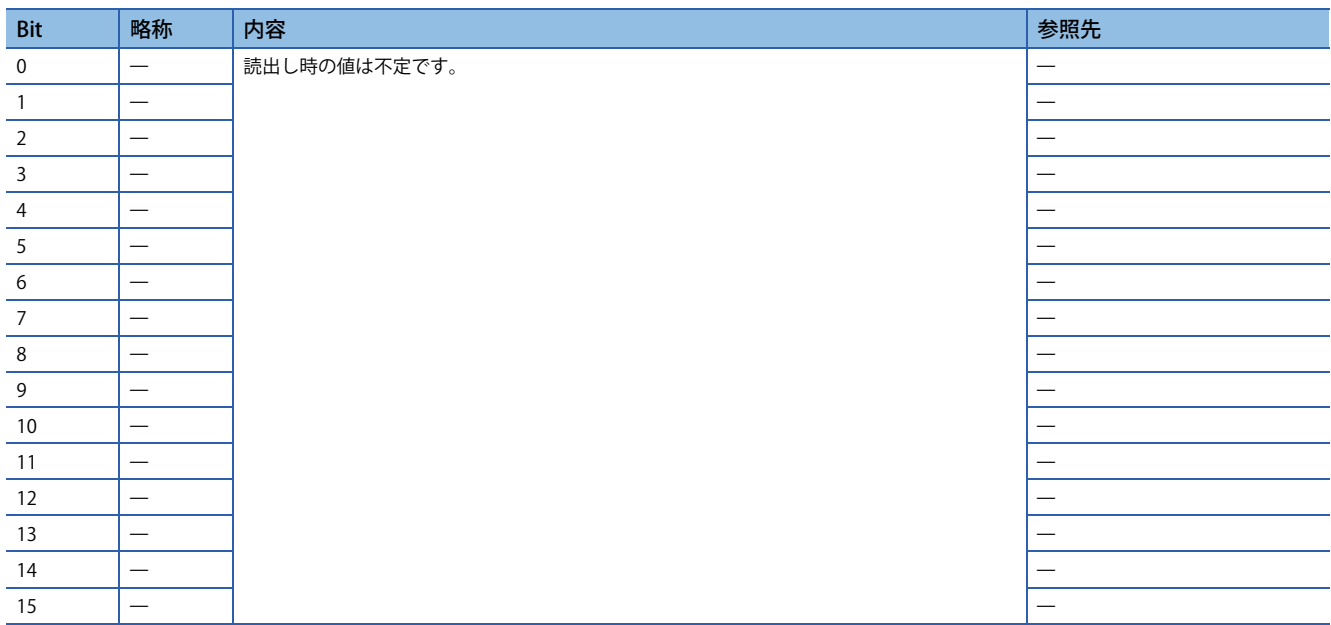

#### • Status DO 5

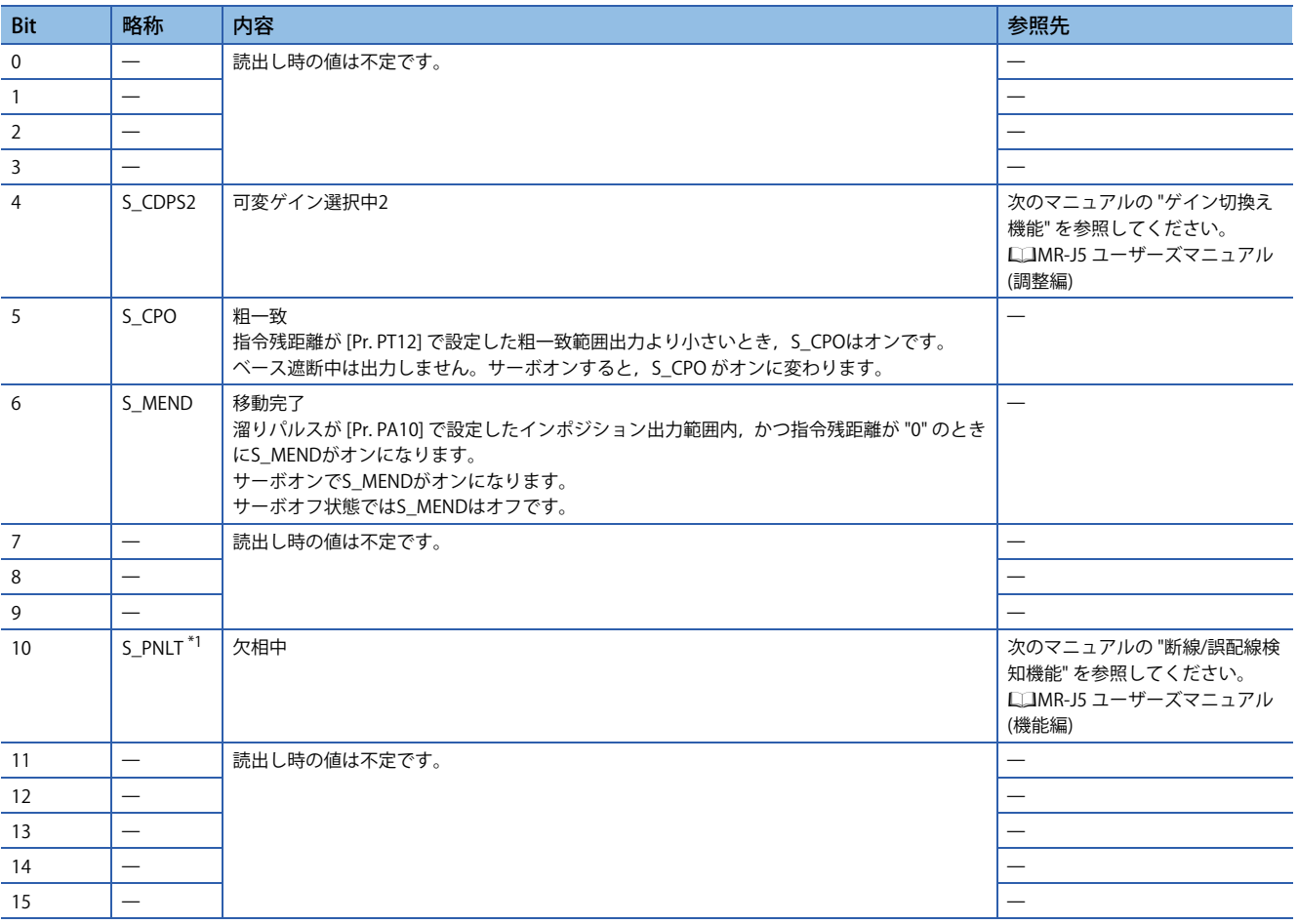

<span id="page-137-0"></span>\*1 ファームウェアバージョンC4以降のサーボアンプで使用できます。

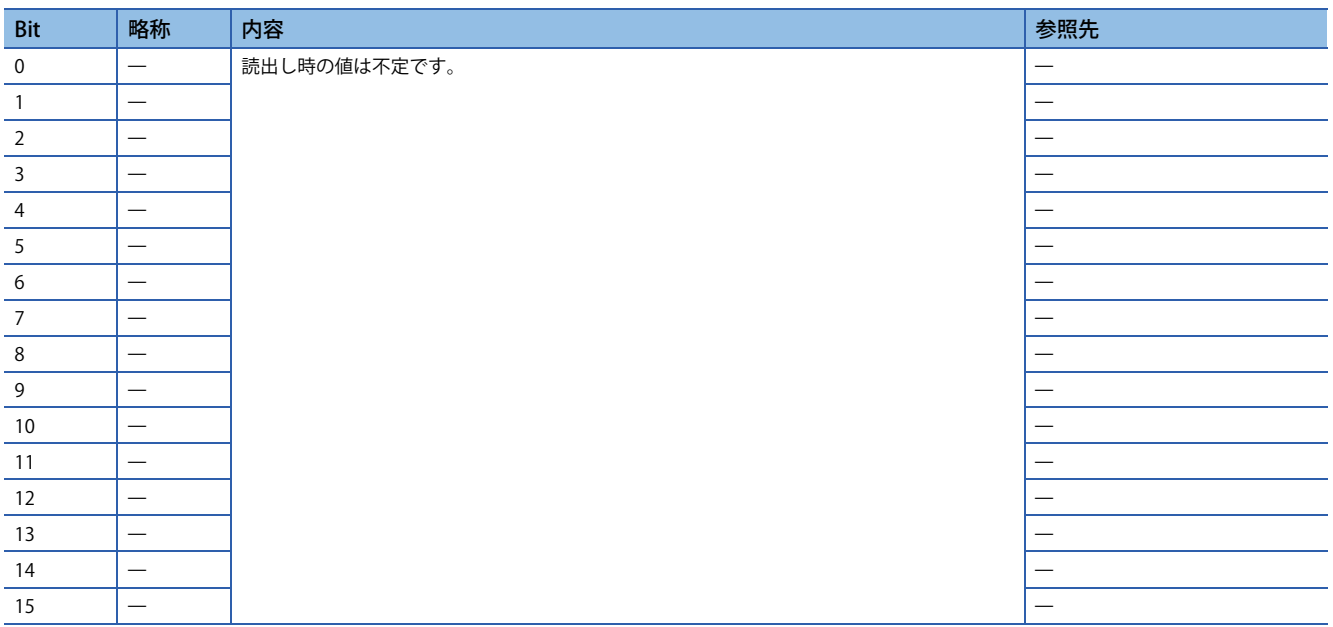

#### • Status DO 7

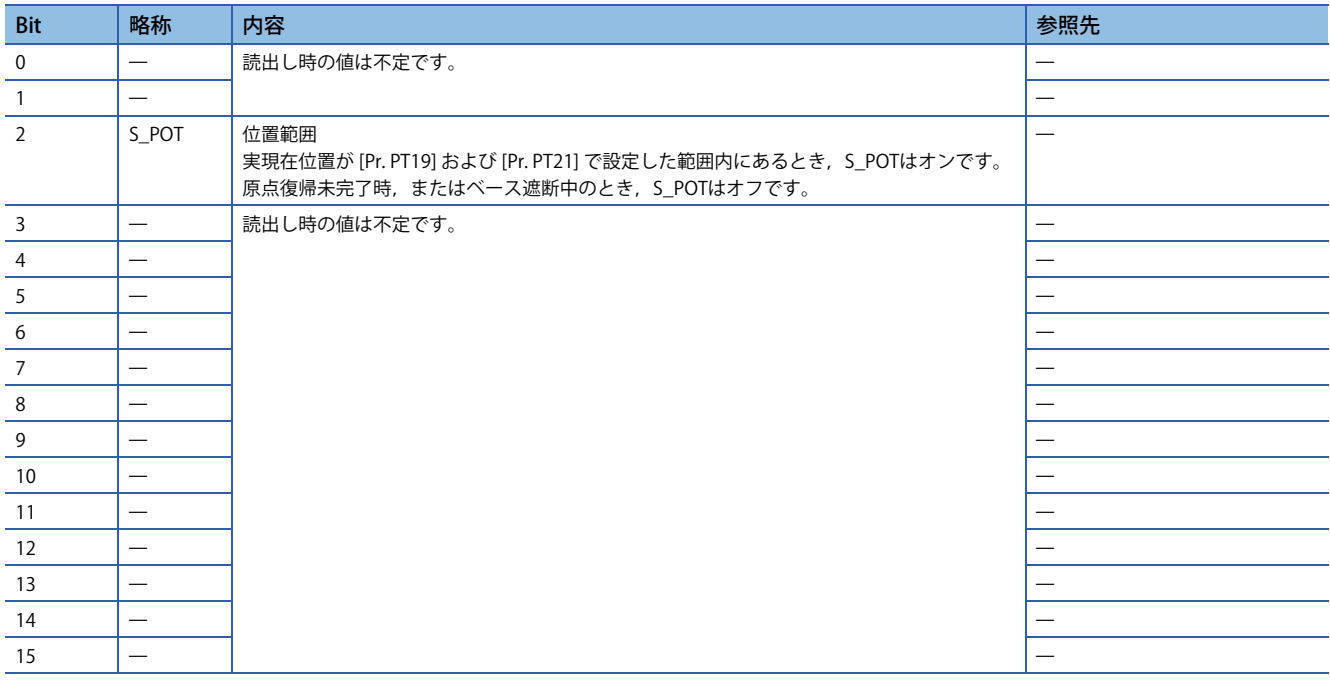

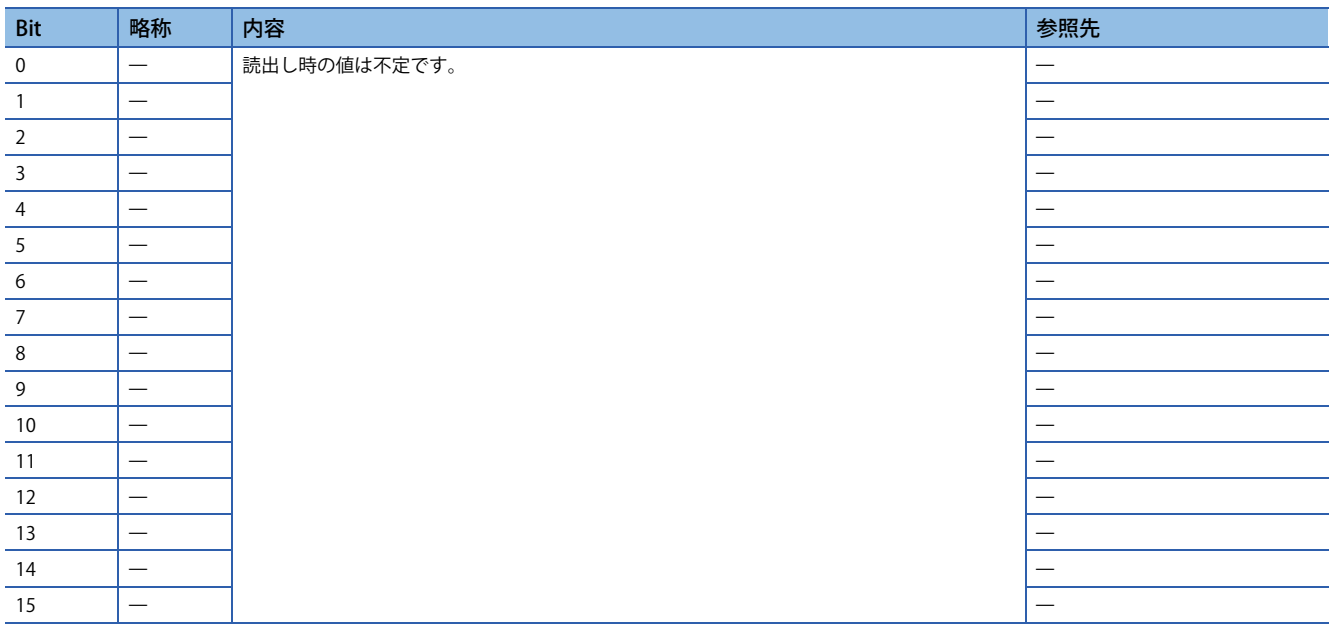

#### • Status DO 9

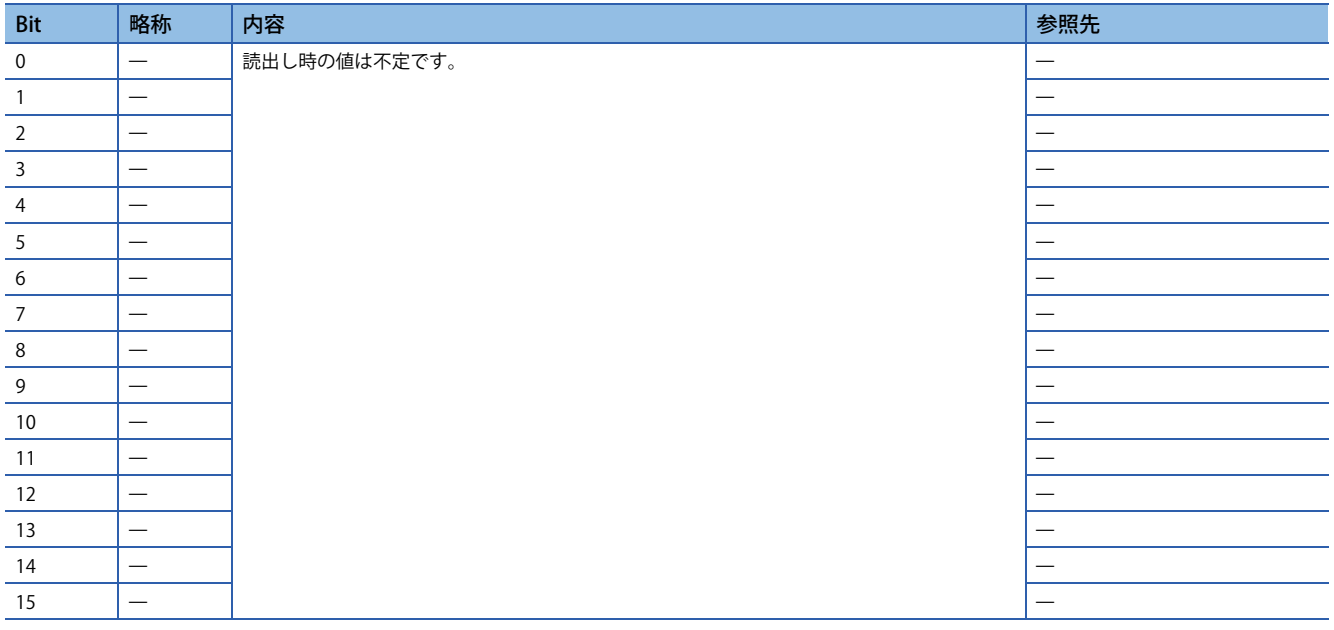

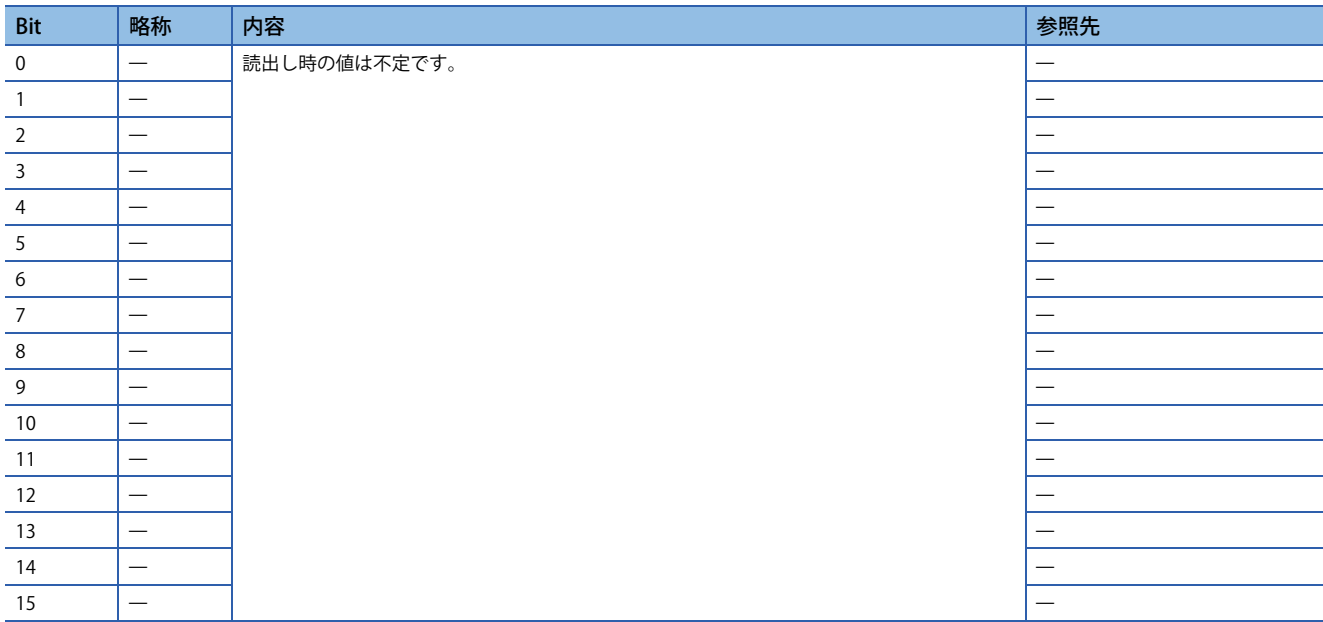

## <span id="page-140-0"></span>**制御モード**

制御モードの一覧は次のマニュアルの "機能説明" を参照してください。

MR-J5 ユーザーズマニュアル (機能編)

#### ■**制御モードの選択 (Modes of operation)**

制御モードは, [Modes of operation (Obj. 6060h)] で指定してください。[Modes of operation (Obj. 6060h)] は, PDOまたは SDO で書き換えが可能です。[Pr. PT01.2] の設定値で,使用できる制御モードが次のように制限されます。 : 対応,: 未対応

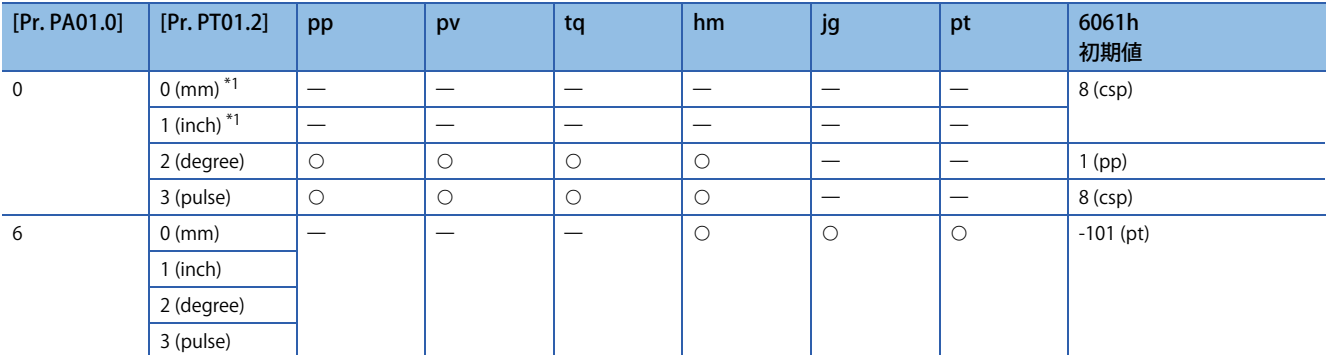

<span id="page-140-1"></span>\*1 [Pr. PT01.2] に "0" および "1" を設定すると,[AL. 037 パラメータ異常] が発生します。

• 関連オブジェクト

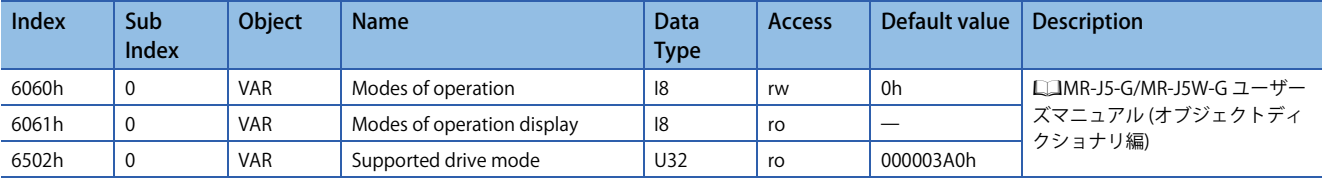

# **改訂履歴**

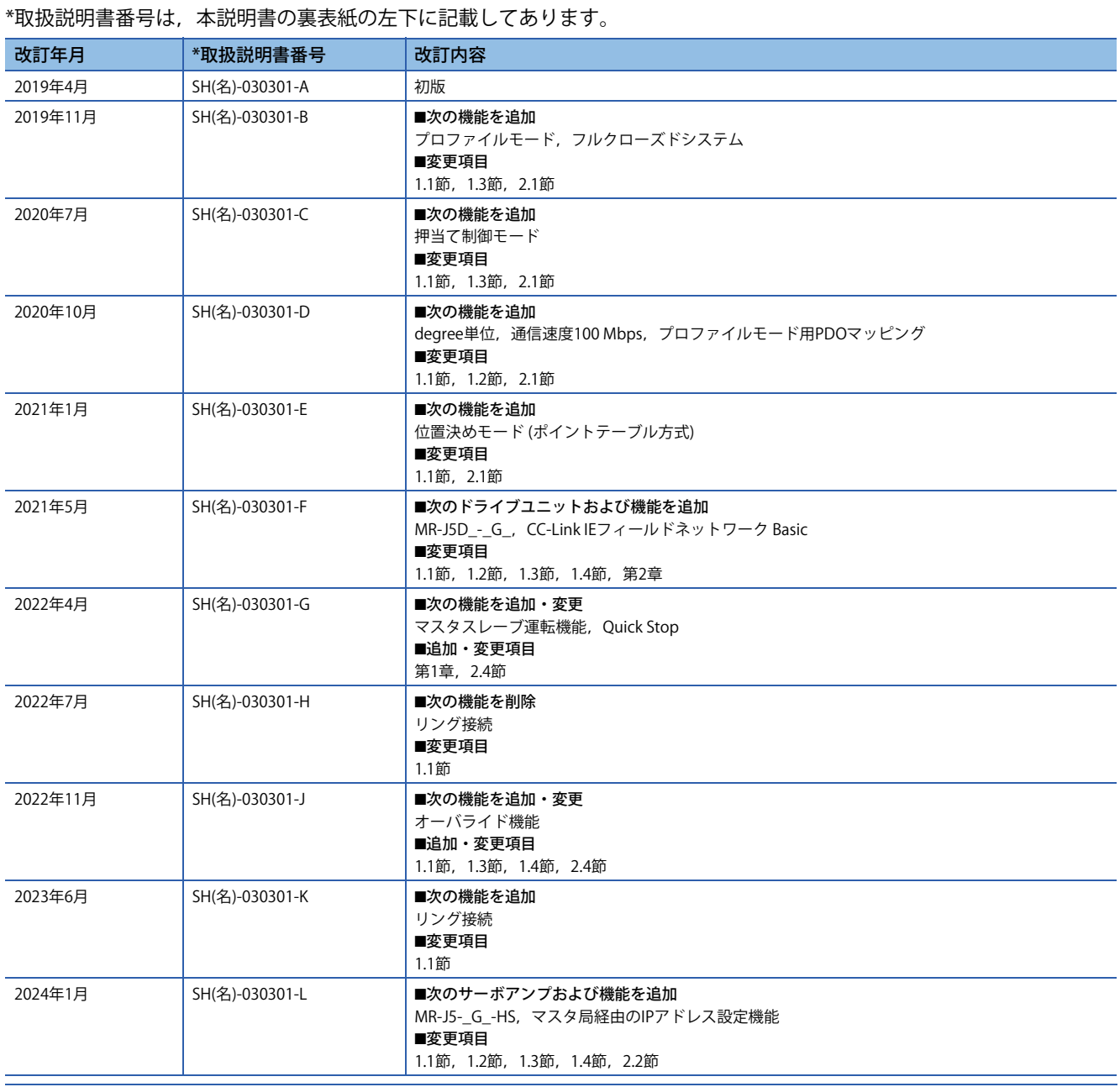

本書によって,工業所有権その他の権利の実施に対する保証,または実施権を許諾するものではありません。また本書の掲載内容の使用により起因する工 業所有権上の諸問題については,当社は一切その責任を負うことができません。

2019 MITSUBISHI ELECTRIC CORPORATION

## **保証について**

#### [ 品質保証内容 ]

#### 1. 無償保証期間と無償保証範囲

無償保証期間中に,製品に当社側の責任による故障や瑕疵(以下併せて「故障」と呼びます)が発生した場合,当社はお買 い上げいただきました販売店または当社サービス会社を通じて、無償で製品を修理させていただきます。ただし、国内およ び海外における出張修理が必要な場合は,技術者派遣に要する実費を申し受けます。また,故障ユニットの取替えに伴う現 地再調整・試運転は当社責務外とさせていただきます。

#### 【無償保証期間】

製品の無償保証期間は,お客様にてご購入後またはご指定場所に納入後 12 ヶ月とさせていただきます。ただし,当社製品 出荷後の流通期間を最長 6ヶ月として、製造から 18ヶ月を無償保証期間の上限とさせていただきます。また、修理品の無 償保証期間は,修理前の無償保証期間を超えて長くなることはありません。

【無償保証範囲】

- (1) 一次故障診断は,原則として貴社にて実施をお願い致します。ただし,貴社要請により当社,または当社サービス網がこ の業務を有償にて代行することができます。この場合,故障原因が当社側にある場合は無償と致します。
- (2) 使用状態・使用方法,および使用環境などが,取扱説明書,ユーザーズマニュアル,製品本体注意ラベルなどに記載され た条件・注意事項などにしたがった正常な状態で使用されている場合に限定させていただきます。
- (3) 無償保証期間内であっても,以下の場合には有償修理とさせていただきます。
	- ① お客様における不適切な保管や取扱い,不注意,過失などにより生じた故障およびお客様のハードウェアまたはソフト ウェア設計内容に起因した故障。
	- ② お客様にて当社の了解なく製品に改造などの手を加えたことに起因する故障。
	- ③ 当社製品がお客様の機器に組み込まれて使用された場合,お客様の機器が受けている法的規制による安全装置または業 界の通念上備えられているべきと判断される機能・構造などを備えていれば回避できたと認められる故障。
	- ④ 取扱説明書などに指定された消耗部品が正常に保守・交換されていれば防げたと認められる故障。
	- ⑤ 消耗部品 ( バッテリ,ファン,平滑コンデンサなど ) の交換。
	- ⑥ 火災,異常電圧などの不可抗力による外部要因および地震,雷,風水害などの天変地異による故障。
	- ⑦ 当社出荷当時の科学技術の水準では予見できなかった事由による故障。
	- ⑧ その他,当社の責任外の場合またはお客様が当社責任外と認めた故障。

#### 2. 生産中止後の有償修理期間

- (1) 当社が有償にて製品修理を受け付けることができる期間は,その製品の生産中止後 7 年間です。生産中止に関しまして は,当社セールスとサービスなどにて報じさせていただきます。
- (2) 生産中止後の製品供給 ( 補用品を含む ) はできません。

#### 3. 海外でのサービス

海外においては,当社の各地域 FA センターで修理受付をさせていただきます。ただし,各 FA センターでの修理条件などが 異なる場合がありますのでご了承ください。

#### 4. 機会損失,二次損失などへの保証責務の除外

無償保証期間の内外を問わず,以下については当社責務外とさせていただきます。

- (1) 当社の責に帰すことができない事由から生じた障害。
- (2) 当社製品の故障に起因するお客様での機会損失、逸失利益。
- (3) 当社の予見の有無を問わず特別の事情から生じた損害,二次損害,事故補償,当社製品以外への損傷。
- (4) お客様による交換作業,現地機械設備の再調整,立上げ試運転その他の業務に対する補償。

#### 5. 製品仕様の変更

カタログ,マニュアルもしくは技術資料などに記載の仕様は,お断りなしに変更させていただく場合がありますので,あら かじめご承知おきください。

#### 6. 製品の適用について

- (1) 当社 AC サーボをご使用いただくにあたりましては,万一 AC サーボに故障・不具合などが発生した場合でも重大な事 故にいたらない用途であること,および故障・不具合発生時にはバックアップやフェールセーフ機能が機器外部でシス テム的に実施されていることをご使用の条件とさせていただきます。
- (2) 当社 AC サーボは,一般工業などへの用途を対象とした汎用品として設計・製作されています。 したがいまして、各電力会社殿の原子力発電所およびその他発電所向けなどの公共への影響が大きい用途や,鉄道各社 殿および官公庁殿向けの用途などで,特別品質保証体制をご要求になる用途には, AC サーボの適用を除外させていた だきます。また,航空,医療,鉄道,燃焼・燃料装置,有人搬送装置,娯楽機械,安全機械など人命や財産に大きな影 響が予測される用途へのご使用についても,当社 AC サーボの適用を除外させていただきます。 ただし、これらの用途であっても、使途を限定して特別な品質をご要求されないことをお客様にご了承いただく場合に は,適用可否について検討致しますので当社窓口へご相談ください。
- (3) DoS 攻撃, 不正アクセス, コンピュータウイルスその他のサイバー攻撃により発生するシーケンサ, およびシステムト ラブル上の諸問題に対して,当社はその責任を負わないものとさせていただきます。

# **購入に関するお問い合わせ**

製品の購入のご検討やご相談はこちらからお問い合わせください。

#### 三菱電機株式会社

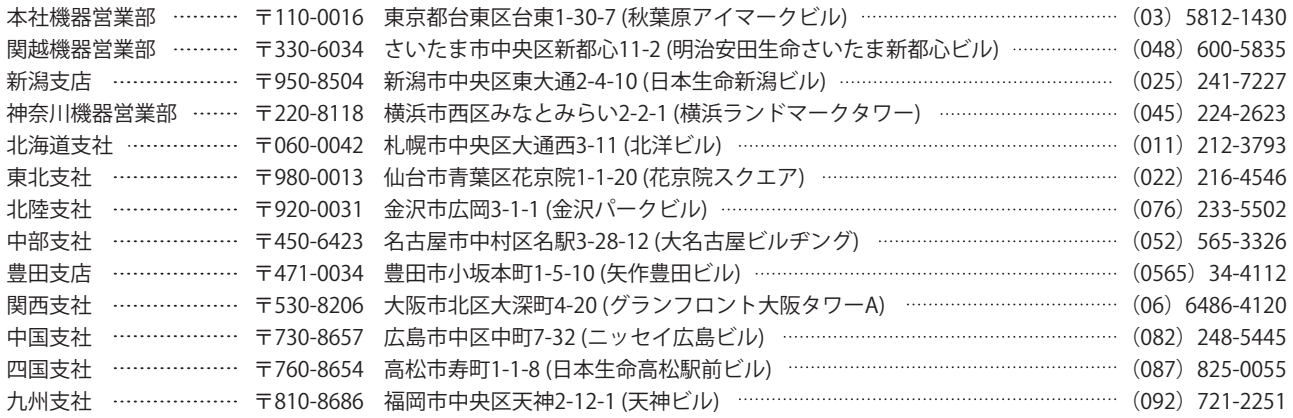

## **サービスのお問い合わせ**

修理・サービスに関するお問い合わせはこちらにお問い合わせください。

#### 三菱電機システムサービス株式会社

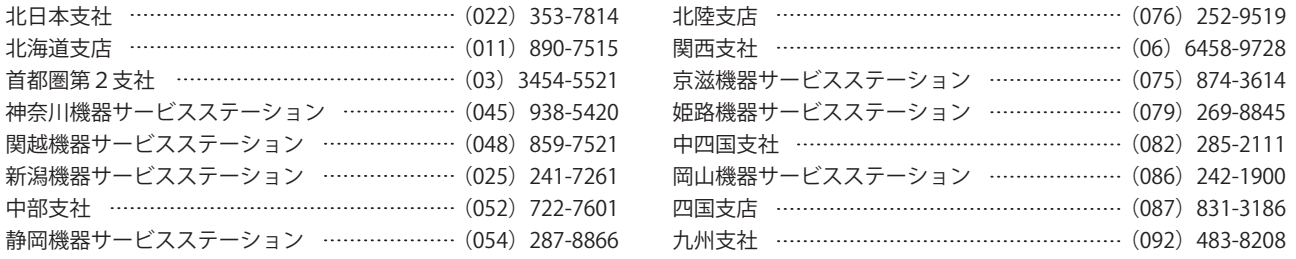

## **商標**

MELSERVOは,三菱電機株式会社の日本およびその他の国における商標または登録商標です。 その他の製品名,社名は,それぞれの会社の商標または登録商標です。
## 三菱電機株式会社 〒100-8310 東京都千代田区丸の内2-7-3 (東京ビル)

仕様・機能に関するお問い合わせ

製品ごとにお問い合わせを受け付けております。

●電話技術相談窓口 受付時間<sup>※1</sup> 月曜~金曜 9:00~19:00、土曜・日曜・祝日 9:00~17:00

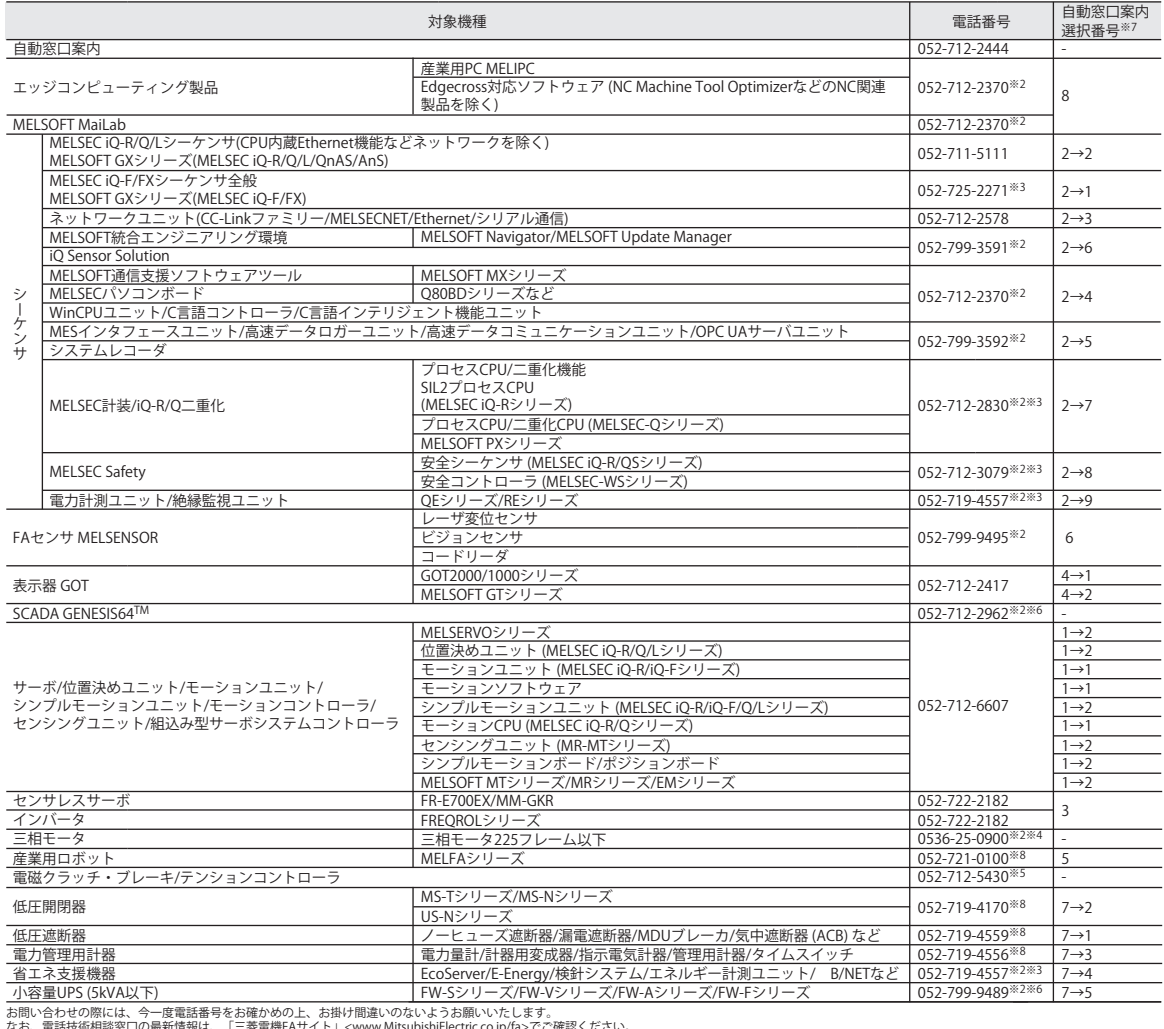

なお、電話技術相談窓口の最新情報は、「三菱電機FAサイト」<www.MitsubishiEectric.co.jp/fa>でご確認ください。<br>※1:春季・夏季・年末年始の休日を除く ※2:土曜・日曜・祝日を除く ※3:金曜は17:00まで ※4:月曜〜木曜の9:00〜17:00と金曜の9:00〜16:30<br>※7:選択番号の入力は、自動窓口案内冒頭のお客様相談内容に関する代理店、商社への提供可否確認の回答後にお願いいたします。 ※8:日曜

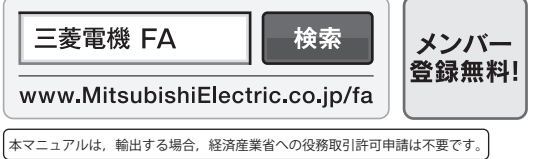

## インターネットによる情報サービス「三菱電機FAサイト」

三菱電機FAサイトでは、製品や事例などの技術情報に加え、トレーニングスクール情報や 各種お問い合わせ窓口をご提供しています。また、メンバー登録いただくとマニュアルや CADデータ等のダウンロード、eラーニングなどの各種サービスをご利用いただけます。

[SH\(名\)-030301-L\(](#page-141-0)2401)MEE

形名: 形名コード:

[2024年1月](#page-141-1)作成 標準価格 3,000円